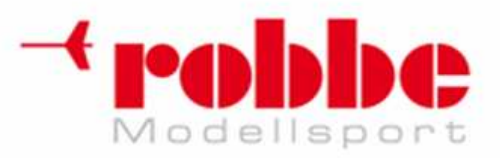

# **Futaba 12FG**

i

# **12-kanałowy radiowy system zdalnego sterowania PCMG3/PCM1024/FM**

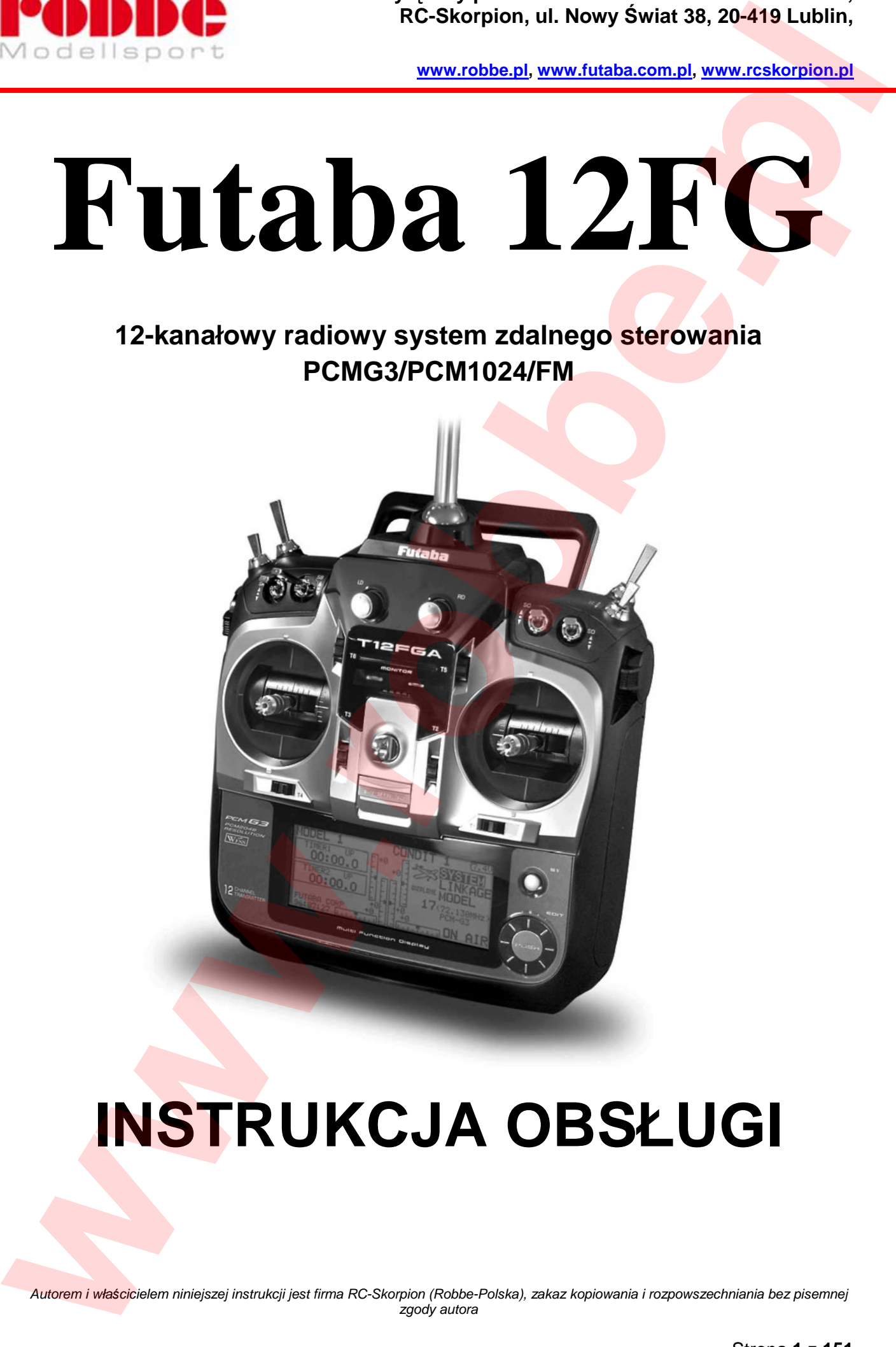

# **INSTRUKCJA OBSŁUGI**

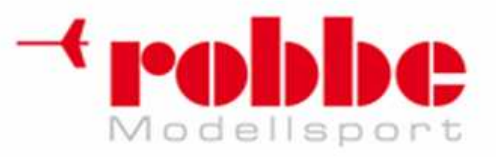

# **SPIS TREŚCI**

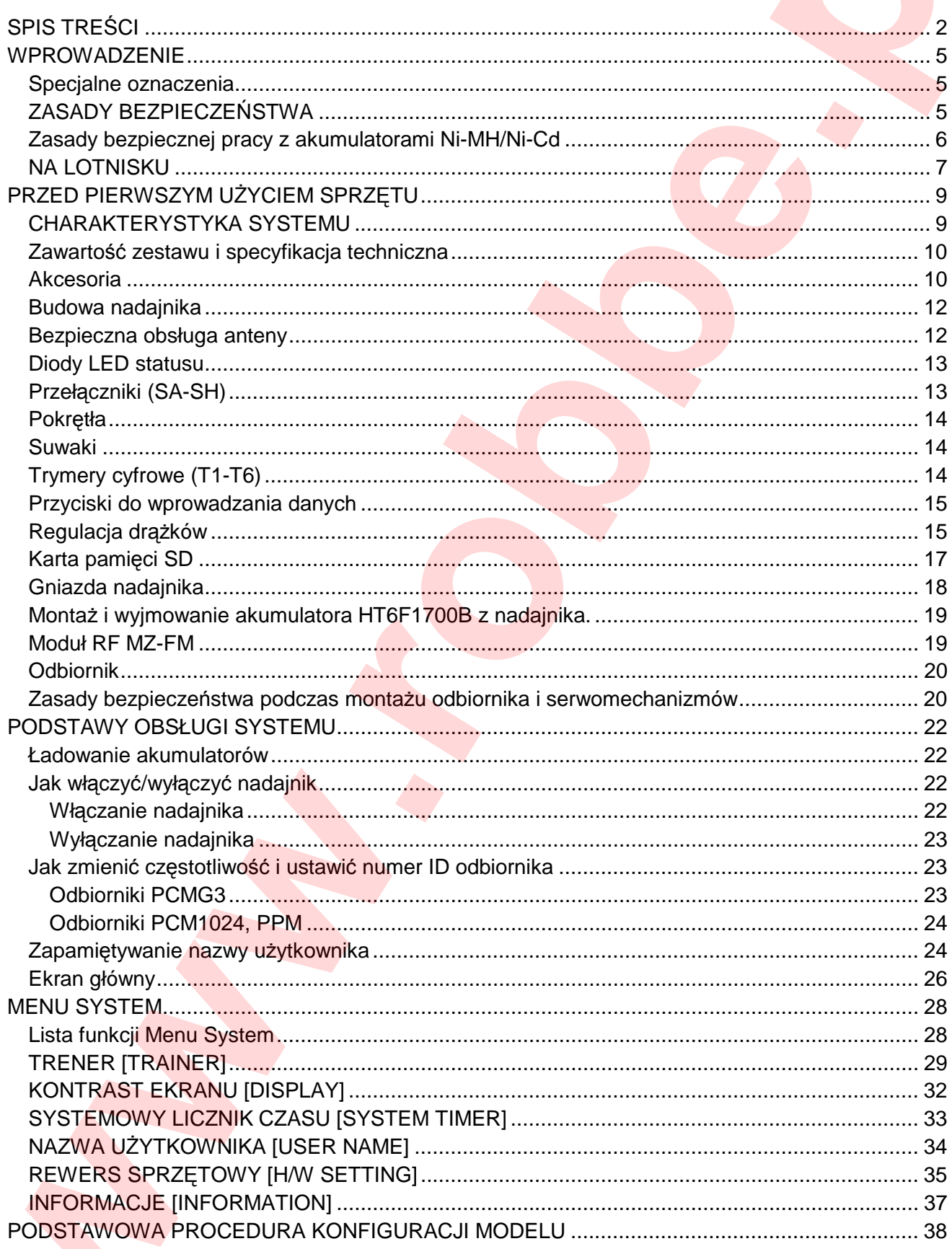

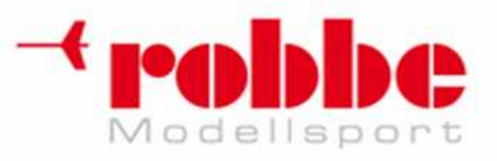

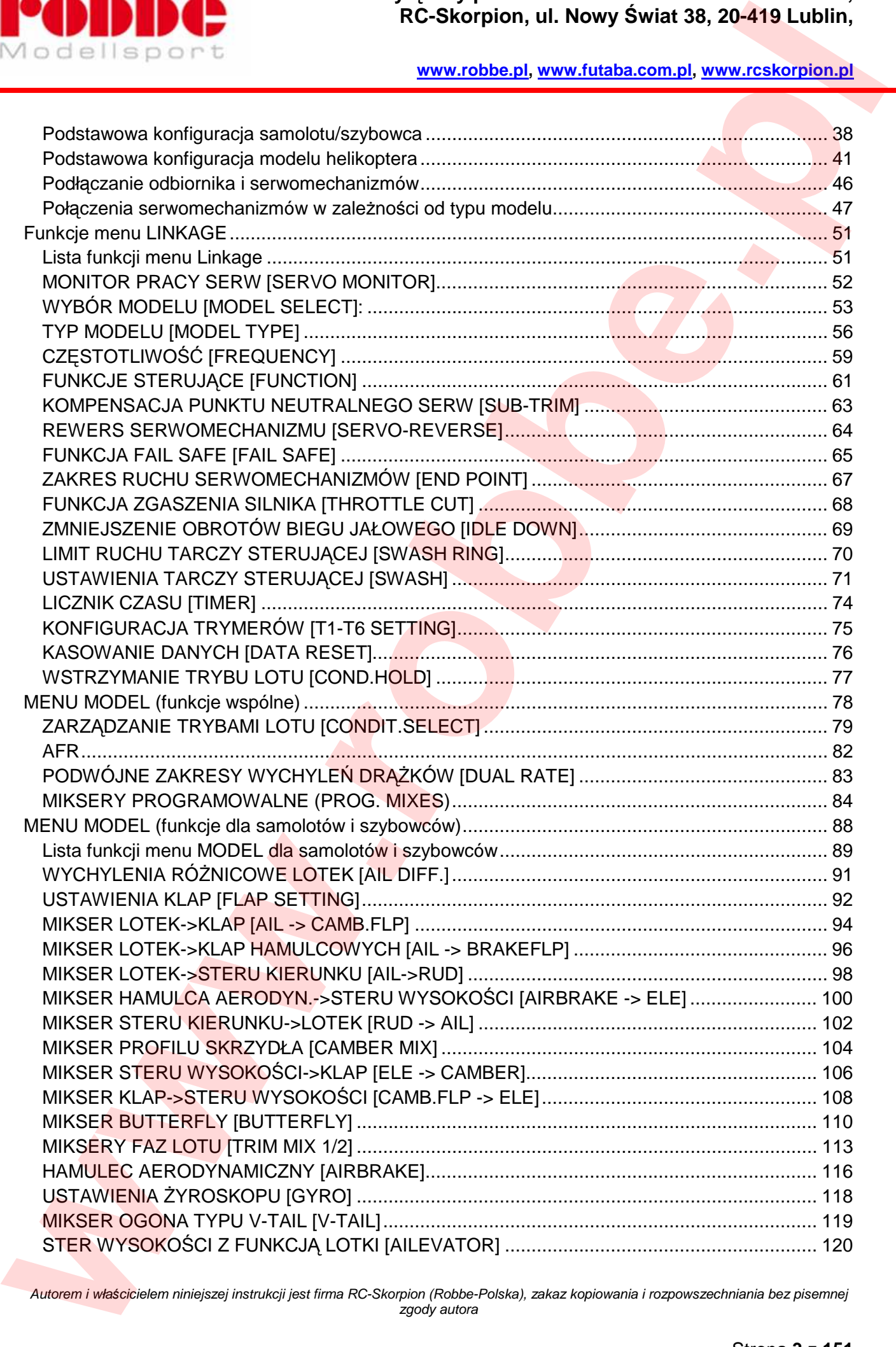

i

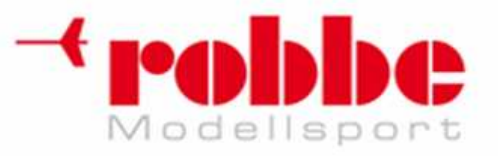

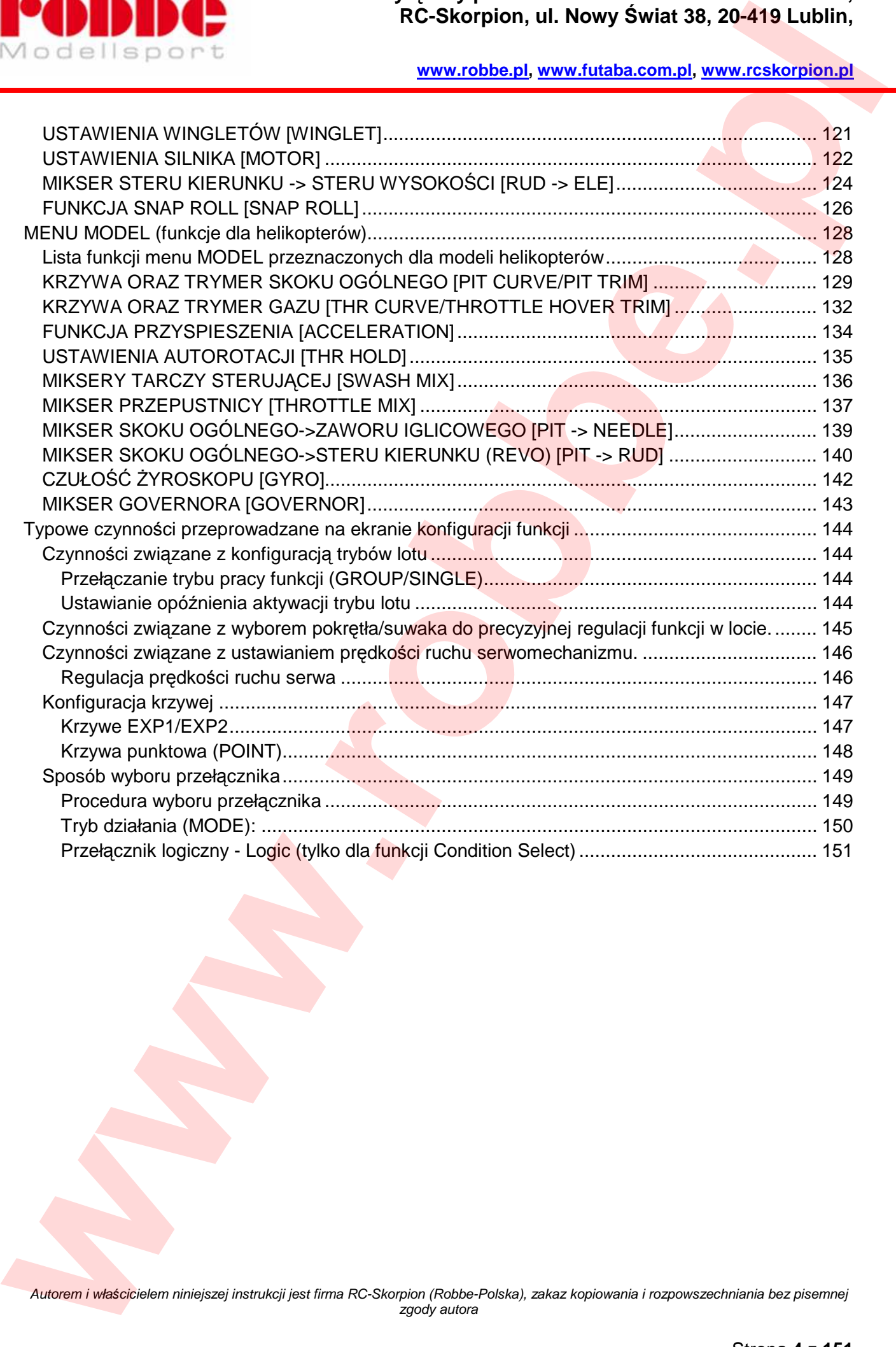

i

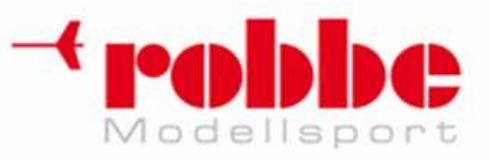

# **WPROWADZENIE**

Dziękujemy za zakup systemu radiowego 12FG firmy Futaba®. Jest to cyfrowy, proporcjonalny system zdalnego sterowania. Aby latać bezpiecznie oraz możliwie najlepiej wykorzystać funkcje zakupionego sprzętu, przeczytaj dokładnie instrukcję obsługi. Jeżeli napotkasz jakieś problemy, zajrzyj ponownie do instrukcji lub odwiedź dział Frequenty Asked Questions (Najczęściej Zadawane Pytania) na stronie internetowej firmy Futaba (w języku angielskim). Możesz również skontaktować się ze sprzedawcą sprzętu lub lokalnym centrum serwisowym firmy Futaba. **We call the properties. We can be a manufath to the state of the state of the state of the state of the state of the state of the state of the state of the state of the state of the state of the state of the state of th** 

i

Ze względu na możliwe modyfikacje i uaktualnienia sprzetu, informacje zawarte w niniejszej instrukcji mogą ulec zmianie bez wcześniejszej zapowiedzi.

Wsparcie techniczne i serwis: W celu zapewnienia pełnej sprawności technicznej sprzętu, zalecamy coroczną kontrolę aparatury w centrum serwisowym.

# **Specjalne oznaczenia**

Akapity oznaczone w następujący sposób mają szczególne znaczenie dla bezpieczeństwa:

UWAGA! – Wykonanie danej czynności w sposób niezgodny z instrukcją może prowadzić do zaistnienia niebezpiecznych sytuacji, spowodować poważne obrażenia, a nawet śmierć.

OSTRZEŻENIE – Wykonanie danej czynności w sposób niezgodny z instrukcją może prowadzić do zaistnienia niebezpiecznych sytuacji, spowodować poważne obrażenia, a nawet śmierć. W ten sposób oznaczone są również czynności, przy których istnieje duże ryzyko uszkodzenia ciała lub zniszczenia mienia.

PAMIĘTAJ! – Czynności, które niosą za sobą bardzo niewielkie ryzyko zranienia użytkownika, lecz w przypadku wykonania ich w sposób niezgodny z instrukcją, mogą powodować uszkodzenia ciała lub zniszczenie mienia.

**Ostrzeżenie:** Sprzęt elektroniczny zawsze trzymaj z dala od małych dzieci.

# **ZASADY BEZPIECZE***Ń***STWA**

**Aby zapewnić bezpieczeństwo sobie i innym, przestrzegaj następujących zasad:** 

Przeprowadzaj regularna konserwacje sprzetu. Mimo, że aparatura 12FG zapisuje ustawienia modeli w pamięci trwałej EEPROM (która nie wymaga regularnej wymiany ani baterii), należy regularnie sprawdzać, czy wszystko działa poprawnie. Zalecamy, aby co roku po zakończeniu sezonu oddawać aparaturę do centrum serwisowego firmy Futaba w celu dokładnego sprawdzenia jej stanu technicznego i dokonania ewentualnych napraw.

Korzystaj z funkcji Fail Safe, która w przypadku utraty łączności lub wyładowania akumulatora odbiornika obniży prędkość obrotów silnika modelu do minimum.

Pomoże to zmniejszyć niebezpieczeństwo uszkodzenia ciała lub mienia w momencie utraty kontroli nad modelem. Sposób konfiguracji funkcji Fail Safe opisany jest w odpowiednim rozdziale.

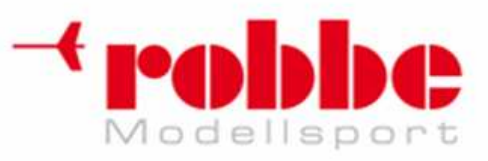

### **Akumulator Ni-Cd odbiornika**

Naładuj akumulator przed lotem! (Patrz rozdział "Ładowanie akumulatorów Ni-Cd"). Przed każdą serią lotów ładuj akumulator nadajnika i odbiornika przez co najmniej 8 godzin. Słabo naładowany akumulator bardzo szybko się rozładuje, co może spowodować utratę kontroli nad modelem i wypadek. Przed rozpoczeciem serii lotów zresetuj znajdujący się w aparaturze licznik czasu, a podczas latania kontroluj czas, przez jaki model znajduje się w powietrzu. **PCS Control is the control of the CSkorpion, ul. Nowy Switch 38, 20-419 Lublin,**<br>
We calculate the Control internal energy control internal energy and the control of the control internal energy and the control of the con

i

UWAGA: Pierwsze ładowanie nowego akumulatora odbiornika powinno trwać ok. 15 godzin. Użyj w tym celu specjalnej ładowarki znajdującej się w zestawie. Dzięki temu akumulator zostanie przygotowany do użytku i od tej pory będzie można już ładować go dowolną szybką ładowarką. Jeżeli pierwsze ładowanie akumulatora przeprowadzone zostanie przy pomocy szybkiej ładowarki, zostanie on naładowany jedynie częściowo.

### **Gdzie latać?**

Zalecamy latanie na specjalnie do tego celu wyznaczonych terenach. O najbliższe kluby modelarskie oraz lotniska możesz zapytać sprzedawcę sprzętu.

# **Zasady bezpiecznej pracy z akumulatorami Ni-MH/Ni-Cd**

### **WAŻNE!!!**

Do ładowania akumulatora Ni-MH w nadajniku 12FG oraz akumulatora Ni-Cd odbiornika korzystaj jedynie ze **specjalnej ładowarki firmy Futaba** znajdującej się w zestawie z aparaturą lub z innych ładowarek zalecanych przez firmę Futaba.

Zapoznaj się koniecznie z zasadami bezpiecznego postępowania z akumulatorami Ni-MH/Ni-Cd. Przed użyciem akumulatora przeczytaj specyfikację techniczną znajdującą się na jego etykiecie oraz instrukcję obsługi ładowarki. Niestosowanie się do powyższych zasad może spowodować uszkodzenie akumulatora i znajdujących się w jego pobliżu przedmiotów, a nawet wywołać POŻAR!

### **ZASADY BEZPIECZEŃSTWA**

Nie wolno rozmontowywać pakietów Ni-MH/Ni-Cd ani otwierać obudowy poszczególnych ogniw.

Nie wolno dopuścić do kontaktu akumulatora z wilgocią lub wodą.

Akumulatory Ni-MH/Ni-Cd zawsze wymagają zapewnienia odpowiedniej wentylacji - podczas ładowania, rozładowywania, pracy, a także w miejscu przechowania.

Nigdy nie pozostawiaj ładującego lub rozładowującego się akumulatora bez nadzoru.

Nigdy nie próbuj ładować akumulatorów Ni-MH/Ni-Cd ładowarką nie przeznaczoną do tego typu akumulatorów. Może to spowodować trwałe uszkodzenie pakietu oraz ładowarki.

Ładowarkę oraz ładowane akumulatory umieszczaj zawsze na powierzchni niepalnej. Nigdy nie ładuj akumulatorów na dywanie, zaśmieconym biurku, w samochodzie, w pobliżu materiałów papierowych, plastikowych, winylowych, skórzanych, drewnianych. Przed ładowaniem zawsze wyjmij akumulator z modelu. W pomieszczeniu, gdzie ładujesz akumulatory zamontuj czujnik dymu lub ognia.

Nigdy nie ładuj akumulatorów Ni-MH/Ni-Cd z prędkością większą niż 1C dla danego akumulatora (1C ładowanie prądem o natężeniu równym podanej pojemności akumulatora).

i

Nie wolno dopuścić do przegrzania akumulatora. Akumulator, który nagrzeje się do temperatury wyższej niż 60°C nale ży pozostawić w bezpiecznym miejscu do ostygnięcia. Akumulatory Ni-MH/Ni-Cd nie naładują się do pełna, gdy temperatura otoczenia będzie zbyt niska lub gdy akumulator będzie już wcześniej naładowany.

Nagrzewanie się akumulatorów podczas ładowania jest zjawiskiem normalnym, jednak kiedy ładowarka bądź akumulatory będą zbyt gorące, należy natychmiast przerwać ładowanie i je odłączyć. Przed ponownym użyciem przegrzanego akumulatora sprawdź, czy nie uległ on uszkodzeniu. Jeżeli zauważysz jakiekolwiek ślady uszkodzenia, nie używaj go.

Nie korzystaj z akumulatora Ni-MH/Ni-Cd, jeżeli podejrzewasz, że mógł on ulec fizycznemu uszkodzeniu. Dokładnie sprawdź, czy na akumulatorze nie ma pęknięć, dziur, zarysowań, a także czy złącza oraz przewody są nieuszkodzone. NIE WOLNO dopuścić do kontaktu elektrolitu z akumulatora z oczami ani skórą. Jeżeli tak się stanie, dokładnie spłucz elektrolit dużą ilością bieżącej wody. Jeżeli podejrzewasz, że z akumulatora może wydostawać się elektrolit, połóż go na niepalnej powierzchni i zostaw na 30 minut.

Nie przechowuj akumulatorów w pobliżu grzejnika ani otwartego ognia.

Nie rozładowuj akumulatorów prądem o natężeniu wyższym niż podano w ich specyfikacji technicznej. Akumulatory Ni-MH/Ni-Cd zawsze przechowuj w miejscu niedostępnym dla dzieci.

### **Zasady postępowania z kartami pamięci SD (Zestaw T12FG nie zawiera karty SD)**

Nie wyjmuj karty ani nie wyłączaj zasilania nadajnika w trakcie procesu zapisywania danych.

Nie dopuszczaj do kontaktu karty z brudem, wodą, lub innymi płynami.

Nie wystawiaj karty na działanie silnego pola magnetycznego lub elektrycznego, gdyż może spowodować to utratę danych i trwałe uszkodzenie karty.

Przy wkładaniu i wyjmowaniu karty zawsze trzymaj ją za krawędzie.

Nie wystawiaj karty na bezpośrednie działanie promieni słonecznych, ani nie pozostawiaj w warunkach wysokiej wilgotności powietrza.

Zawsze wkładaj kartę do gniazda właściwą stroną.

# **NA LOTNISKU**

**Zawsze zwracaj uwagę na zasady panujące na terenie przeznaczonym do lotów**, rozmieszczenie widzów, kierunek wiatru oraz ewentualne przeszkody. Szczególną ostrożność zachowaj latając w pobliżu linii wysokiego napięcia, wysokich budynków lub urządzeń telekomunikacyjnych, ponieważ mogą tam występować zakłócenia sygnału radiowego. Jeżeli zamierzasz latać na terenie nieprzeznaczonym specjalnie do tego celu, upewnij się, że w pobliżu nie znajdują się inni modelarze, gdyż na skutek zakłóceń możesz stracić kontrolę nad modelem albo spowodować utratę kontroli przez innego modelarza. **EXAMPLE CONFIDENTIAL CONFIDENTIAL CONFIDENTIAL CONFIDENTIAL CONFIDENTIAL CONFIDENTIAL CONFIDENTIAL CONFIDENTIAL CONFIDENTIAL CONFIDENTIAL CONFIDENTIAL CONFIDENTIAL CONFIDENTIAL CONFIDENTIAL CONFIDENTIAL CONFIDENTIAL CONF** 

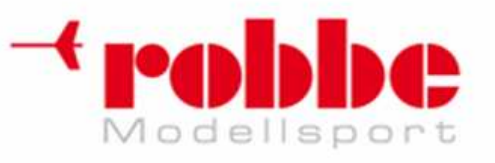

**Przed lotem upewnij się, że częstotliwość, której chcesz używać nie jest aktualnie zajęta.** Jeżeli w pobliżu znajduje się wielu innych modelarzy dobrym pomysłem może być przygotowanie tabliczki lub plakietki z numerem wybranej częstotliwości. Niemożliwe jest jednoczesne korzystanie z tej samej częstotliwości przez dwa lub więcej modeli. Nawet mimo używania różnych typów modulacji (AM, FM, PCM), z danej częstotliwości może korzystać naraz tylko jeden model. **PCD 2008 C**<br>**We calculate the properties of the control of the control of the system and the properties of the properties of the control of the system and the control of the control of the control of the control of the** 

i

**Nigdy nie lataj do całkowitego wyczerpania akumulatora.** Nie polegaj w stu procentach na ostrzeżeniu o niskim napięciu w akumulatorze, które wyświetlane będzie na ekranie nadajnika. Jest to jedynie wskazówka, kiedy należy ponownie go naładować. Przed każdym lotem sprawdź stan naładowania akumulatora nadajnika i odbiornika.

### **Aby zapobiec awarii sprzętu zawsze włączaj i wyłączaj poszczególne urządzenia w odpowiedniej kolejności:**

1. Ustaw drążek gazu w pozycji wolnych obrotów lub w inny sposób zabezpiecz model przed przypadkowym startem.

- 2. Rozłóż całkowicie antenę nadajnika.
- 3. Włącz zasilanie nadajnika i poczekaj aż wyświetli się ekran główny.
- 4. Upewnij się, że wybrałeś właściwy zestaw ustawień dla modelu, którym zamierzasz latać.
- 5. Włącz zasilanie odbiornika.

6. Sprawdź działanie wszystkich elementów sterujących. Jeżeli któryś serwomechanizm działa niewłaściwie, nie zaczynaj latania zanim zidentyfikujesz przyczynę problemu. (W przypadku systemów z modulacją PCM: Sprawdź, czy ustawienia funkcji Fail Safe są poprawne. Po dokonaniu ustawień odczekaj co najmniej 2 minuty, wyłącz nadajnik i sprawdź czy powierzchnie sterowe/serwomechanizm gazu reagują we właściwy sposób. Ponownie włącz nadajnik).

- 7. Uruchom silnik.
- 8. Przeprowadź pełny test zasięgu.

9. Po zakończeniu latania ściągnij drążek gazu maksymalnie do siebie, użyj przełącznika wyłączającego silnik, lub w inny sposób zabezpiecz silnik modelu przed przypadkowym uruchomieniem.

- 10. Wyłącz zasilanie odbiornika.
- 11. Wyłącz zasilanie nadajnika.

Jeżeli nie zachowasz właściwej kolejności włączania całego systemu, serwomechanizmy lub powierzchnie sterowe mogą ulec zniszczeniu, możesz zalać silnik, lub może dojść do jego przypadkowego włączenia, co grozi uszkodzeniami ciała.

**Jeżeli podczas przygotowań do lotu postawisz aparaturę na ziemi, uważaj, aby nie przewrócił jej wiatr.** Jeżeli się przewróci, może nastąpić przypadkowe wychylenie drążka gazu, co spowoduje wzrost obrotów silnika. W tej sposób możesz również uszkodzić nadajnik.

**Przed startem upewnij się, że antena jest całkowicie rozłożona.** Złożona antena spowoduje zmniejszenie zasięgu sygnału radiowego i może spowodować utratę kontroli nad modelem. Unikaj celowania czubkiem anteny bezpośrednio w model, gdyż wzdłuż tej linii sygnał jest najsłabszy.

**Nie lataj podczas deszczu!** Woda lub wilgoć mogą dostać się do wnętrza nadajnika przez otwór przy antenie lub drążkach i spowodować wadliwe działanie sprzętu. Jeżeli podczas zawodów będziesz zmuszony latać w deszczu, przykryj nadajnik plastikowym woreczkiem lub w inny sposób zabezpiecz go przed zamoczeniem. **Nigdy nie lataj podczas burzy!**

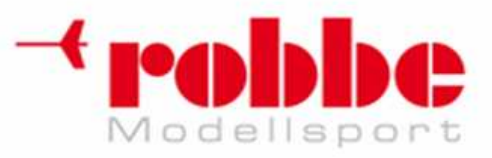

**Nigdy nie wyłączaj nadajnika w czasie lotu!** Wyłączenie i ponowne włączenie nadajnika w trakcie lotu może skutkować rozbiciem modelu, gdyż uruchomienie nadajnika i wczytanie systemu zajmuje pewien czas.

i

# **PRZED PIERWSZYM UŻYCIEM SPRZĘTU**

# **CHARAKTERYSTYKA SYSTEMU**

### **PCMG3 (System PCM trzeciej generacji)**

System PCMG3 charakteryzuje się o 40% krótszym czasem reakcji niż wcześniejszy PCM1024. Liczba kroków (interwałów) została podwojona z 1024 do 2048. Umożliwia on sterowanie 12 kanałami liniowymi oraz 2 kanałami załączanymi. Najbardziej zaawansowana technologia modulacji sygnału dostępna w branży modelarstwa RC zapewnia najlepsze obecnie możliwe osiągi. **EXAMPLE AND CONFIDENTIES (EXAMPLE AND AND SWITCH AND CONFIDENTIES AND CONFIDENTIES (EXAMPLE AND AND ARREST AND A CONFIDENTIES AND CONFIDENTIES (EXAMPLE AND A CONFIDENTIES AND CONFIDENTIES (EXAMPLE AND CONFIDENTIES) (CONFI** 

### **WFSS (Bezprzewodowy System Wyboru Częstotliwości)**

Zarówno nadajnik T12FG, jak i odbiornik R5114 wyposażone są w system syntezy częstotliwości.

### **Typy modeli**

Samoloty - dostępnych 7 rodzajów skrzydeł i 3 rodzaje usterzenia ogonowego. Śmigłowce - 8 typów tarcz sterujących Szybowce - dostępnych 7 rodzajów skrzydeł i 3 rodzaje usterzenia ogonowego. Dodatkowe funkcje oraz miksery niezbędne dla każdego typu modelu zostały skonfigurowane fabrycznie.

### **Funkcje miksujące**

Nadajnik T12FG posiada te same funkcje miksujące, co jego bardziej zaawansowany technicznie kuzyn - T14MZ/T12Z.

### **Wprowadzanie ustawień**

Duży, graficzny wyświetlacz LCD oraz przyciski nowego typu znacznie usprawniają konfigurację urządzenia.

### **Drążki**

Drążki wyposażone są w podwójne łożyska kulkowe dla każdej osi. Zapewniają one bardziej precyzyjną pracę i dokładniejszą kontrolę nad modelem. Nowy typ potencjometrów pozwala na dłuższy okres bezawaryjnego użytkowania.

### **Akumulator Ni-MH**

Nadajnik T12FG zasilany jest akumulatorem niklowo-metalowo-wodorkowym 7,2V/1700 mAh.

### **Odbiornik R5114DPS**

R5114DPS to niewielki, 14-kanałowy odbiornik z systemem syntezy częstotliwości, cechujący się wysoką czułością oraz selektywnością.

### **Karta pamięci SD (nie uwzględniona w zestawie)**

Dane modeli mogą być zapisywane przechowywane na karcie SD (32MB-1GB). Przy pomocy karty SD można również aktualizować oprogramowanie nadajnika. Uaktualnienia udostępniane są na stronie producenta.

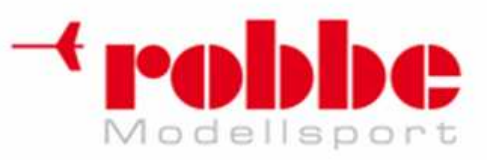

# **Zawarto***ść* **zestawu i specyfikacja techniczna**

(Specyfikacja techniczna może ulec zmianie bez uprzedniego powiadomienia).

i

**Zestaw 12FGA/12FGH/12FG zawiera następujące elementy:**  W zależności od typu zestawu)

• Nadajnik T12FG z modułem nadawczym RF (MZ-DDS)

- Odbiornik R5114
- Akumulator HT2F1700B Ni-MH, akumulator NR4F1500 Ni-Cd oraz ładowarka
- Włącznik odbiornika z przewodem ładowania
- Miniwkrętak sześciokątny (1,5mm, 2,5mm)
- Pasek na szyję

### **Nadajnik T12FGA/T12FGH/T12FG**

System operacyjny: 2 drążki, 12+2 kanały, PCM-G3, system syntezy częstotliwości Częstotliwość sygnału: Pasma 29, 35, 36, 40, 41, lub 72 MHz Modulacja: Przełączana: PCM-G3, PCM1024, lub FM/PPM. Zasilanie: Akumulator 7,2V HT6F1700B Ni-MH Pobór prądu: przeciętnie 500mA

### **Odbiornik R5114DPS**

(PCM-G3, synteza częstotliwości, podwójna przemiana) Częstotliwość odbieranego sygnału: Pasma 29, 35,

36, 40, 41, lub 72 MHz

Częstotliwość pośrednia: 10,7 MHz & 450 kHz Zasilanie: Akumulator Ni-Cd 4,8 V Pobór prądu: 75 mA Wymiary: 37,7x52,3x16 mm Waga: 32,5 g Kanały: 14

### **Serwomechanizmy polecane do użytku z systemem 12FG:**

**S9252** (Serwomechanizm cyfrowy) System sterowania: Sterowanie szerokościa impulsu, punkt neutrum 1,52 ms Zasilanie: 4,8 V (z odbiornika) Moment obrotowy (siła): 6,6 kg/cm przy 4,8V Prędkość: **0,14 sek/60o przy 4,8V** Wymiary: 40,0 x 20,0 x 36,6 mm Waga: 50 g

**S9255** (Serwomechanizm cyfrowy) System sterowania: Sterowanie szerokością impulsu, punkt neutrum 1,52 ms Zasilanie: 4,8 V (z odbiornika) Moment obrotowy (siła): 9,0 kg/cm przy 4,8V Prędkość: **0,16 sek/60o przy 4,8V** Wymiary: 40,0 x 20,0 x 36,6 mm Waga: 55 g

# **Akcesoria**

Do systemu dokupić można wymienione poniżej dodatkowe akcesoria. Więcej informacji na ich temat znajduje się w katalogu firmy Futaba lub na stronie jej polskiego dystrybutora, sklepu RC-Skorpion (www.rcskorpion.pl).

• Zapasowy akumulator nadajnika HT6F1700B (1700mAh) Ni-MH. Podczas dłuższych sesji latania można wymienić akumulator na świeżo naładowany.

• Przewód Trener-Uczeń - dodatkowy przewód do połączenia nadajników instruktora i ucznia podczas nauki latania. Pamiętaj - nadajnik T12FG można połączyć zarówno z drugim identycznym nadajnikiem, jak i z innymi modelami nadajników firmy Futaba. Dostępne są 3 różne rodzaje przewodów - w zależności od tego, z jakim nadajnikiem zamierzasz połączyć system T12FG. (Dalsze informacje znajdują się w rozdziale poświęconej funkcji TRAINER). **Example 2018** (RC-Skorpion, ul. Nowy Switch 38, 20-419 Lublin,<br> **Zawartość zestawu i specy/filec/a techniczna** en announcements)<br>
Zawartość zestawu i specy/filec/a techniczna<br>
Zawartość zestawu i specy/filec/a techniczna<br>

• Pasek na szyję - "smycz". Do nadajnika T12FG przymocować można pasek na szyję. Ułatwia on posługiwanie się nadajnikiem i zwiększa precyzję sterowania, gdyż ciężar nadajnika nie będzie spoczywał w rękach pilota.

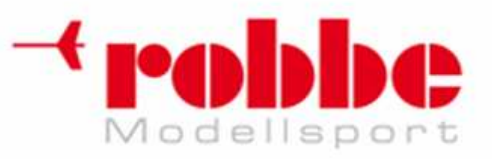

• Złącza typu Y, przewody przedłużające do serwomechanizmów, itp – Oryginalne przewody i złącza firmy Futaba, w tym wersje przeznaczone do pracy przy większych natężeniach prądu, przeznaczone dla większych modeli oraz do innych zastosowań.

i

 • Żyroskopy – Dostępnych jest wiele typów oryginalnych żyroskopów firmy Futaba, które mogą pracować z modelami samolotów i helikopterów.

• Regulator obrotów silnika spalinowego - Governor (GV1) – do użytku w helikopterach. Automatycznie dostosowuje pozycję serwa przepustnicy, co pozwala na utrzymanie stałej prędkości obrotów głowicy wirnika niezależnie od kąta natarcia łopat, obciążenia, wiatru, itp.

• Przewód DSC – pozwala na dokonanie konfiguracji i testów bez nadawania sygnału radiowego. Przy wyłączonym nadajniku i odbiorniku podłącz przewód do gniazda trenera w nadajniku, a następnie do złącza DSC (B/C) w odbiorniku. W ten sposób można zaprogramować i skonfigurować system bez nadawania sygnału radiowego. **We call that property providence on the space of the system of the system of the system of the system of the system of the system of the system of the system of the system of the system of the system of the system of the** 

• Odbiorniki – dostępnych jest wiele typów odbiorników przeznaczonych do pracy z różnymi modelami. (Dostępne są odbiorniki z modulacją PCM-G3, PCM1024, lub FM/PPM).

• Dodatkowa ładowarka - Futaba CR-2000 - do ładowania akumulatorów Ni-MH/Ni-Cd nadajnika i odbiornika.

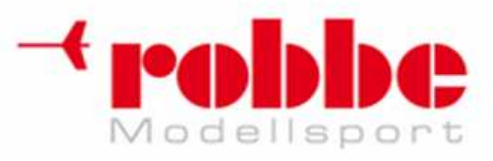

### **Wyłączny przedstawiciel Futaba-Robbe w Polsce, RC-Skorpion, ul. Nowy Świat 38, 20-419 Lublin,**

**www.robbe.pl, www.futaba.com.pl, www.rcskorpion.pl**

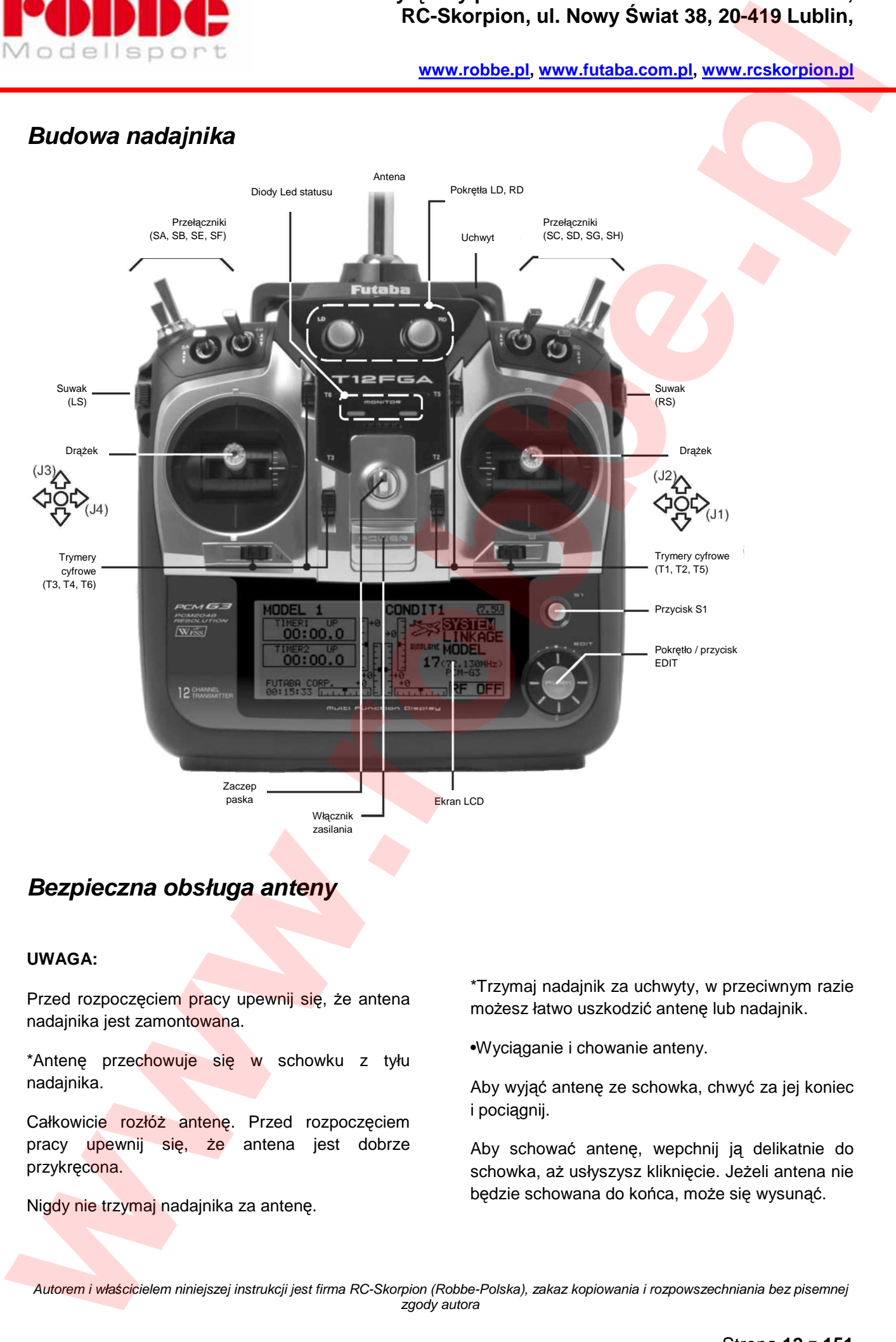

# **Bezpieczna obsługa anteny**

### **UWAGA:**

Przed rozpoczęciem pracy upewnij się, że antena nadajnika jest zamontowana.

\*Antenę przechowuje się w schowku z tyłu nadajnika.

Całkowicie rozłóż antenę. Przed rozpoczęciem pracy upewnij się, że antena jest dobrze przykręcona.

Nigdy nie trzymaj nadajnika za antenę.

\*Trzymaj nadajnik za uchwyty, w przeciwnym razie możesz łatwo uszkodzić antenę lub nadajnik.

•Wyciąganie i chowanie anteny.

Aby wyjąć antenę ze schowka, chwyć za jej koniec i pociągnij.

Aby schować antenę, wepchnij ją delikatnie do schowka, aż usłyszysz kliknięcie. Jeżeli antena nie będzie schowana do końca, może się wysunąć.

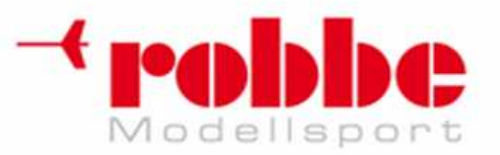

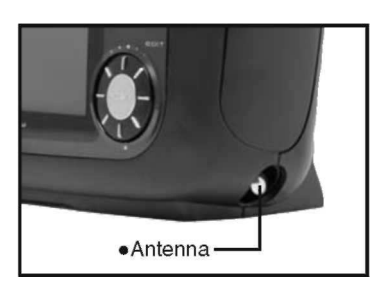

•Montaż i demontaż anteny.

Zamontuj antenę obracając ją w kierunku zgodnym z ruchem wskazówek zegara.

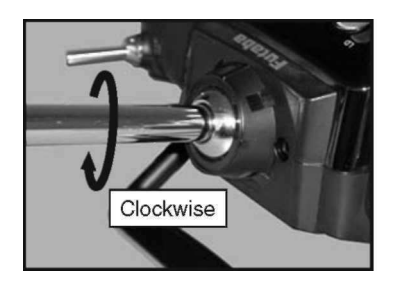

Aby odkręcić antenę, obracaj ją w kierunku przeciwnym do wskazówek zegara.

### •Regulacja kąta położenia anteny

Można ustawić dowolny kąt położenia anteny. Przy pomocy wkrętaka 2,5mm poluzuj śrubę znajdującą się po lewej stronie uchwytu anteny (kręć w kierunku przeciwnym do wskazówek zegara). Ustaw antenę w wybrany sposób, dokręć ponownie śrubę. **Example 19 (a) Example 20**<br>
Weight the strengthenial and the strengthenial and the strengthenial and the strengthenial and a<br>
www.robbe.plantner.com and the strengthenia and the strengthenia and the strengthenia and the

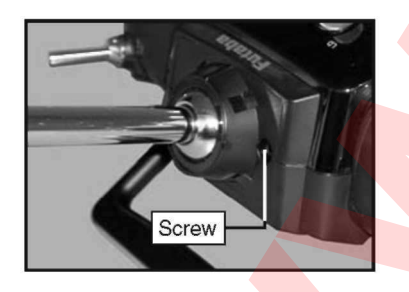

# **Diody LED statusu**

Status pracy nadajnika wskazują diody LED znajdujące się na dole po obu stronach logo "T12FG".

### LED (czerwona)

Wskazuje status modułu RF

### • Miga

i

Dioda miga jeżeli moduł RF jest niepodłączony, jeżeli podłączono moduł o innej częstotliwości niż ta ustawiona w nadajniku, lub jeżeli moduł jest uszkodzony.

• Świeci

Dioda świeci jeżeli podłaczony jest właściwy moduł RF.

Ostrzeżenie o aktywnym trybie lotu.

• Miga

Włączono zasilanie nadajnika, a któryś z przełączników trybów lotu jest aktywny.

LED (zielona)

Wskazuje status transmisii sygnału radiowego.

• Wyłączona

Sygnał nie jest nadawany (OFF).

• Świeci

Sygnał jest nadawany.

• Miga powoli

Nadajnik działa w trybie Trenera - jako nadajnik Ucznia (nadawanie sygnału jest wyłączone).

# **Przeł***ą***czniki (SA-SH)**

(Typy przełączników)

- SA : 3-pozycyjny, tristabilny, krótka dźwignia
- SB : 3-pozycyjny, tristabilny, długa dźwignia
- SC : 3-pozycyjny, tristabilny, długa dźwignia
- SD : 3-pozycyjny, tristabilny, krótka dźwignia
- SE : 3-pozycyjny, tristabilny, krótka dźwignia
- SF : 2-pozycyjny, bistabilny, długa dźwignia
- SG : 3-pozycyjny, tristabilny, krótka dźwignia
- SH : 2-pozycyjny, chwilowy, długa dźwignia

\*Wyboru przełącznika dla funkcji miksujących i kierunku jego włączania dokonuje się podczas konfiguracji tych funkcji.

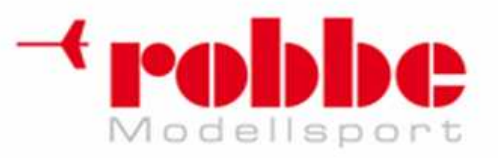

**www.robbe.pl, www.futaba.com.pl, www.rcskorpion.pl**

# **Pokr***ę***tła**

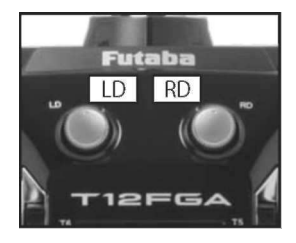

Pokrętła LD i RD

Pokrętła LD oraz RD są pokrętłami analogowymi.

\* Nadajnik T12FG emituje dźwięk, gdy pokrętło przechodzi przez pozycję centralną.

\*Wyboru pokrętła dla funkcji miksujących i kierunku jego działania dokonuje się podczas konfiguracji tych funkcji.

# **Suwaki**

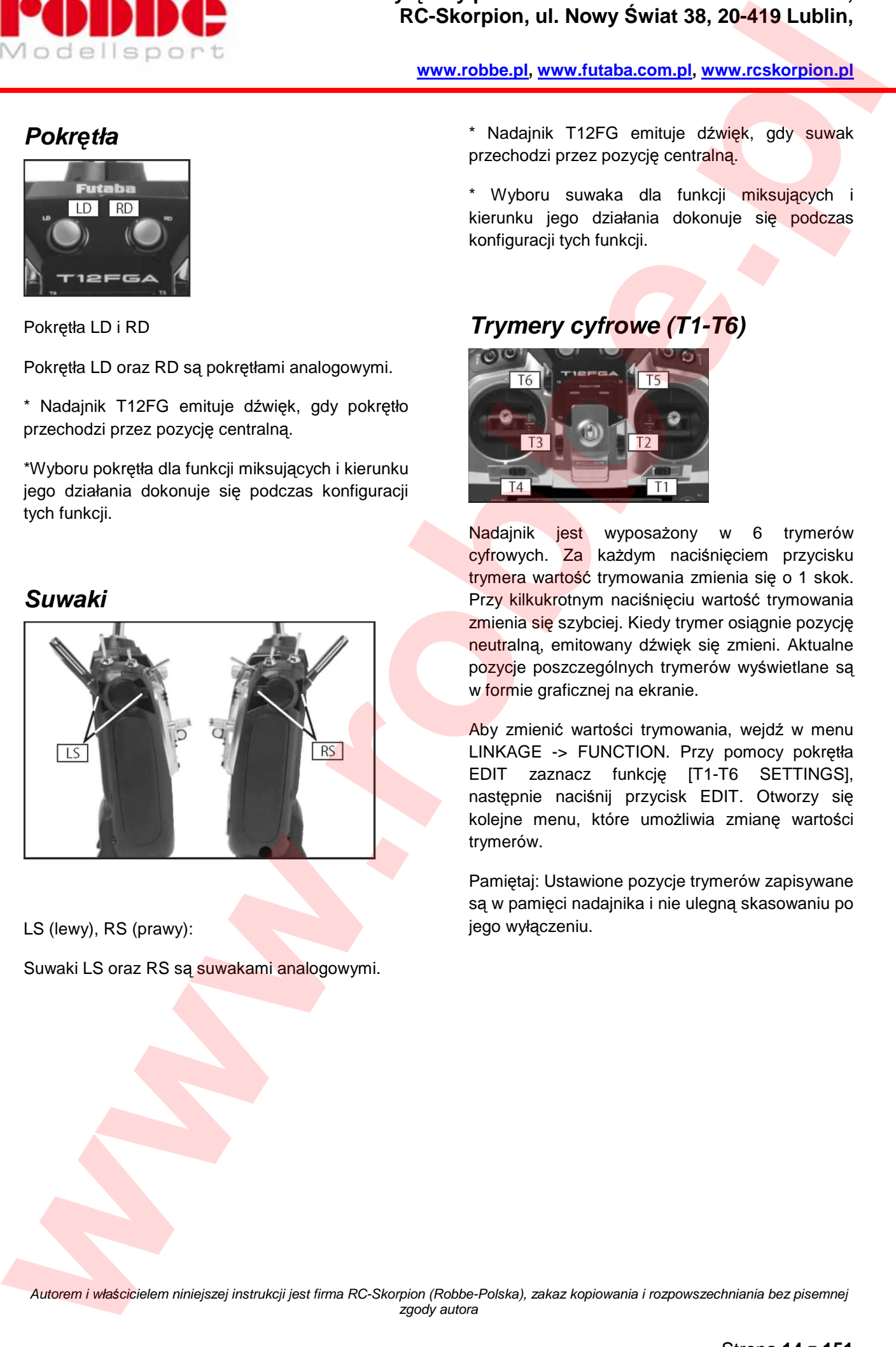

LS (lewy), RS (prawy):

Suwaki LS oraz RS są suwakami analogowymi.

\* Nadajnik T12FG emituje dźwięk, gdy suwak przechodzi przez pozycję centralną.

Wyboru suwaka dla funkcji miksujących i kierunku jego działania dokonuje się podczas konfiguracji tych funkcji.

# **Trymery cyfrowe (T1-T6)**

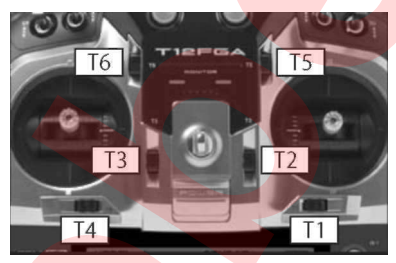

Nadajnik jest wyposażony w 6 trymerów cyfrowych. Za każdym naciśnięciem przycisku trymera wartość trymowania zmienia się o 1 skok. Przy kilkukrotnym naciśnięciu wartość trymowania zmienia się szybciej. Kiedy trymer osiągnie pozycję neutralną, emitowany dźwięk się zmieni. Aktualne pozycje poszczególnych trymerów wyświetlane są w formie graficznej na ekranie.

Aby zmienić wartości trymowania, wejdź w menu LINKAGE -> FUNCTION. Przy pomocy pokrętła EDIT zaznacz funkcję [T1-T6 SETTINGS], następnie naciśnij przycisk EDIT. Otworzy się kolejne menu, które umożliwia zmianę wartości trymerów.

Pamiętaj: Ustawione pozycje trymerów zapisywane są w pamięci nadajnika i nie ulegną skasowaniu po jego wyłączeniu.

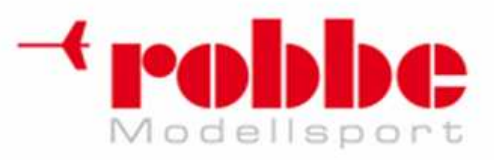

# **Przyciski do wprowadzania danych**

Wprowadzanie danych i ustawień wykonuje się przy pomocy przycisku/pokretła EDIT oraz przycisku S1.

i

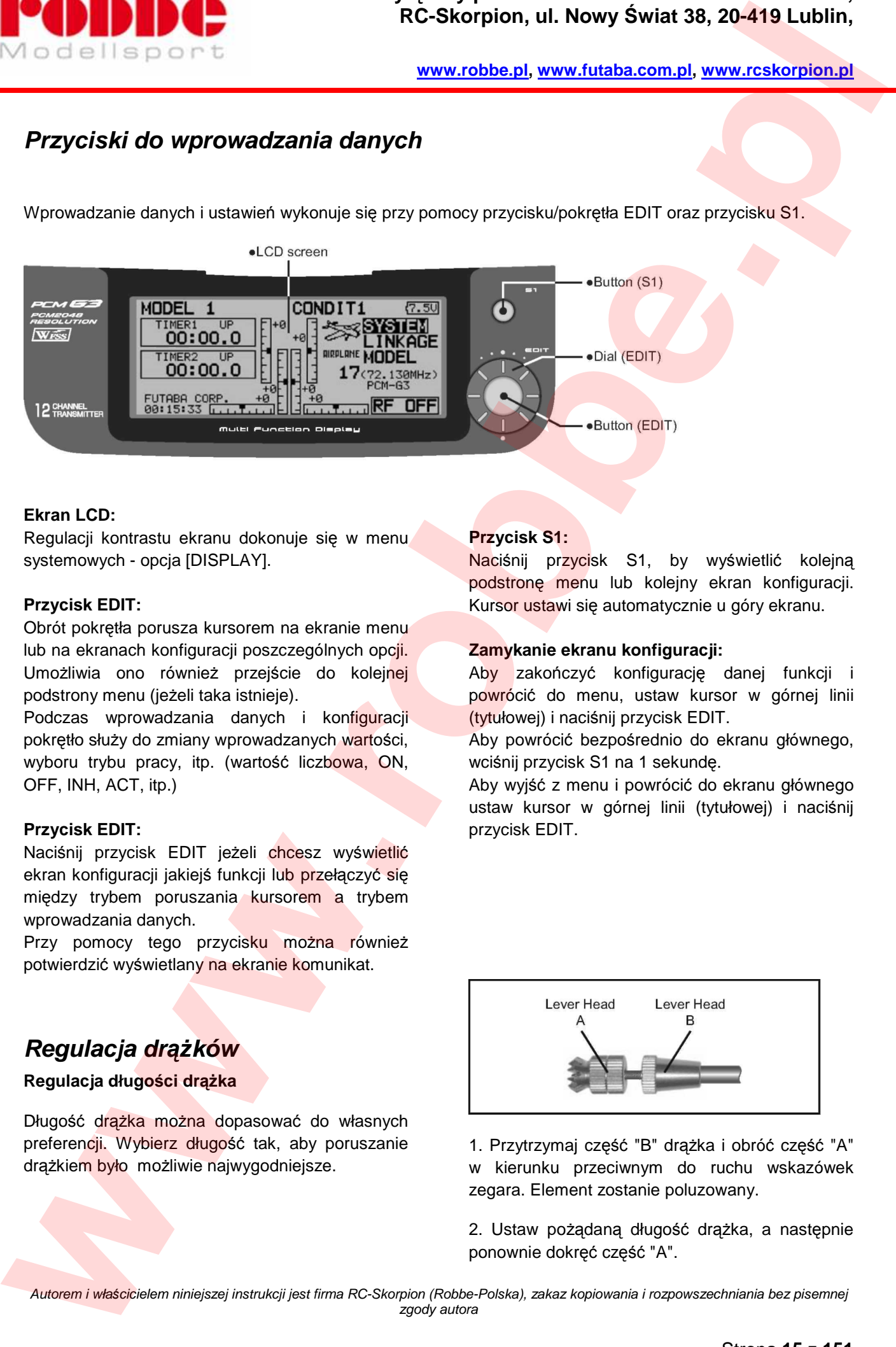

### **Ekran LCD:**

Regulacji kontrastu ekranu dokonuje się w menu systemowych - opcja [DISPLAY].

### **Przycisk EDIT:**

Obrót pokrętła porusza kursorem na ekranie menu lub na ekranach konfiguracji poszczególnych opcji. Umożliwia ono również przejście do kolejnej podstrony menu (jeżeli taka istnieje).

Podczas wprowadzania danych i konfiguracji pokrętło służy do zmiany wprowadzanych wartości, wyboru trybu pracy, itp. (wartość liczbowa, ON, OFF, INH, ACT, itp.)

### **Przycisk EDIT:**

Naciśnij przycisk EDIT jeżeli chcesz wyświetlić ekran konfiguracji jakiejś funkcji lub przełączyć się między trybem poruszania kursorem a trybem wprowadzania danych.

Przy pomocy tego przycisku można również potwierdzić wyświetlany na ekranie komunikat.

# **Regulacja dr***ąż***ków**

### **Regulacja długości drążka**

Długość drążka można dopasować do własnych preferencji. Wybierz długość tak, aby poruszanie drążkiem było możliwie najwygodniejsze.

### **Przycisk S1:**

Naciśnij przycisk S1, by wyświetlić kolejna podstronę menu lub kolejny ekran konfiguracji. Kursor ustawi się automatycznie u góry ekranu.

### **Zamykanie ekranu konfiguracji:**

Aby zakończyć konfiguracje danej funkcji i powrócić do menu, ustaw kursor w górnej linii (tytułowej) i naciśnij przycisk EDIT.

Aby powrócić bezpośrednio do ekranu głównego, wciśnij przycisk S1 na 1 sekundę.

Aby wyjść z menu i powrócić do ekranu głównego ustaw kursor w górnej linii (tytułowej) i naciśnij przycisk EDIT.

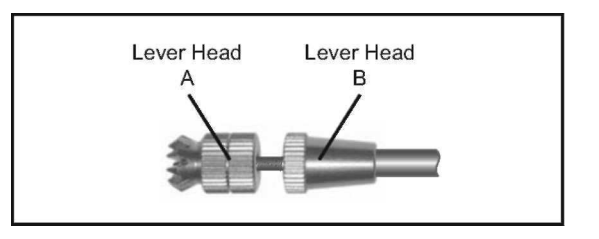

1. Przytrzymaj część "B" drążka i obróć część "A" w kierunku przeciwnym do ruchu wskazówek zegara. Element zostanie poluzowany.

2. Ustaw pożądaną długość drążka, a następnie ponownie dokręć część "A".

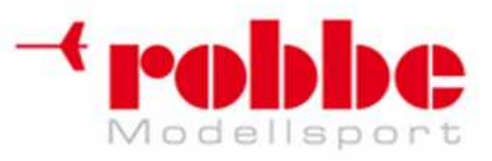

**www.robbe.pl, www.futaba.com.pl, www.rcskorpion.pl**

### **Regulacja siły centrującej drążka**

Siła centrująca sprężyn obu drążków jest zmienna i można dostosować ją do indywidualnych preferencji użytkownika.

1. Odczep gumowy uchwyt znajdujący się z tyłu obudowy.

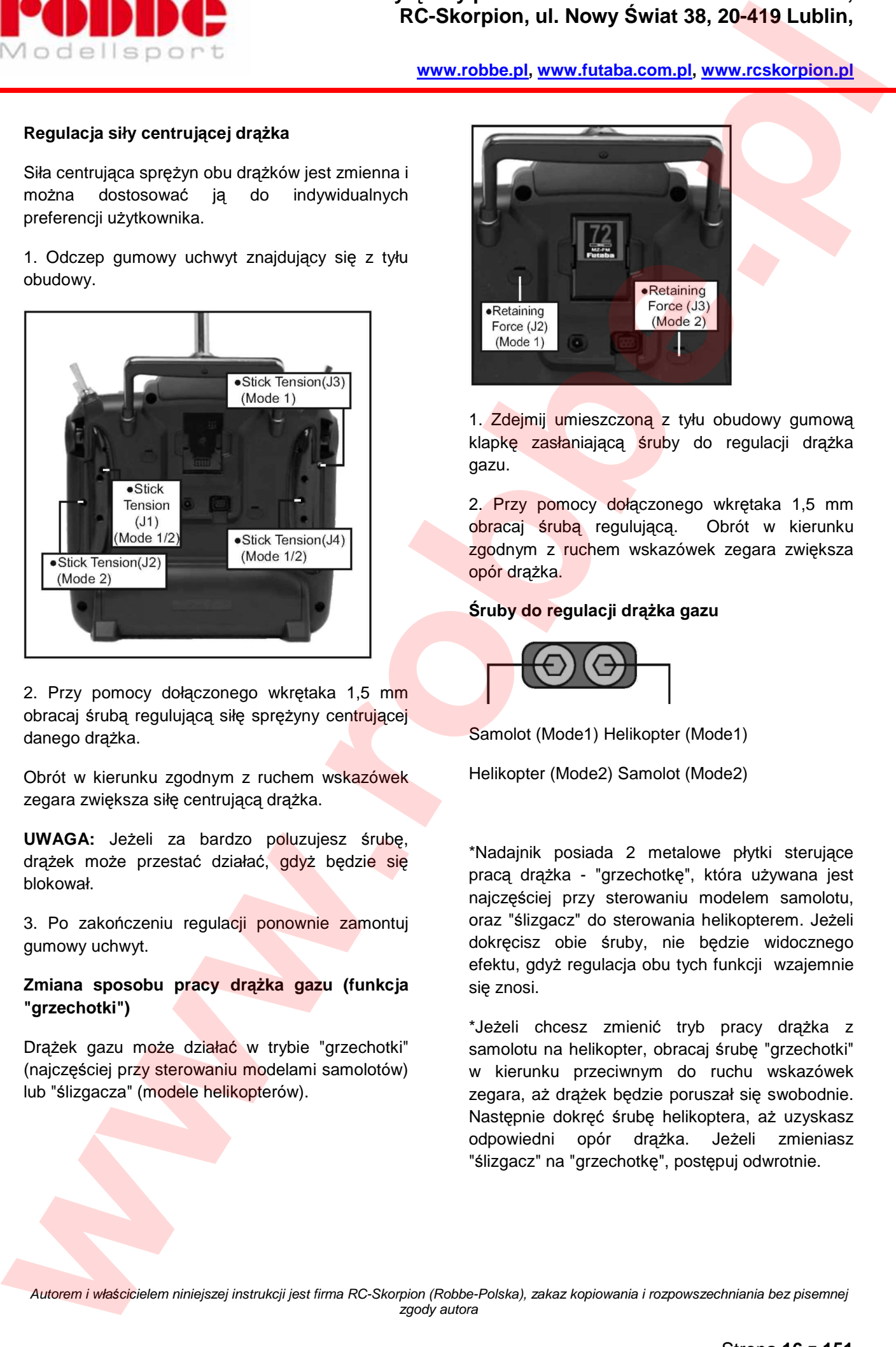

2. Przy pomocy dołączonego wkrętaka 1,5 mm obracaj śrubą regulującą siłę sprężyny centrującej danego drążka.

Obrót w kierunku zgodnym z ruchem wskazówek zegara zwiększa siłę centrującą drążka.

**UWAGA:** Jeżeli za bardzo poluzujesz śrubę, drążek może przestać działać, gdyż będzie się blokował.

3. Po zakończeniu regulacji ponownie zamontuj gumowy uchwyt.

**Zmiana sposobu pracy drążka gazu (funkcja "grzechotki")** 

Drążek gazu może działać w trybie "grzechotki" (najczęściej przy sterowaniu modelami samolotów) lub "ślizgacza" (modele helikopterów).

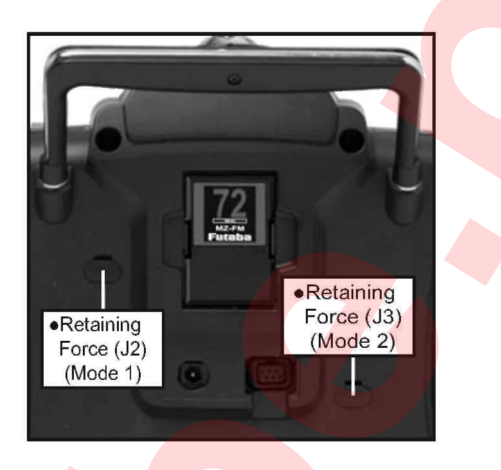

1. Zdejmij umieszczoną z tyłu obudowy gumową klapkę zasłaniającą śruby do regulacji drążka gazu.

2. Przy pomocy dołączonego wkrętaka 1,5 mm obracaj śrubą regulującą. Obrót w kierunku zgodnym z ruchem wskazówek zegara zwiększa opór drążka.

### **Śruby do regulacji drążka gazu**

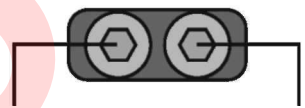

Samolot (Mode1) Helikopter (Mode1)

Helikopter (Mode2) Samolot (Mode2)

\*Nadajnik posiada 2 metalowe płytki sterujące pracą drążka - "grzechotkę", która używana jest najczęściej przy sterowaniu modelem samolotu, oraz "ślizgacz" do sterowania helikopterem. Jeżeli dokręcisz obie śruby, nie będzie widocznego efektu, gdyż regulacja obu tych funkcji wzajemnie się znosi.

\*Jeżeli chcesz zmienić tryb pracy drążka z samolotu na helikopter, obracaj śrubę "grzechotki" w kierunku przeciwnym do ruchu wskazówek zegara, aż drążek będzie poruszał się swobodnie. Następnie dokręć śrubę helikoptera, aż uzyskasz odpowiedni opór drążka. Jeżeli zmieniasz "ślizgacz" na "grzechotkę", postępuj odwrotnie.

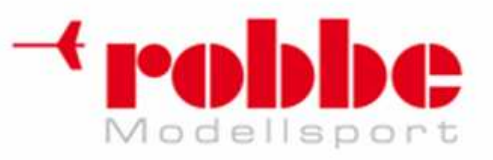

# **Karta pami***ę***ci SD**

(nie uwzględniona w zestawie)

Dane poszczególnych modeli mogą być przechowywane na kartach pamięci SD dostępnych powszechnie w handlu. Przy pomocy karty SD można również aktualizować oprogramowanie nadajnika. Uaktualnienia udostępniane są na stronie producenta. Dostępne pojemności kart: 32MB do 1GB.

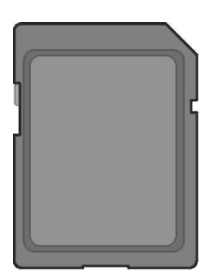

### **Uwaga!**

Przed włożeniem lub wyjęciem karty należy koniecznie wyłączyć nadajnik.

Karta SD jest urządzeniem precyzyjnym i delikatnym - wkładaj ją do gniazda z wyczuciem.

### **Zasady korzystania z kart SD z nadajnikiem T12FG**

Pamiętaj o następujących zasadach:

\*Przed rozpoczęciem pracy kartę SD należy sformatować w nadajniku - tylko wtedy będzie on w stanie wykorzystać znajdujące się na niej dane. Świeżo zakupiona karta lub karta używana wcześniej w innym urządzeniu nie będzie działać jeżeli nie zostanie sformatowana.

\*Formatowanie powoduje usunięcie wszystkich danych znajdujących się wcześniej na karcie.

\*Na karcie sformatowanej w nadajniku T12FG nie można zapisywać niczego bezpośrednio z komputera (np. przenosząc ikony plików na kartę). Pliki należy konwertować i przenosić na kartę przy pomocy specjalnego oprogramowania. Urządzenie identyfikuje poszczególne pliki po ich numerze, nie po nazwie. (Specjalne oprogramowanie do konwersji danych ściągnąć można ze strony Futaba).

### **Wkładanie/wyjmowanie karty SD**

1. Wyłącz nadajnik i otwórz pokrywę schowka na akumulator znajdującego się na tylnej ściance.

2.

i

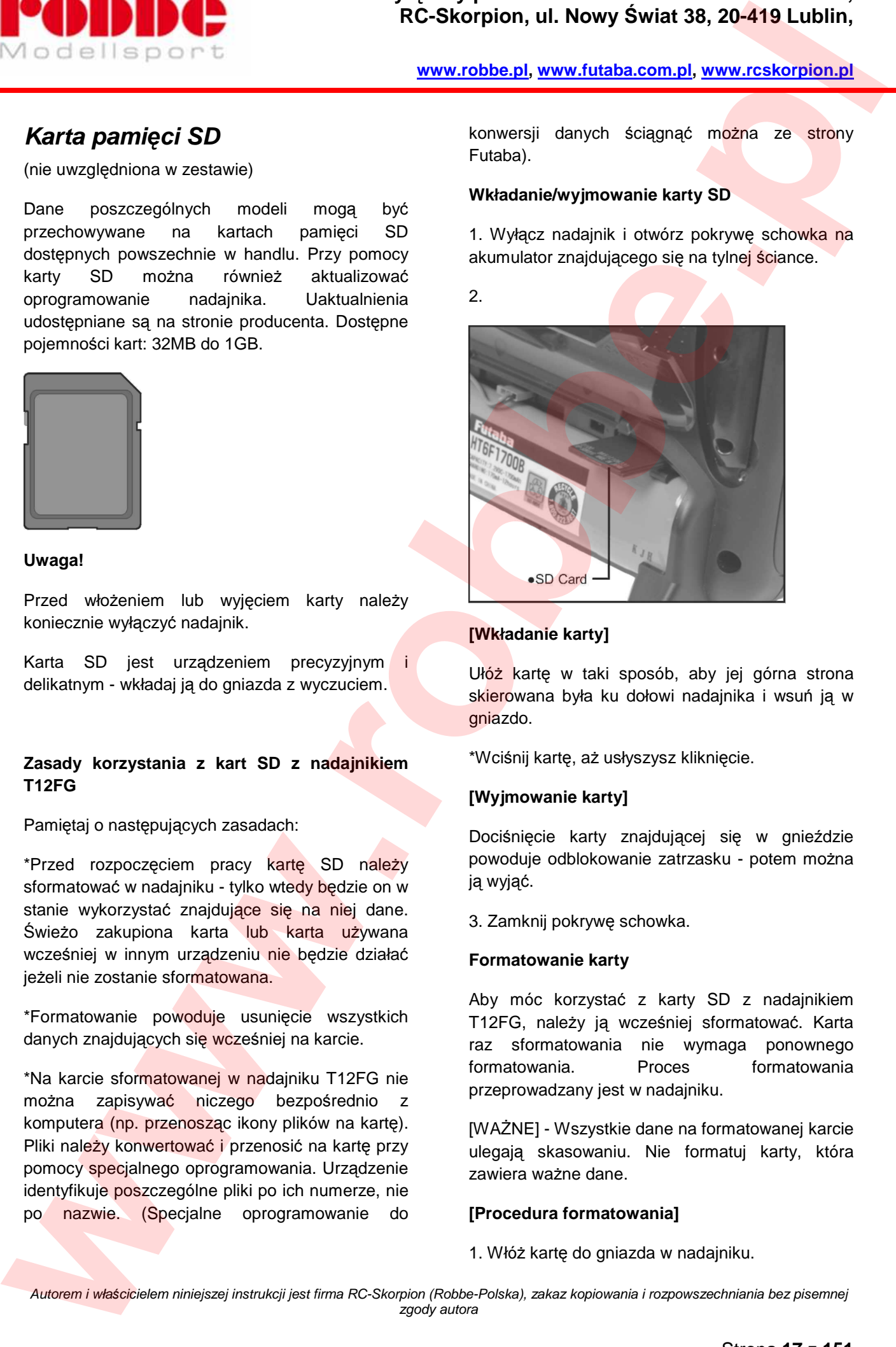

### **[Wkładanie karty]**

Ułóż kartę w taki sposób, aby jej górna strona skierowana była ku dołowi nadajnika i wsuń ją w gniazdo.

\*Wciśnij kartę, aż usłyszysz kliknięcie.

### **[Wyjmowanie karty]**

Dociśnięcie karty znajdującej się w gnieździe powoduje odblokowanie zatrzasku - potem można ją wyjąć.

3. Zamknij pokrywę schowka.

### **Formatowanie karty**

Aby móc korzystać z karty SD z nadajnikiem T12FG, należy ją wcześniej sformatować. Karta raz sformatowania nie wymaga ponownego formatowania. Proces formatowania przeprowadzany jest w nadajniku.

[WAŻNE] - Wszystkie dane na formatowanej karcie ulegają skasowaniu. Nie formatuj karty, która zawiera ważne dane.

### **[Procedura formatowania]**

1. Włóż kartę do gniazda w nadajniku.

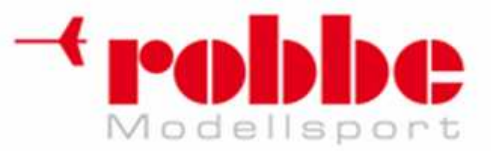

2. Włącz zasilanie nadajnika. Jeżeli włożona karta jest niesformatowana, na ekranie pojawi się poniższy komunikat.

Kiedy nadajnik jest już gotowy do sformatowania karty, ustaw kursor na polu [FORMAT] i naciśnij przycisk EDIT.

(Aby anulować formatowanie, ustaw kursor na polu [CANCEL] i naciśnij przycisk EDIT).

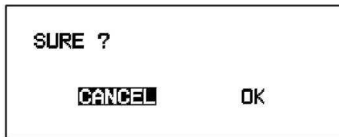

\*Formatowanie się rozpoczyna. W trakcie procesu formatowania karty na środku ekranu widnieje poruszający się poziomo prostokąt.

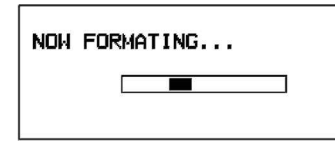

\*Po zakończeniu formatowania wyświetlony zostaje komunikat. W zależności od pojemności karty i jej prędkości odczytu formatowanie może zająć od ułamka sekundy do kilku minut.

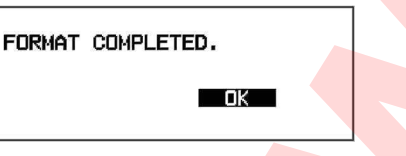

[WAŻNE] Nie wyłączaj nadajnika dopóki nie wyświetli się komunikat o zakończeniu formatowania [FORMAT COMPLETED].

4. Naciśnij przycisk EDIT by zakończyć.

### **Czytnik kart SD**

Czytnik pozwala na zapisanie na karcie ściągniętych lub skopiowanych ustawień modeli lub aktualizacii oprogramowania nadajnika wydanych przez firmę Futaba. Czytniki kart SD

dostępne są w większości sklepów elektronicznych.

### **Dane zapisane na karcie**

i

Jeżeli zauważysz jakiekolwiek problemy z zapisem bądź odczytem karty, zmień ją na inną.

\*Firma Futaba ani jej dystrybutor nie przyjmują na siebie odpowiedzialności za utratę danych przechowywanych na kartach SD niezależnie od powodu ich utraty. Pamiętaj o wykonywaniu kopii zapasowych najważniejszych plików.

# **Gniazda nadajnika**

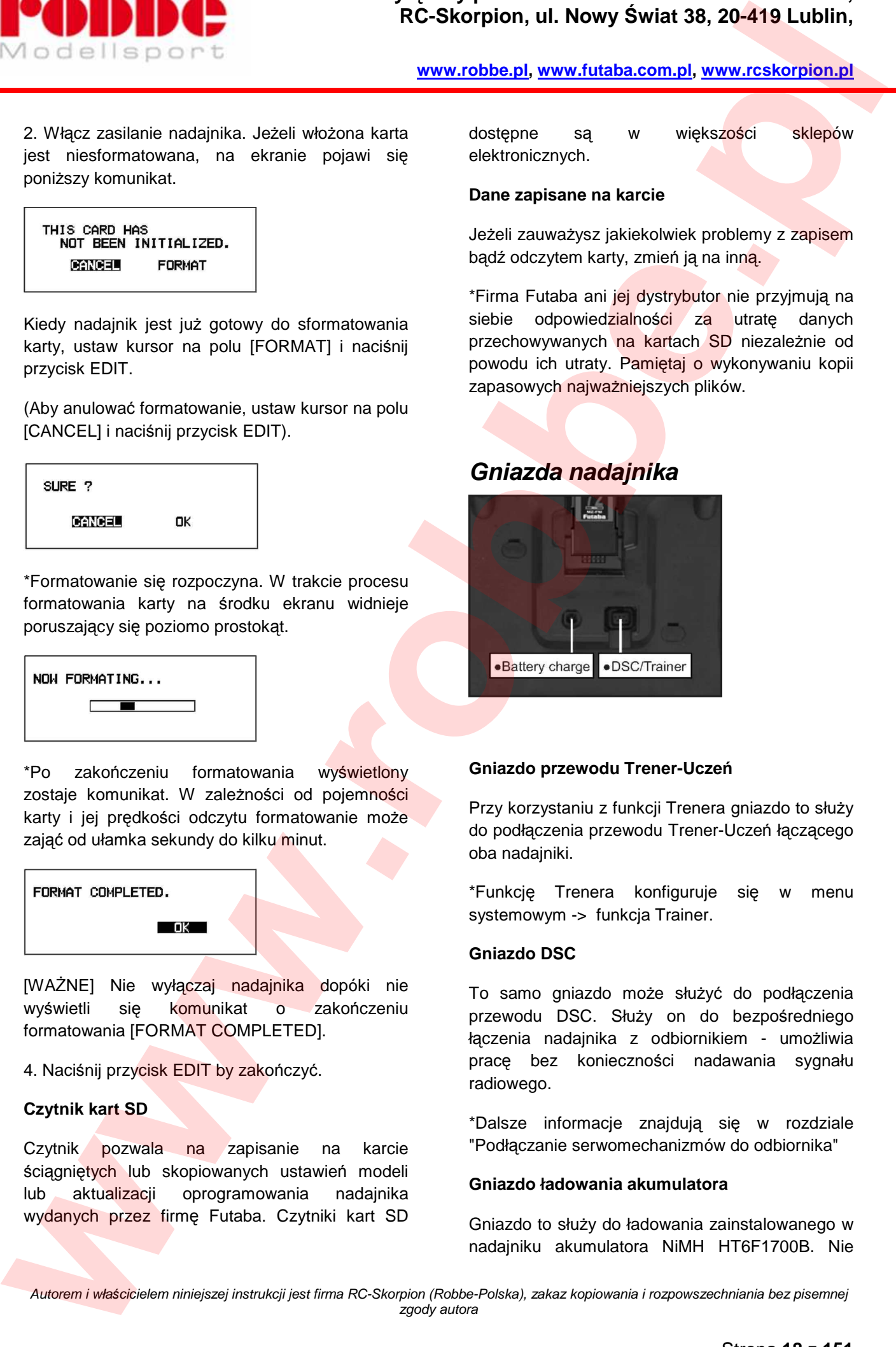

### **Gniazdo przewodu Trener-Uczeń**

Przy korzystaniu z funkcji Trenera gniazdo to służy do podłączenia przewodu Trener-Uczeń łączącego oba nadajniki.

\*Funkcję Trenera konfiguruje się w menu systemowym -> funkcja Trainer.

### **Gniazdo DSC**

To samo gniazdo może służyć do podłączenia przewodu DSC. Służy on do bezpośredniego łączenia nadajnika z odbiornikiem - umożliwia pracę bez konieczności nadawania sygnału radiowego.

\*Dalsze informacje znajdują się w rozdziale "Podłączanie serwomechanizmów do odbiornika"

### **Gniazdo ładowania akumulatora**

Gniazdo to służy do ładowania zainstalowanego w nadajniku akumulatora NiMH HT6F1700B. Nie

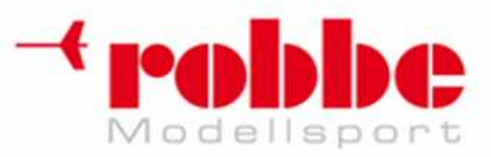

korzystaj z żadnej innej ładowarki oprócz tej dołączonej do zestawu i przeznaczonej specjalnie do ładowania akumulatorów NiHM.

### **Uwaga!**

Nie podłączaj do tego gniazda żadnej innej ładowarki niż ta, którą znajdziesz w zestawie.

\*Jeżeli wyjmiesz akumulator z nadajnika, będziesz mógł naładować go inną, szybką ładowarką przeznaczoną do akumulatorów NiMH, np. CR-2000.

# **Monta***ż* **i wyjmowanie akumulatora HT6F1700B z nadajnika.**

### **Montaż akumulatora**

1. Otwórz pokrywę schowka na akumulator (w górę).

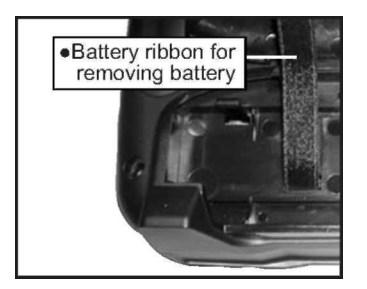

### 2. Umieść akumulator w uchwycie.

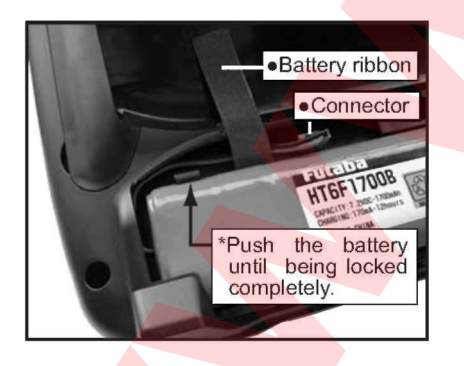

- 3. Podłącz przewód akumulatora.
- 4. Zamknij pokrywę schowka i zablokuj ją.

### **Wyjmowanie akumulatora**

i

Pamiętaj: Jeżeli wyjmiesz akumulator gdy nadajnik będzie włączony, ostatnio wprowadzone i niezapisane dane zostaną utracone.

1. Otwórz pokrywę schowka na akumulator (w górę).

2. Odłącz przewód akumulatora.

3. Pociągnij za pasek znajdujący się przy akumulatorze, aby zwolnić zatrzask.

- 4. Wyjmij akumulator.
- 5. Zamknij pokrywę schowka i zablokuj ją.

**Ostrzeżenie:** Uważaj, aby nie upuścić akumulatora.

Po wyłączeniu nadajnika przed odłaczeniem akumulatora upewnij się, że system zdążył się zamknąć i na ekranie nie ma żadnych komunikatów.

\* Nieprzestrzeganie tej zasady może doprowadzić do uszkodzenia podłączonych urządzeń lub danych.

\* Jeżeli nastąpi utrata danych, przy następnym włączeniu nadajnika pojawi się komunikat błędu zapisu danych "Backup Error". W takiej sytuacji nie korzystaj z nadajnika, lecz oddaj go do centrum serwisowego w celu zdiagnozowania problemu.

# **Moduł RF MZ-FM**

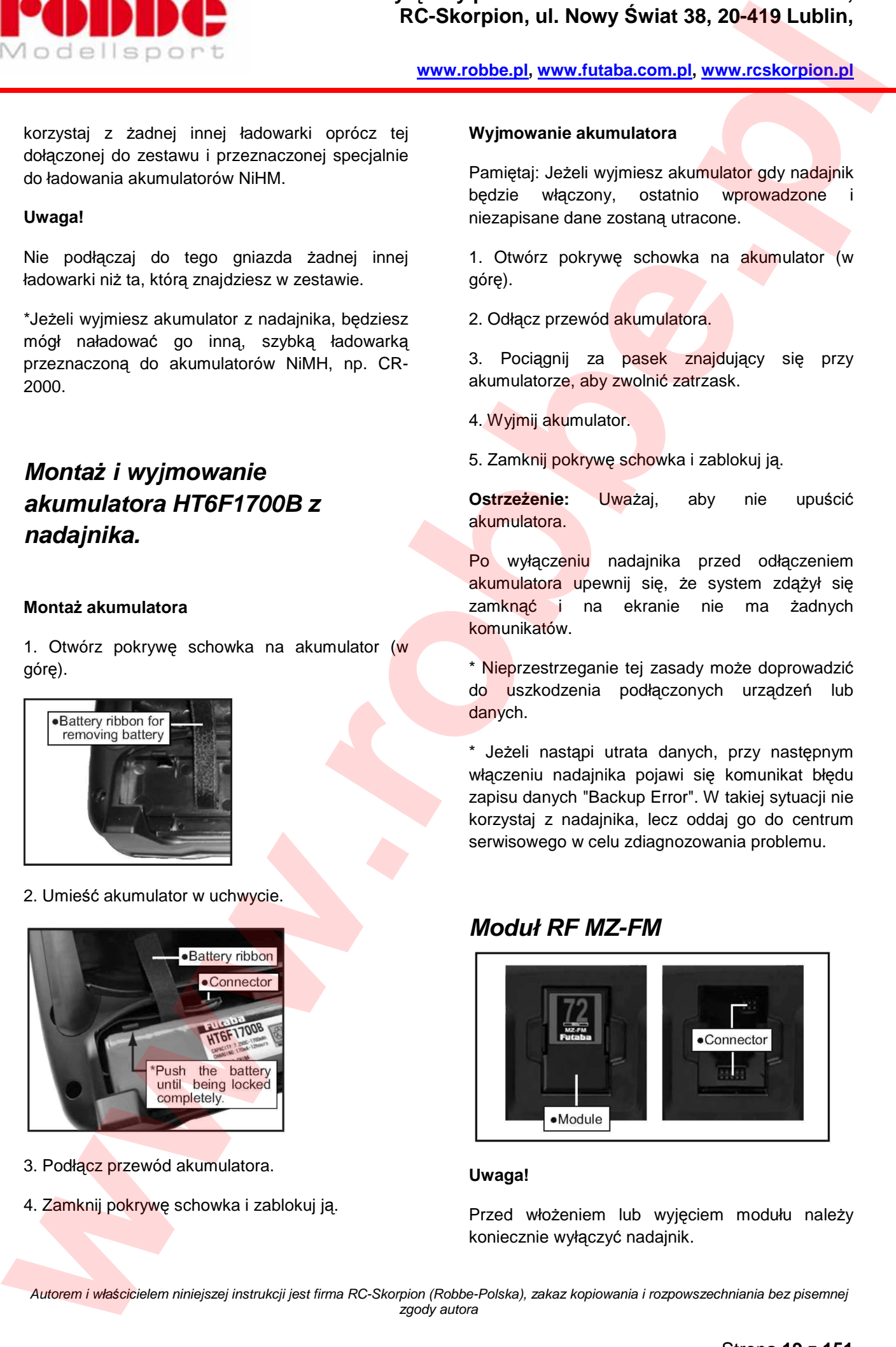

### **Uwaga!**

Przed włożeniem lub wyjęciem modułu należy koniecznie wyłączyć nadajnik.

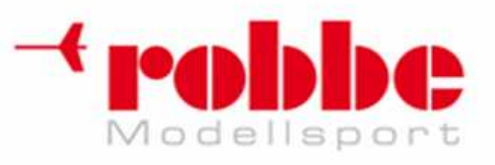

### **Odłączanie modułu RF**

Dociskając do środka dwa zatrzaski znajdujące się po bokach, wyciągnij moduł - trzymając go prosto.

\* U góry oraz od spodu modułu znajdują się złącza. Jeżeli będziesz trzymać go pod kątem, utrudni to jego wyjęcie.

### **Podłączanie modułu RF**

Ostrożnie włóż moduł tak, aby nie zgiąć pinów w złączu nadajnika.

# **Odbiornik**

Przed rozpoczęciem korzystania z odbiornika, koniecznie przeczytaj informacje znajdujące się na kolejnych stronach.

### **Odbiornik R5114DPS**

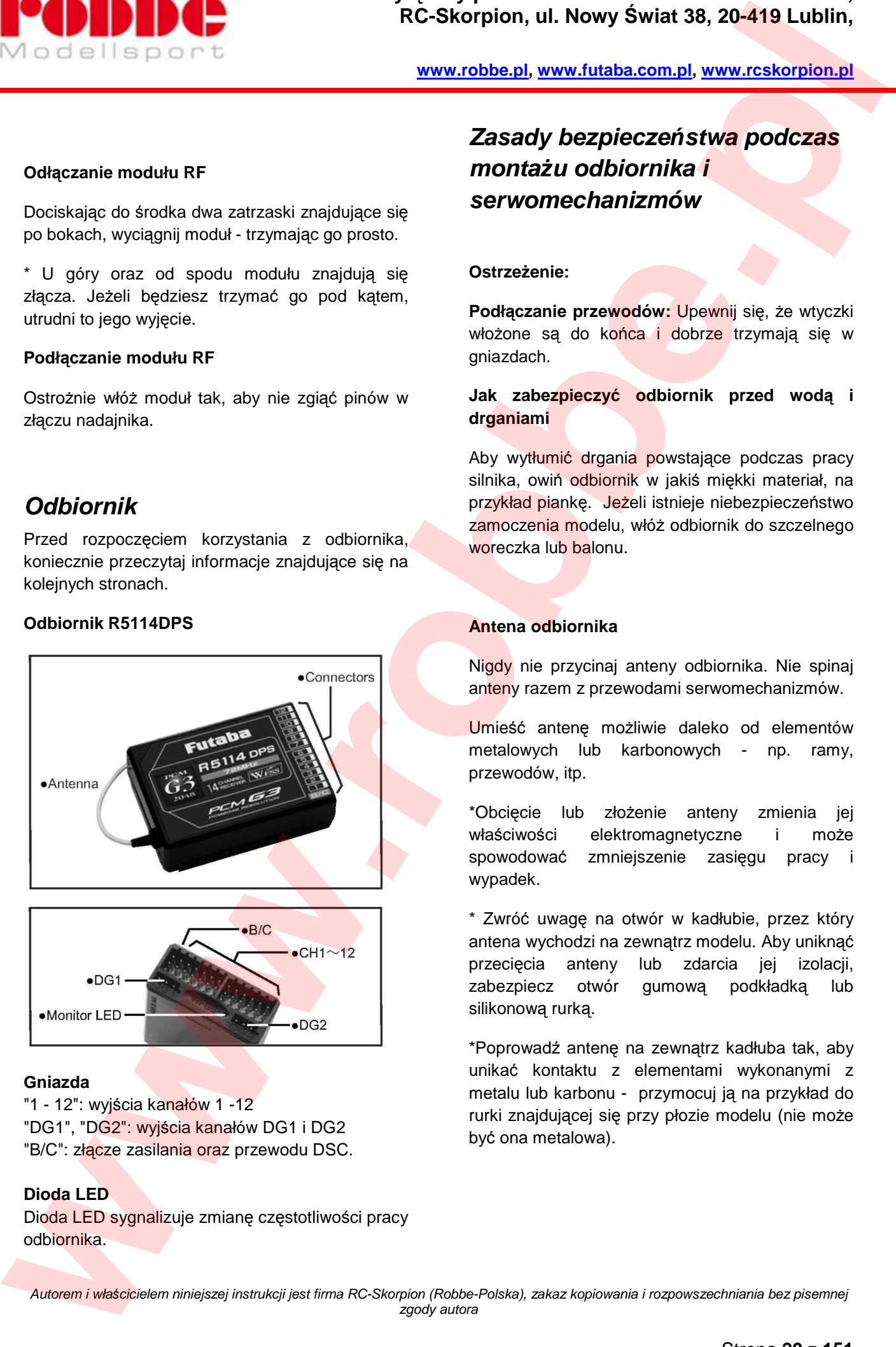

### **Gniazda**

"1 - 12": wyjścia kanałów 1 -12 "DG1", "DG2": wyjścia kanałów DG1 i DG2 "B/C": złącze zasilania oraz przewodu DSC.

### **Dioda LED**

Dioda LED sygnalizuje zmianę częstotliwości pracy odbiornika.

# **Zasady bezpiecze***ń***stwa podczas monta***ż***u odbiornika i serwomechanizmów**

### **Ostrzeżenie:**

i

**Podłączanie przewodów:** Upewnij się, że wtyczki włożone są do końca i dobrze trzymają się w gniazdach.

### **Jak zabezpieczyć odbiornik przed wodą i drganiami**

Aby wytłumić drgania powstające podczas pracy silnika, owiń odbiornik w jakiś miękki materiał, na przykład piankę. Jeżeli istnieje niebezpieczeństwo zamoczenia modelu, włóż odbiornik do szczelnego woreczka lub balonu.

### **Antena odbiornika**

Nigdy nie przycinaj anteny odbiornika. Nie spinaj anteny razem z przewodami serwomechanizmów.

Umieść antenę możliwie daleko od elementów metalowych lub karbonowych - np. ramy, przewodów, itp.

\*Obcięcie lub złożenie anteny zmienia jej właściwości elektromagnetyczne i może spowodować zmniejszenie zasięgu pracy i wypadek.

\* Zwróć uwagę na otwór w kadłubie, przez który antena wychodzi na zewnątrz modelu. Aby uniknąć przecięcia anteny lub zdarcia jej izolacji, zabezpiecz otwór gumową podkładką lub silikonową rurką.

\*Poprowadź antenę na zewnątrz kadłuba tak, aby unikać kontaktu z elementami wykonanymi z metalu lub karbonu - przymocuj ją na przykład do rurki znajdującej się przy płozie modelu (nie może być ona metalowa).

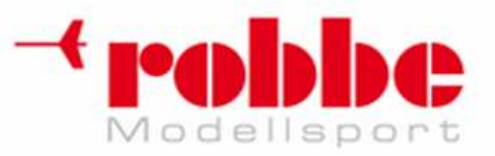

**www.robbe.pl, www.futaba.com.pl, www.rcskorpion.pl**

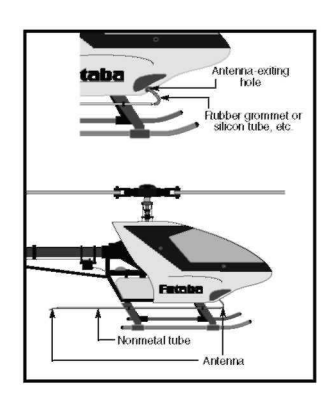

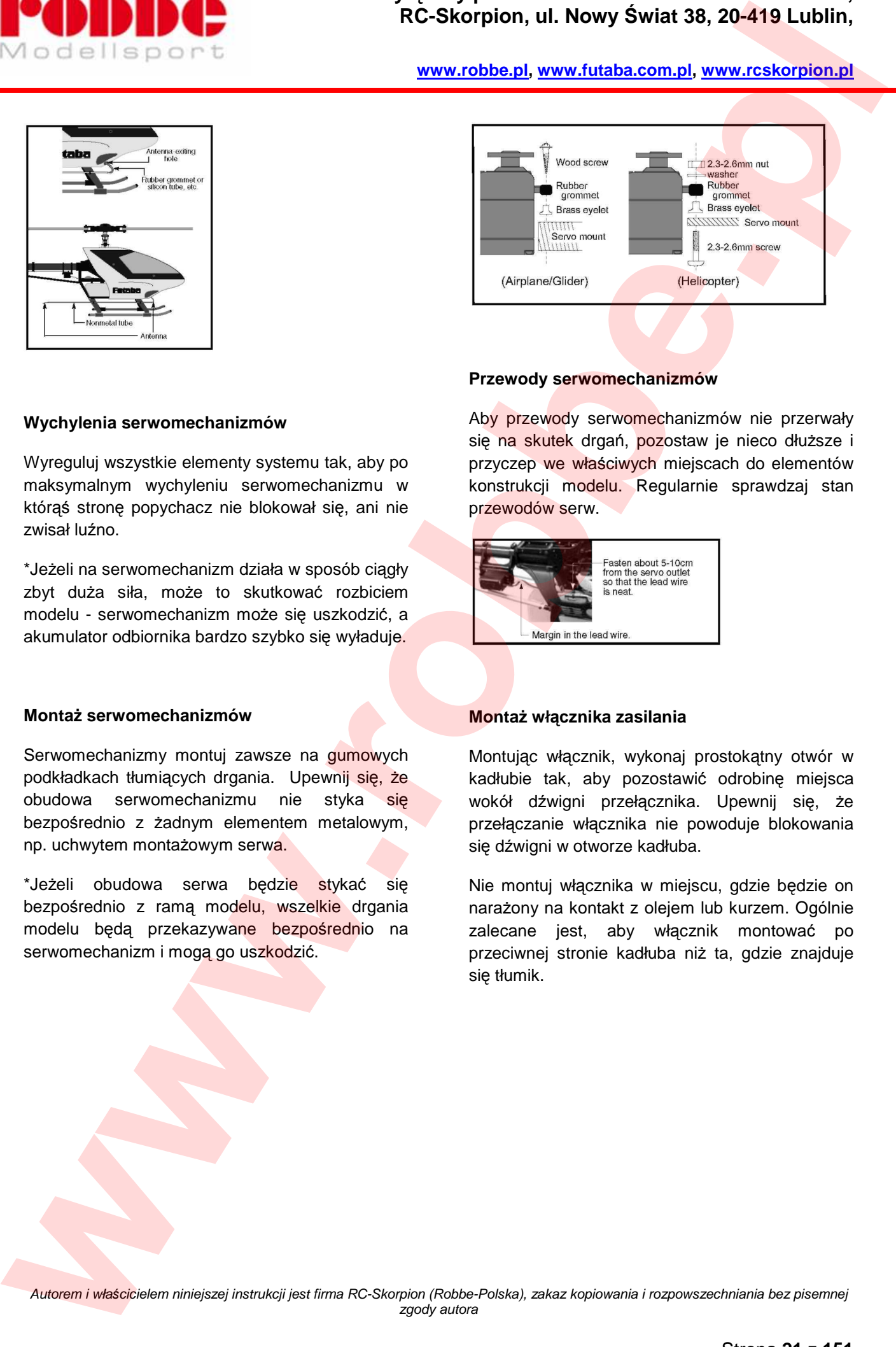

### **Przewody serwomechanizmów**

Aby przewody serwomechanizmów nie przerwały się na skutek drgań, pozostaw je nieco dłuższe i przyczep we właściwych miejscach do elementów konstrukcji modelu. Regularnie sprawdzaj stan przewodów serw.

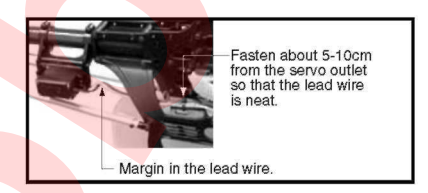

### **Montaż włącznika zasilania**

Montując włącznik, wykonaj prostokątny otwór w kadłubie tak, aby pozostawić odrobinę miejsca wokół dźwigni przełącznika. Upewnij się, że przełączanie włącznika nie powoduje blokowania się dźwigni w otworze kadłuba.

Nie montuj włącznika w miejscu, gdzie będzie on narażony na kontakt z olejem lub kurzem. Ogólnie zalecane jest, aby włącznik montować po przeciwnej stronie kadłuba niż ta, gdzie znajduje się tłumik.

### **Wychylenia serwomechanizmów**

Wyreguluj wszystkie elementy systemu tak, aby po maksymalnym wychyleniu serwomechanizmu w którąś stronę popychacz nie blokował się, ani nie zwisał luźno.

\*Jeżeli na serwomechanizm działa w sposób ciągły zbyt duża siła, może to skutkować rozbiciem modelu - serwomechanizm może się uszkodzić, a akumulator odbiornika bardzo szybko się wyładuje.

### **Montaż serwomechanizmów**

Serwomechanizmy montuj zawsze na gumowych podkładkach tłumiących drgania. Upewnij się, że obudowa serwomechanizmu nie styka się bezpośrednio z żadnym elementem metalowym, np. uchwytem montażowym serwa.

\*Jeżeli obudowa serwa bedzie stykać się bezpośrednio z ramą modelu, wszelkie drgania modelu będą przekazywane bezpośrednio na serwomechanizm i mogą go uszkodzić.

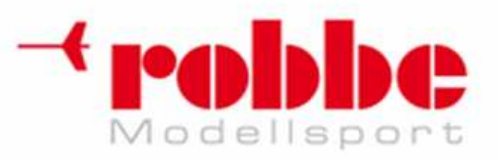

**www.robbe.pl, www.futaba.com.pl, www.rcskorpion.pl**

# **PODSTAWY OBSŁUGI SYSTEMU**

# **Ładowanie akumulatorów**

Przed ładowaniem akumulatorów przeczytaj "Zasady bezpiecznej pracy z akumulatorami Ni-MH/Ni-Cd".

**Jak naładować akumulator Ni-MH HT6F1700B nadajnika oraz akumulator Ni-Cd NR4F1500 odbiornika** 

### **Uwaga!**

Akumulator Ni-MH HT6F1700B przeznaczony jest jedynie do pracy z nadajnikiem T12FG. Nie używaj tego akumulatora do żadnych innych celów.

Nie korzystaj z żadnej innej ładowarki oprócz tej dołączonej do zestawu.

\*Jeżeli wyjmiesz akumulator z nadajnika, będziesz mógł naładować go inną, szybką ładowarką przeznaczoną do akumulatorów NiMH, np. CR-2000.

### **[Sposób ładowania akumulatora]**

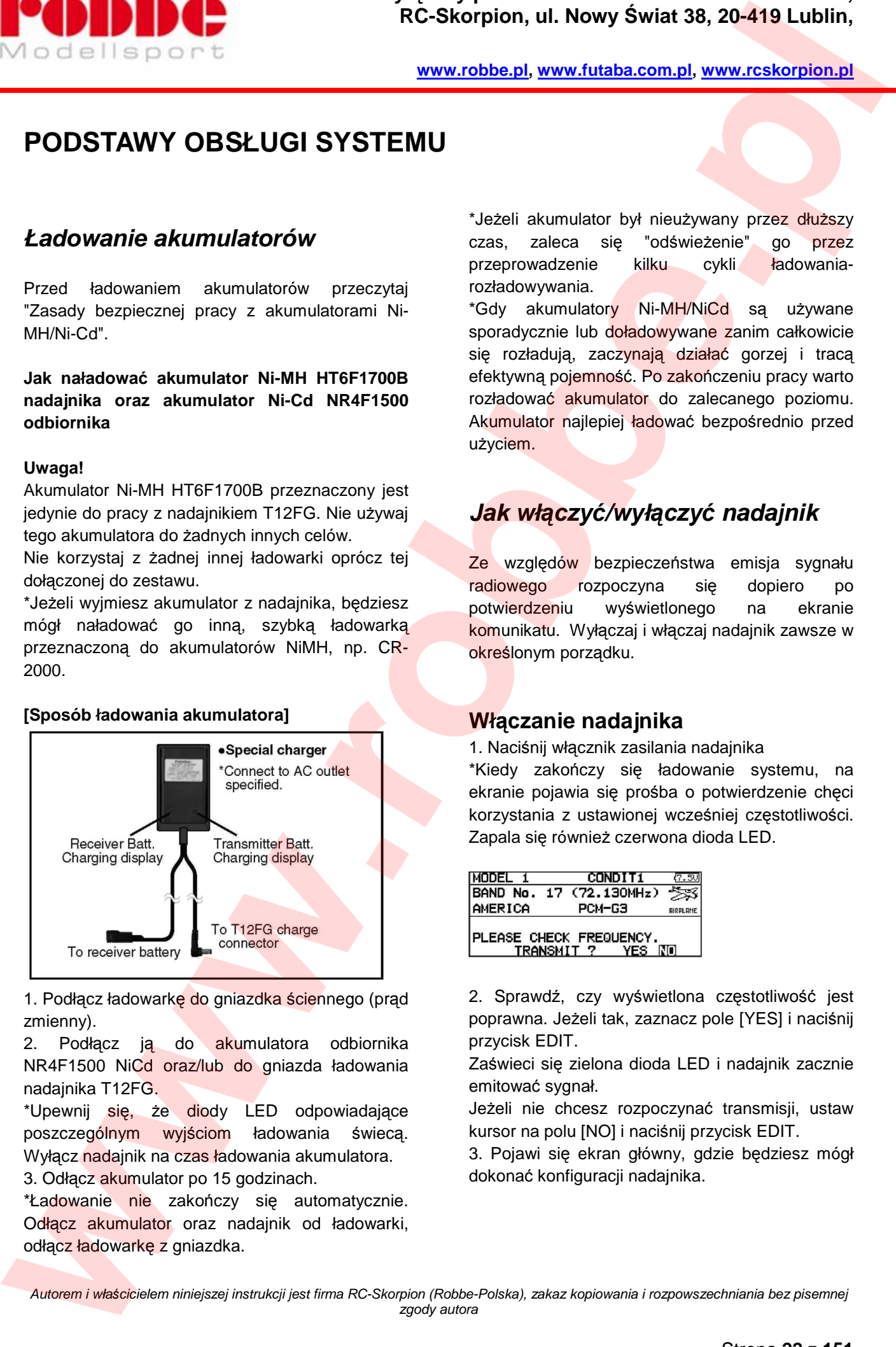

1. Podłącz ładowarkę do gniazdka ściennego (prąd zmienny).

2. Podłącz ją do akumulatora odbiornika NR4F1500 NiCd oraz/lub do gniazda ładowania nadajnika T12FG.

\*Upewnij się, że diody LED odpowiadające poszczególnym wyjściom ładowania świecą. Wyłącz nadajnik na czas ładowania akumulatora. 3. Odłącz akumulator po 15 godzinach.

\*Ładowanie nie zakończy się automatycznie. Odłącz akumulator oraz nadajnik od ładowarki, odłącz ładowarkę z gniazdka.

\*Jeżeli akumulator był nieużywany przez dłuższy czas, zaleca się "odświeżenie" go przez przeprowadzenie kilku cykli ładowaniarozładowywania.

\*Gdy akumulatory Ni-MH/NiCd są używane sporadycznie lub doładowywane zanim całkowicie się rozładują, zaczynają działać gorzej i tracą efektywną pojemność. Po zakończeniu pracy warto rozładować akumulator do zalecanego poziomu. Akumulator najlepiej ładować bezpośrednio przed użyciem.

# **Jak wł***ą***czy***ć***/wył***ą***czy***ć* **nadajnik**

Ze względów bezpieczeństwa emisja sygnału radiowego rozpoczyna się dopiero po potwierdzeniu wyświetlonego na ekranie komunikatu. Wyłączaj i włączaj nadajnik zawsze w określonym porządku.

# **Włączanie nadajnika**

1. Naciśnij włącznik zasilania nadajnika

\*Kiedy zakończy się ładowanie systemu, na ekranie pojawia się prośba o potwierdzenie chęci korzystania z ustawionej wcześniej częstotliwości. Zapala się również czerwona dioda LED.

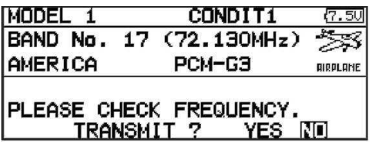

2. Sprawdź, czy wyświetlona częstotliwość jest poprawna. Jeżeli tak, zaznacz pole [YES] i naciśnij przycisk EDIT.

Zaświeci się zielona dioda LED i nadajnik zacznie emitować sygnał.

Jeżeli nie chcesz rozpoczynać transmisji, ustaw kursor na polu [NO] i naciśnij przycisk EDIT.

3. Pojawi się ekran główny, gdzie będziesz mógł dokonać konfiguracji nadajnika.

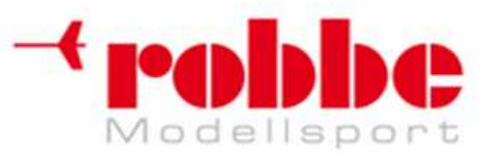

**www.robbe.pl, www.futaba.com.pl, www.rcskorpion.pl**

### **Wyłączanie nadajnika**

Naciśnij włącznik zasilania nadajnika. Procesor urządzenia rozpocznie zamykanie systemu i zapis wprowadzonych ustawień.

### **Ostrzeżenie**

Po wyłączeniu zasilania nie naciskaj ponownie włącznika dopóki nie zakończy się proces zamykania systemu. Jeżeli to zrobisz, nadajnik nie uruchomi się.

### **Automatyczne zakończenie emisji sygnału**

Jeżeli nie będziesz korzystać z nadajnika przez 30 minut (nie użyjesz żadnego drążka, pokrętła, przełącznika), nastąpi przerwanie transmisji sygnału radiowego. Na ekranie pojawi się komunikat "PLEASE TURN OFF POWER SWITCH" oraz zostanie wyemitowany sygnał dźwiękowy.

1. Wyłącz nadajnik, a po chwili włącz go ponownie.

# **Jak zmieni***ć* **cz***ę***stotliwo***ść* **i ustawi***ć* **numer ID odbiornika**

System T12FG wyposażony jest w moduł syntezy częstotliwości. Nadajnik ustala częstotliwość, na jakiej pracować ma odbiornik R5114DPS, a następnie przesyła tą informację do odbiornika w sposób bezprzewodowy (system PCMG3). Jeżeli posiadasz odbiornik kompatybilny z systemem PCMG3, zmiany częstotliwości lub konfiguracji numeru ID odbiornika dokonuje się w opisany niżej sposób **POD DUMESE Constrained the constrained and constrained and constrained and constrained and constrained and constrained and constrained and constrained and constrained and constrained and constrained and constrained and c** 

Pamiętaj: W momencie zakupu systemu numer identyfikacyjny odbiornika nie jest skonfigurowany. Przed rozpoczęciem pracy z odbiornikiem koniecznie ustaw numer ID.

\*Jeżeli numer ID zapisany w nadajniku będzie różnił się od numeru odbiornika, zmiana częstotliwości będzie niemożliwa.

### **Odbiorniki PCMG3**

\*Upewnij się, że włączona jest modulacja PCM-G3. Częstotliwość ustawia się w poniższy sposób.

### **Ekran konfiguracji częstotliwości**

1. Włącz zasilanie nadajnika. Wyświetli się komunikat "TRANSMIT?". Ponieważ nie chcesz rozpoczynać transmisji, ustaw kursor na polu [NO] i naciśnij przycisk EDIT.

2. Zaznacz na ekranie głównym pole z częstotliwościa i wciśnii EDIT. Do ekranu konfiguracji możesz wejść również z menu LINKAGE -> FREQUENCY.

\*Wyświetli się ekran konfiguracji częstotliwości.

### **Jak ustawić numer ID odbiornika**

1. Zaznacz pole [RECEIVER ID](RX1) i naciśnij przycisk EDIT.

\*Wyświetli się ekran wprowadzania kodu ID odbiornika.

2. Podaj 8-cyfrowy numer ID z naklejki na obudowie odbiornika. Jeżeli podany kod jest poprawny, zaznacz pole [ENTER] i naciśnij przycisk EDIT.

\*Aby zmienić poszczególne cyfry, zaznacz odpowiednie pole przez obrót pokrętłem i naciśnij przycisk EDIT.

\*Jeżeli chcesz zmienić już wprowadzone cyfry, użyj funkcji [BACK-SPACE]. Jeżeli chcesz przerwać procedurę wprowadzania numeru, ustaw kursor w linii tytułowej ekranu (nazwa funkcji) i naciśnij przycisk EDIT. Spowoduje to powrót do poprzedniego ekranu.

\*Po ustawieniu kodu nie będziesz musiał go zmieniać dopóki będziesz korzystać z tego samego odbiornika.

\*Jeżeli posiadasz duży model z dwoma odbiornikami, wprowadź numery obydwu odbiorników.

### **Jak zmienić częstotliwość**

1. Ustaw kursor na polu [BAND NO.] i naciśnij przycisk EDIT.

\*Dostępne częstotliwości pojawią się na ekranie.

2. \*Wybierz właściwą częstotliwość i naciśnij przycisk EDIT.

\*Pojawi się komunikat z prośbą o potwierdzenie wyboru.

\*Jeżeli zmieniasz pasmo częstotliwości, przed ponownym włączeniem nadajnika wymień w nim moduł RF.

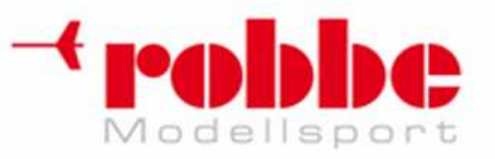

**www.robbe.pl, www.futaba.com.pl, www.rcskorpion.pl**

3. Jeżeli częstotliwość jest poprawna, naciśnij przycisk EDIT.

\*Pojawi się ekran z informacją, że informacja o częstotliwości jest przesyłana do odbiornika. Nadajnik wyemituje przy tym dźwięk. (Informację o częstotliwości można wysłać ponownie. W tym celu wybierz opcję [RETRY] i naciśnij przycisk EDIT). **POD BUCH CONTROL** RE-Skorpton, ul. Nowy Switch 38, 20-419 Lublin,<br>
So also considered in the context of the concernent and context of the context of the context of the context of the context of the context of the context

4. Włącz odbiornik, gdy na ekranie nadajnika pojawi się nowo wybrana częstotliwość.

\*Gdy odbiornik odbierze sygnał i zapisze nową częstotliwość, znajdująca się na nim dioda LED mignie, a serwomechanizm podłączony do kanału 1 poruszy się trzykrotnie.

\*Sygnał o zmianie częstotliwości nadawany jest na specjalnym paśmie i z bardzo niewielką mocą. Podczas zmiany częstotliwości umieść odbiornik lub cały model wraz z odbiornikiem możliwie blisko nadajnika.

\*Jeżeli sygnał nie dotrze do odbiornika, rozłóż antenę nadajnika i umieść odbiornik możliwie blisko niej. Powtórz kroki 3 i 4.

\*Zmiany częstotliwości dokonać można również łącząc odbiornik bezpośrednio z nadajnikiem przy pomocy przewodu DSC. Jeżeli zechcesz to zrobić, podłącz przewód i powtórz kroki 3 i 4.

\*Jeżeli w nadajniku wprowadzony jest niewłaściwy kod ID odbiornika, dioda LED odbiornika zacznie migać. Wywołaj ponownie ekran konfiguracji numeru i wprowadź poprawny numer.

5. Kiedy procedura zmiany częstotliwości będzie zakończona, ustaw kursor w polu [END] i naciśnij przycisk EDIT.

6. Wyświetli się komunikat "TRANSMIT?". Jeżeli chcesz rozpocząć nadawanie sygnału z nową częstotliwością, zaznacz pole [YES] i naciśnij przycisk EDIT.

\*Jeżeli nie chcesz rozpoczynać transmisji, ustaw kursor na polu [NO] i naciśnij przycisk EDIT.

# **Odbiorniki PCM1024, PPM**

\*Upewnij się, że w nadajniku wybrano modulację PCM1024 lub PPM. Częstotliwość zmienia się w następujący sposób.

### **Ekran konfiguracji częstotliwości**

1. Włącz zasilanie nadajnika. Wyświetli się komunikat "TRANSMIT?". Ponieważ nie chcesz rozpoczynać transmisji, ustaw kursor na polu [NO] i naciśnij przycisk EDIT.

2. Zaznacz na ekranie głównym pole z częstotliwością i wciśnij EDIT. Do ekranu konfiguracji możesz wejść również z menu LINKAGE -> FREQUENCY.

\*Wyświetli się ekran konfiguracji czestotliwości.

### **Jak zmienić częstotliwość**

3. Ustaw kursor na polu [BAND NO.] i naciśnij przycisk EDIT.

\*Dostępne częstotliwości pojawią się na ekranie.

4. \*Wybierz częstotliwość, do jakiej przystosowany jest twój odbiornik i naciśnij przycisk EDIT.

\*Pojawi się komunikat z prośbą o potwierdzenie wyboru.

5. Jeżeli częstotliwość jest poprawna, naciśnij przycisk EDIT.

6. Wyświetli się komunikat "TRANSMIT?". Jeżeli chcesz rozpocząć nadawanie sygnału z nową częstotliwością, zaznacz pole [YES] i naciśnij przycisk EDIT.

\*Jeżeli nie chcesz rozpoczynać transmisji, ustaw kursor na polu [NO] i naciśnij przycisk EDIT.

# **Zapami***ę***tywanie nazwy u***ż***ytkownika**

Nadajnik T12FG posiada funkcję zapamiętywania nazwy/imienia użytkownika.

Ekran konfiguracji nazwy użytkownika

1. Naciśnij włącznik zasilania nadajnika.

2. Wybierz pole [USER NAME] z menu systemowego i naciśnij przycisk EDIT. \*Wyświetli się ekran konfiguracji nazwy.

Aktualna nazwa

użytkownika Pole wprowadzania nazwy

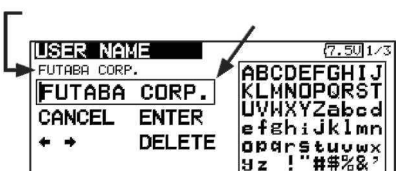

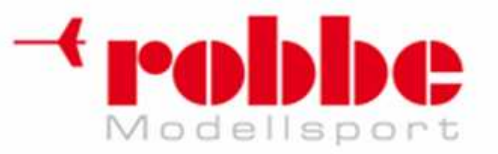

**www.robbe.pl, www.futaba.com.pl, www.rcskorpion.pl**

### **Zmiana nazwy użytkownika**

1. Nazwę zmienia się w podany niżej sposób: [Poruszanie kursorem w polu wprowadzania nazwy]

Wybierz pole [<—] lub [—>] i naciśnij przycisk EDIT. [Kasowanie znaku]

Zaznaczenie pola [DELETE] i naciśnięcie przycisku EDIT powoduje skasowanie znaku znajdującego się bezpośrednio za kursorem. [Dodawanie znaku]

Po wybraniu odpowiedniego znaku z tabelki i naciśnięciu przycisku EDIT, znak ten wstawiany jest bezpośrednio za kursorem.

\*Nazwa użytkownika może składać się z maksymalnie 12 znaków. (Spacja również liczona jest jako znak).

2. Gdy skończysz wprowadzanie nazwy, zaznacz pole [ENTER] i naciśnij przycisk EDIT. (Jeżeli chcesz przerwać procedurę zmiany nazwy i przywrócić starą nazwę, zaznacz pole [CANCEL] i naciśnij przycisk EDIT). **Example 2001 DIDENTIFY** RESIGNEED IN A NOW SWITH 25, 20-419 Lublin,<br>
2. Margaret and the strength with problem the strength will be a strength with the strength will be a strength will be a strength will be a strength wil

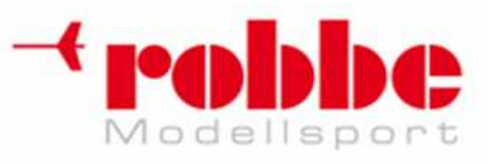

# **Ekran główny**

Po ekranie głównym poruszaj się przy pomocy pokrętła EDIT. Aby otworzyć ekran konfiguracji danej funkcji, podświetl jedno z opisanych niżej pól i naciśnij przycisk EDIT. W miejsce ekranu głównego wyświetli się ekran konfiguracji.

i

### **Ekran główny dla Samolotu/Szybowca**

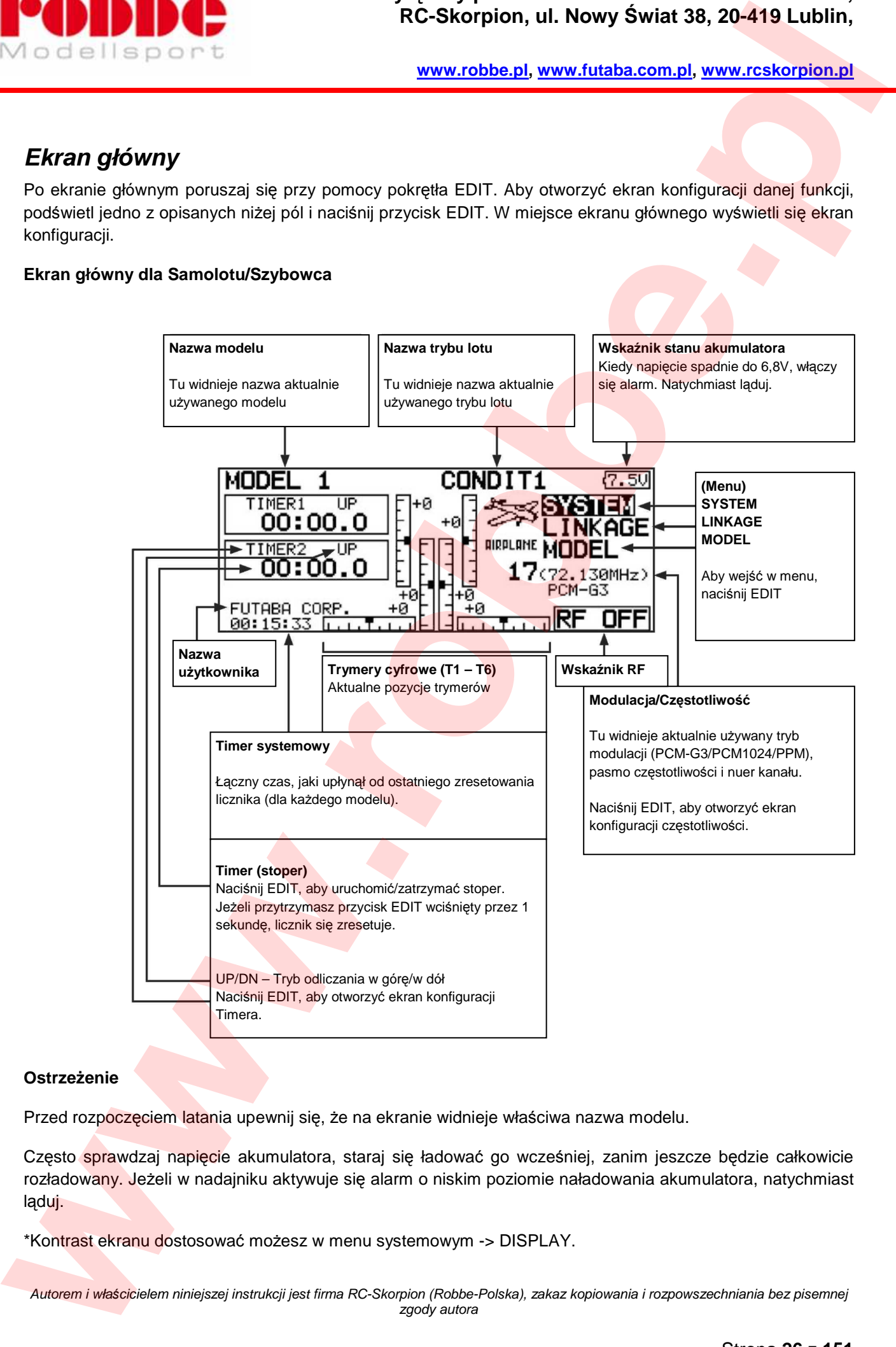

### **Ostrzeżenie**

Przed rozpoczęciem latania upewnij się, że na ekranie widnieje właściwa nazwa modelu.

Często sprawdzaj napięcie akumulatora, staraj się ładować go wcześniej, zanim jeszcze będzie całkowicie rozładowany. Jeżeli w nadajniku aktywuje się alarm o niskim poziomie naładowania akumulatora, natychmiast ląduj.

\*Kontrast ekranu dostosować możesz w menu systemowym -> DISPLAY.

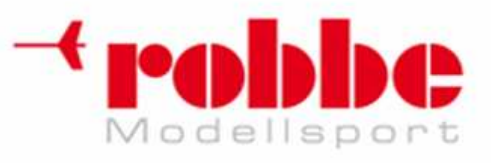

### **Ekran główny dla Helikoptera**

### **Przepustnica/Skok ogólny**

• Na ekranie widnieje aktualna pozycja przepustnicy i wartość skoku ogólnego. Naciśnij przycisk EDIT, aby otworzyć ekran konfiguracji krzywych gazu i skoku ogólnego.

i

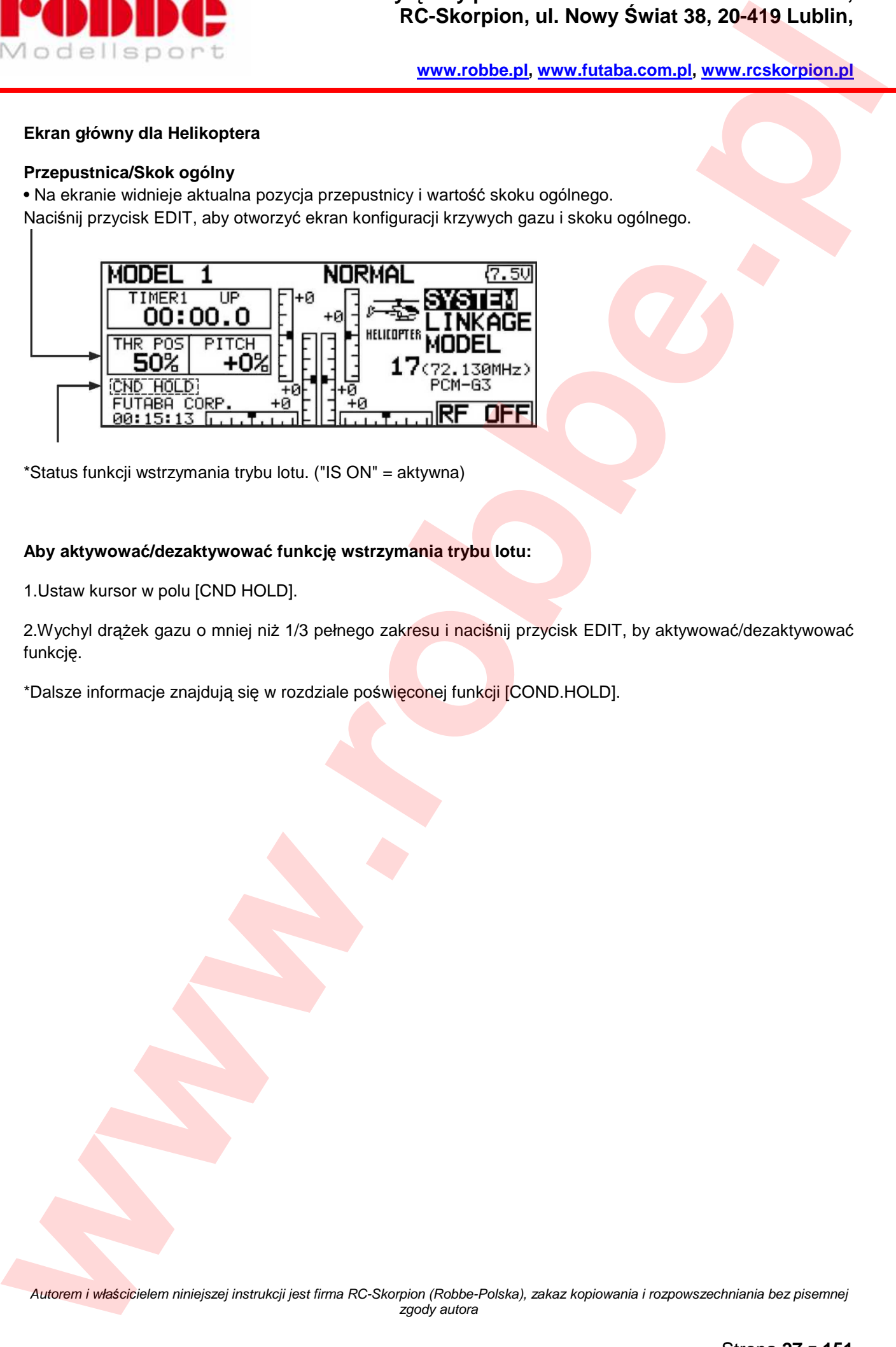

\*Status funkcji wstrzymania trybu lotu. ("IS ON" = aktywna)

### **Aby aktywować/dezaktywować funkcję wstrzymania trybu lotu:**

1.Ustaw kursor w polu [CND HOLD].

2.Wychyl drążek gazu o mniej niż 1/3 pełnego zakresu i naciśnij przycisk EDIT, by aktywować/dezaktywować funkcję.

\*Dalsze informacje znajdują się w rozdziale poświęconej funkcji [COND.HOLD].

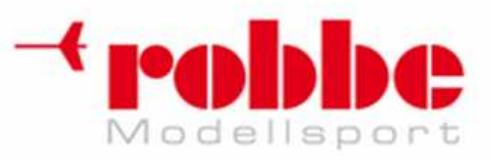

# **MENU SYSTEM**

Menu systemowe pozwala na konfigurację samego nadajnika, nie zawiera ono żadnych ustawień konkretnych modeli.

i

• Na ekranie głównym zaznacz pole [SYSTEM] i naciśnij przycisk EDIT. Pojawi się niżej pokazany ekran menu.

• Przy pomocy pokrętła EDIT zaznacz funkcję, którą chcesz skonfigurować i naciśnij przycisk EDIT, by otworzyć ekran jej konfiguracji.

Aby powrócić do ekranu głównego, przytrzymaj przycisk S1 wciśnięty przez 1 sekundę. Możesz też ustawić kursor w linii tytułowej ekranu i nacisnąć EDIT. Obróć pokrętło EDIT, aby przejść do następnego ekranu menu (jeżeli są kolejne ekrany). **PACIFIC SECTION CONTROL**<br>
We call the process of the summation of the summation of the summation of the summation of the summation of the summation of the summation of the summation of the summation of the summation of th

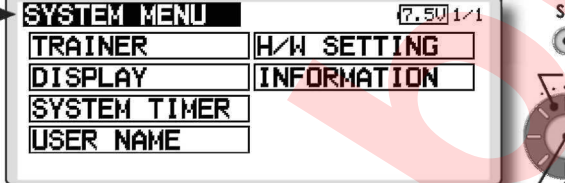

# **Lista funkcji Menu System**

[TRAINER]: Uruchomienie i konfiguracja funkcji Trenera.

[DISPLAY]: Regulacja kontrastu wyświetlacza.

[SYSTEM TIMER]: Wyzerowanie licznika czasu pracy.

[USER NAME]: Zapis nazwy użytkownika nadajnika.

[H/W SETTING]: Rewers sprzętowy elementów sterujących i tryb pracy drążków.

[INFORMATION]: Wyświetlanie wersji oprogramowania, informacji o karcie SD oraz numeru seryjnego urządzenia. Wybór języka menu.

# **TRENER [TRAINER]**

Uruchomienie i konfiguracja funkcji Trenera.

Funkcja Trenera pozwala ustalić, które funkcje sterujące i kanały uczeń będzie mógł obsługiwać samodzielnie, które na zmianę z instruktorem latania, a które pozostaną pod pełną kontrola instruktora. Pozwala to dostosować trudność lekcji do umiejętności ucznia. Dwa nadajniki muszą być połączone specjalnym przewodem Trener-Uczeń, a nadajnik instruktora musi działać w trybie pracy trenera.

i

Kiedy instruktor użyje przełącznika trenera, kontrola nad modelem przekazywana jest uczniowi. Jeżeli włączona jest opcja MIX lub FUNC, instruktor może dokonywać korekty sterowania nie odbierając kontroli uczniowi. Gdy przełącznik trenera jest wyłączony, pełna kontrola nad modelem przekazywana jest instruktorowi. Jest to bardzo przydatne w momencie, gdy uczeń nie będzie w stanie wyprowadzić modelu z zaistniałej niebezpiecznej sytuacji.

### **Pamiętaj: Z funkcji Trenera korzystać można w następujący sposób:**

**1. Jeżeli nadajnik T12FG łączony jest z innym nadajnikiem, należy upewnić się, że sekwencja kanałów w obu nadajnikach jest identyczna. Sekwencja kanałów w nadajniku trenera i ucznia musi być taka sama. Jeżeli tak nie jest, należy odpowiednio ją skonfigurować.** 

**2. Jeżeli T12FG używany jest jako nadajnik instruktora, modulacja w nadajniku ucznia musi być ustawiona na PPM. Jeżeli T12FG ma działać jako nadajnik ucznia, ustaw modulację zgodną z wymaganiami nadajnika instruktora. Jeżeli instruktor korzysta z nadajnika T14MZ, 12Z, 12FG, T9Z, T9C lub T7C, w nadajniki T12FG ucznia ustaw modulację PPM.** 

**3. Przed lotem upewnij się, że wszystkie kanały w obu nadajnikach działają poprawnie.** 

### **Przewód Trener-Uczeń do nadajnika T12FG**

Jeżeli T12FG używany jest jako nadajnik instruktora, a nadajnik ucznia to T4EX, T6EX, T7C, lub T9C, do łączenia obu urządzeń użyj specjalnego przewodu przeznaczonego dla tego nadajnika. Inny przewód może spowodować niepoprawne działanie systemu.

\*Jeżeli T12FG używany będzie jako nadajnik ucznia, a instruktor będzie korzystał z innego modelu urządzenia, do łączenia możesz wykorzystać typowy przewód.

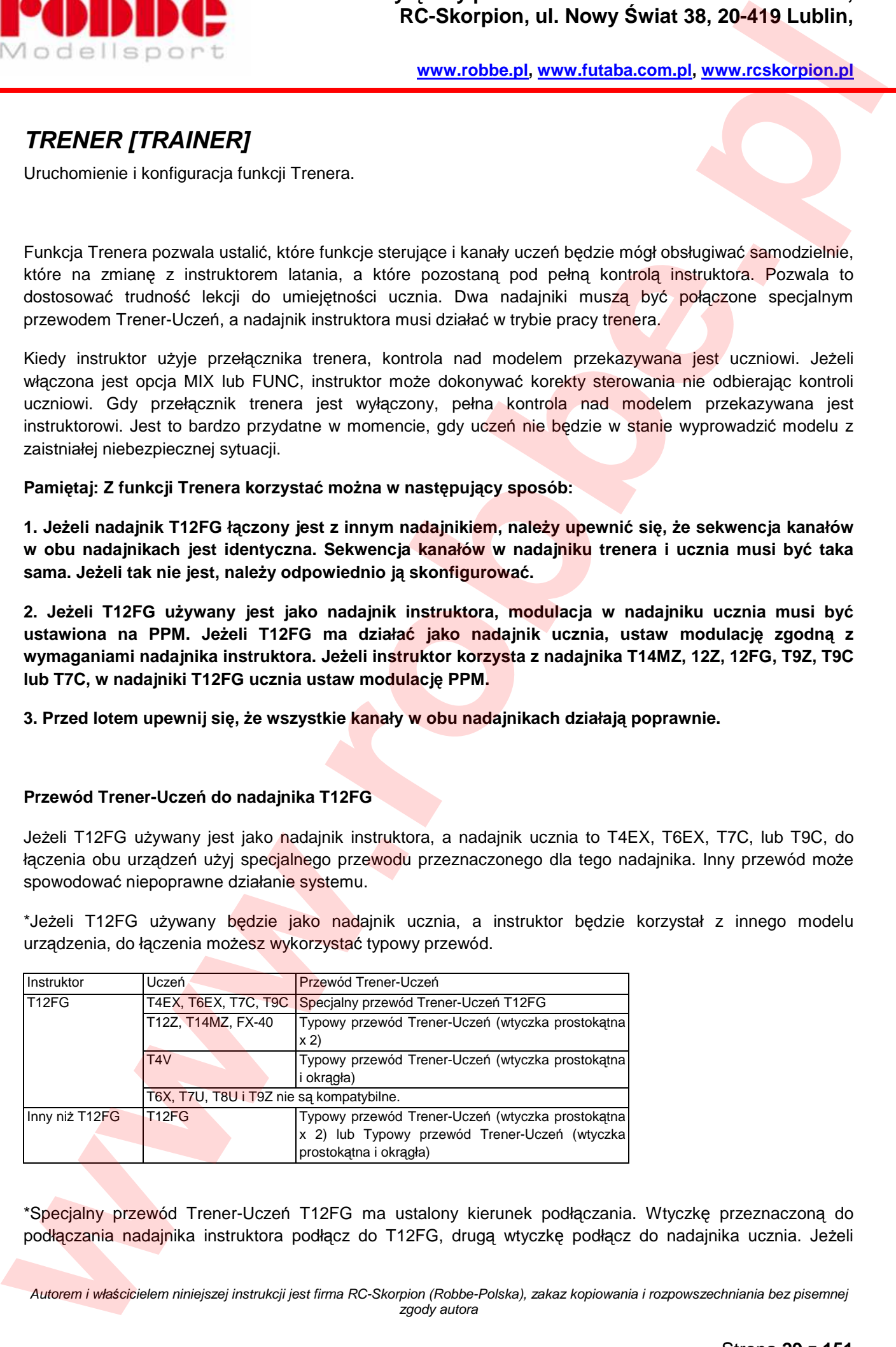

\*Specjalny przewód Trener-Uczeń T12FG ma ustalony kierunek podłączania. Wtyczkę przeznaczoną do podłączania nadajnika instruktora podłącz do T12FG, drugą wtyczkę podłącz do nadajnika ucznia. Jeżeli

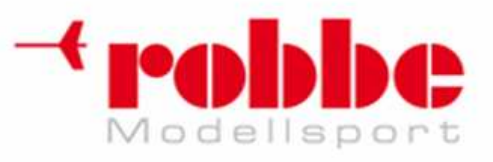

podłączysz przewód odwrotnie, nadajnik ucznia nie włączy się, nawet jeżeli zasilanie nadajnika instruktora będzie włączone.

i

\*Jeżeli w nadajniku instruktora T12FG nie aktywowano funkcji Trenera, nadajnik ucznia również się nie włączy, nawet jeżeli przewód będzie podłączony prawidłowo.

W menu systemowym zaznacz pole [TRAINER] i naciśnij przycisk EDIT.

Aby powrócić do ekranu głównego, przytrzymaj przycisk S1 wciśnięty przez 1 sekundę. Możesz też ustawić kursor w linii tytułowej ekranu i nacisnąć EDIT. Obróć pokrętło EDIT, aby przejść do następnego ekranu menu (jeżeli są kolejne ekrany).

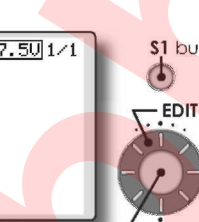

### **T12FG jako nadajnik ucznia**

1. Wybierz tryb pracy.

\*Aby zmienić tryb, ustaw kursor w polu, które chcesz edytować (przy pomocy pokrętła EDIT) i naciśnij przycisk EDIT. Wybierz odpowiednią opcję obracając pokrętłem. Ustawiana wartość miga. Naciśnij przycisk EDIT, aby zatwierdzić ustawienia. **POD DUMERAL CONFIGURE CONFIGURE CONFIGURE CONFIGURE CONFIGURE CONFIGURE CONFIGURE CONFIGURE CONFIGURE CONFIGURE CONFIGURE CONFIGURE CONFIGURE CONFIGURE CONFIGURE CONFIGURE CONFIGURE CONFIGURE CONFIGURE CONFIGURE CONFIGUR** 

"TEACHER/STUDENT": Wybierz [STUD] (student, uczeń).

"ACT/INH": Aby włączyć funkcję, wybierz [ON]. "12/8 CHANNEL": Jeżeli nadajnik ucznia to T12FG (lub T14MZ, T12Z, FX40), wybierz [12CH]. W przeciwnym razie wybierz [8CH].

"MODULATION": Wybierz modulację [PPM] lub [PCM] w zależności od posiadanego nadajnika.

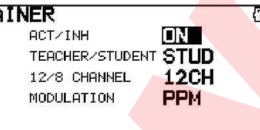

Pamiętaj: Jeżeli nadajnik pracuje w trybie "ucznia", jedynie instruktor może włączyć lub wyłączyć jego zasilanie. Włącznik zawsze powinien być w pozycji OFF.

### **T12FG jako nadajnik instruktora**

1. Wybierz tryb pracy.

\*Aby zmienić tryb, ustaw kursor w polu, które chcesz edytować (przy pomocy pokrętła EDIT) i naciśnij przycisk EDIT. Wybierz odpowiednią opcję obracając pokrętłem. Ustawiana wartość miga. Naciśnij przycisk EDIT, aby zatwierdzić ustawienia.

"TEACHER/STUDENT": Wybierz [TEACH.] (nauczyciel, instruktor)

"ACT/INH": Aby aktywować funkcję, wybierz [OFF] (będzie aktywna, lecz w danej chwili wyłączona) lub [ON].

"12/8 CHANNEL": Jeżeli nadajnik ucznia to T12FG (lub T14MZ, T12Z, FX40), wybierz [12CH]. W przeciwnym razie wybierz [8CH].

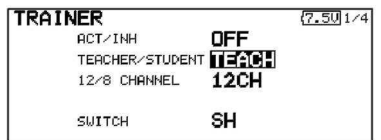

2. Wybierz przełącznik trenera.

\*Aby wybrać lub zmienić przełącznik trenera, przy pomocy pokrętła EDIT zaznacz pole [SWITCH] i naciśnij przycisk EDIT. Oprócz przełącznika

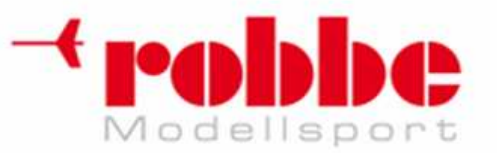

**www.robbe.pl, www.futaba.com.pl, www.rcskorpion.pl**

będziesz mógł wybrać również kierunek jego działania (włączania).

(Aby dowiedzieć się, jak wybrać przełącznik, patrz sekcja "Sposób wyboru przełącznika" na końcu niniejszej instrukcji).

\*Na ekranie konfiguracji przełącznika możesz wybrać również tryb jego pracy. Gdy wybierzesz opcję [NORM], przełącznik będzie działał w sposób typowy - 2 pozycje - włączony/wyłączony. Jeżeli wybierzesz opcję [ALTERNATE], każde użycie przełącznika będzie na zmianę włączać/wyłączać funkcję. Pozwala to na łatwe włączanie i wyłączanie funkcji przy pomocy przełącznika chwilowego (SH). **POD DUMERA CONSULTER CONSULTER THE CONSULTER CONSULTER CONSULTER CONSULTER CONSULTER CONSULTER CONSULTER CONSULTER CONSULTER CONSULTER CONSULTER CONSULTER CONSULTER CONSULTER CONSULTER CONSULTER CONSULTER CONSULTER CONSU** 

Pamiętaj: Przełącznik trenera nie będzie działał dopóki połączenie między dwoma nadajnikami nie zostanie nawiązane. Po podłączeniu przewodu trenera upewnij się, że wszystko działa prawidłowo.

3. Wybierz tryb pracy poszczególnych kanałów.

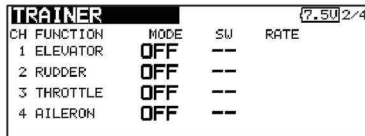

\*Aby zmienić tryb, przy pomocy pokrętła EDIT ustaw kursor w polu "MODE" przy numerze kanału, który chcesz skonfigurować i naciśnij przycisk EDIT. Wybierz odpowiednią opcję obracając pokrętłem. Ustawiana opcja miga. Naciśnij przycisk EDIT, aby zmienić tryb pracy.

"NORM": W tym trybie sterowanie kanałem przekazywane będzie nadajnikowi ucznia.

"MIX": W tym trybie, jeżeli przełącznik trenera będzie włączony (ON), zarówno instruktor jak i uczeń będą mogli sterować modelem jednocześnie. (W nadajniku ucznia wszystkie ustawienia modelu zmień na wartości domyślne).

"FUNC": W tym trybie sterowanie kanałem przekazywane będzie nadajnikowi ucznia, a wszystkie ustawienia modelu będą pobierane z nadajnika instruktora. (W nadajniku ucznia wszystkie ustawienia modelu zmień na wartości domyślne).

"OFF": Kontrolę nad tym kanałem posiada wyłącznie instruktor.

\*W przypadku wybrania opcji [MIX] lub [FUNC] możliwe jest dodatkowo wybranie współczynnika (rate), wg. którego stopień wychylenia drążka w nadajniku ucznia będzie przeliczany na ruch serwomechanizmu.

Aby zmienić współczynnik, ustaw kursor w polu [RATE] dla kanału, który chcesz edytować i naciśnij przycisk EDIT. Wybierz odpowiednią wartość obracając pokrętłem.

Zakres wartości: -100-+100

Wartość domyślna: +100

Naciśnij przycisk EDIT aby zakończyć wybór wartości i powrócić do trybu poruszania kursorem.

\*Jeżeli przytrzymasz przycisk EDIT wciśnięty przez 1 sekundę, przywrócona zostanie wartość domyślna.

3. Wybór przełącznika dla każdego kanału.

\*Aby zmienić przełącznik dla danego kanału, ustaw kursor w polu "SW" i naciśnij przycisk EDIT. Wybierz żądany przełącznik.

"-": Cały czas włączony (ON).

"SA"-"SH": Oznaczenie przełącznika, który będzie służył do przekazywania kontroli uczniowi. (Aby dowiedzieć się, jak wybrać przełącznik, patrz sekcja "Sposób wyboru przełącznika" na końcu niniejszej instrukcji).

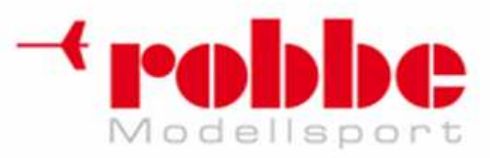

# **KONTRAST EKRANU [DISPLAY]**

Regulacja kontrastu wyświetlacza.

Możliwe jest dostosowanie kontrastu wyświetlacza do własnych preferencji.

W menu systemowym zaznacz pole [DISPLAY] i naciśnij przycisk EDIT.

Aby powrócić do ekranu głównego, przytrzymaj przycisk S1 wciśnięty przez 1 sekundę. Możesz też ustawić kursor w linii tytułowej ekranu i nacisnąć EDIT. Obróć pokrętło EDIT, aby przejść do następnego ekranu menu (jeżeli są kolejne ekrany).

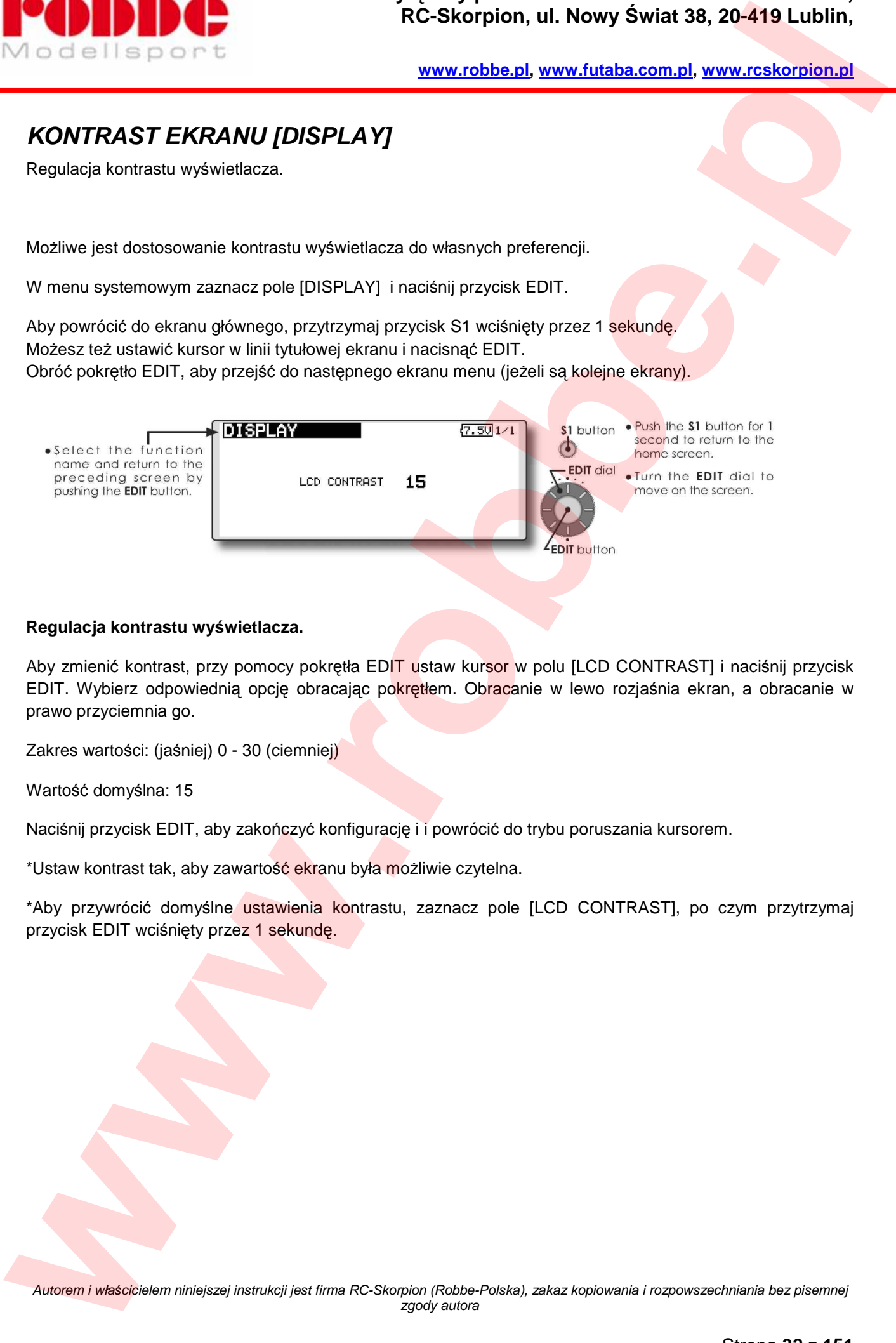

i

### **Regulacja kontrastu wyświetlacza.**

Aby zmienić kontrast, przy pomocy pokrętła EDIT ustaw kursor w polu [LCD CONTRAST] i naciśnij przycisk EDIT. Wybierz odpowiednią opcję obracając pokrętłem. Obracanie w lewo rozjaśnia ekran, a obracanie w prawo przyciemnia go.

Zakres wartości: (jaśniej) 0 - 30 (ciemniej)

Wartość domyślna: 15

Naciśnij przycisk EDIT, aby zakończyć konfigurację i i powrócić do trybu poruszania kursorem.

\*Ustaw kontrast tak, aby zawartość ekranu była możliwie czytelna.

\*Aby przywrócić domyślne ustawienia kontrastu, zaznacz pole [LCD CONTRAST], po czym przytrzymaj przycisk EDIT wciśnięty przez 1 sekundę.

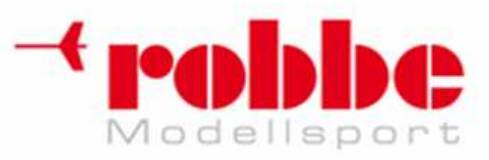

# **SYSTEMOWY LICZNIK CZASU [SYSTEM TIMER]**

Wyzerowanie licznika czasu pracy.

Funkcja ta służy do wyzerowania systemowego licznika czasu pracy wyświetlanego na ekranie głównym.

i

- Nadajnik T12FG posiada oddzielne liczniki czasu pracy dla każdego modelu.
- Licznik systemowy pokazuje łączny czas pracy nadajnika od momentu ostatniego zresetowania licznika.

•W menu systemowym zaznacz pole [SYSTEM TIMER] i naciśnij przycisk EDIT.

Aby powrócić do ekranu głównego, przytrzymaj przycisk S1 wciśnięty przez 1 sekundę. Możesz też ustawić kursor w linii tytułowej ekranu i nacisnąć EDIT. Obróć pokrętło EDIT, aby przejść do następnego ekranu menu (jeżeli są kolejne ekrany).

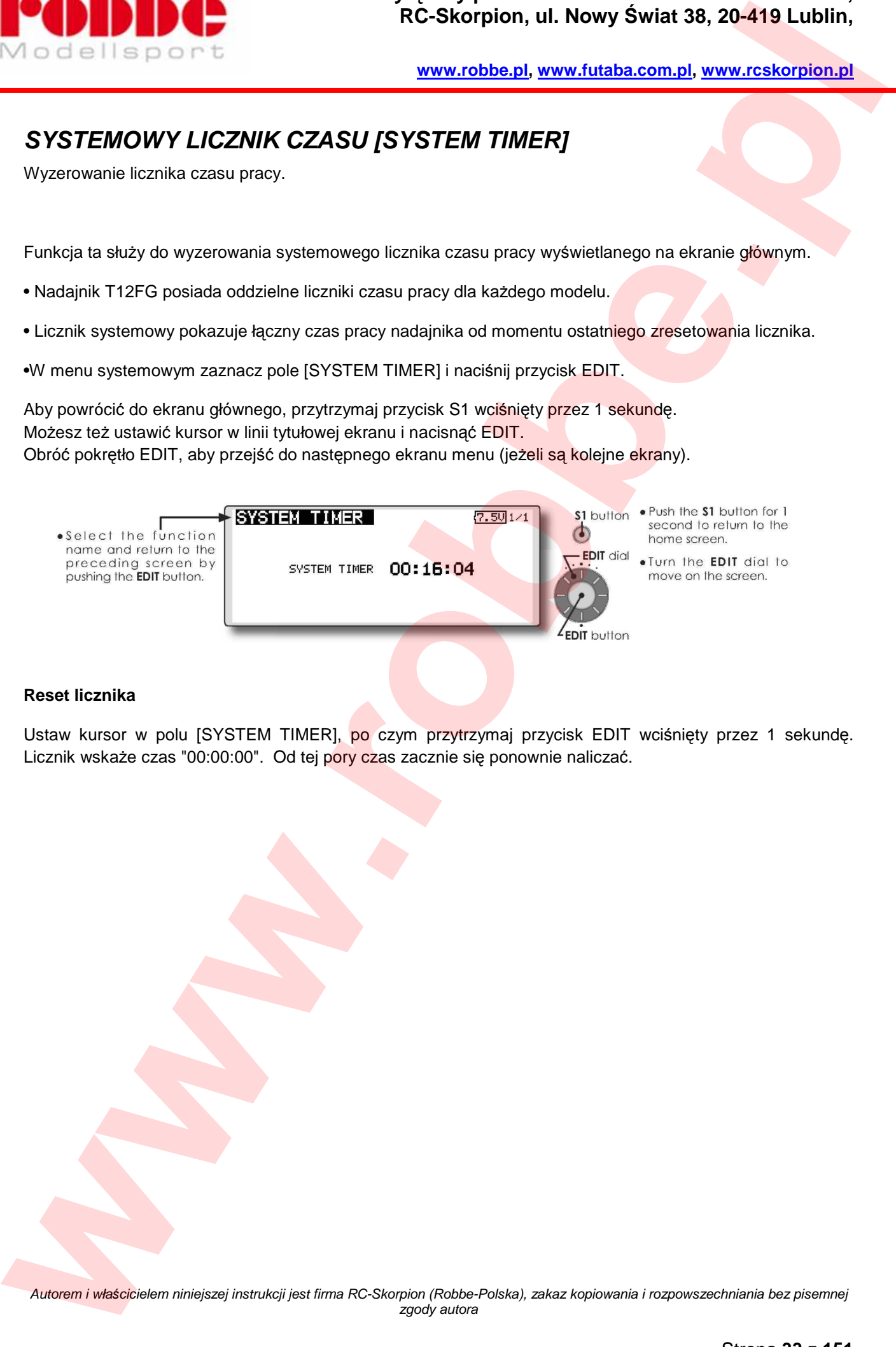

### **Reset licznika**

Ustaw kursor w polu [SYSTEM TIMER], po czym przytrzymaj przycisk EDIT wciśnięty przez 1 sekundę. Licznik wskaże czas "00:00:00". Od tej pory czas zacznie się ponownie naliczać.

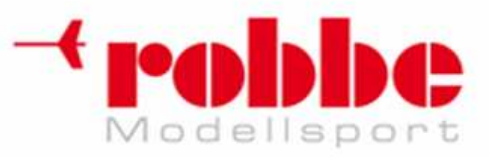

# **NAZWA U***Ż***YTKOWNIKA [USER NAME]**

Zapis nazwy użytkownika nadajnika

Za pomocą tej funkcji możesz zapisać swoje imię/wybraną nazwę.

\*Nazwa użytkownika może składać się z maksymalnie 12 znaków. (Spacja również liczona jest jako znak).

i

•W menu systemowym zaznacz pole [USER NAME] i naciśnij przycisk EDIT.

Aby powrócić do ekranu głównego, przytrzymaj przycisk S1 wciśnięty przez 1 sekundę. Możesz też ustawić kursor w linii tytułowej ekranu i nacisnąć EDIT. Obróć pokrętło EDIT, aby przejść do następnego ekranu menu (jeżeli są kolejne ekrany).

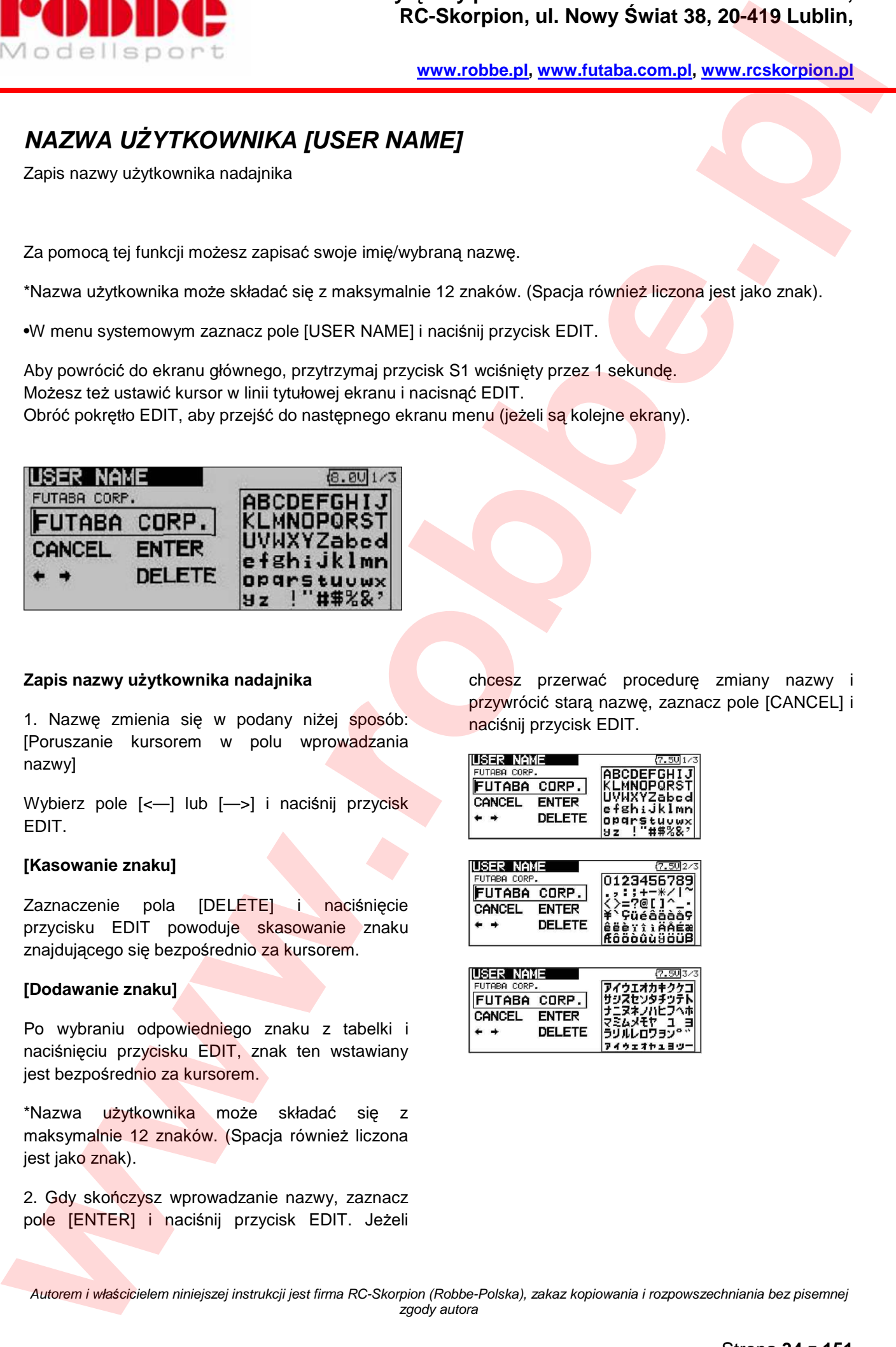

### **Zapis nazwy użytkownika nadajnika**

1. Nazwę zmienia się w podany niżej sposób: [Poruszanie kursorem w polu wprowadzania nazwy]

Wybierz pole [<—] lub [—>] i naciśnij przycisk EDIT.

### **[Kasowanie znaku]**

Zaznaczenie pola [DELETE] i naciśnięcie przycisku EDIT powoduje skasowanie znaku znajdującego się bezpośrednio za kursorem.

### **[Dodawanie znaku]**

Po wybraniu odpowiedniego znaku z tabelki i naciśnięciu przycisku EDIT, znak ten wstawiany jest bezpośrednio za kursorem.

\*Nazwa użytkownika może składać się z maksymalnie 12 znaków. (Spacja również liczona jest jako znak).

2. Gdy skończysz wprowadzanie nazwy, zaznacz pole [ENTER] i naciśnij przycisk EDIT. Jeżeli chcesz przerwać procedurę zmiany nazwy i przywrócić starą nazwę, zaznacz pole [CANCEL] i naciśnij przycisk EDIT.

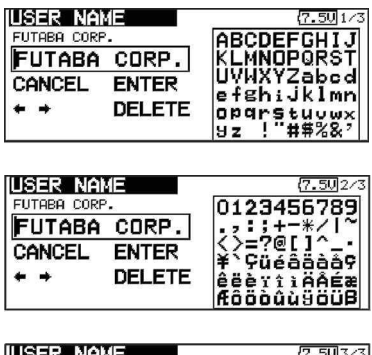

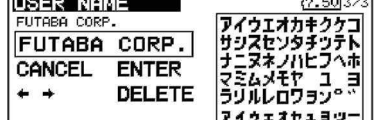

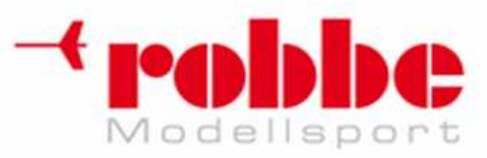

# **REWERS SPRZ***Ę***TOWY [H/W SETTING]**

Rewers sprzętowy elementów sterujących i tryb pracy drążków.

### **Rewers sprzętowy**

Funkcja 'H/W REVERSE' pozwala na zmianę kierunku działania każdego z elementów sterujących nadajnika, w tym drążków i przełączników.

i

**Pamiętaj: Funkcja ta zmienia sposób działania sygnału sterującego. Jeżeli włączysz rewers dla danego steru, będzie on działał odwrotnie. Nie będzie to miało żadnego wpływu na wyświetlaną na ekranie wartość (procent / znak +/-). Jeżeli nie uważasz zmiany za absolutnie konieczną, zalecamy pozostawienie wszystkich ustawień w trybie NORM.** 

W menu systemowym zaznacz pole [H/W SETTING] i naciśnij przycisk EDIT.

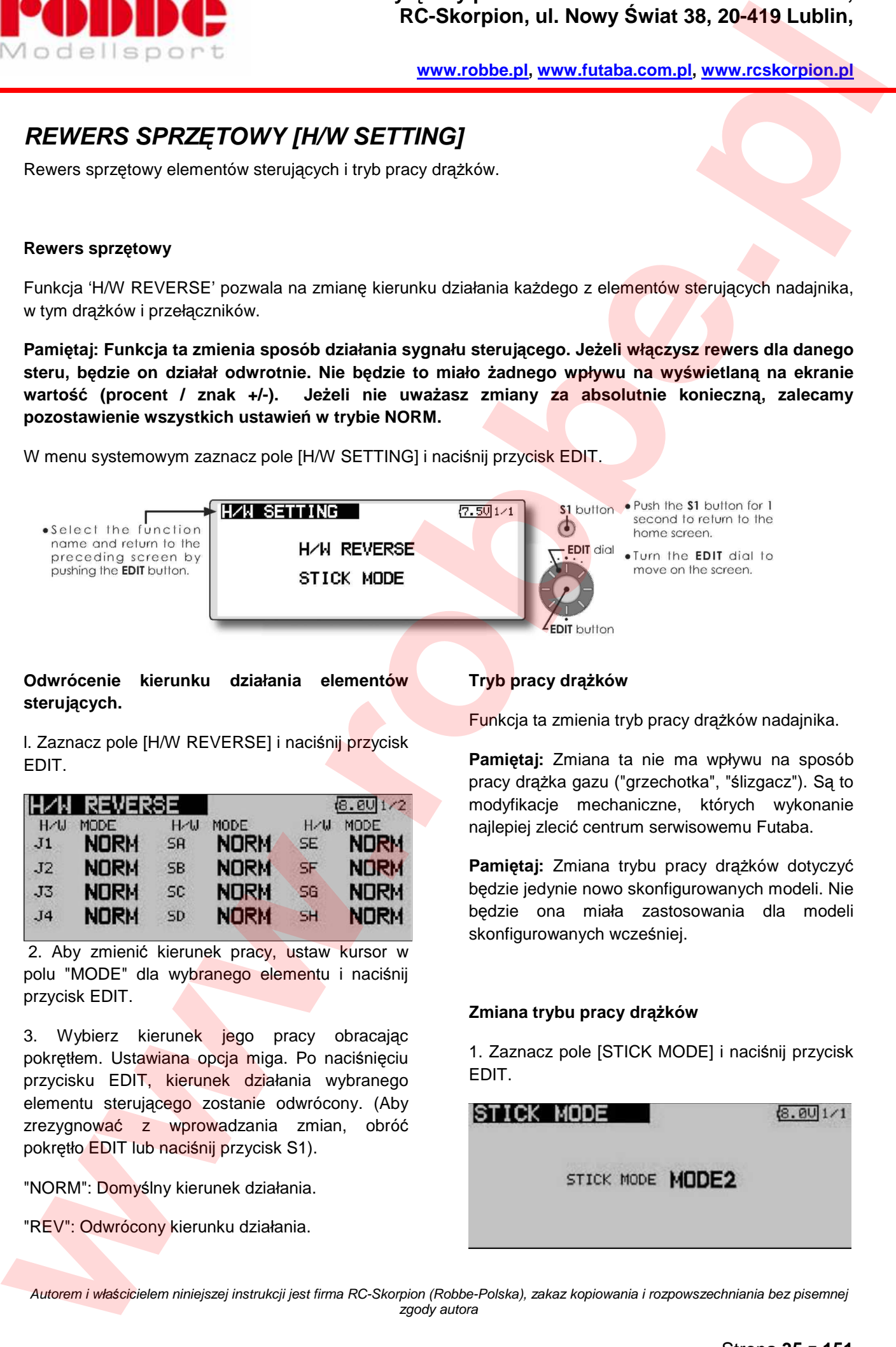

### **Odwrócenie kierunku działania elementów sterujących.**

l. Zaznacz pole [H/W REVERSE] i naciśnij przycisk EDIT.

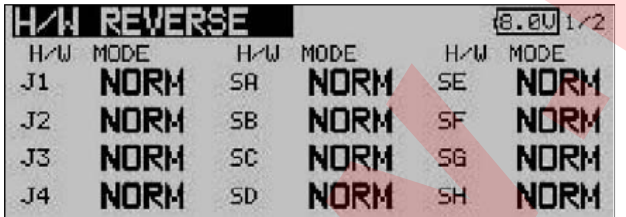

2. Aby zmienić kierunek pracy, ustaw kursor w polu "MODE" dla wybranego elementu i naciśnij przycisk EDIT.

3. Wybierz kierunek jego pracy obracając pokrętłem. Ustawiana opcja miga. Po naciśnięciu przycisku EDIT, kierunek działania wybranego elementu sterującego zostanie odwrócony. (Aby zrezygnować z wprowadzania zmian, obróć pokrętło EDIT lub naciśnij przycisk S1).

"NORM": Domyślny kierunek działania.

"REV": Odwrócony kierunku działania.

### **Tryb pracy drążków**

Funkcja ta zmienia tryb pracy drążków nadajnika.

**Pamiętaj:** Zmiana ta nie ma wpływu na sposób pracy drążka gazu ("grzechotka", "ślizgacz"). Są to modyfikacje mechaniczne, których wykonanie najlepiej zlecić centrum serwisowemu Futaba.

**Pamiętaj:** Zmiana trybu pracy drążków dotyczyć będzie jedynie nowo skonfigurowanych modeli. Nie będzie ona miała zastosowania dla modeli skonfigurowanych wcześniej.

### **Zmiana trybu pracy drążków**

1. Zaznacz pole [STICK MODE] i naciśnij przycisk EDIT.

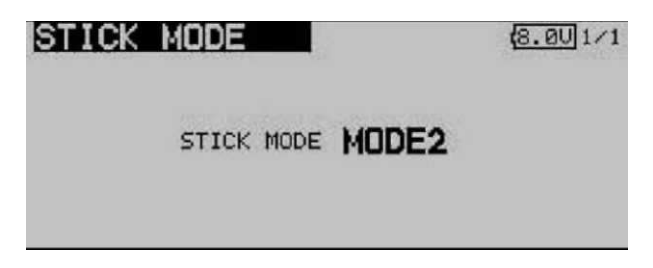

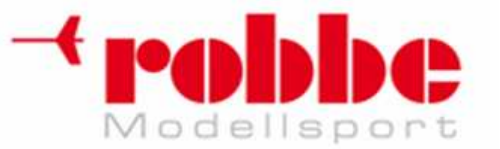

2. Aby zmienić tryb pracy, ustaw kursor w polu "STICK MODE" i naciśnij przycisk EDIT.

3. Wybierz tryb pracy obracając pokrętłem. Ustawiana opcja miga. Po naciśnięciu przycisku EDIT zmiana zostanie zatwierdzona. (Aby zrezygnować z wprowadzania zmian, obróć pokrętło EDIT lub naciśnij przycisk S1).

Aileron – lotki/przechył Rudder-ster kierunku Throttle-gaz Elevator-ster wysoko*ś*ci

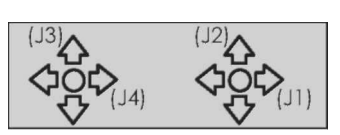

i

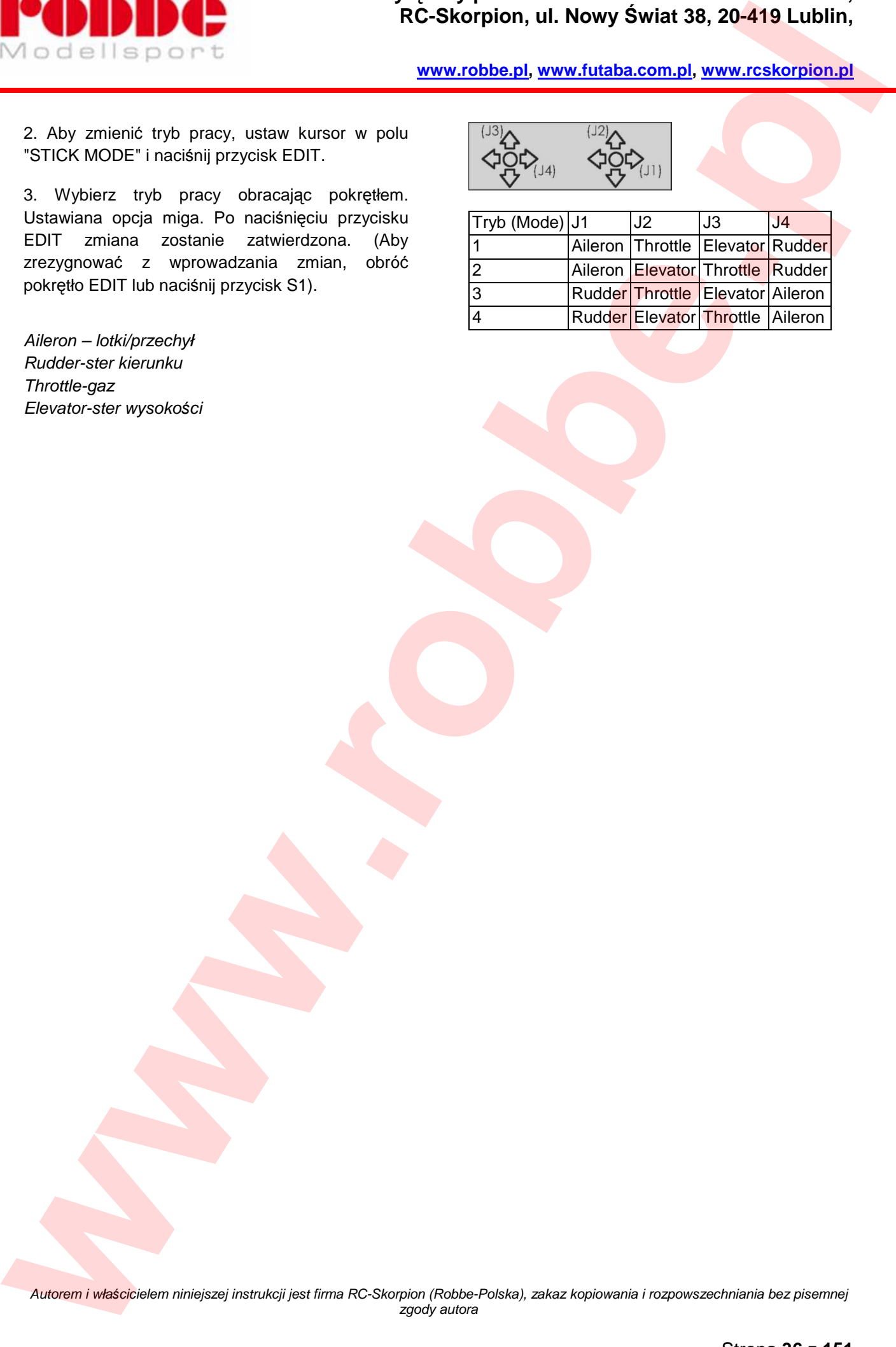
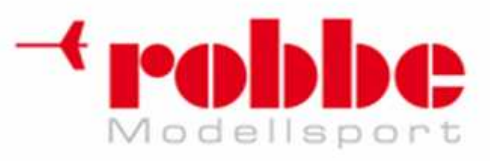

# **INFORMACJE [INFORMATION]**

Wyświetlanie wersji oprogramowania, informacji o karcie SD oraz numeru seryjnego urządzenia.

Na ekranie informacji wyświetlana jest wersja oprogramowania systemu T12FG, informacje o karcie pamieci (maksymalna liczba modeli do zapisania na karcie, wolna liczba modeli) oraz numer seryjny nadajnika.

i

\*Jeżeli karta SD nie jest podłączona, informacje o karcie nie wyświetlą się.

Istnieje możliwość wyboru języka wyświetlania menu.

W menu systemowym zaznacz pole [INFORMATION] i naciśnij przycisk EDIT.

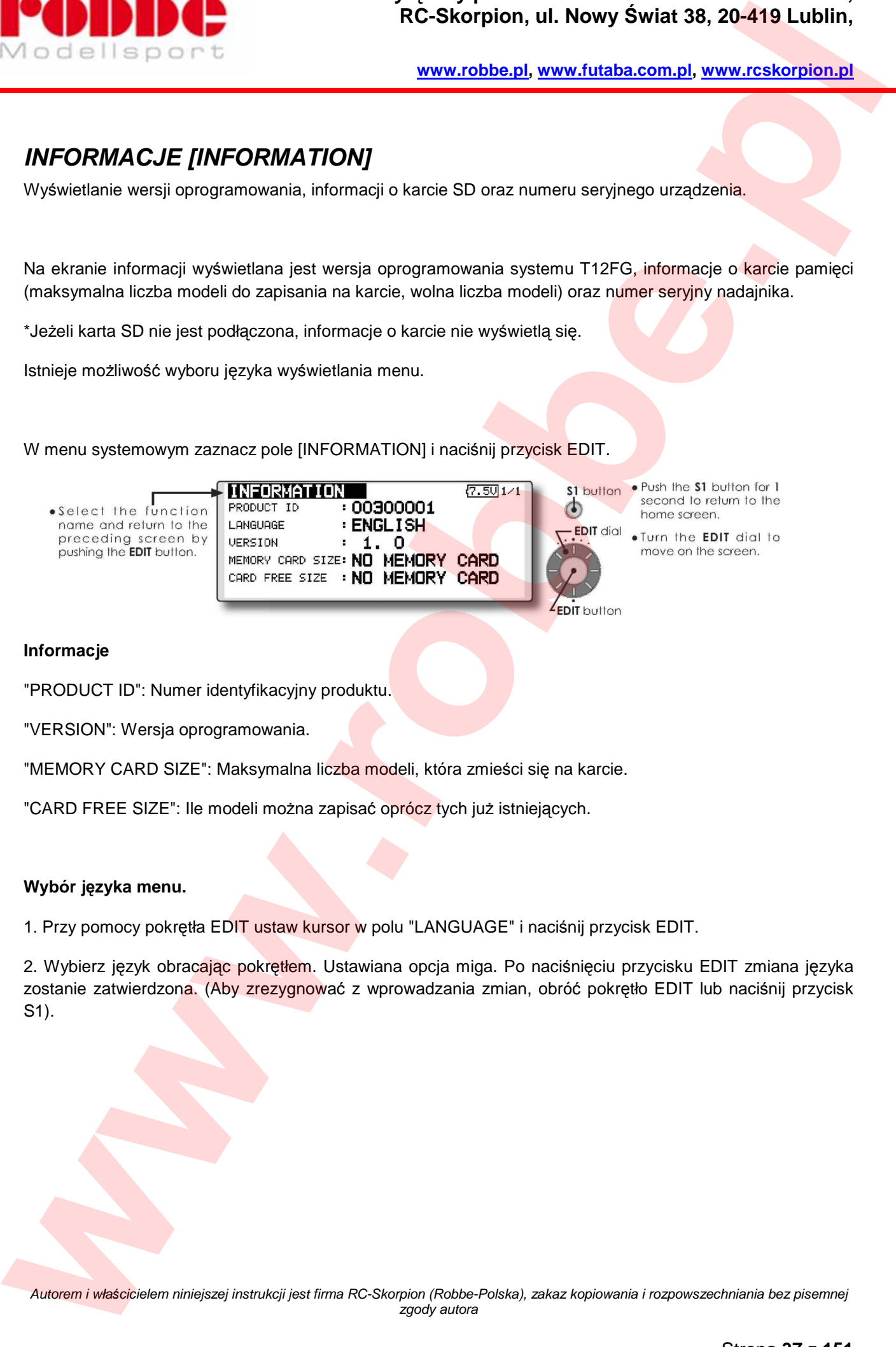

### **Informacje**

"PRODUCT ID": Numer identyfikacyjny produktu.

"VERSION": Wersja oprogramowania.

"MEMORY CARD SIZE": Maksymalna liczba modeli, która zmieści się na karcie.

"CARD FREE SIZE": Ile modeli można zapisać oprócz tych już istniejących.

### **Wybór języka menu.**

1. Przy pomocy pokrętła EDIT ustaw kursor w polu "LANGUAGE" i naciśnij przycisk EDIT.

2. Wybierz język obracając pokrętłem. Ustawiana opcja miga. Po naciśnięciu przycisku EDIT zmiana języka zostanie zatwierdzona. (Aby zrezygnować z wprowadzania zmian, obróć pokrętło EDIT lub naciśnij przycisk S1).

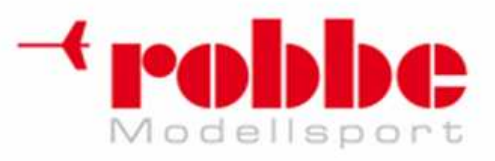

# **PODSTAWOWA PROCEDURA KONFIGURACJI MODELU**

i

# **Podstawowa konfiguracja samolotu/szybowca**

### **1. Dodanie nowego modelu/wczytanie istniejącego modelu**

Początkowo do nadajnika T12FG przypisany jest tylko 1 model. Do dodawania nowych modeli oraz wczytywania ustawień modeli zapisanych wcześniej służy funkcja Model Select w menu Linkage.

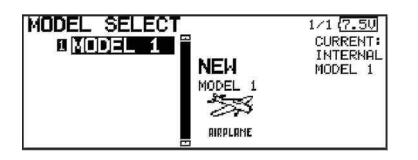

Nadajnik może przechowywać zapisane dane maksymalnie 30 modeli. Dane modeli mogą być zapisywane i przechowywane również na karcie SD.

Nazwa aktualnie wybranego modelu widnieje u góry ekranu. Przed lotem oraz przed zmianą jakichkolwiek ustawień upewnij się, że wybrany jest właściwy model.

Po dodaniu nowego modelu automatycznie pojawia się ekran wyboru typu modelu oraz ekran wyboru częstotliwości/modulacji/numeru ID odbiornika. Pamiętaj, że w momencie zmiany modelu wyłączana jest transmisja sygnału.

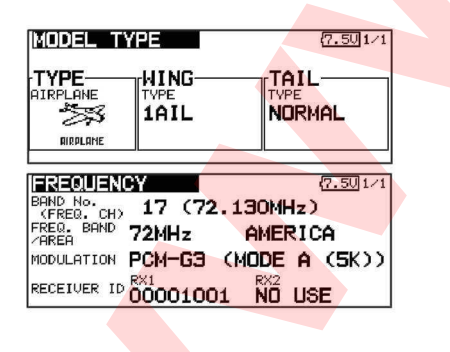

### **2. Wybór typu modelu**

Wejdź w menu Linkage -> Model Type i wybierz typ modelu, który zamierzasz skonfigurować. Wybierz typ "airplane" dla samolotu lub "glider" dla szybowca. Wybierz typ usterzenia skrzydeł i ogona. Po wybraniu typu skrzydeł automatycznie wyświetli się ekran wyboru usterzenia ogonowego.

W przypadku samolotów i szybowców dostępne jest 13 rodzajów skrzydeł i 3 rodzaje ogonów.

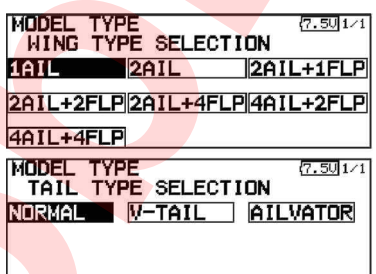

### **3. Konfiguracja funkcji sterujących modelu**

Podłącz serwomechanizmy lotek, steru wysokości, gazu, steru kierunku, itp. do wyjść odpowiednich kanałów odbiornika zgodnie z instrukcją obsługi modelu. Opis sposobu podłączania znajduje się w rozdziale "Podłączanie odbiornika i serwomechanizmów". Pamiętaj: Sekwencja kanałów w nadajniku T12FG jest inna niż w poprzednich nadajnikach. Sekwencja kanałów może się różnić nawet w obrębie tego samego typu modelu z innym usterzeniem skrzydeł i ogona. (Numery kanałów odpowiadające poszczególnym funkcjom możesz sprawdzić w menu Linkage -> Function). **PODSTAWOWA PROCEDURA KONFIGURACJI MODELU<br>
PODSTAWOWA PROCEDURA KONFIGURACJI MODELU<br>
PODSTAWOWA PROCEDURA KONFIGURACJI MODELU<br>
PODSTAWOWA PROCEDURA KONFIGURACJI MODELU<br>
PODSTAWOWA PROCEDURA KONFIGURACJI MODELU<br>
PODSTAWOWA** 

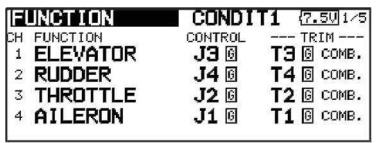

\* Jeżeli kierunek działania serwomechanizmu jest niewłaściwy, możesz go zmienić przy pomocy funkcji Reverse z menu Linkage.

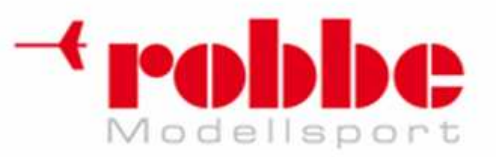

**www.robbe.pl, www.futaba.com.pl, www.rcskorpion.pl**

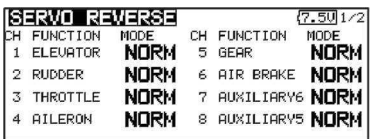

\* Wyreguluj neutralne pozycje serwomechanizmów i powierzchni sterowych oraz dopasuj długość popychaczy. Ostatecznej, precyzyjnej konfiguracji możesz dokonać przy pomocy funkcji Sub Trim i End Point. Aby uchronić popychacze modelu przed uszkodzeniem lub zablokowaniem, funkcja End Point pozwala na ustalenie limitu wychyleń serwomechanizmów. Funkcja ta pozwala na wyznaczenie limitu i zakresu ruchu w danym kierunku oraz prędkości ruchu serwomechanizmu dla każdego kanału. **EXAMPLE CONSULTION CONSULTANTS (SECTION AND THE CONSULTANTS AND LABELE CONSULTANTS AND CONSULTANTS AND CONSULTANTS AND CONSULTANTS AND CONSULTANTS AND CONSULTANTS (SEE THE CONSULTANTS AND CONSULTANTS AND CONSULTANTS AND** 

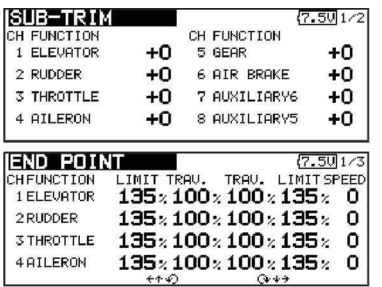

### **4. Throttle Cut - Funkcja wyłączenia silnika**

Funkcja ta pozwala na wyłączenie/zgaszenie silnika jednym przełącznikiem bez zmiany pozycji trymera przepustnicy.

Konfiguruje się ją w menu Linkage -> Throttle Cut Po aktywowaniu funkcji i wybraniu przełącznika, ustaw taką pozycję przepustnicy, przy której gaźnik jest całkowicie zamknięty. Ze względów bezpieczeństwa funkcja ta działa jedynie wtedy, gdy drążek gazu wychylony jest o 1/3 lub mniej.

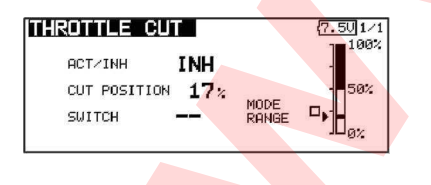

**5. Funkcja Idle Down - obniżenie wolnych obrotów silnika** 

Funkcja ta pozwala na zmniejszenie prędkości wolnych obrotów silnika jednym przełącznikiem bez zmiany pozycji trymera przepustnicy. Konfiguruje się ją w menu Linkage -> Idle Down Po aktywowaniu funkcji i wybraniu przełącznika, ustaw wartość, o jaką mają obniżyć się wolne obroty. Ze względów bezpieczeństwa funkcja ta działa jedynie wtedy, gdy drążek znajduje się w dolnej połowie swego zakresu ruchu.

\* Funkcja Idle Down nie będzie działać gdy funkcja Throttle Cut jest włączona.

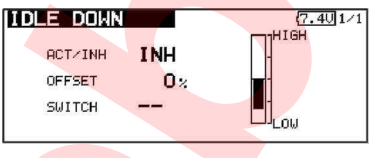

### **6. Charakterystyka sterowania i zakresy wychyleń drążków - AFR (D/R)**

Funkcja AFR służy do regulacji zakresu ruchu oraz krzywej sterowania dla drążków, suwaków i przełączników ( kanały CH1 do CH12, oraz V1 do V4) w poszczególnych trybach lotu. Z reguły korzysta się z niej po skonfigurowaniu limitów i zakresu ruchu serwomechanizmów przy pomocy funkcji End Point (ATV).

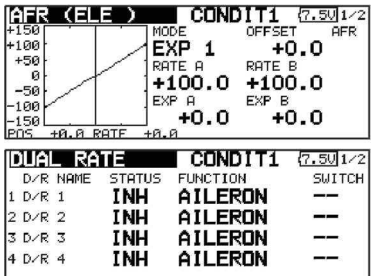

### **7. Airbrake - Hamulec aerodynamiczny**

Funkcja ta jest przydatna, gdy niezbędne jest skorzystanie z hamulca aerodynamicznego lub spojlera (np. przy pikowaniu, starcie).

Użycie przełącznika powoduje wychylenie sterów wysokości i klap.

Istnieje możliwość wyboru stopnia wychylenia poszczególnych powierzchni sterowych. Możliwe

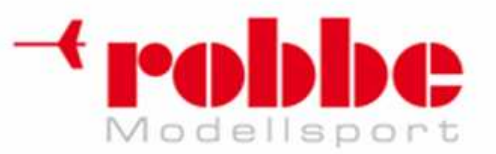

jest również wybranie prędkości ruchu każdej z powierzchni sterowych. (Dla obu kierunków wychylenia i powrotu (IN,OUT)). Dla każdego trybu lotu można wybrać opóźnienie oraz przełącznik anulujący opóźnienie. Funkcję można trymować w locie przy pomocy wybranego pokrętła lub suwaka. Do wyboru jest również tryb Auto, w którym hamulec aerodynamiczny będzie aktywował się automatycznie w wybranej pozycji któregoś z drążków, pokrętła lub przełącznika. Inny przełącznik może włączać lub wyłączać możliwość korzystania z funkcji.

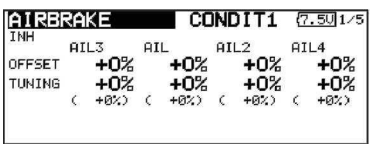

#### **8. Dodawanie trybów lotu**

Dla każdego modelu skonfigurować można maksymalnie 8 różnych trybów lotu. Do przełączania trybów lotu mogą służyć dowolne elementy sterujące, w tym drążki, przełączniki, trymery. Aby uniknąć gwałtownych zmian charakterystyki sterowania, można skonfigurować opóźnienie przełączania trybów lotu. Dodatkowo, jeżeli skonfigurowany jest więcej niż jeden tryb lotu, istnieje możliwość nadania poszczególnym trybom priorytetów. Ustawienia trybów lotu można kopiować, a także zmieniać ich nazwy. Funkcja Cond. Select pozwala również na wybór elementów sterujących, które mają aktywować poszczególne tryby lotu. **EXAMPLE 12 AND CONSULTER CONSULTER CONSULTER CONSULTER CONSULTER CONSULTER CONSULTER CONSULTER CONSULTER CONSULTER CONSULTER CONSULTER CONSULTER CONSULTER CONSULTER CONSULTER CONSULTER CONSULTER CONSULTER CONSULTER CONSU** 

Funkcja ta automatycznie przypisuje każdemu modelowi tryb lotu Condition 1. Condition 1 to domyślny tryb lotu, określany również jako Normal. Podczas konfigurowania nowego modelu, będzie mu domyślnie przypisany właśnie ten tryb. Jest on włączony cały czas, chyba że użytkownik aktywuje inny tryb lotu przez użycie odpowiedniego przełącznika.

Dla każdego kanału można zaprogramować opóźnienie (Delay) aktywacji trybu lotu. Funkcja ta pozwala na płynne przełączenie między dwoma trybami bez nagłej zmiany charakterystyki sterowania.

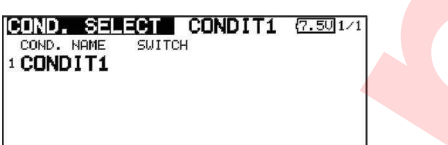

i

\*Przy dodawaniu nowego trybu lotu, dane trybu "Condition1" są kopiowane automatycznie.

\*Wybierz przełącznik oraz parametry pracy dla nowego trybu lotu. Jeżeli wcześniej wybrano grupowy tryb wprowadzania ustawień (GROUP), ustawienia zostaną zapisane we wszystkich trybach lotu. By wprowadzić ustawienia wyłącznie dla wybranego trybu lotu wybierz tryb pojedynczy (SINGLE).

### **9. Model typu "latające skrzydło"**

W modelu nieposiadającym ogona funkcję steru wysokości przejmują klapy (mikser steru wysokości->klap). Funkcję tę możesz aktywować z menu po zakończeniu wstępnej konfiguracji modelu.

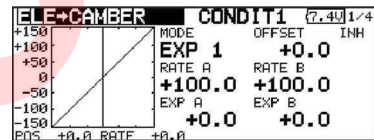

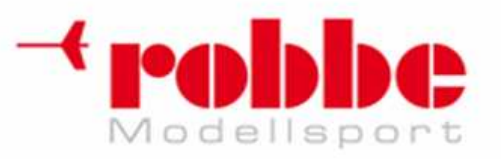

**www.robbe.pl, www.futaba.com.pl, www.rcskorpion.pl**

# **Podstawowa konfiguracja modelu helikoptera**

Poniższa sekcja przedstawia skrócony opis konfiguracji modelu helikoptera w nadajniku T12FG. Poszczególne parametry dobierz do posiadanego modelu.

## **1. Dodatnie nowego modelu/wczytanie istniejącego modelu**

Początkowo do nadajnika T12FG przypisany jest tylko 1 model. Aby dodać nowy model lub wczytać uprzednio skonfigurowane ustawienia, wejdź w menu Linkage -> Model Select.

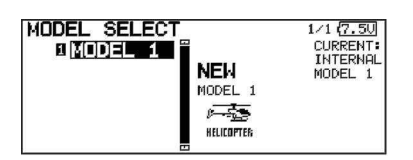

Wybór modelu będzie wygodniejszy, jeżeli zapiszesz jego ustawienia pod odpowiednią nazwą. Nadajnik może przechowywać zapisane dane maksymalnie 30 modeli. Dane modeli moga być zapisywane i przechowywane również na karcie SD.

Nazwa aktualnie wybranego modelu widnieje u góry ekranu. Przed lotem oraz przed zmianą jakichkolwiek ustawień upewnij się, że wybrany został właściwy model.

Po dodaniu nowego modelu automatycznie pojawia się ekran wyboru typu modelu oraz ekran wyboru częstotliwości/modulacji/numeru ID odbiornika. Wprowadź właściwe parametry lub upewnij się, że wczytane parametry są poprawne i pasują do modelu, którym zamierzasz latać.

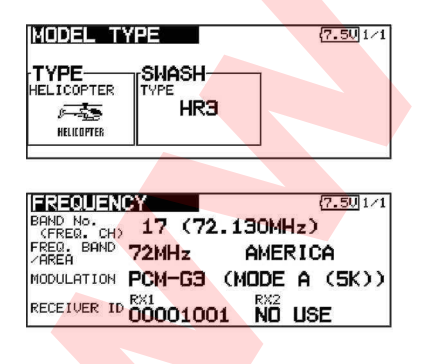

### **2. Wybór typu modelu i typu tarczy sterującej**

Wybierz typ "helicopter" oraz typ tarczy sterującej, jaki znajduje się w twoich modelu.

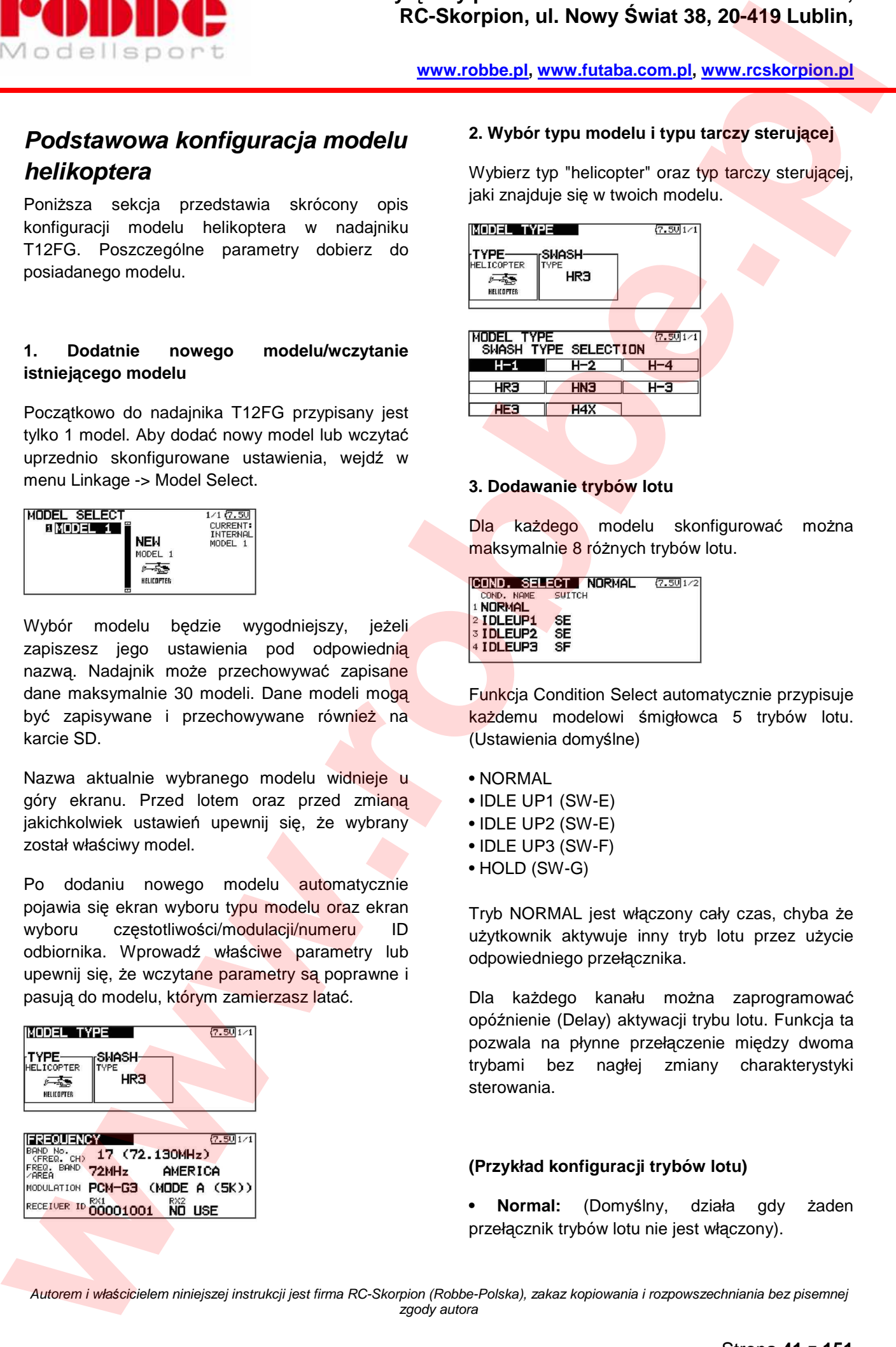

### **3. Dodawanie trybów lotu**

Dla każdego modelu skonfigurować można maksymalnie 8 różnych trybów lotu.

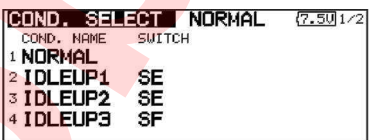

Funkcja Condition Select automatycznie przypisuje każdemu modelowi śmigłowca 5 trybów lotu. (Ustawienia domyślne)

- NORMAL
- IDLE UP1 (SW-E)
- IDLE UP2 (SW-E)
- IDLE UP3 (SW-F)
- HOLD (SW-G)

Tryb NORMAL jest włączony cały czas, chyba że użytkownik aktywuje inny tryb lotu przez użycie odpowiedniego przełącznika.

Dla każdego kanału można zaprogramować opóźnienie (Delay) aktywacji trybu lotu. Funkcja ta pozwala na płynne przełączenie między dwoma trybami bez nagłej zmiany charakterystyki sterowania.

### **(Przykład konfiguracji trybów lotu)**

**• Normal:** (Domyślny, działa gdy żaden przełącznik trybów lotu nie jest włączony).

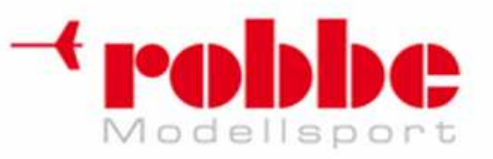

**www.robbe.pl, www.futaba.com.pl, www.rcskorpion.pl**

Używany przy starcie i zawisie.

**• Idle up 1:** (Przełącznik E w pozycji środkowej)

Wykorzystywany przy wykonywaniu akrobacji 3D.

**• Idle up 2:** (Przełącznik E w pozycji do przodu) Wykorzystywany przy wykonywaniu normalnych akrobacji.

**• Throttle hold:** (Przełącznik G w pozycji do przodu) Wykorzystywany przy autorotacji.

Priorytet: Hold, Idle Up 2, Idle Up 1, Normal. Najwyższy priorytet ma tryb Throttle Hold. Użytkownik może dodać własne tryby lotu.

### **4. Konfiguracja funkcji sterujących modelu**

Podłącz serwomechanizmy steru przechyłu, steru wysokości (pochyłu), skoku ogólnego, steru kierunku, itp. do wyjść odpowiednich kanałów odbiornika zgodnie z instrukcją obsługi modelu. Opis sposobu podłączania znajduje się w rozdziale "Podłączanie odbiornika i serwomechanizmów".

**Sekwencja kanałów w nadajniku T12FG jest inna niż w poprzednich nadajnikach. (Numery kanałów odpowiadające poszczególnym funkcjom możesz sprawdzić w menu Linkage - > Function).** 

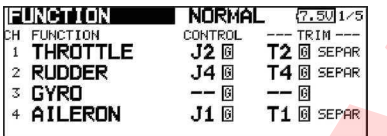

Jeżeli kierunek działania serwomechanizmu jest niewłaściwy, możesz go zmienić przy pomocy funkcji Servo Reverse z menu Linkage. Jeżeli korzystasz z modelu z tarczą sterującą inną niż H-1, skonfiguruj również funkcję Swash AFR.

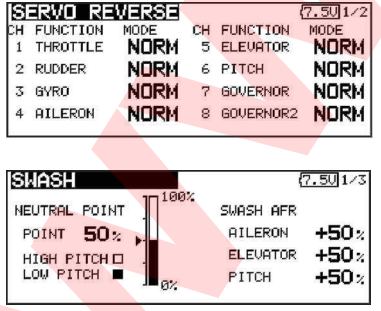

Wybierz właściwy kierunek działania żyroskopu. (sprawdź w instrukcji żyroskopu).

Podłącz popychacz przepustnicy w taki sposób, aby przy pomocy trymera gazu dało się zgasić silnik (gaźnik ma być całkowicie zamknięty).

Wyreguluj mechanicznie pozycję neutralną serwomechanizmu, ostateczną - precyzyjną regulację wykonaj przy pomocy funkcji SubTrim i End Point (regulacja wychyleń sterów). Aby uchronić popychacze modelu przed uszkodzeniem lub zablokowaniem, funkcja End Point pozwala na ustalenie limitu ruchu serwomechanizmu.

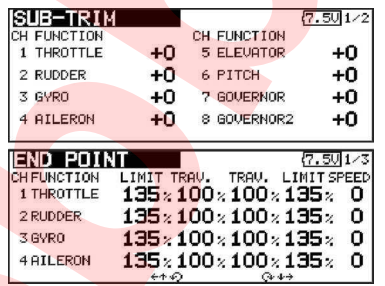

Korekta położenia tarczy sterującej (z wyjątkiem trybu H-1). Niepożądane wychylenia tarczy sterującej w okolicy punktu zawisu skorygować można przy pomocy funkcji Swash AFR na ekranie ustawień funkcji Swash. Korzystaj z niej, gdy poruszanie sterem przechyłu, wysokości lub skoku ogólnego powoduje niepożądane wychylenia tarczy. **EXAMPLE To the Control of Control of the Control of the Control of the Control of the Control of the Control of the Control of the Control of the Control of the Control of the Control of the Control of the Control of the** 

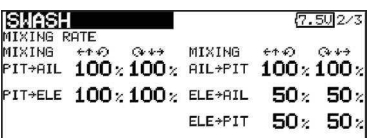

Wejdź w menu Swash -> Mixing Rate/Linkage Compensation. Wyreguluj funkcję tak, aby przy sterowaniu skokiem ogólnym tarcza zawsze pozostawała w poziomie (Linkage Compensation).

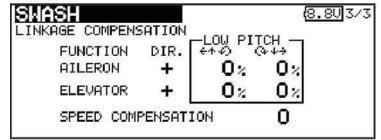

### **5. Konfiguracja krzywej gazu/skoku ogólnego**

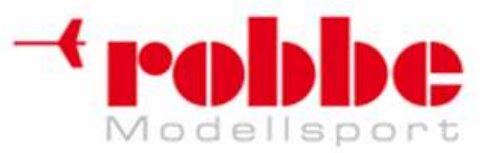

**www.robbe.pl, www.futaba.com.pl, www.rcskorpion.pl**

Funkcja ta pozwala na stworzenie krzywej opisującej pracę serwomechanizmu gazu lub skoku ogólnego w zależności od położenia drążka. Krzywe dla poszczególnych trybów lotu mogą się różnić.

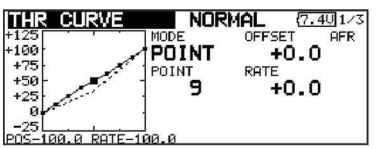

(krzywa 17-punktowa)

Każda z krzywych punktowych może składać się maksymalnie z 17 punktów. Możesz wskazać jedynie np. 3 lub 5 punktów krzywej, podając żądane wartości dla tych punktów. Program sam wyznaczy płynny przebieg krzywej oraz pozostałe wartości.

### **<Przykład konfiguracji krzywej gazu>**

Odpowiednim przełącznikiem aktywuj tryb lotu, dla którego chcesz edytować krzywą gazu.

• Krzywa dla trybu Normal. Podstawowa krzywa gazu. Przy optymalnej konfiguracji powinna umożliwiać wykonanie zawisu w środkowym położeniu drążka gazu. Krzywą tą ustawia się razem z krzywą skoku ogólnego (Normal) tak, aby uzyskać stałą prędkość obrotów silnika i możliwie najłatwiejszą kontrolę góra/dół. **EXERCUSIVE CONFIDENTIAL RECORD CONFIDENTIAL CONFIDENTIAL CONFIDENTIAL CONFIDENTIAL CONFIDENTIAL CONFIDENTIAL CONFIDENTIAL CONFIDENTIAL CONFIDENTIAL CONFIDENTIAL CONFIDENTIAL CONFIDENTIAL CONFIDENTIAL CONFIDENTIAL CONFIDE** 

• Krzywa dla trybu Idle up. Krzywa przeznaczona do akrobacji powietrznych (pętle, beczki, akrobacje 3D).

• Krzywa dla trybu Throttle hold. Wykorzystywana podczas autorotacji.

Zwróć uwagę, aby wartość dla dolnego położenia drążka (0%) wynosiła 0% (domyślne ustawienia).

### **<Przykład konfiguracji krzywej skoku ogólnego>**

Odpowiednim przełącznikiem aktywuj tryb lotu, dla którego zamierzasz skonfigurować krzywą skoku.

• Krzywa skoku ogólnego (Normal). Przy wykonywaniu zawisu skok łopat powinien wynosić ok +5°~6°. Skok łopat dla zawisu standardowo konfiguruje się, gdy drążek gazu wychylony jest o 50%.

\*Na stabilność helikoptera w zawisie ma wpływ również krzywa gazu. Najlepsze efekty uzyskuje się przy jednoczesnym wykorzystaniu obu tych funkcji.

• Krzywa skoku ogólnego (Idle up 1)

Krzywa skoku ogólnego dla trybu Idle Up 1 używana jest przy locie postępowym. Standardowa wartość skoku wynosi od -7° do +12°.

• Krzywa skoku ogólnego (Idle up 2)

Katy łopat są nieco mniejsze niż w Idle Up 1. Za wartość standardową przyjmuje się +8°.

• Krzywa skoku ogólnego (Hold)

Używana przy autorotacji. Wartość skoku ogólnego powinna być maksymalna po obu stronach zakresu ruchu drążka. [Przykładowa wartość] Tryb throttle hold: -7° - +12°

### **6. Throttle Hold - funkcja wyłączenia silnika**

W menu Model wybierz funkcję Throttle Hold. Przy pomocy odpowiedniego przełącznika aktywuj tryb lotu Throttle Hold.

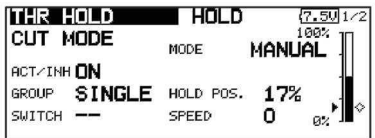

Ponieważ funkcja ta używa jest tylko w tym jednym trybie lotu, wybierz tryb działania Single.

• Wybór przełącznika aktywującego funkcję

Funkcja Throttle Hold pozwala na trening sterowania modelem z wyłączonym lub uszkodzonym napędem. Umożliwia ona zgaszenie silnika lub przejście na wolne obroty i lądowanie w trybie autorotacji.

• Pozycja serwomechanizmu dla funkcji Throttle Hold

Hold Pos. - pozycja serwomechanizmu przepustnicy dla funkcji Throttle Hold. (Pozycja dla wyłączenia silnika i wolnych obrotów)

• Pozostałe ustawienia

Jeżeli chcesz, aby funkcja włączała się w momencie ustawienia drążka gazu w wybranej pozycji, wybierz tryb Auto. Jeżeli chcesz dobrać prędkość ruchu serwomechanizmu, skorzystaj z ustawienia [Speed].

## **7. Mikser skoku ogólnego->wirnika ogonowego (Pitch->RUD)**

Funkcja ta ma na celu zniwelowanie efektu obracania się modelu w czasie zmiany skoku łopat i prędkości obrotów wirnika głównego. Ustawienia dobierz tak, aby nos modelu nie obracał się w kierunku przeciwnym do kierunku obrotu wirnika głównego. Nie korzystaj z tego miksera jeżeli twój model wyposażony jest w żyroskop z funkcją Heading Hold (AVCS). Pamiętaj: Jeżeli w modelu zamontowany jest żyroskop GY601, GY502, GY401, lub inny z funkcją Heading Hold, mikser Pitch -> RUD jest zbędny. Funkcję niwelowania niepożądanego obrotu modelu przejmuje żyroskop. Jeżeli żyroskop będzie działał w trybie AVCS, a mikser będzie aktywny, funkcja ta będzie zakłócać normalną pracę żyroskopu. **POCK CONFIDENTIAL RECREATION (RECREATION III) RECREATION CONFIDENTIAL CONFIDENTIAL CONFIDENTIAL CONFIDENTIAL CONFIDENTIAL CONFIDENTIAL CONFIDENTIAL CONFIDENTIAL CONFIDENTIAL CONFIDENTIAL CONFIDENTIAL CONFIDENTIAL CONFI** 

Otwórz menu Model i ekran ustawień funkcji Pitch->RUD. Skonfiguruj krzywą miksera dla poszczególnych trybów lotu. (Domyślnie funkcja ta iest nieaktywna - "INH". Aby móc z niej korzystać, aktywuj ją wybierając opcję "ON").

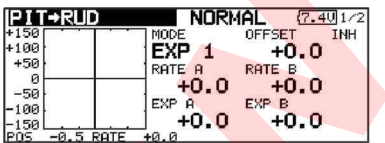

### (krzywa 17-punktowa)

Istnieje możliwość konfiguracji krzywej składającej się z maksymalnie 17 punktów. W poniższym przykładzie używana będzie podstawowa krzywa typu [EXP1].

### **<Przykład konfiguracji krzywej>**

i

Odpowiednim przełącznikiem aktywuj tryb lotu, dla którego zamierzasz skonfigurować krzywa miksera. 1. Przykład konfiguracji krzywej.

• Krzywa miksera Pitch -> RUD (tryb Normal)

Dostosuj wartości na krzywej tak, aby model pozostawał stabilny przy starcie, lądowaniu, w zawisie i w pionowym wznoszeniu ze stałą prędkością.

\*Wybierz krzywą typu [EXP1].

• Krzywa miksera Pitch -> RUD (tryb Idle up 1)

Nos modelu nie powinien wykazywać tendencji do niekontrolowanych obrotów przy wykonywaniu akrobacji ani podczas lotu pod wiatr.

\*Wybierz krzywą typu [EXP1]. Krzywą można przesunąć w dół przy pomocy opcji [Offset].

• Krzywa miksera Pitch -> RUD (tryb Hold)

Krzywa ta ma na celu utrzymywanie kadłuba modelu w linii prostej podczas lotu w autorotacji. Skok łopat wirnika ogonowego wynosi praktycznie  $0^\circ$ .

\*Wybierz krzywą typu [EXP1]. Krzywą można przesunąć w dół przy pomocy opcji [Offset].

• Pozostałe ustawienia

Możliwość dostosowania charakterystyki działania miksera do pozycji drążka gazu/skoku. Funkcja przyspieszenia - możliwość chwilowego wzmocnienia/osłabienia działania miksera przy przyspieszaniu i zwalnianiu.

# **8. Funkcja Swash Mix - kompensacja wzajemnych oddziaływań sterów przechyłu, wysokości i skoku ogólnego.**

Funkcja ta służy do skonfigurowania tarczy sterującej tak, aby dało się nią precyzyjnie sterować w pełnym zakresie jej ruchu. Za pośrednictwem mikserów można ustalić wzajemne

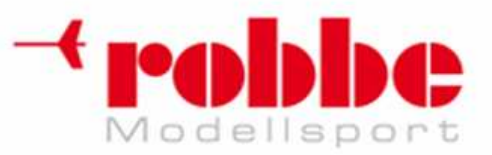

**www.robbe.pl, www.futaba.com.pl, www.rcskorpion.pl**

zależności między wszystkimi jej podstawowymi funkcjami - przechyłem (aileron), sterem wysokości (elevator) oraz skokiem ogólnym.

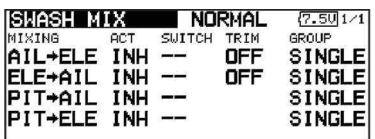

## **9. Throttle Mix - Funkcja miksera przepustnicy**

Funkcja Throttle Mix z menu Model pozwala na zniwelowaniu efektu zmniejszenia prędkości obrotu głowicy wirnika przy korzystaniu ze steru przechyłu lub wysokości.

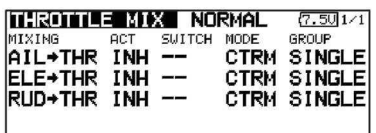

### **10. Czułość żyroskopu i tryb jego pracy**

Otwórz menu Model i ekran ustawień funkcji Gyro. Czułość żyroskopu oraz tryb jego pracy możesz dobrać oddzielnie dla każdego trybu lotu.

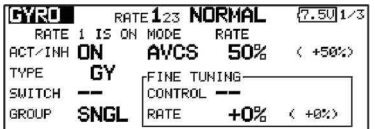

• Tryb Normal (zawis): Czułość żyroskopu maksymalna

• Tryby Idle up 1/Idle up 2/Throttle hold: Czułość żyroskopu minimalna

### **11. Throttle Cut - Funkcja wyłączenia silnika**

Funkcja Throttle Cut pozwala w prosty sposób przy pomocy jednego przełącznika zgasić silnik modelu. Działa ona jedynie wtedy, gdy drążek gazu znajduje się w zakresie wolnych obrotów. Pozwala to uniknąć przypadkowego wyłączenia silnika podczas lotu. Aby móc korzystać z funkcji, należy wybrać dla niej przełącznik oraz ustalić kierunek jego włączania. Domyślnie funkcja nie ma przypisanego przełącznika [--]. **EXAMPLE CONSUMER SECTION (CONSUMER PROPERTY)**<br>
We calculate the property variable in the consumer symptoms of the consumer symptoms of the consumer symptoms of the consumer symptoms of the consumer symptoms of the consum

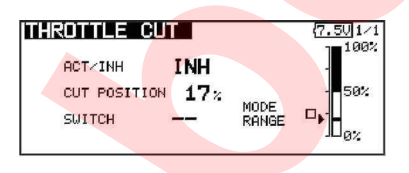

\*Ustaw drążek gazu w zakresie wolnych obrotów i wybierz taką pozycję serwomechanizmu przepustnicy, przy której silnik za każdym razem będzie gasnał. Popychacz przepustnicy nie może się jednocześnie blokować.

### **12. Inne miksery specjalne**

• Mikser skoku łopat->zaworu iglicowego (Pitch-> Needle)

Funkcja ta używana jest w modelach, które umożliwiają sterowanie zaworem iglicowym silnika w trakcie lotu (regulacja składu mieszanki paliwowej). Istnieje możliwość konfiguracji krzywej działania miksera. Funkcja ta steruje pracą serwomechanizmu zaworu iglicowego przy przyspieszaniu/zwalnianiu. (Funkcja przyspieszenia)

• Mikser governora

Funkcja ta używana jest w modelach wyposażonych w regulator obrotów silnika spalinowego (governor) GV-1. Dla każdego trybu lotu skonfigurować można 3 prędkości obrotów wirnika.

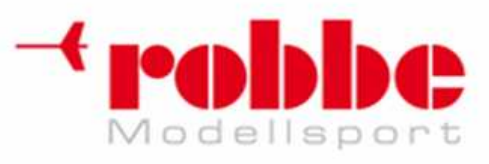

# **Podł***ą***czanie odbiornika i serwomechanizmów**

Odbiornik i serwomechanizmy podłącz zgodnie z umieszczonym niżej schematem. Przed rozpoczęciem pracy koniecznie przeczytaj "Zasady bezpieczeństwa podczas montażu odbiornika i serwomechanizmów". Podczas montażu odbiornika i serwomechanizmów w kadłubie modelu podłącz wszystkie przewody zgodnie z instrukcją obsługi modelu.

i

### **Schemat podłączania odbiornika i serwomechanizmów**

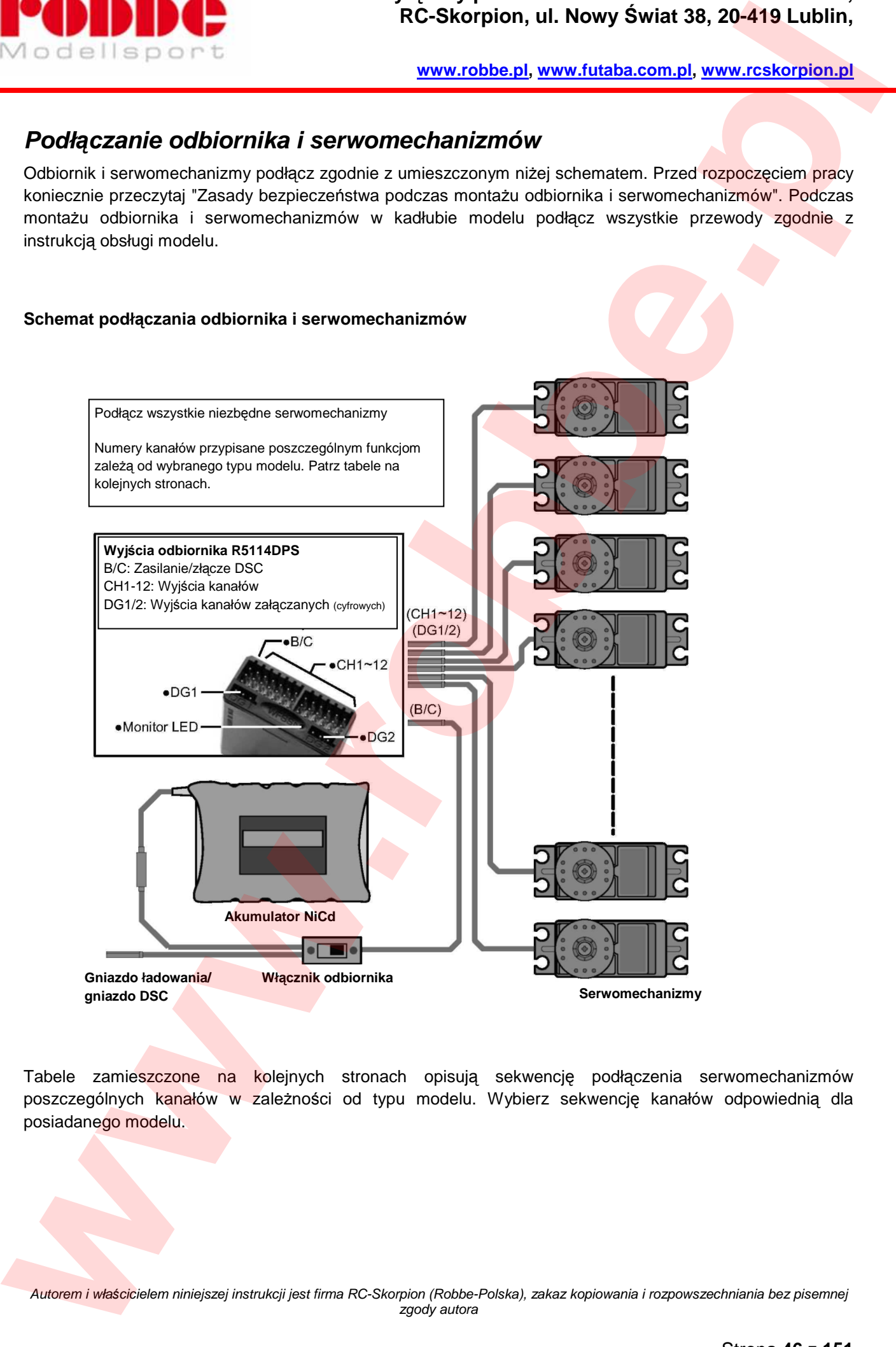

Tabele zamieszczone na kolejnych stronach opisują sekwencję podłączenia serwomechanizmów poszczególnych kanałów w zależności od typu modelu. Wybierz sekwencję kanałów odpowiednią dla posiadanego modelu.

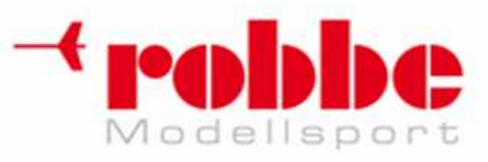

# **Poł***ą***czenia serwomechanizmów w zale***ż***no***ś***ci od typu modelu**

Nadajnik T12FG automatycznie dobiera optymalną sekwencję kanałów dla typu modelu wybranego przy pomocy funkcji Model Type z menu Linkage. Domyślna sekwencja kanałów dla poszczególnych typów modeli przedstawiona jest w poniższych tabelach. Wybierz sekwencję kanałów odpowiednią dla posiadanego typu modelu i zgodnie z nią podłącz serwomechanizmy do odbiornika.

i

\* Kanały przypisane poszczególnym funkcjom sterującym sprawdzić można w menu Linkage -> Function. Istnieje możliwość zmiany sekwencji kanałów. Więcej informacji na ten temat znajdziesz w rozdziale poświęconym menu Function.

### **Samolot/Szybowiec/Motoszybowiec**

Opis: Aileron – lotka Elevator – ster wysoko*ś*ci Throttle – gaz/przepustnica Rudder – ster kierunku Flap – klapa Camber –profil skrzydła Butterfly – funkcja 'Butterfly' Gear –podwozie Motor - silnik Airbrake – hamulec aerodynamiczny

**•Typowy model szybowca/samolotu oraz modele z ogonem typu "V".** 

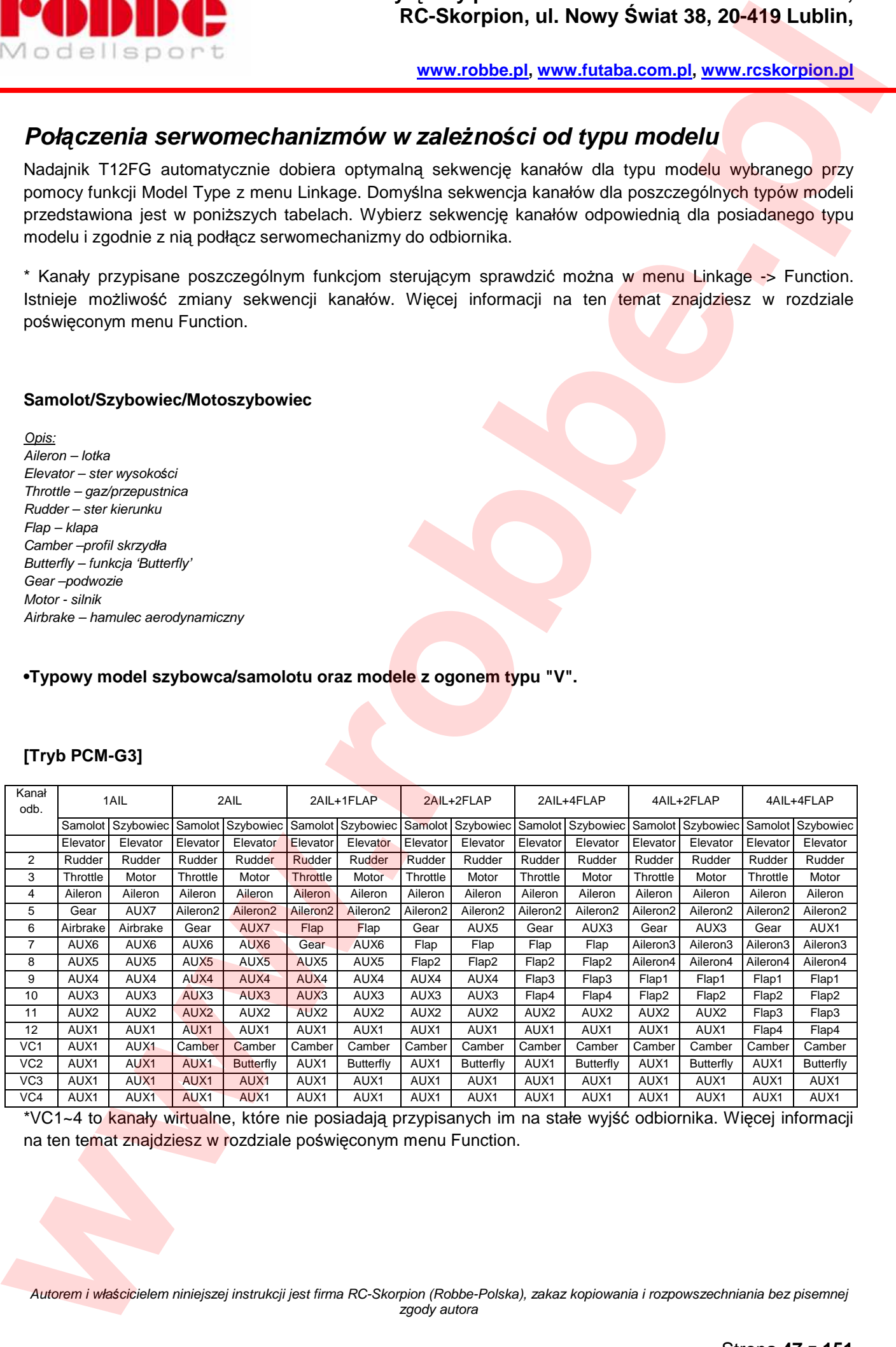

## **[Tryb PCM-G3]**

\*VC1~4 to kanały wirtualne, które nie posiadają przypisanych im na stałe wyjść odbiornika. Więcej informacji na ten temat znajdziesz w rozdziale poświęconym menu Function.

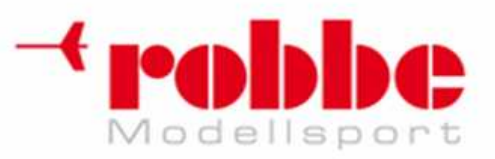

## **[tryb PCM1024/PPM]**

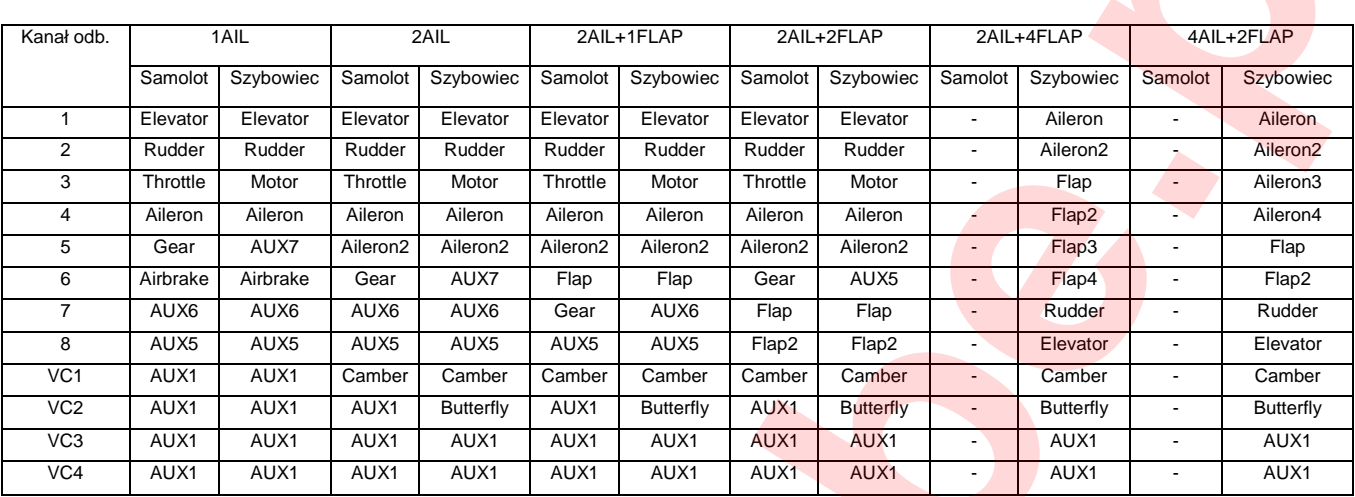

i

\*VC1~4 to kanały wirtualne, które nie posiadają przypisanych im na stałe wyjść odbiornika. Więcej informacji na ten temat znajdziesz w rozdziale poświęconym menu Function.

### **•Model ze sterem wysokości pełniącym funkcję lotek (Ailvator)**

## **[Tryb PCM-G3]**

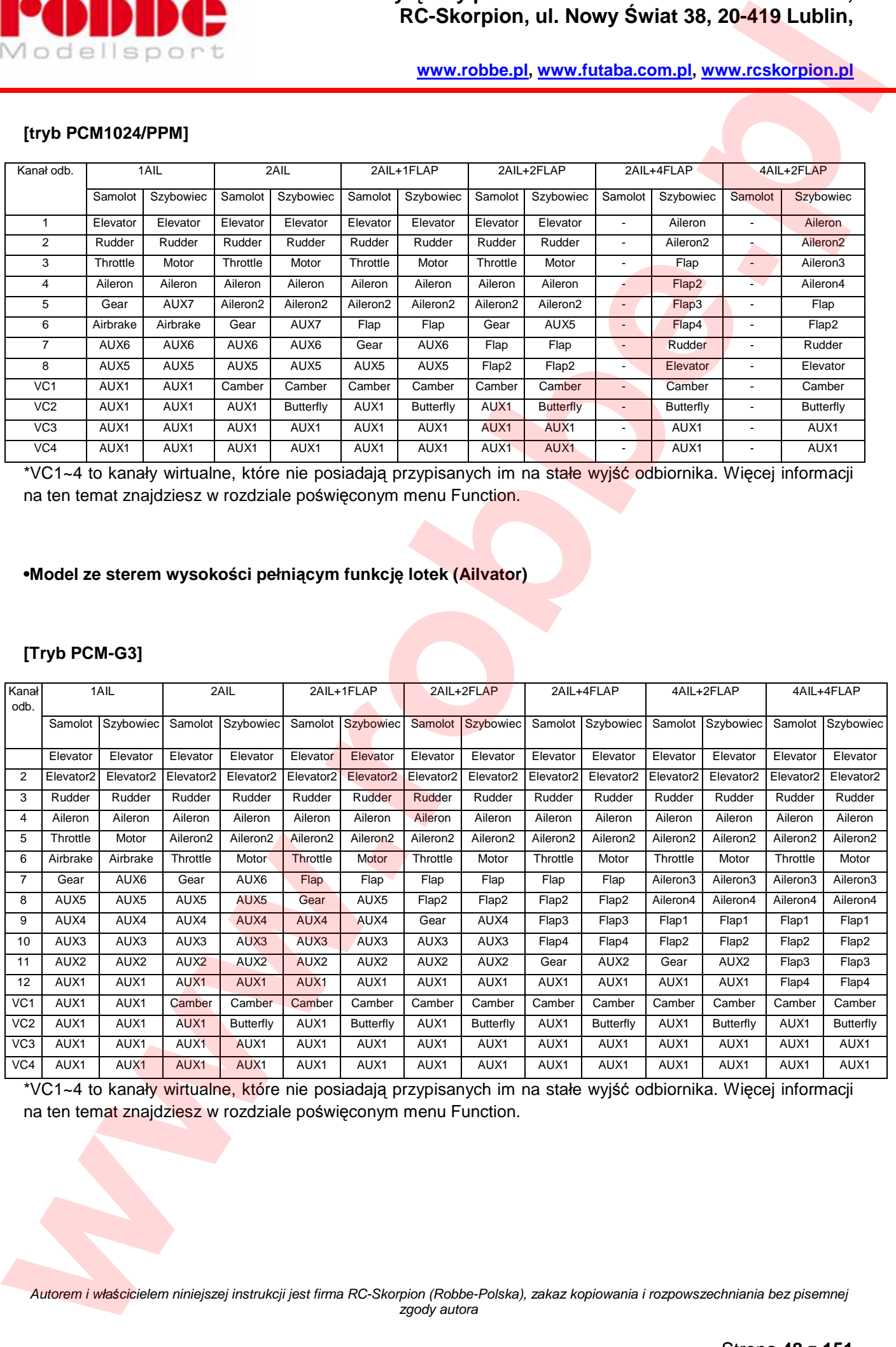

\*VC1~4 to kanały wirtualne, które nie posiadają przypisanych im na stałe wyjść odbiornika. Więcej informacji na ten temat znajdziesz w rozdziale poświęconym menu Function.

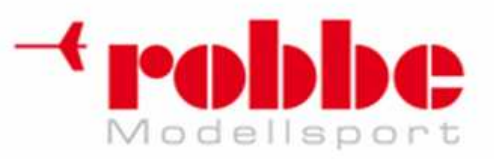

## **[tryb PCM1024/PPM]**

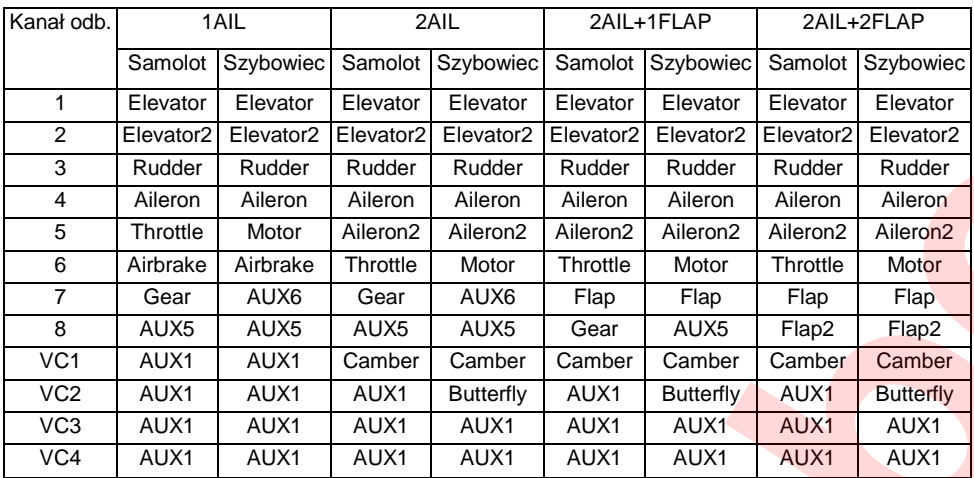

\*VC1~4 to kanały wirtualne, które nie posiadają przypisanych im na stałe wyjść odbiornika. Więcej informacji na ten temat znajdziesz w rozdziale poświęconym menu Function.

i

### **• Modele typu "latające skrzydło"**

## **[Tryb PCM-G3]**

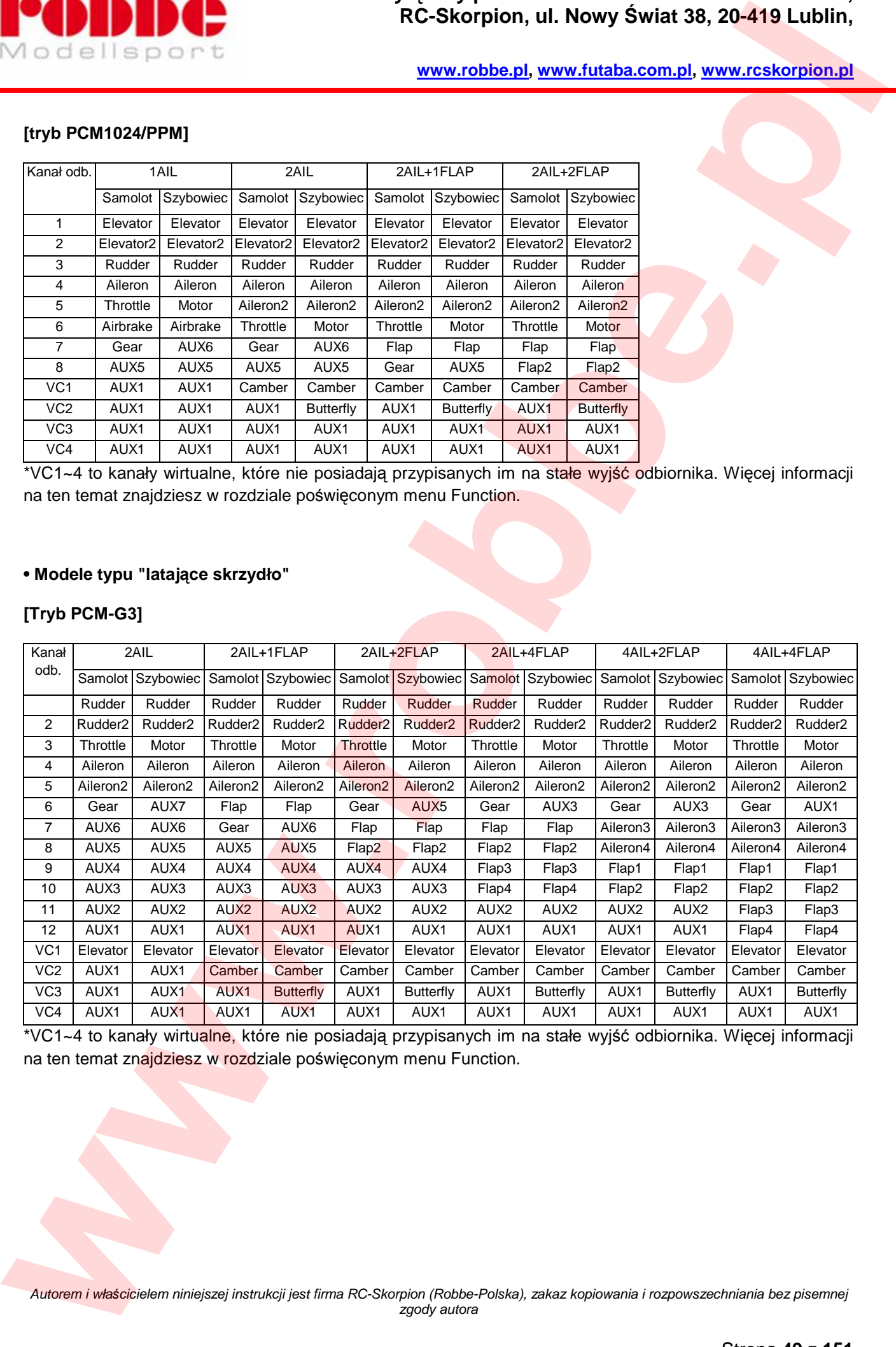

\*VC1~4 to kanały wirtualne, które nie posiadają przypisanych im na stałe wyjść odbiornika. Więcej informacji na ten temat znajdziesz w rozdziale poświęconym menu Function.

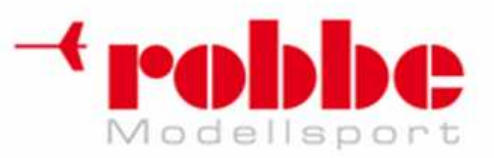

## **[tryb PCM1024/PPM]**

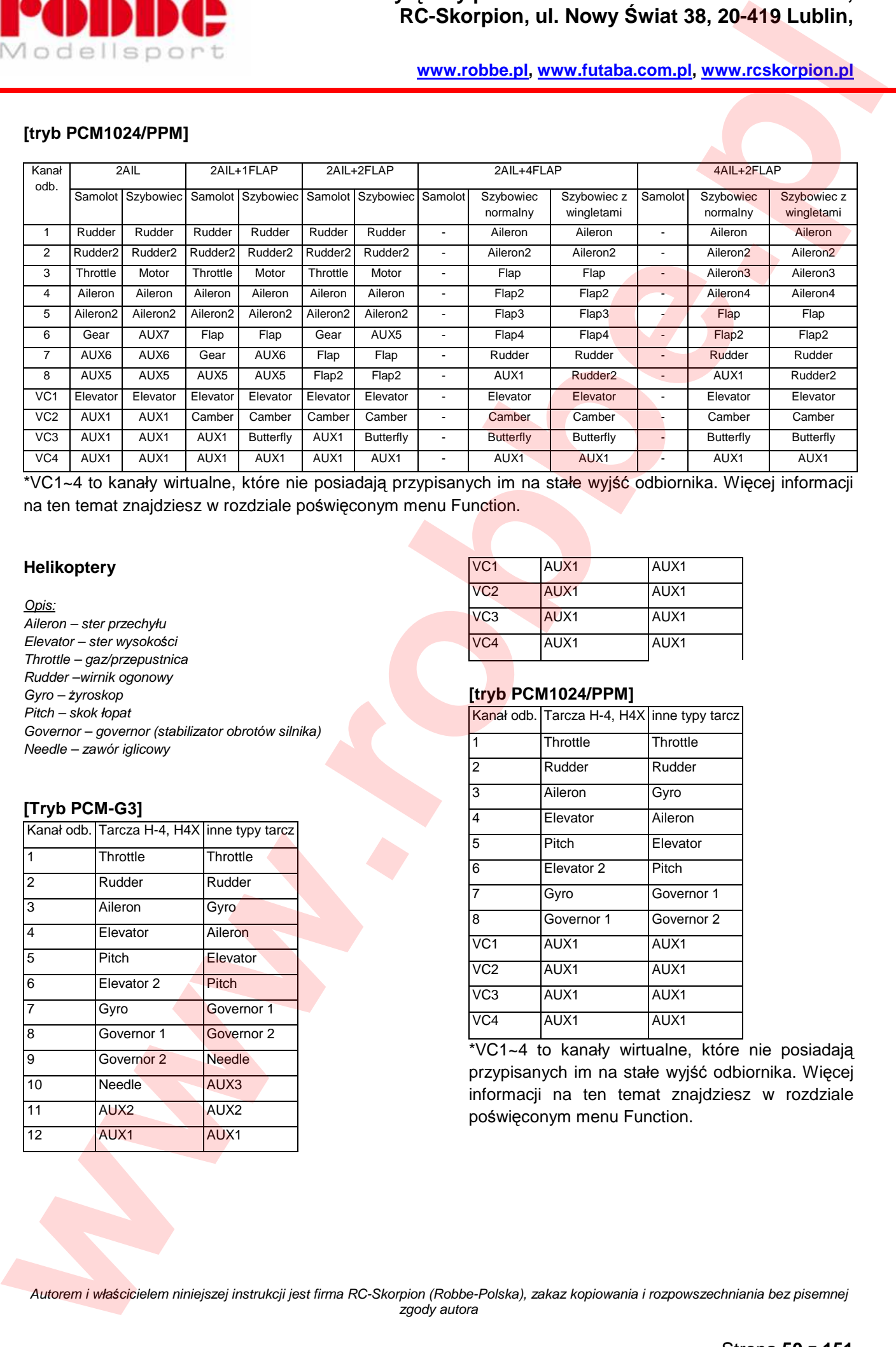

i

\*VC1~4 to kanały wirtualne, które nie posiadają przypisanych im na stałe wyjść odbiornika. Więcej informacji na ten temat znajdziesz w rozdziale poświęconym menu Function.

#### **Helikoptery**

#### Opis:

Aileron – ster przechyłu Elevator – ster wysoko*ś*ci Throttle – gaz/przepustnica Rudder –wirnik ogonowy Gyro – *ż*yroskop Pitch – skok łopat Governor – governor (stabilizator obrotów silnika) Needle – zawór iglicowy

### **[Tryb PCM-G3]**

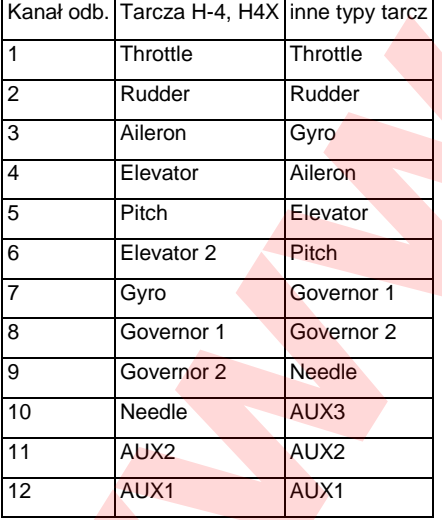

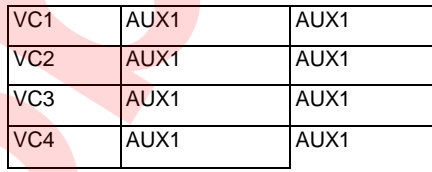

### **[tryb PCM1024/PPM]**

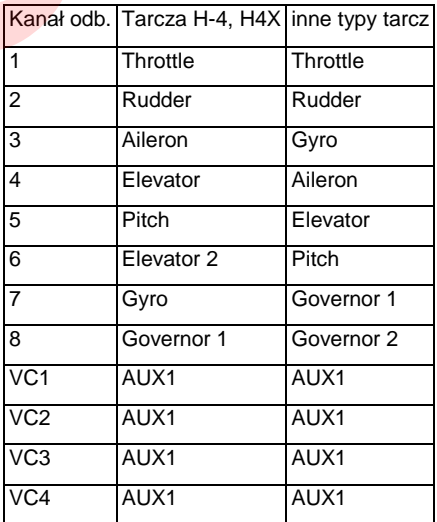

\*VC1~4 to kanały wirtualne, które nie posiadają przypisanych im na stałe wyjść odbiornika. Więcej informacji na ten temat znajdziesz w rozdziale poświęconym menu Function.

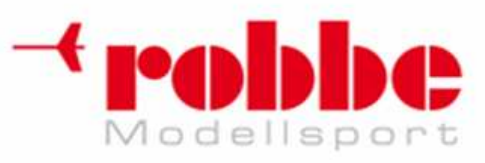

# **Funkcje menu LINKAGE**

Menu Linkage zawiera funkcje służące do dodawania nowych modeli, konfiguracji typu modelu, częstotliwości, limitów wychyleń serw i innych podstawowych ustawień modelu.

i

Dostępne funkcje zależą od wybranego typu modelu. Poniżej przedstawiono typowy wygląd tego menu.

• Na ekranie głównym zaznacz pole [LINKAGE] i naciśnij przycisk EDIT. Pojawi się niżej pokazany ekran menu.

• Przy pomocy pokrętła EDIT zaznacz funkcję, którą chcesz skonfigurować i naciśnij przycisk EDIT, by otworzyć ekran jej konfiguracji.

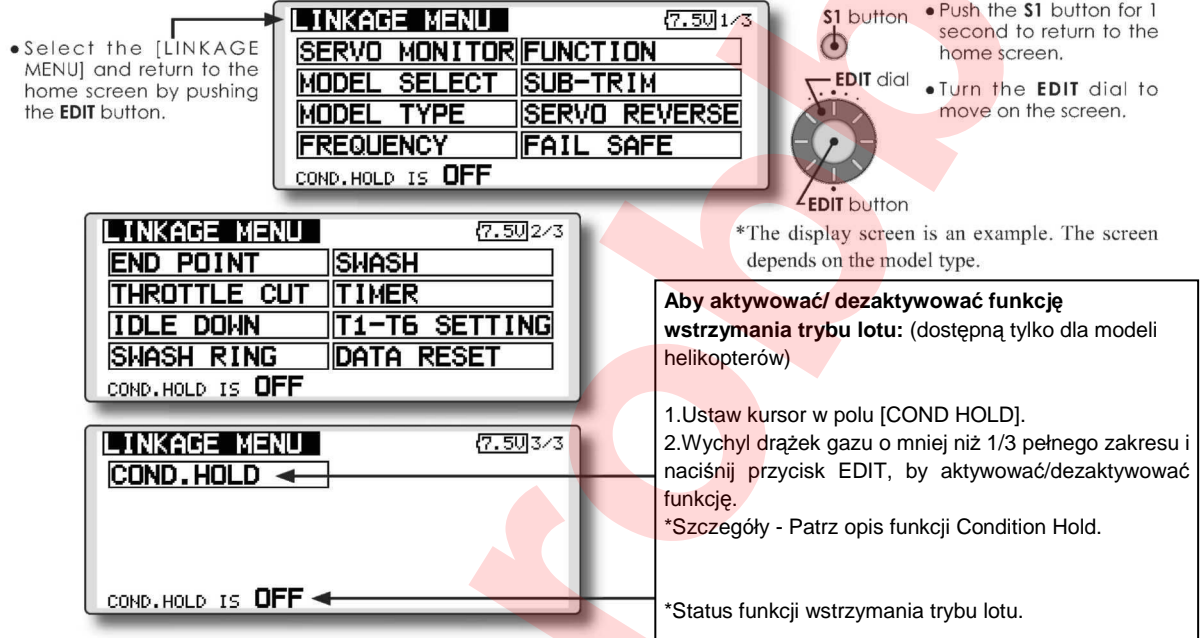

# **Lista funkcji menu Linkage**

[SERVO MONITOR]: Test serwomechanizmów i wskazanie ich pozycji [MODEL SELECT]: Dodawanie modelu, kasowanie, kopiowanie, zmiana nazwy [MODEL TYPE]: Wybór typu modelu, skrzydeł, typu tarczy sterującej, itp. [FREQUENCY]: Wybór częstotliwości, modulacji, numeru ID odbiornika [FUNCTION]: Przypisanie funkcji sterujących modelu do poszczególnych kanałów [SUB-TRIM]: Regulacja pozycji neutralnej serwomechanizmów [SERVO-REVERSE]: Rewers serwomechanizmów [FAIL SAFE]: Ustawienia funkcji Fail Safe oraz Battery Fail Safe (tylko dla modulacji PCM-G3/PCM1024) [END POINT]: Zakres ruchu oraz limity ruchu serw [THROTTLE CUT]: Wyłączenie silnika jednym przełącznikiem (tylko dla samolotów i helikopterów) [IDLE DOWN]: Obniżenie prędkości obrotów silnika na biegu jałowym (tylko dla samolotów i helikopterów) [SWASH RING]: Limity ruchu tarczy sterującej (tylko dla modeli helikopterów) [SWASH]: Funkcja AFR dla tarczy sterującej, korekcja wychyleń serw (tylko dla helikopterów) [TIMER]: Ustawienia licznika czasu [T1-T6 SETTING]: Regulacja skoku i trybu pracy trymerów cyfrowych [DATA RESET]: Kasowanie wybranych ustawień modelu [COND. HOLD]: Funkcja wstrzymania trybu lotu (tylko dla helikopterów) **Example 2018 RC-Skorpion, ul. Nowy Switch 30, 20-419 Lublin,**<br> **Example 2018 Partial Example 2018 www.robbe.plp workstanding and the system of the system of the system of the system of the system of the system of the** 

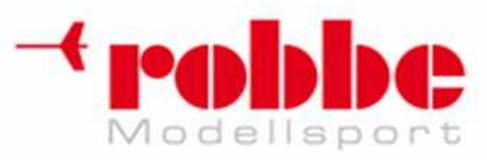

# **MONITOR PRACY SERW [SERVO MONITOR]**

Test serwomechanizmów i graficzne wskazanie pozycji serwomechanizmów.

Funkcja ta używana jest do testowania serwomechanizmów Dostępne są 2 rodzaje testów: "Moving Test" (test ruchu wszystkich serwomechanizmów) i "Neutral Test" (test pozycji neutralnej serw).

i

"Neutral Test" doskonale nadaje się do ustalenia pozycji neutralnej ramienia serwa podczas jego montażu w modelu.

W menu Linkage zaznacz pole **[SERVO MONITOR]** i naciśnij przycisk **EDIT.** 

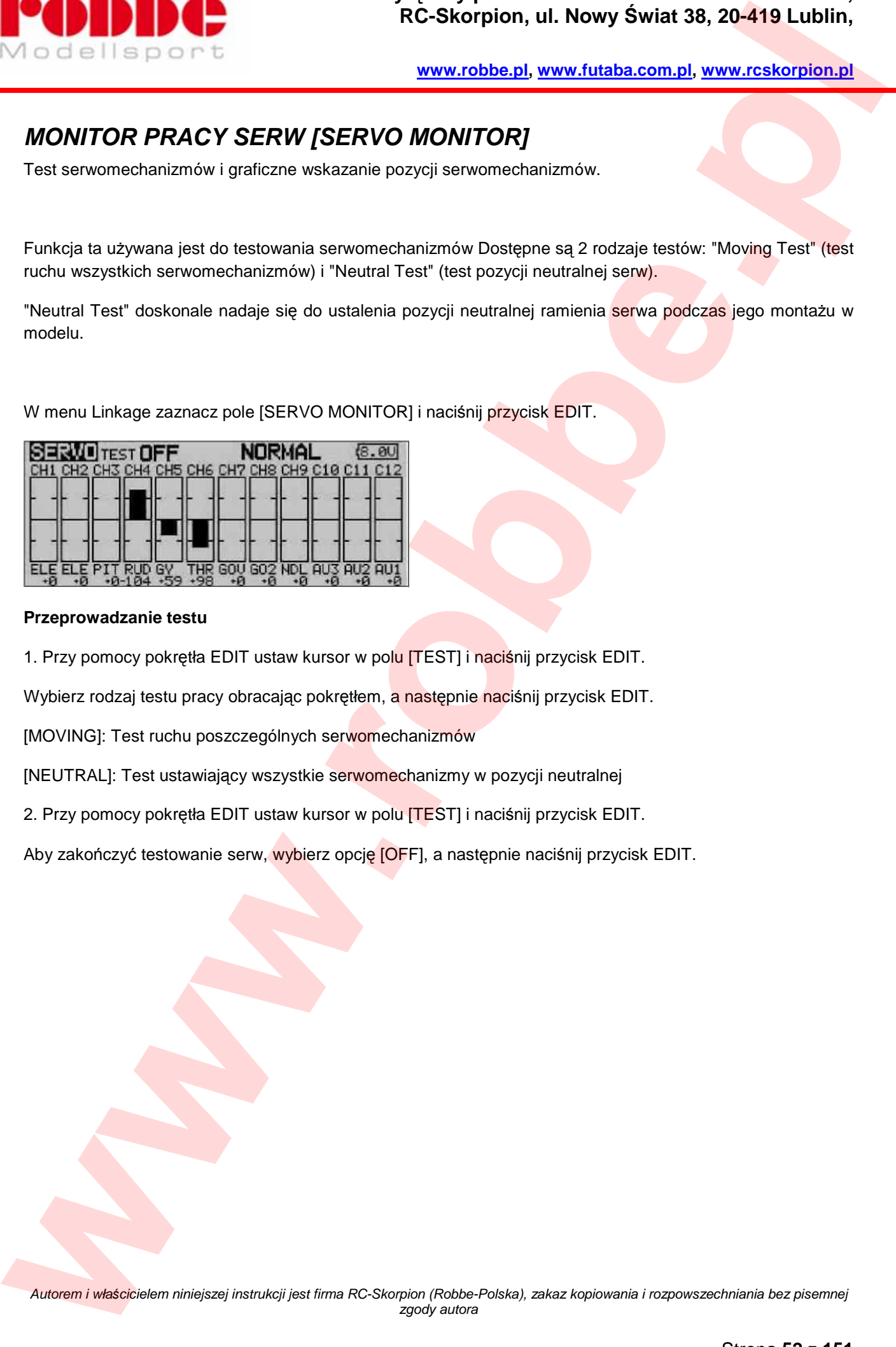

### **Przeprowadzanie testu**

1. Przy pomocy pokrętła EDIT ustaw kursor w polu [TEST] i naciśnij przycisk EDIT.

Wybierz rodzaj testu pracy obracając pokrętłem, a następnie naciśnij przycisk EDIT.

[MOVING]: Test ruchu poszczególnych serwomechanizmów

[NEUTRAL]: Test ustawiający wszystkie serwomechanizmy w pozycji neutralnej

2. Przy pomocy pokrętła EDIT ustaw kursor w polu [TEST] i naciśnij przycisk EDIT.

Aby zakończyć testowanie serw, wybierz opcję [OFF], a następnie naciśnij przycisk EDIT.

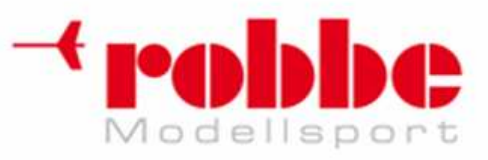

# **WYBÓR MODELU [MODEL SELECT]:**

Funkcja ta pozwala na dodanie nowego modelu, przywołanie, kasowanie, kopiowanie zapisanych ustawień oraz zmianę nazwy modelu.

i

Funkcja ta używana jest do wgrywania zapisanych ustawień modelu do pamięci operacyjnej nadajnika.

Ustawienia można wczytać z wbudowanego modułu pamięci nadajnika lub z karty SD (32MB-1GB). Nadajnik może przechowywać zapisane dane maksymalnie 30 modeli.

Istnieje możliwość zmiany nazwy zapisanego w pamięci modelu. Jest to bardzo przydatne do rozróżniania ustawień poszczególnych zapisanych modeli. Nazwa każdego modelu może składać się z maksymalnie 8 znaków. Zawsze wyświetlana jest ona na ekranie głównym.

Funkcja Copy służy do skopiowania ustawień modelu w obrębie tego samego nośnika, jak również przenoszenia danych na inny nośnik Może być ona przydatna podczas konfiguracji modelu podobnego do jednego z wcześniej posiadanych (zamiast zaczynania całej konfiguracji od początku wystarczy wprowadzić ewentualne różnice w ustawieniach). Może ona służyć również do wykonywania kopii zapasowej ustawień przed ich zmianą. **WEIGHTS MODEL UNITED States of the states and the states and the states are not the states and the states are not the states are not the states are not the states are not the states are not the states are not the states a** 

W menu Linkage zaznacz pole [MODEL SELECT] i naciśnij przycisk EDIT.

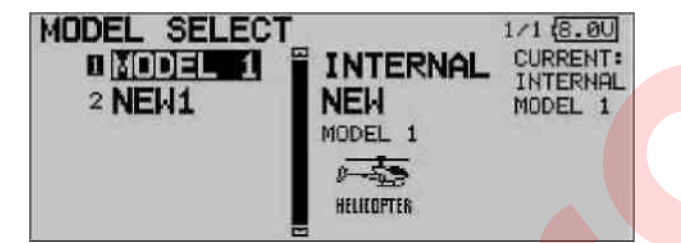

### **Wczytanie zapisanych ustawień**

\*Wczytanie ustawień modelu innego niż aktualnie używany lub ostatnio zapisany na karcie pamięci.

1. Przy pomocy pokrętła EDIT wybierz miejsce, gdzie zapisane są dane ("INTERNAL" - pamięć nadajnika lub "MEM.CARD" - karta SD) i naciśnij przycisk EDIT.

Źródło ustawień wybiera się przez obrót pokrętła EDIT. Naciśnij przycisk EDIT.

[INTERNAL]: Pamięć wewnętrzna nadajnika

[MEM.CARD]: Karta SD

2. Przy pomocy pokrętła EDIT ustaw kursor w polu z nazwą wybranego modelu i naciśnij przycisk EDIT.

3. Ustaw kursor w polu [SELECT].

4. Naciśnij przycisk EDIT. Wyświetli się komunikat z prośbą o potwierdzenie wybranego modelu. Po naciśnięciu przycisku EDIT ustawienia zostaną wczytane.

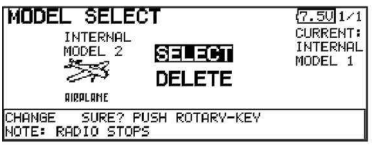

Dla bezpieczeństwa nadawanie sygnału radiowego jest w dalszym ciągu wstrzymane. Na ekranie pojawi się pytanie 'Transmit?'

5. Aby rozpocząć transmisję sygnału, wybierz [YES] i naciśnij przycisk EDIT.

Jeżeli nie chcesz rozpoczynać transmisji, wybierz [NO] i naciśnij przycisk EDIT.

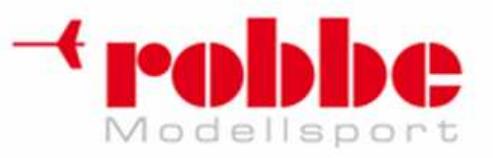

**www.robbe.pl, www.futaba.com.pl, www.rcskorpion.pl**

### **Dodanie nowego modelu**

\*Dodanie nowego modelu do pamięci nadajnika lub zapisanie go na karcie SD.

1. Przy pomocy pokrętła EDIT wybierz miejsce zapisu danych ("INTERNAL" lub "MEM.CARD") i naciśnij przycisk EDIT.

Miejsce zapisu wybiera się obracając pokrętłem. Naciśnij przycisk EDIT.

[INTERNAL]: Pamięć wewnętrzna nadajnika [MEM CARD]: Karta SD

2. Ustaw kursor w polu [NEW].

3. Naciśnij przycisk EDIT. Pojawi się komunikat z prośbą o potwierdzenie wyboru. Naciśnij przycisk EDIT.

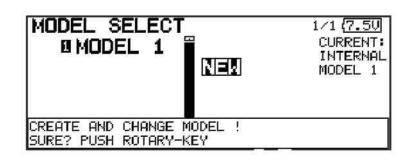

\*Automatycznie wyświetli się ekran wyboru typu modelu i częstotliwości. Potwierdź lub zmień typ modelu i częstotliwość nadawania sygnału.

\*Dla bezpieczeństwa nadawanie sygnału radiowego jest w dalszym ciągu wstrzymane. Na ekranie pojawi się pytanie 'Transmit?'

4. Aby rozpocząć transmisję sygnału, wybierz [YES] i naciśnij przycisk EDIT.

Jeżeli nie chcesz rozpoczynać transmisji, wybierz [NO] i naciśnij przycisk EDIT.

\*Nowo dodany model pojawi się na liście.

### **Kasowanie ustawień modelu**

\*Zapisane w pamięci nadajnika lub na karcie SD ustawienia modelu można skasować.

\*Dla bezpieczeństwa zablokowano możliwość skasowania ustawień, które w danej chwili są aktywne.

1. Przy pomocy pokrętła EDIT wybierz miejsce, gdzie przechowywane są dane ("INTERNAL" lub "MEM.CARD") i naciśnij przycisk EDIT.

Miejsce przechowywania danych wybiera się obracając pokrętłem.

[INTERNAL]: Pamięć wewnętrzna nadajnika [MEM CARD]: Karta SD

2. Ustaw kursor w polu z nazwą modelu, który chcesz skasować i naciśnij przycisk EDIT.

3. Ustaw kursor w polu [DELETE].

4. Naciśnij przycisk EDIT. Wyświetli się komunikat z prośbą o potwierdzenie chęci usunięcia wybranego modelu. Po naciśnięciu przycisku EDIT ustawienia zostaną skasowane. **EXECUTE:**<br> **EXECUTION CONTRACT CONTRACT CONTRACT CONTRACT CONTRACT CONTRACT CONTRACT CONTRACT CONTRACT CONTRACT CONTRACT CONTRACT CONTRACT CONTRACT CONTRACT CONTRACT CONTRACT CONTRACT CONTRACT CONTRACT CONTRACT CONTRACT** 

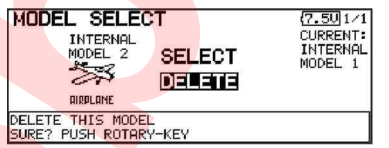

### **Zmiana nazwy modelu**

\* Zmiana nazwy aktualnie wczytanego modelu.

l. Ustaw kursor w polu z nazwą aktywnego modelu i naciśnij przycisk EDIT.

2. Ustaw kursor w polu [RENAME].

3. Naciśnij przycisk EDIT.

\*Wyświetli się ekran edycji nazwy.

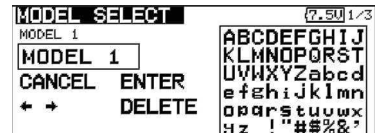

4. Nazwę zmienia się w podany niżej sposób:

[Poruszanie kursorem w polu wprowadzania nazwy]

Wybierz pole [<—] lub [—>] i naciśnij przycisk EDIT.

[Kasowanie znaku]

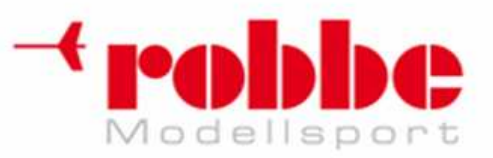

Zaznaczenie pola [DELETE] i naciśnięcie przycisku EDIT powoduje skasowanie znaku znajdującego się bezpośrednio za kursorem.

### [Dodawanie znaku]

Po wybraniu odpowiedniego znaku z tabelki i naciśnięciu przycisku EDIT, znak ten wstawiany jest bezpośrednio za kursorem.

\*Nazwa modelu może składać się z maksymalnie 8 znaków. (Spacja również liczona jest jako znak).

5. Gdy skończysz wprowadzanie nazwy, zaznacz pole [ENTER] i naciśnij przycisk EDIT.

 Jeżeli chcesz przerwać procedurę zmiany nazwy i przywrócić starą nazwę, zaznacz pole [CANCEL] i naciśnij przycisk EDIT.

### **Kopiowanie zapisanych ustawień**

- \* Wykonanie kopii ustawień wybranego modelu.
- l. Ustaw kursor w polu z nazwą aktywnego modelu i naciśnij przycisk EDIT.
- 2. Ustaw kursor w polu [COPY].
- 3. Naciśnij przycisk EDIT.

i

\*Wyświetli się ekran kopiowania ustawień.

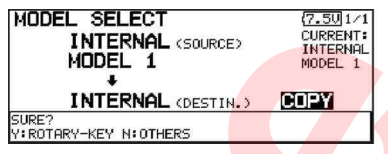

4. Przy pomocy pokrętła EDIT wybierz miejsce, gdzie chcesz zapisać kopię ustawień (<DESTIN.>) i naciśnij przycisk EDIT.

Miejsce zapisu kopii wybierz przy pomocy pokrętła EDIT, a następnie naciśnij przycisk EDIT.

5. Ustaw kursor w polu [COPY].

6. Naciśnij przycisk EDIT. Wyświetli się komunikat z prośbą o potwierdzenie chęci skopiowania ustawień. Po naciśnięciu przycisku EDIT dane modelu zostaną skopiowane. **Proposition Control and Control and Control and Control and Control and Control and Control and Control and Control and Control and Control and Control and Control and Control and Control and Control and Control and Contr** 

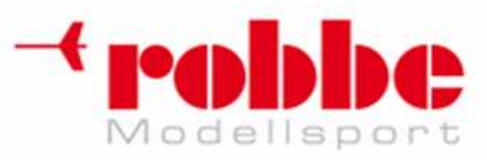

# **TYP MODELU [MODEL TYPE]**

Funkcja Model Type pozwala wybrać typ posiadanego modelu: samolot, szybowiec, lub helikopter.

Samoloty - dostępnych 7 rodzajów skrzydeł i 3 rodzaje usterzenia ogonowego. Śmigłowce - 8 typów tarcz sterujących Szybowce - dostępnych 7 rodzajów skrzydeł i 3 rodzaje usterzenia ogonowego. Dodatkowe funkcje oraz miksery niezbędne dla każdego typu modelu zostały skonfigurowane fabrycznie.

i

**Pamiętaj:** Na postawie podanych przez użytkownika informacji oprogramowanie automatycznie dobiera najbardziej odpowiednie dla danego modelu funkcje, miksery i sekwencję kanałów.

Zmiana typu modelu zawsze powoduje skasowanie bieżących ustawień (za wyjątkiem typu tarczy sterującej). Przed zmianą typu modelu upewnij się, że zapisałeś ustawienia, których nie chcesz utracić.

Jeżeli zmieniasz ustawienia tarczy sterującej, a nowy typ tarczy należy do tej samej grupy, co poprzednio wybrany, wszystkie dane modelu poza ustawieniami funkcji SWASH mogą pozostać bez zmian. W powyższym przypadku pojawi się ekran z prośbą o potwierdzenie wyboru. Jeżeli nowy typ tarczy należy do innej grupy niż stary, konfigurację musisz rozpocząć od nowa. **EVALUATE:** REGISTION CONTROL TO CONTROL TO CONTROL TO CONTROL TO CONTROL TO CONTROL TO CONTROL TO CONTROL TO CONTROL TO CONTROL TO CONTROL TO CONTROL TO CONTROL TO CONTROL TO CONTROL TO CONTROL TO CONTROL TO CONTROL TO C

Tarcze sterujące - grupa A: H-1, H-2, H-3, HR3, HN3, i HE3 Tarcze sterujące - grupa B: H-4, H-4X

W menu Linkage zaznacz pole [MODEL TYPE] i naciśnij przycisk EDIT.

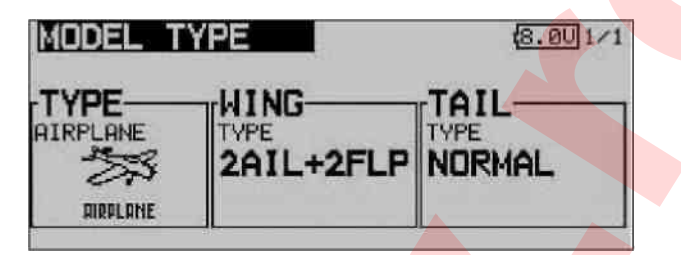

### **Wybór typu modelu**

1. Ustaw kursor w polu, którego zawartość chcesz edytować i naciśnij przycisk EDIT.

"TYPE": Typ modelu

"WING " (samoloty/szybowce): Typ usterzenia skrzydeł

"TAIL" (samoloty/szybowce): Typ usterzenia ogona "SWASH" (helikoptery): Typ tarczy sterującej

2. Przy pomocy pokrętła EDIT wybierz odpowiednie ustawienia i naciśnij przycisk EDIT.

\*Kiedy już dokonasz wyboru typu, pojawi się następny ekran wyboru, gdzie pokazane będą dostępne rodzaje skrzydeł, ogona lub tarczy sterującej. Na końcu na ekranie wyświetli się komunikat "MODEL TYPE CONFIRMATION" -

musisz upewnić się, że wprowadzone ustawienia są poprawne i potwierdzić wybór.

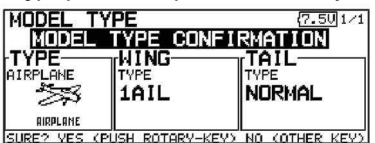

3. Naciśnij przycisk EDIT, aby potwierdzić. (Obróć pokrętło EDIT lub naciśnij przycisk S1, aby anulować zmiany).

\*Dostępne typy modeli zależą od typu używanego odbiornika. Przykładowo, jeżeli posiadany przez ciebie odbiornik to R149DP, dostępne będą modele maksymalnie ośmiokanałowe. Zajrzyj do tabel połączeń serwomechanizmów w zależności od typu modelu.

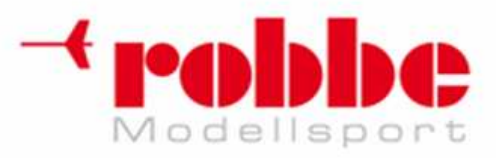

# **Wyłączny przedstawiciel Futaba-Robbe w Polsce, RC-Skorpion, ul. Nowy Świat 38, 20-419 Lublin,**

**www.robbe.pl, www.futaba.com.pl, www.rcskorpion.pl**

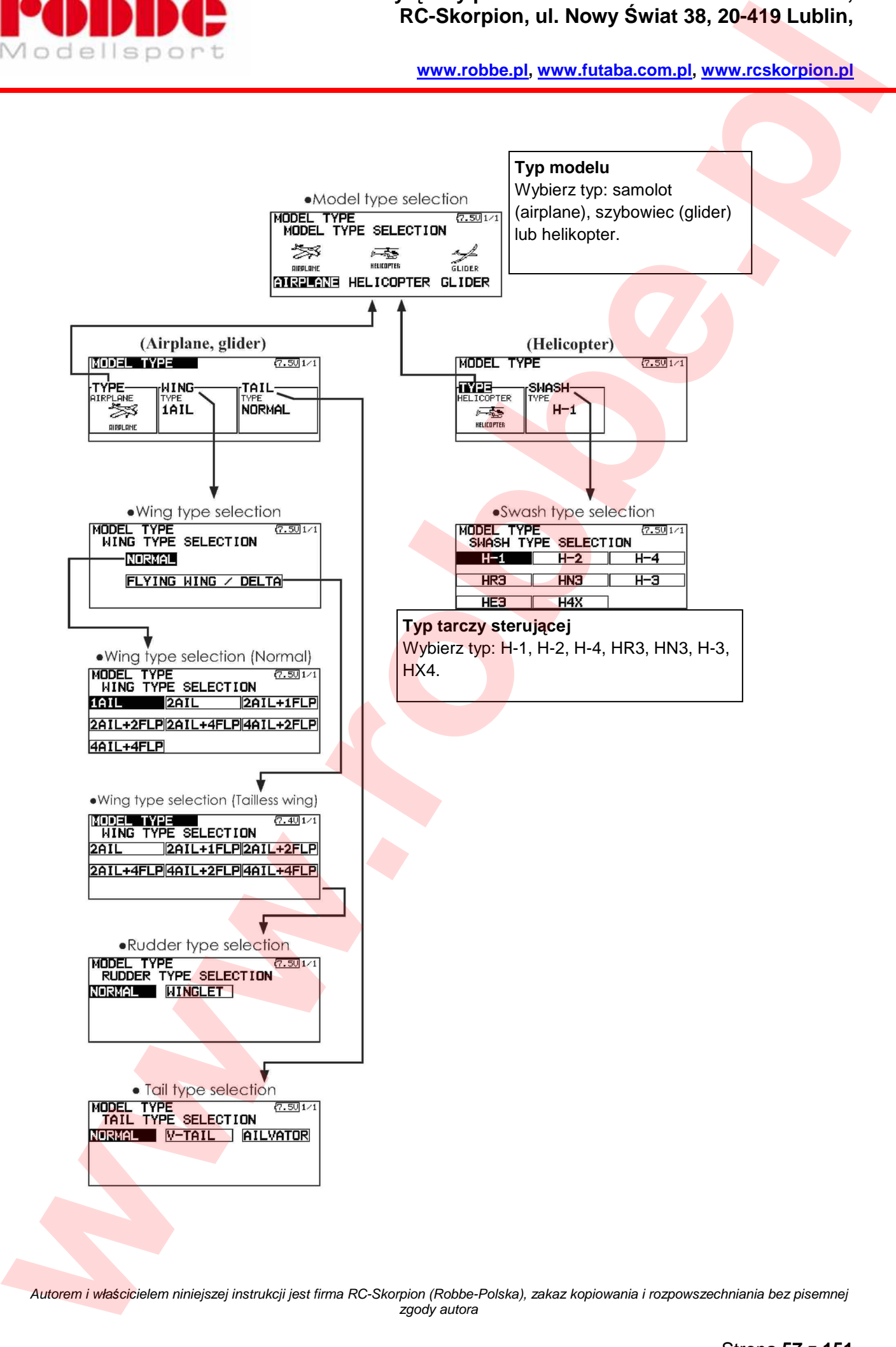

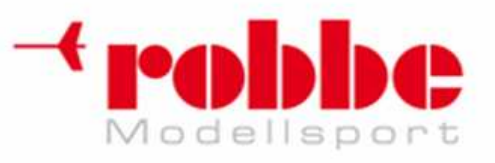

### **Wybór typu modelu (Airplane - samolot, Glider - szybowiec)**

i

•Typ skrzydeł (Normalny)

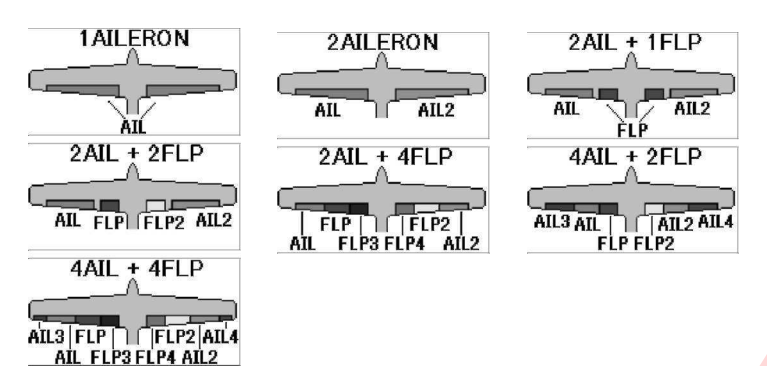

•Typ skrzydeł ("Latające skrzydło")

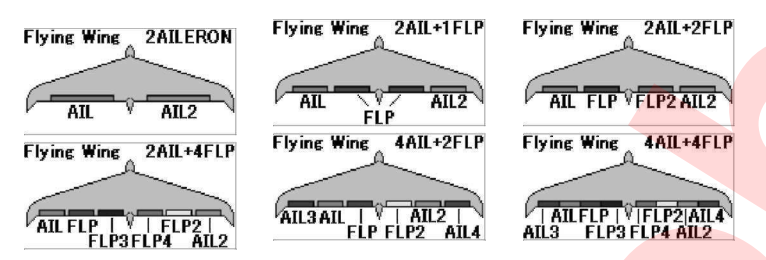

•Typ steru kierunku

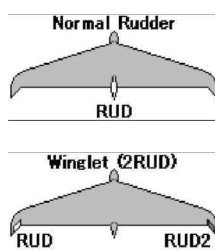

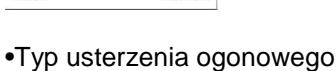

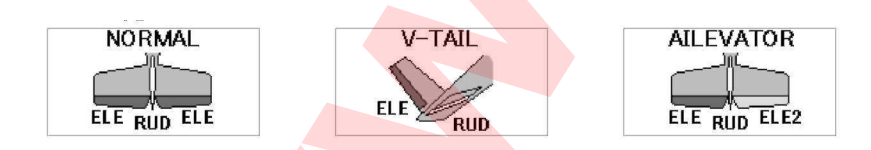

## **Wybór typu modelu (Helicopter - śmigłowiec)**

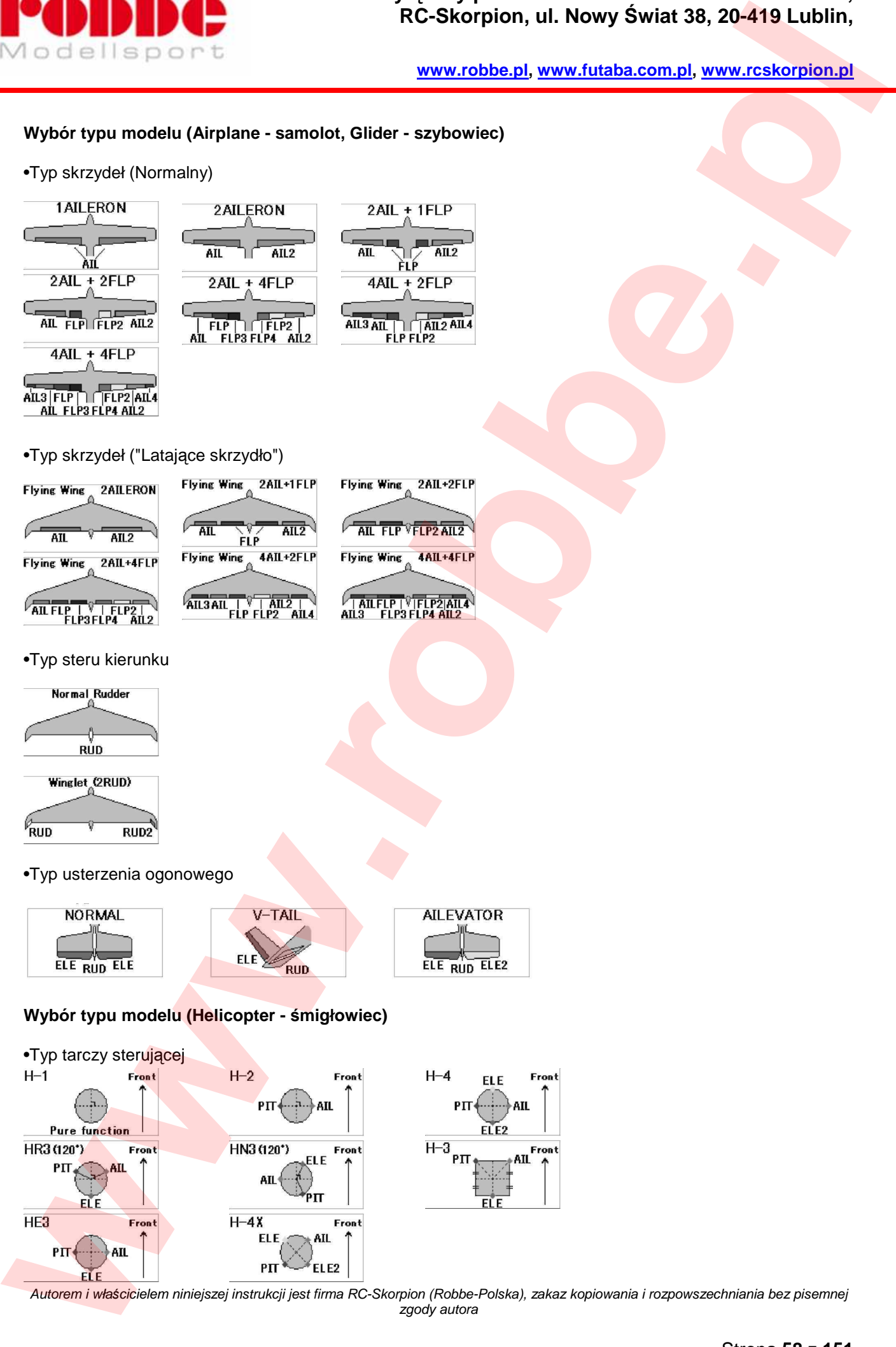

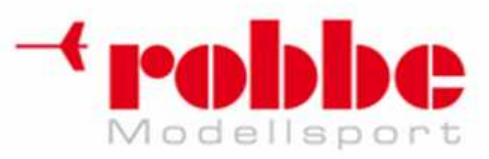

**www.robbe.pl, www.futaba.com.pl, www.rcskorpion.pl**

# **CZ***Ę***STOTLIWO***ŚĆ* **[FREQUENCY]**

Wybór częstotliwości, modulacji, numeru ID odbiornika.

### **Wybór częstotliwości**

Aparatura wyposażona jest w specjalny system syntezy częstotliwości. Numer kanału w obrębie danego pasma obsługiwanego przez moduł RF wybiera się programowo z nadajnika.

Informacja o wybranym kanale przekazywana jest do odbiornika R5114DPS w sposób bezprzewodowy. Upewnij się, że używany odbiornik korzysta z tego samego pasma częstotliwości co nadajnik.

### **Numer ID odbiornika**

Jeżeli korzystasz z odbiornika R5114DPS (system PCM-G3), musisz wprowadzić do nadajnika jego kod ID. Kod znajduje się na naklejce z tyłu obudowy odbiornika.

\*Jeżeli posiadasz duży model wyposażony w 2 odbiorniki, podaj również kod drugiego odbiornika (RX2).

### **Wybór typu modulacji**

Nadajnik T12FG umożliwia wybór spośród 3 typów modulacji (PCM-G3/PCM1024/PPM (FM)) Rodzaj modulacji dopasuj do używanego odbiornika.

• W menu Linkage zaznacz pole [FREQUENCY] i naciśnij przycisk EDIT.

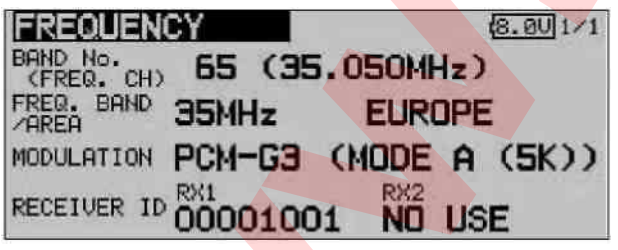

### **Wybór częstotliwości**

Sposób wyboru częstotliwości oraz numeru ID odbiornika opisany jest w rozdziale "Podstawy Obsługi Systemu".

### **Tryb pracy przy modulacji PCM-G3**

Dostępne są 2 tryby pracy modulacji PCM-G3. (Mode A i Mode B)

Tryb Mode A jest domyślnym i zalecanym trybem pracy. Pozwala on na uzyskanie najbardziej optymalnej reakcji serwomechanizmów na ruchy drążków. Tryb Mode B oferuje lepszą ochronę przed zakłóceniami sygnału. Jeżeli spodziewasz się zakłóceń, tryb Mode B będzie lepszy. W trybie B reakcja serwomechanizmu na ruch drążka jest o ok. 20% wolniejsza niż w trybie A. **EXERCISION CONSULTER CONSULTION** RESISTENCIAL AND SWITCH USE CONSULTION CONSULTER CONSULTION CONSULTION CONSULTION CONSULTION CONSULTION CONSULTION CONSULTION CONSULTION CONSULTION CONSULTION CONSULTION CONSULTION CONSULT

Tryb pracy dostosuj do warunków, w jakich zamierzasz latać.

Kompatybilne odbiorniki:

Mode A: R5014DPS i R5114DPS

Mode B: R5114DPS (odbiornik R5014DPS nie jest kompatybilny z trybem Mode B).

### **Wybór modulacji**

1. Przy pomocy pokrętła EDIT ustaw kursor w polu "MODULATION" i naciśnij przycisk EDIT.

\*Wyświetli się ekran wyboru modulacji.

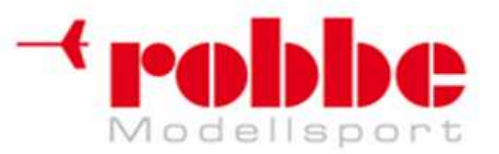

**www.robbe.pl, www.futaba.com.pl, www.rcskorpion.pl**

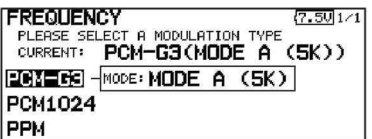

2. Przy pomocy pokrętła EDIT wybierz odpowiednią modulację i naciśnij przycisk EDIT.

\*Wyświetli się komunikat z prośbą o potwierdzenie chęci zmiany: "MODUL.TYPE IS CHANGED. SURE?".

3. Po naciśnięciu przycisku EDIT zmiana zostanie zatwierdzona.

\*Dla bezpieczeństwa nadawanie sygnału radiowego jest w dalszym ciągu wstrzymane. Na ekranie pojawi się pytanie "TRANSMIT?"

4. Aby rozpocząć transmisję sygnału, wybierz [YES] i naciśnij przycisk EDIT. Jeżeli nie chcesz rozpoczynać transmisji, wybierz [NO] i naciśnij przycisk EDIT.

\*Jeżeli zechcesz zmienić modulację PCM-G3 na inny typ, który obsługuje mniejszą liczbę kanałów niż jest wymagana dla wybranego typu modelu, zmiana modulacji będzie niemożliwa.

### **Numer ID odbiornika**

\*Podaj 8-cyfrowy numer ID z naklejki na obudowie odbiornika.

1. Przy pomocy pokrętła EDIT zaznacz pole [RECEIVER ID] i naciśnij przycisk EDIT. Wyświetli się ekran wprowadzania kodu ID odbiornika.

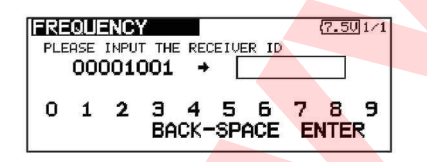

2. Przy pomocy pokrętła EDIT wybierz pierwszą cyfrę numeru i naciśnij przycisk EDIT. W ten sam sposób wprowadź cały numer.

\*Jeżeli się pomylisz, zaznacz pole [BACK SPACE] i naciśnij przycisk EDIT.

5. Gdy skończysz wprowadzanie numeru, zaznacz pole [ENTER] i naciśnij przycisk EDIT.

\*Po ustawieniu kodu nie będziesz musiał go zmieniać dopóki będziesz korzystać z tego samego odbiornika.

### **Tryb pracy przy modulacji PCM-G3**

1. Przy pomocy pokrętła EDIT ustaw kursor w polu "MODULATION" i naciśnij przycisk EDIT.

\*Wyświetli się ekran wyboru trybu pracy.

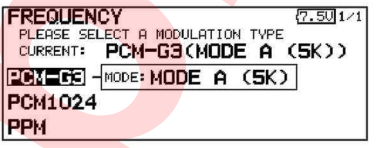

2. Aby zmienić tryb pracy, ustaw kursor w polu [MODE] i naciśnij przycisk EDIT.

3. Przy pomocy pokrętła EDIT wybierz odpowiedni tryb pracy i naciśnij przycisk EDIT.

\*Tryb pracy zostanie zmieniony.

### **UWAGA:**

Jeżeli zmienisz częstotliwość nadawania sygnału, nadajnik zacznie emitować fale radiowe dopiero po potwierdzeniu komunikatu ostrzegawczego.

\*Jeżeli korzystasz z plakietek z numerem używanej częstotliwości, pamiętaj by zmienić plakietkę. Rozpoczęcie nadawania sygnału radiowego bez uprzedniego upewnienia się, że można to zrobić może być bardzo niebezpieczne. **EXERCTS CONFIDENTIAL REVENUES CONFIDENTIAL SCRIPTION CONFIDENTIAL SCRIPTION CONFIDENTIAL SCRIPTION CONFIDENTIAL SCRIPTION CONFIDENTIAL SCRIPTION CONFIDENTIAL SCRIPTION CONFIDENTIAL SCRIPTION CONFIDENTIAL SCRIPTION CONFIDE** 

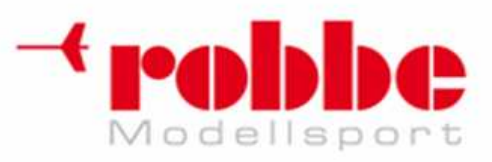

# **FUNKCJE STERUJ***Ą***CE [FUNCTION]**

Menu to umożliwia przypisanie funkcji sterujących modelu do poszczególnych kanałów.

i

Po wybraniu typu modelu, powierzchni sterowych, tarczy sterującej, odpowiednie funkcje oraz kanały serwomechanizmów dobierane są automatycznie. Można oczywiście ustawić wszystko ręcznie zmienić numery kanałów odbiornika przypisane poszczególnym funkcjom (lotki, ster wysokości, itp.) lub odpowiadające im elementy sterujące nadajnika (drążki, przełączniki, trymery).

\*Istnieje również możliwość przypisania jednej funkcji do kilku serwomechanizmów, np. steru wysokości do kanałów CH2 i CH3 jednocześnie.

Pamiętaj: W trybie PCMG3 grupy po 3 kanały (CH1-CH3, CH4-CH6, CH7-CH9 i CH10-CH12) działają jednocześnie. Zalecamy korzystanie ze standardowych, zoptymalizowanych ustawień kanałów i funkcji. Pozwoli to zminimalizować opóźnienie ruchu serw, które może być widoczne w przypadku niektórych typów tarcz sterujących w helikopterach, samolotów z dwoma sterami wysokości lub klapami pełniącymi funkcję lotek. **PUINT CREATED CONTROL** RESERVENCE CONTROL CONTROL CONTROL CONTROL CONTROL CONTROL CONTROL CONTROL CONTROL CONTROL CONTROL CONTROL CONTROL CONTROL CONTROL CONTROL CONTROL CONTROL CONTROL CONTROL CONTROL CONTROL CONTROL CON

## **Kanały VC1~VC4 (kanały wirtualne)**

Te 4 kanały mogą być przypisane funkcjom wirtualnym, które nie posiadają własnych wyjść odbiornika. Można dowolnie zmienić numery kanałów (lotki, ster wysokości, itp.) lub elementy sterujące nadajnika (drążki, przełączniki, trymery) przypisane poszczególnym funkcjom.

### **Kanały serwomechanizmów**

W trybie PCMG3 do dyspozycji użytkownika jest 12 kanałów liniowych i 2 kanały cyfrowe. W trybie PCM1024 do dyspozycji użytkownika jest 8 kanałów liniowych i 1 kanał cyfrowy. W trybie PPM dostępne jest jedynie 8 kanałów liniowych.

\*Kanały DG1/2 (kanały cyfrowe) mogą służyć jako kanały załączane (2 rodzaje sygnału - ON i OFF). Można dowolnie zmienić numery kanałów (lotki, ster wysokości, itp.) lub elementy sterujące nadajnika (drążki, przełączniki, trymery) przypisane poszczególnym funkcjom.

• W menu Linkage zaznacz pole [FUNCTION] i naciśnij przycisk EDIT.

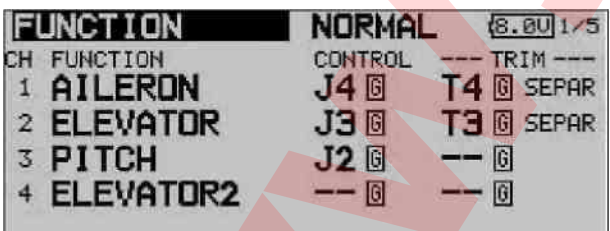

### **Zmiana funkcji kanału**

1. Ustaw kursor w polu "FUNCTION" dla kanału, który chcesz edytować i naciśnij przycisk EDIT. \*Wyświetli się ekran wyboru funkcji.

2. Przy pomocy pokrętła EDIT wybierz nazwę odpowiedniej funkcji i naciśnij przycisk EDIT. \*Nazwa funkcji zacznie migać.

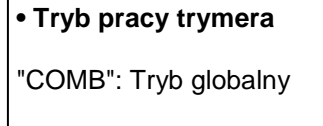

"SEPAR": Tryb lokalny

3. Naciśnij przycisk EDIT, aby potwierdzić. (Jeżeli chcesz anulować zmianę, obróć pokrętło EDIT lub naciśnij przycisk S1).

\*Istnieje możliwość przypisania jednej funkcji do kilku kanałów.

## **Zmiana elementu sterującego**

1. Ustaw kursor w polu "CONTROL" dla kanału, który chcesz edytować i naciśnij przycisk EDIT.

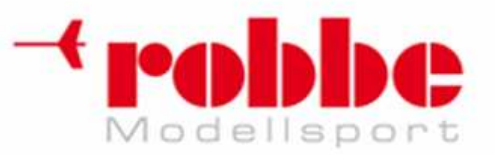

\*Wyświetli się ekran wyboru elementu sterującego.

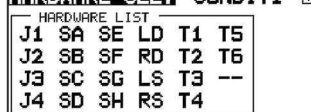

2. Przy pomocy pokrętła EDIT wybierz symbol elementu, których chcesz zmienić i i naciśnij przycisk EDIT.

\*Istnieje możliwość przypisania jednego elementu sterującego do kilku kanałów.

\*Elementy sterujące dla poszczególnych trybów lotu mogą być różne.

Jeżeli obok danego elementu sterującego na ekranie widnieje symbol [G] (group mode), element ten będzie identyczny dla wszystkich trybów lotu. Jeżeli zmienisz tą opcję na [S] (single mode), zmiana elementu sterującego nie wpłynie na pozostałe tryby lotu. **Proposition of the state of the state of the state of the state of the state of the state of the state of the state of the state of the state of the state of the state of the state of the state of the state of the state o** 

### **Ustawienia trymerów**

Ustaw kursor w polu "TRIM" dla kanału, który chcesz edytować i naciśnij przycisk EDIT.

\*Wyświetli się ekran konfiguracji trymera.

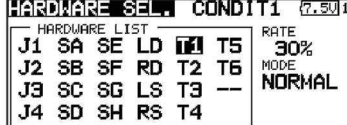

Będzie można ustawić tam następujące opcje:

\*Trymery dla poszczególnych trybów lotu mogą być różne.

Jeżeli obok danego trymera na ekranie widnieje symbol [G] (group mode), będzie on identyczny dla wszystkich trybów lotu. Jeżeli zmienisz tą opcję na [S] (single mode), zmiana trymera o nie wpłynie na pozostałe tryby lotu.

### **Wybór trymera**

i

Przy pomocy pokrętła EDIT wybierz element sterujący dla danego trymera i naciśnij przycisk EDIT.

\*Element sterujący trymera można zmienić.

### **Ustawienia zakresu trymowania**

Przy pomocy pokrętła EDIT ustaw kursor w polu [RATE] i naciśnij przycisk EDIT.

Wybierz zakres trymowania obracając pokrętłem.

Wartość domyślna: +30%

Zakres wartości: 0 - 200%

(Jeżeli przytrzymasz przycisk EDIT wciśnięty przez 1 sekundę, przywrócona zostanie wartość domyślna).

Naciśnij przycisk EDIT, aby zakończyć konfigurację i i powrócić do trybu poruszania kursorem.

### **Wybór sposobu działania trymera**

Aby zmienić sposób działania trymera, ustaw kursor w polu [TRIM MODE] i naciśnij przycisk EDIT. Wybierz jedną z opcji obracając pokrętłem EDIT.

[NORM]: Tryb normalny. Zakres działania trymera wokół punktu centralnego serwa jest symetryczny.

[ATL]: Tryb asymetryczny. Wartości trymowania zmieniają się jedynie po jednej stronie zakresu ruchu elementu sterującego. Opcja ta najczęściej używana dla trymera przepustnicy/gazu.

Możliwy jest również rewers trymera - "ATL REV": [NORM]/[REV].

[CENTER]: Trymer punktu centralnego. Funkcja ta działa na środek zakresu ruchu elementu sterującego bez wpływu na punkty skrajne.

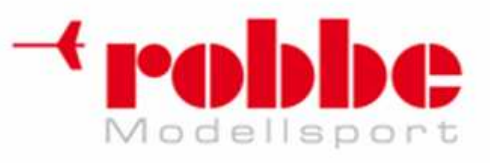

# **KOMPENSACJA PUNKTU NEUTRALNEGO SERW [SUB-TRIM]**

Regulacja pozycji neutralnej poszczególnych serwomechanizmów.

Funkcja Sub-Trim używana jest do wykonania precyzyjnej regulacji pozycji neutralnej serwomechanizmów po zamontowaniu i połączeniu wszystkich elementów mechanicznych (popychaczy, powierzchni sterowych, serw). Przy instalowaniu serwomechanizmów w modelu zawsze najlepiej jest zamontować je tak, żeby w momencie, gdy ramię serwomechanizmu znajduje się w pozycji neutralnej, przypisany mu element sterujący trymera również znajdował się w neutrum. **EXAMPLE IS a CONFIDENTIAL MEGGINE CONFIDENTIAL MEGGINE CONFIDENTIAL CONFIDENTIAL CONFIDENTIAL CONFIDENTIAL CONFIDENTIAL CONFIDENTIAL CONFIDENTIAL CONFIDENTIAL CONFIDENTIAL CONFIDENTIAL CONFIDENTIAL CONFIDENTIAL CONFIDENTI** 

i

• W menu Linkage zaznacz pole [SUB-TRIM] i naciśnij przycisk EDIT.

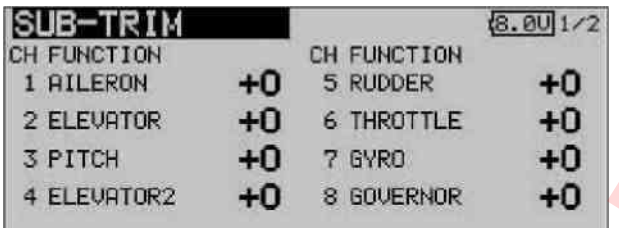

### **Konfiguracja funkcji Sub-Trim**

- 1. Przy pomocy pokrętła EDIT wybierz kanał, którego ustawienia chcesz edytować i naciśnij przycisk EDIT.
- 2. Wybierz odpowiednią wartość obracając pokrętłem.

Wartość domyślna: 0

Zakres wartości: -240 - +240 kroków

(Jeżeli przytrzymasz przycisk EDIT wciśnięty przez 1 sekundę, przywrócona zostanie wartość domyślna).

\*Przed skorzystaniem z funkcji Sub-Trim dopasuj do siebie połączenia mechaniczne tak, aby ewentualna regulacja przy pomocy tej funkcji była minimalna.

3. Powtórz procedurę dla pozostałych kanałów.

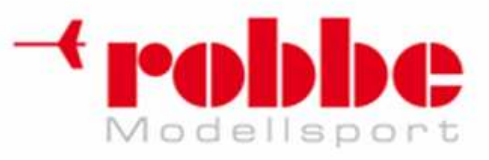

# **REWERS SERWOMECHANIZMU [SERVO-REVERSE]**

Zmiana kierunku obrotu serwomechanizmu.

Ta funkcja zmienia kierunek obrotu poszczególnych serwomechanizmów w reakcji na ruch drążka.

Helikoptery z tarczą CCPM: przed włączeniem rewersu serw koniecznie przeczytaj informacje o funkcji Swash AFR. Rewers serwomechanizmów włączaj zawsze przed konfiguracją jakichkolwiek innych funkcji. Jeżeli w modelu samolotu lub szybowca korzystasz ze skonfigurowanych fabrycznie funkcji sterujących kilkoma serwomechanizmami jednocześnie, ustalenie, czy należy włączyć rewers pojedynczego serwa, czy całej funkcji, może być utrudnione. Szczegółowe informacje znajdziesz w opisie poszczególnych funkcji. Przed każdym lotem zawsze sprawdź, czy serwomechanizmy poszczególnych powierzchni sterowych działają poprawnie i we właściwych kierunkach. **We did the process of the state of the state of the state of the state of the state of the state of the state of the state of the state of the state of the state of the state of the state of the state of the state of the** 

i

W menu Linkage zaznacz pole [SERVO REVERSE] i naciśnij przycisk EDIT.

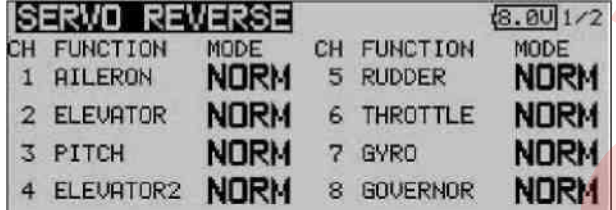

### **Procedura włączania rewersu serwomechanizmu**

\*Po podłączeniu powierzchni sterowych do serwomechanizmów upewnij się, że serwomechanizmy podłączone są do odpowiednich wyjść odbiornika.

\*Poruszając po kolei drążkami sprawdź czy któryś serwomechanizm wymaga włączenia rewersu.

- 1. Przy pomocy pokrętła EDIT wybierz kanał, dla którego chcesz aktywować rewers i naciśnij przycisk EDIT.
- 2. Obróć pokrętło EDIT, aby wybrać odpowiednią opcję [REVERSE] lub [NORMAL].

\*Ustawiana opcja miga.

3. Po naciśnięciu przycisku EDIT, kierunek działania wybranego elementu sterującego zostanie odwrócony. (Obróć pokrętło EDIT lub naciśnij przycisk S1, aby anulować zmiany).

\*Powtórz tą samą procedurę dla wszystkich kanałów, które wymagają włączenia rewersu.

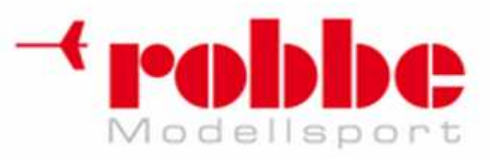

# **FUNKCJA FAIL SAFE [FAIL SAFE]**

Ustawienie serwomechanizmów w wybranych pozycjach w momencie przerwania komunikacji z nadajnikiem lub wyładowania akumulatora odbiornika.

i

Funkcja Fail Safe pozwala ustalić reakcje serwomechanizmów na problemy z łącznością radiową. Działa ona tylko z odbiornikami G3 i PCM. Odbiorniki FM nie są kompatybilne z funkcją Fail Safe. Do wyboru są 2 rodzaje reakcji: Hold serwomechanizm pozostaje w pozycji, w której znajdował się przed utratą łączności. Failsafe serwomechanizm przyjmuje ustaloną wcześniej pozycję. Reakcję serwomechanizmu można wybrać oddzielnie dla każdego kanału.

System T12FG wyposażony jest w zaawansowane funkcje pomiaru napięcia w akumulatorze odbiornika. Jeżeli napięcie będzie zbyt niskie, ostrzeże on użytkownika w ustalony wcześniej sposób - serwomechanizmy ustawią się w wybranych wcześniej pozycjach (tylko w modulacji PCM1024: CH3). Funkcję Battery FailSafe można chwilowo dezaktywować przy pomocy wybranego elementu sterującego modelu. Po dezaktywacji alarmu natychmiast wyląduj. Pamiętaj: jeżeli ster, do którego przypisałeś alarm funkcji Battery FailSafe będzie reagować niezgodnie z wydawanymi komendami, natychmiast ląduj i sprawdź akumulator odbiornika. **POLYECAL ARE FRAME SERVICTION RESPONSE AND CONVENTION CONTINUES CONTINUES CONTINUES CONTINUES CONTINUES CONTINUES CONTINUES CONTINUES CONTINUES CONTINUES CONTINUES CONTINUES CONTINUES CONTINUES CONTINUES CONTINUES CONT** 

Możesz zdefiniować pozycję serwomechanizmów na wypadek utraty łączności oraz na wypadek niskiego napięcia w akumulatorze odbiornika.

### **UWAGA:**

Funkcja Fail Safe ma duże znaczenie dla bezpieczeństwa. Korzystaj z niej kiedy tylko masz taką możliwość.

•Najlepszą opcją jest ustawienie funkcji Fail Safe tak, aby samolot zaczął łagodnie szybować, a helikopter powoli zniżał lot. Upadek szybko lecącego modelu w momencie utraty łączności lub chwilowych zakłóceń sygnału może być bardzo niebezpieczny.

•Alarm funkcji Battery Fail Safe można chwilowo dezaktywować (np. na czas lądowania) przy pomocy wybranego wcześniej elementu sterującego. Nie wybieraj do tego celu drążka gazu, gdyż łatwo będzie przeoczyć aktywację alarmu, uznając ją za chwilowy problem z silnikiem. Jeżeli masz jakiekolwiek wątpliwości co do sposobu działania modelu, natychmiast ląduj.

W menu Linkage zaznacz pole [FAIL SAFE] i naciśnij przycisk EDIT.

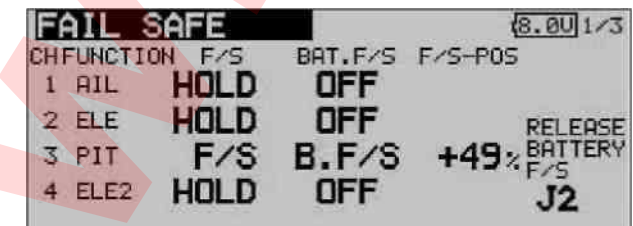

### **Konfiguracja funkcji Fail Safe**

1. Przy pomocy pokrętła EDIT ustaw kursor w polu "F/S" dla kanału, którego ustawienia chcesz edytować i naciśnij przycisk EDIT.

2. Obróć pokrętło w lewo, aż pojawi się opcja [F/S].

\*Ustawiana opcja miga.

3. Naciśnij przycisk EDIT. (Obróć pokrętło EDIT lub naciśnij przycisk S1, aby anulować zmiany).

\*Funkcja F/S dla danego kanału zostanie włączona.

4. Obróć pokrętło w prawo, ustawiając kursor na polu "F/S-POS" dla tego samego kanału.

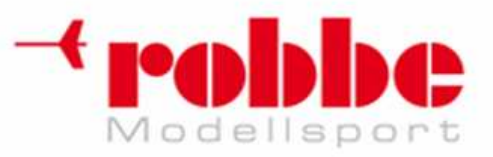

Ustaw element sterujący danego kanału w pozycji, którą ma przyjąć serwomechanizm w momencie aktywacji funkcji Fail Safe i przytrzymaj przycisk EDIT wciśnięty przez 1 sekundę.

\*Na ekranie wyświetli się pozycja wybranego elementu sterującego w postaci procentowej.

\*Jeżeli chcesz, aby w momencie aktywacji funkcji Fail Safe dany serwomechanizm po prostu się zatrzymywał, ustaw kursor w polu "F/S" i naciśnij przycisk EDIT. Przy pomocy pokrętła EDIT wybierz opcję [HOLD] i naciśnij przycisk EDIT. **POD DD CE**<br>
Microsoft in the result of the state of the state of the state of the state of the state of the state of the state of the state production of the state production of the state production of the state productio

## **Konfiguracja funkcji Battery Fail Safe**

Funkcję Battery Fail Safe dla poszczególnych kanałów konfiguruje się w taki sam sposób, jak normalną funkcję Fail Safe. Ustaw kursor w polu "BAT.F/S" dla danego kanału.

[B.F/S]: Funkcja jest włączona.

[OFF]: Funkcja jest wyłączona.

i

### **Element sterujący dezaktywujący funkcję Battery Fail Safe**

Funkcja ta chwilowo dezaktywuje alarm o niskim poziomie napięcia w akumulatorze odbiornika. Wybór elementu sterującego dezaktywującego alarm funkcji Battery Fail Safe:

1. Przy pomocy pokrętła EDIT ustaw kursor w polu [RELEASE BATTERY F/S].

2. Naciśnij przycisk EDIT.

\*Wyświetli się ekran wyboru elementu sterującego.

\*Dokładny opis procedury wyboru elementu sterującego oraz kierunku jego włączania znajduje się w sekcji "Sposób wyboru przełącznika" znajdującej się na końcu instrukcji.

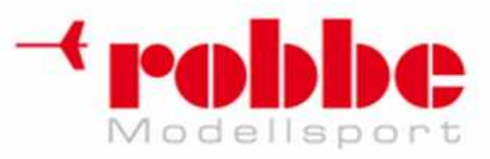

# **ZAKRES RUCHU SERWOMECHANIZMÓW [END POINT]**

Wybór zakresu, limitu ruchu oraz prędkości każdego serwomechanizmu.

Funkcja End Point pozwala na regulację zakresu ruchu serwomechanizmu w obu kierunkach od punktu neutralnego. Czasami zachodzi potrzeba ograniczenia zakresu ruchu serwomechanizmu w którymś kierunku, na przykład aby uchronić ramię serwa przed obrotem o kat wykraczający poza ograniczenia mechaniczne. **EXAMPLES RUCHUS ERIVOOMECHANIZMÓW [END POINT]**<br> **EXAMPLES RUCHUS ERIVOOMECHANIZMÓW [END POINT]**<br> **EXAMPLES RUCHUS ERIVOOMECHANIZMÓW [END POINT]**<br> **EXAMPLES RUCHUS ERIVOOMECHANIZMÓW [END POINT]**<br>
Travel is designed to manu

Wartość procentowa zakresu ruchu (Travel) może wynosić od 30% do 140%, oddzielnie dla obu kierunków ruchu i dla każdego z 12 kanałów. Punkt skrajny zakresu ruchu (Limit) może przyjmować wartość od 0% do 155%.

**Pamiętaj:** Prędkość ruchu serwomechanizmu (Speed) ustalić można oddzielnie dla każdego z 12 kanałów. Prędkość normalna to Speed = 0. Im większa wartość, tym wolniej będzie poruszał się serwomechanizm (27 - najwolniej).

W menu Linkage zaznacz pole [END POINT] i naciśnij przycisk EDIT.

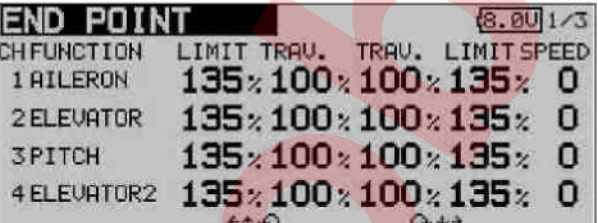

i

### **Regulacja zakresu ruchu**

1. Przy pomocy pokrętła EDIT ustaw kursor w polu "TRAV." dla kanału, którego ustawienia chcesz edytować i naciśnij przycisk EDIT.

2. Wybierz wartość przy pomocy pokrętła EDIT. Wartość domyślna: 100%

Zakres wartości: 30%-140%

(Jeżeli przytrzymasz przycisk EDIT wciśnięty przez

1 sekundę, przywrócona zostanie wartość domyślna).

Naciśnij przycisk EDIT aby zakończyć konfigurację i powrócić do trybu poruszania kursorem.

3. Powtórz procedurę dla drugiego kierunku ruchu i dla pozostałych kanałów.

### **Regulacja limitu wychyleń**

1. Przy pomocy pokrętła EDIT ustaw kursor w polu "LIMIT" dla kanału, którego ustawienia chcesz edytować i naciśnij przycisk EDIT.

2. Wybierz wartość przy pomocy pokrętła EDIT. Wartość domyślna: 135%

Zakres wartości: 0%-155%

(Jeżeli przytrzymasz przycisk EDIT wciśnięty przez 1 sekundę, przywrócona zostanie wartość domyślna).

Naciśnij przycisk EDIT aby zakończyć konfigurację i powrócić do trybu poruszania kursorem.

3. Powtórz procedurę dla drugiego kierunku ruchu i dla pozostałych kanałów.

### **Regulacja prędkości ruchu serwa**

1. Przy pomocy pokrętła EDIT ustaw kursor w polu "SPEED" dla kanału, którego ustawienia chcesz edytować i naciśnij przycisk EDIT.

2. Wybierz wartość przy pomocy pokrętła EDIT. Wartość domyślna: 0

Zakres wartości: 0 - 27

(Jeżeli przytrzymasz przycisk EDIT wciśnięty przez 1 sekundę, przywrócona zostanie wartość domyślna).

Naciśnij przycisk EDIT aby zakończyć konfigurację i powrócić do trybu poruszania kursorem.

3. Powtórz procedurę dla pozostałych kanałów.

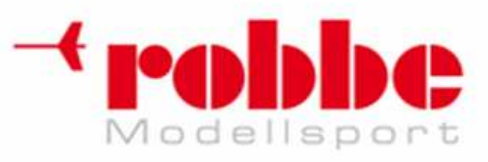

# **FUNKCJA ZGASZENIA SILNIKA [THROTTLE CUT]**

Zgaszenie silnika jednym przełącznikiem. (tylko dla samolotów i helikopterów)

Funkcja Throttle Cut pozwala w prosty sposób - przy pomocy jednego przełącznika zgasić silnik modelu. Działa ona jedynie wtedy, gdy drążek gazu jest ściągnięty. Pozwala to uniknąć przypadkowego wyłączenia silnika podczas lotu. Aby móc korzystać z funkcji, należy wybrać dla niej przełącznik oraz ustalić kierunek jego włączania. Domyślnie funkcja nie ma przypisanego przełącznika. **EVINCIA ZOASIZENIA SILNIKA [THROTTLE CUT]**<br> **We did the proof the proof the proof the proof the proof the proof the proof the proof the proof the proof the proof the proof the proof the proof the proof the proof the proof** 

i

W menu Linkage zaznacz pole [THROTTLE CUT] i naciśnij przycisk EDIT.

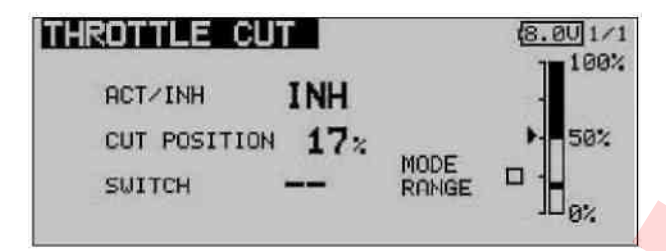

## **Konfiguracja funkcji Throttle Cut**

\*Wykonaj następujące czynności:

1. Aktywuj funkcję:

Przy pomocy pokrętła EDIT ustaw kursor w polu [ACT/INH] i naciśnij przycisk EDIT.

Przy pomocy pokrętła EDIT zmień wartość pola "INH" na "ACT" i naciśnij przycisk EDIT.

2. Wybór przełącznika:

Ustaw kursor w polu [SWITCH] i naciśnij przycisk EDIT. Wybierz przełącznik i kierunek jego włączania (ON).

(Dokładny opis procedury wyboru przełącznika oraz kierunku jego włączania znajduje się w sekcji "Sposób wyboru przełącznika" na końcu instrukcji).

3. Pozycja serwomechanizmu gazu dla funkcji wyłączenia silnika

Przy pomocy pokrętła EDIT ustaw kursor w polu [CUT POSITION] i naciśnij przycisk EDIT.

Pozycję serwomechanizmu przepustnicy w postaci procentowej wybiera się przez obrót pokrętła EDIT.

Wartość domyślna: 17%

Zakres wartości: 0%-50%

(Jeżeli przytrzymasz przycisk EDIT wciśnięty przez 1 sekundę, przywrócona zostanie wartość domyślna).

Naciśnij przycisk EDIT aby zakończyć konfigurację i i powrócić do trybu poruszania kursorem.

\*Pozycję przepustnicy dobierz tak, aby użycie przełącznika za każdym razem gasiło silnik (drążek gazu ma znajdować się w pozycji wolnych obrotów).

Upewnij się, że ustawienie serwomechanizmu przepustnicy w wybranej pozycji nie wywiera zbyt dużego nacisku na połączenia mechaniczne i na sam serwomechanizm.

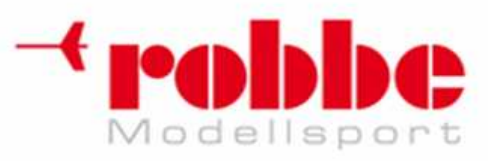

# **ZMNIEJSZENIE OBROTÓW BIEGU JAŁOWEGO [IDLE DOWN]**

Obniżenie prędkości wolnych obrotów silnika. (tylko dla samolotów i helikopterów)

Funkcja Idle Down pozwala w prosty sposób - przy pomocy jednego przełącznika obniżyć prędkość obrotów biegu jałowego silnika. Działa ona jedynie wtedy, gdy drążek gazu jest ściągnięty w dół. Pozwala to uniknąć przypadkowego włączenia funkcji w szybko lecącym modelu. Aby móc korzystać z funkcji, należy wybrać dla niej przełącznik oraz ustalić kierunek jego włączania. Domyślnie funkcja nie ma przypisanego przełącznika. **EXAMPLE JSSEET CONSULTIVE CONSULTIVE CONSULTIVE CONSULTIVE CONSULTIVE CONSULTIVE CONSULTIVE CONSULTIVE CONSULTIVE CONSULTIVE CONSULTIVE CONSULTIVE CONSULTIVE CONSULTIVE CONSULTIVE CONSULTIVE CONSULTIVE CONSULTIVE CONSULTI** 

i

W menu Linkage zaznacz pole [IDLE DOWN] i naciśnij przycisk EDIT.

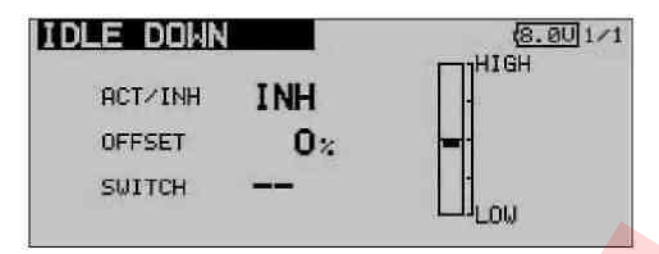

### **Konfiguracja funkcji Idle Down**

\*Wykonaj następujące czynności:

1. Aktywuj funkcję:

Przy pomocy pokrętła EDIT ustaw kursor w polu [ACT/INH] i naciśnij przycisk EDIT.

Przy pomocy pokrętła EDIT zmień wartość pola "INH" na "ACT" i naciśnij przycisk EDIT.

2. Wybór przełącznika:

Ustaw kursor w polu [SWITCH] i naciśnij przycisk EDIT. Wybierz przełącznik i kierunek jego włączania (ON).

(Dokładny opis procedury wyboru przełącznika oraz kierunku jego działania znajduje się w sekcji "Sposób wyboru przełącznika" na końcu instrukcji).

3. Wybór pozycji serwomechanizmu przepustnicy

Przy pomocy pokrętła EDIT ustaw kursor w polu [OFFSET] i naciśnij przycisk EDIT.

Wybierz wartość procentową, o jaką ma zmienić się pozycja serwomechanizmu przepustnicy w momencie włączenia funkcji Idle Down. Wartość wybiera się obracając pokrętło EDIT.

Wartość początkowa: 0%, Zakres wartości: 0%~100%

(Jeżeli przytrzymasz przycisk EDIT wciśnięty przez 1 sekundę, przywrócona zostanie wartość początkowa).

\*Maksymalna wartość dla pola [OFFSET] odpowiada najniższym możliwym obrotom silnika.

Naciśnij przycisk EDIT, aby zakończyć konfigurację i i powrócić do trybu poruszania kursorem.

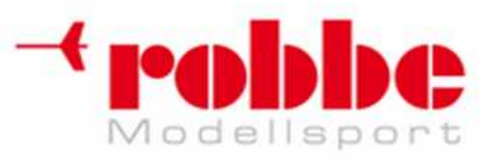

# **LIMIT RUCHU TARCZY STERUJ***Ą***CEJ [SWASH RING]**

Ograniczenie zakresu wychyleń tarczy sterującej. (tylko dla modeli helikopterów)

Funkcja ta ogranicza maksymalne wychylenia tarczy sterującej. Chroni ona popychacze tarczy przed uszkodzeniem w momencie jednoczesnego wychylenia steru przechyłu i wysokości. Funkcja Swash Ring przydaje się głównie w akrobatyce 3D, gdzie często spotykane są maksymalne wychylenia sterów.

i

W menu Linkage zaznacz pole [SWASH RING] i naciśnij przycisk EDIT.

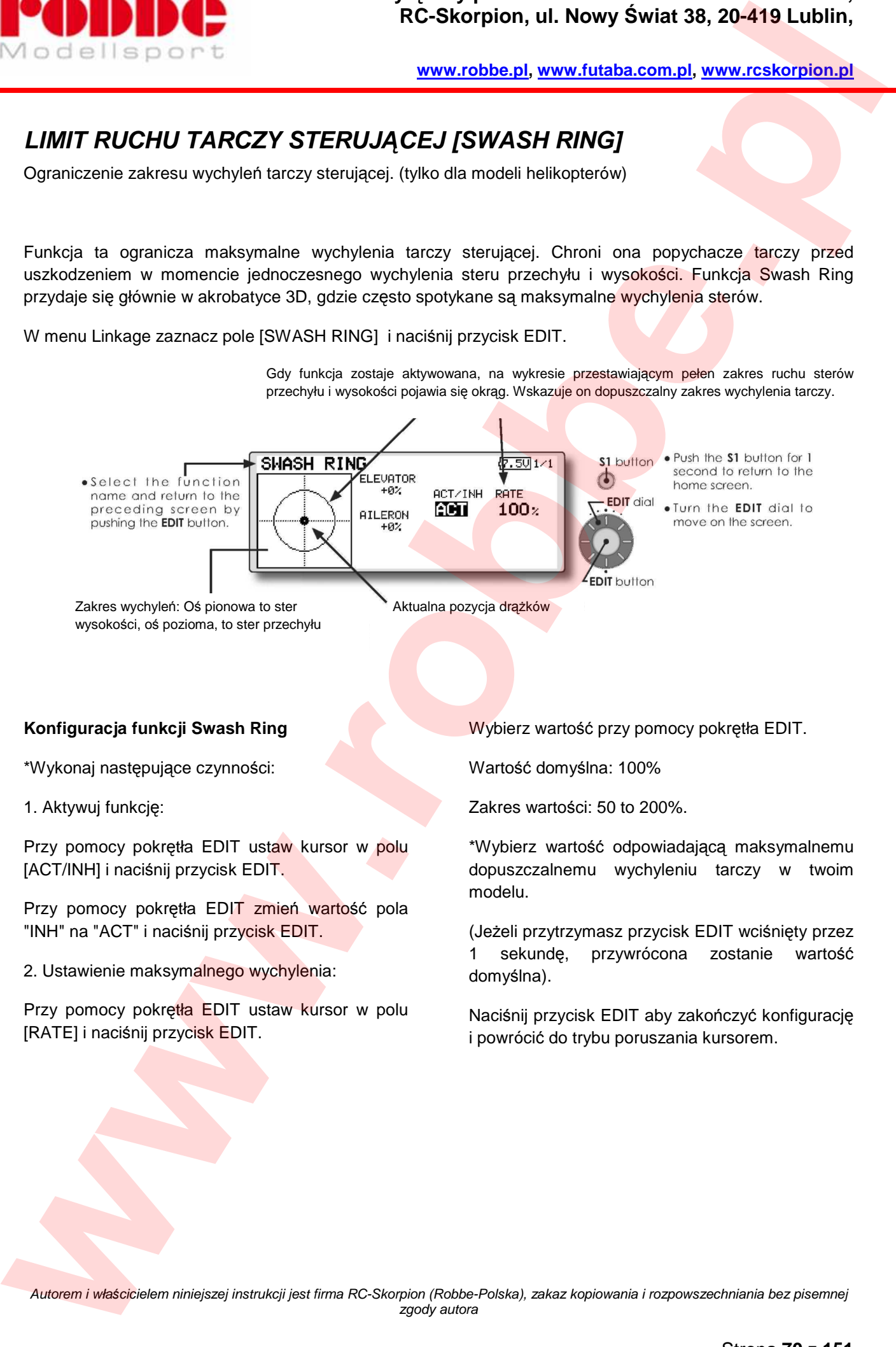

## **Konfiguracja funkcji Swash Ring**

\*Wykonaj następujące czynności:

1. Aktywuj funkcję:

Przy pomocy pokrętła EDIT ustaw kursor w polu [ACT/INH] i naciśnij przycisk EDIT.

Przy pomocy pokrętła EDIT zmień wartość pola "INH" na "ACT" i naciśnij przycisk EDIT.

2. Ustawienie maksymalnego wychylenia:

Przy pomocy pokrętła EDIT ustaw kursor w polu [RATE] i naciśnij przycisk EDIT.

Wybierz wartość przy pomocy pokrętła EDIT.

Wartość domyślna: 100%

Zakres wartości: 50 to 200%.

\*Wybierz wartość odpowiadającą maksymalnemu dopuszczalnemu wychyleniu tarczy w twoim modelu.

(Jeżeli przytrzymasz przycisk EDIT wciśnięty przez 1 sekundę, przywrócona zostanie wartość domyślna).

Naciśnij przycisk EDIT aby zakończyć konfigurację i powrócić do trybu poruszania kursorem.

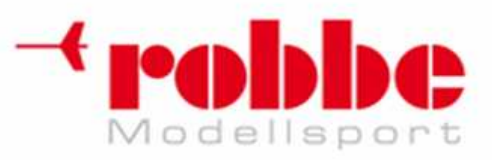

# **USTAWIENIA TARCZY STERUJ***Ą***CEJ [SWASH]**

Miksery tarczy sterującej. (tylko dla helikopterów, z wyjątkiem tarczy H-1)

i

## **Punkt neutralny (Neutral Point)**

Wykonaj najpierw mechaniczną regulację serwomechanizmów i popychaczy. Gdy serwomechanizm znajduje się w pozycji neutralnej, jego ramię powinno być możliwie prostopadłe do pręta popychacza. Bardziej precyzyjną regulację przeprowadź przy pomocy funkcji Neutral Point. Przesunie ona w sposób programowy punkt neutralny serwa do pozycji, w której ramię jest dokładnie prostopadłe do popychacza. Funkcja ta przesunie punkt neutralny serwa jedynie na potrzeby opisanych niżej funkcji kompensacyjnych. Zmiana nie będzie miała wpływu na pozostałe funkcie. **EXERCISION CONFIDENTIAL REGISTION CONFIDENTIAL REGISTER CONFIDENTIAL REGISTER CONFIDENTIAL REGISTER CONFIDENTIAL REGISTER CONFIDENTIAL REGISTER CONFIDENTIAL REGISTER CONFIDENTIAL REGISTER CONFIDENTIAL REGISTER CONFIDENTIA** 

# **Wychylenia serw poruszających tarczą (Swash AFR)**

Funkcja Swash AFR redukuje/zwiększa zakres wychyleń tarczy dla funkcji sterów przechyłu, wysokości i skoku ogólnego. Dostosowuje ona wychylenia oraz kierunek ruchu wszystkich serw poruszających danym sterem.

## **Ustawienia mikserów tarczy (Mixing Rate)**

Miksery te używane są do korygowania niepożądanych wychyleń tarczy przy poruszaniu poszczególnymi sterami.

Dostępne są następujące miksery (na przykładzie  $t$ arczy typu HR3): PIT -> AIL, PIT -> ELE, AIL -> PIT, ELE -> AIL, ELE -> PIT. Pozwalają one tak skonfigurować tarczę, aby poruszanie konkretnym sterem nie miało wpływu na pozostałe stery.

## **Kompensacja nieliniowości ruchu popychacza (Linkage Compensation)**

Mikser ten służy do korygowania niepożądanych wychyleń tarczy przy poruszaniu poszczególnymi sterami przy minimalnej i maksymalnej wartości skoku ogólnego.

## **Kompensacja prędkości ruchu serwomechanizmu (Speed Compensation)**

Funkcja ta pozwala na zniwelowanie wzajemnego wpływania na siebie funkcji sterów związanego z różnicą drogi, jaką pokonują poszczególne serwa.

W menu Linkage zaznacz pole [SWASH] i naciśnij przycisk EDIT.

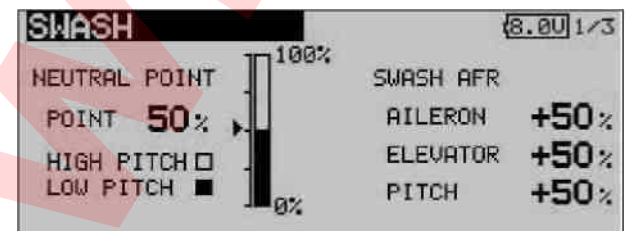

### **Procedura konfiguracji punktu neutralnego**

Punkt neutralny będzie punktem odniesienia dla pozostałych funkcji korygujących ruch tarczy.

\*Jeżeli dostosujesz połączenia mechaniczne serwa tak, aby punkt neutralny znajdował się możliwie blisko pozycji 50%, niezbędna korekta programowa będzie mniejsza.

1. Konfiguracja punktu neutralnego

Ustaw kursor w polu [POINT] i wychyl drążek skoku ogólnego tak, aby ramię serwomechanizmu znalazło się pod kątem prostym do drążka popychacza i wciśnij przycisk EDIT na 1 sekundę. Odczytana zostanie wartość procentowa wychylenia serwa w punkcie neutralnym.

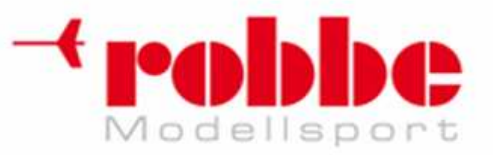

**www.robbe.pl, www.futaba.com.pl, www.rcskorpion.pl**

\*Położenie punktu neutralnego można odczytać również w formie graficznej.

Po ustaleniu punktu neutralnego możesz skonfigurować pozostałe funkcje korekcyjne tarczy.

## **Konfiguracja funkcji Swash AFR**

Funkcja Swash AFR służy do regulacji wychyleń serwomechanizmów przy poruszaniu sterami przechyłu [AILERON], wysokości/pochyłu [ELEVATOR], oraz skoku ogólnego [PITCH].

1. Przy pomocy pokrętła EDIT wybierz funkcję, której ustawienia chcesz edytować i naciśnij przycisk EDIT.

2. Wybierz wartość dla funkcji AFR obracając pokrętłem.

Wartość domyślna: +50%

Zakres wartości: -100%~+100%

(Jeżeli przytrzymasz przycisk EDIT wciśnięty przez 1 sekundę, przywrócona zostanie wartość domyślna).

Naciśnij przycisk EDIT aby zakończyć konfigurację i i powrócić do trybu poruszania kursorem.

## **Konfiguracja mikserów (Mixing Rate)**

Procedura konfiguracji mikserów zostanie wyjaśniona na przykładzie tarczy sterującej typu HR-3. Procedura ta będzie identyczna dla pozostałych typów tarcz, różnić się będą jedynie ustawiane parametry.

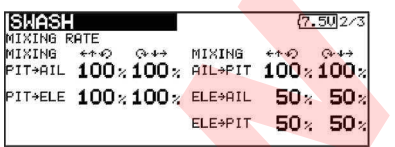

\*Ustaw drążek gazu w pozycji neutralnej. Wyreguluj długość pręta popychacza tak, aby tarcza sterująca znajdowała się w pozycji poziomej.

\*Precyzyjną regulację można przeprowadzić przy pomocy funkcji Sub Trim.

\*Ustaw krzywą skoku ogólnego tak, aby stanowiła ona prostą linię, a zakres ruchu funkcji skoku ogólnego nie był ograniczony przy pomocy żadnej innej funkcji.

\*Przy pomocy pokrętła EDIT wybierz pole, którego zawartość chcesz edytować i naciśnij przycisk EDIT. Naciśnij przycisk EDIT aby zakończyć konfigurację i powrócić do trybu poruszania kursorem.

1. Optymalizację zaczyna się od konfiguracji miksera steru przechyłu (AIL -> PIT).

Współczynnik efektu miksera w postaci procentowej ustawić można oddzielnie dla wychylenia w prawą i w lewą stronę. Ustaw takie wartości, aby maksymalne wychylenie drążka steru przechyłu w którąkolwiek stronę nie miało wpływu na stery wysokości i skoku ogólnego. **EXAMPLE CONFIDENTIAL RECORD CONFIDENTIAL RECORD CONFIDENTIAL RECORD CONFIDENTIAL RECORD CONFIDENTIAL RECORD CONFIDENTIAL RECORD CONFIDENTIAL RECORD CONFIDENTIAL RECORD CONFIDENTIAL RECORD CONFIDENTIAL RECORD CONFIDENTIAL** 

\*Odpowiednią wartość wybierz obracając pokrętłem. \*Możesz ustawić oddzielne wartości dla wychyleń w prawo i w lewo.

2. Następnym krokiem będzie konfiguracja miksera dla funkcji związanych ze sterem wysokości. (ELE  $\rightarrow$  AIL i ELE  $\rightarrow$  PIT).

Ustaw takie wartości, aby znajdujący się w pozycjach skrajnych ster wysokości nie miał wpływu na stery przechyłu i skoku ogólnego.

\*Odpowiednią wartość wybierz obracając pokrętłem. Współczynnik efektu miksera w postaci procentowej można ustawić oddzielnie dla wychylenia w górę i w dół.

3. Ostatnim krokiem będzie ustawienie miksera dla funkcji związanych ze skokiem ogólnym (PIT -> AIL i PIT -> ELE).

Ustaw takie wartości, aby tarcza sterująca pozostawała w pozycji poziomej, gdy drążek gazu będzie maksymalnie wychylony w którąkolwiek stronę.

\*Odpowiednią wartość wybierz obracając pokrętłem. Współczynnik efektu miksera w postaci
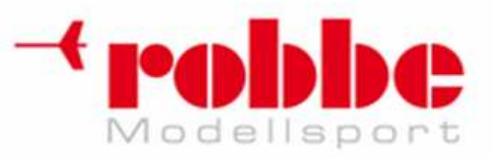

i

**www.robbe.pl, www.futaba.com.pl, www.rcskorpion.pl**

procentowej można ustawić oddzielnie dla wychylenia drążka gazu w górę i w dół.

#### **Konfiguracja funkcji Linkage Compensation**

\*Konfiguracji tej dokonaj po zakończeniu opisanych powyżej ustawień mikserów.

Funkcja Linkage Compensation niweluje efekt wzajemnego wpływania na siebie funkcji steru przechyłu i wysokości przy minimalnej i maksymalnej wartości skoku ogólnego.

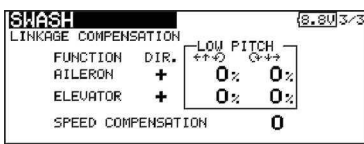

\*Przy pomocy pokrętła EDIT wybierz pole, którego zawartość chcesz edytować i naciśnij przycisk EDIT. Naciśnij przycisk EDIT aby zakończyć konfigurację i powrócić do trybu poruszania kursorem.

1. Optymalizację zacznij od konfiguracji miksera steru przechyłu [AILERON].

Ściągnij drążek gazu maksymalnie do siebie. Teraz porusz drążkiem steru przechyłu z lewej do prawej strony, wzdłuż całego zakresu jego ruchu. Ustaw wartość kompensacji w taki sposób, aby wpływ tej funkcji na funkcje steru wysokości i skoku ogólnego był możliwie minimalny. **EXECUTION CONTROL** RESISTANCE CONFIDENTIAL CONTROL CONTROL CONTROL CONFIDENTIAL CONFIDENCIAL CONFIDENTIAL CONFIDENTIAL CONFIDENTIAL CONFIDENTIAL CONFIDENTIAL CONFIDENTIAL CONFIDENTIAL CONFIDENTIAL CONFIDENTIAL CONFIDENTI

\*Odpowiednią wartość wybierz obracając pokrętłem.

\*Możesz ustawić oddzielne wartości dla wychyleń w prawo i w lewo.

\*Jeżeli wraz ze wzrostem wartości kompensacji wpływ poruszania sterem na pozostałe funkcje jest coraz bardziej widoczny, zmień wartość pola [DIR] (kierunek) na "-".

2. Następnym krokiem będzie ustawienie kompensacji dla funkcji steru wysokości [ELEVATOR].

Ustaw wartość kompensacji w taki sposób, aby przy poruszaniu drążkiem steru wysokości wzdłuż całego zakresu jego ruchu wpływ tej funkcji na funkcje steru przechyłu i skoku ogólnego był możliwie minimalny.

3. Oba te kroki powtórz jeszcze raz przy maksymalnie wychylonym drążku gazu.

#### **Konfiguracja funkcji Speed Compensation**

1. Przy pomocy pokrętła EDIT ustaw kursor w polu "SPEED COMPENSATION" naciśnij przycisk EDIT.

2. Ustaw drążek gazu w pozycji neutralnej. Porusz szybko drążkiem steru wysokości. Wybierz odpowiednią wartość procentową [SPEED COMPENSATION] tak, aby ruch drążka nie miał wpływu na funkcję skoku ogólnego.

\*Odpowiednią wartość wybierz obracając pokrętłem.

Naciśnij przycisk EDIT, aby zakończyć konfigurację i powrócić do trybu poruszania kursorem.

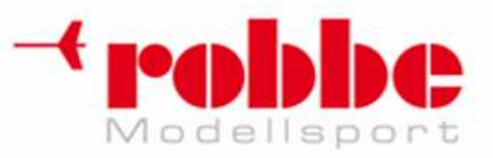

# **LICZNIK CZASU [TIMER]**

Ustawienia licznika czasu

Funkcja Timer może odliczać różne odcinki czasu, np. czas pracy silnika w modelu, czas wykonywania danego zadania na zawodach, itp. Dostępne są 2 niezależne od siebie liczniki. Każdy z zapisanych modeli posiada 2 własne timery. Jeżeli do pamięci zostaną załadowane ustawienia innego modelu, automatycznie też zmienią się wyświetlane liczniki.

Timery mogą rozpoczynać i przerywać odliczanie automatycznie, np. gdy zostanie użyty wybrany przełącznik lub drążek. Kierunek wychylenia drążka lub użycia przełącznika, który ma aktywować timer jest dowolny. Każdy z liczników może odliczać czas do 59 minut i 59 sekund.

Liczniki mogą działać w jednym z dwóch trybów: odliczanie w dół (count-down) oraz w górę (countup).

Timer odliczający w dół zaczyna odliczanie od czasu podanego przez użytkownika. Jeżeli upłynie podany odcinek czasu, włączy się brzęczyk.

Przez ostatnie 20 sekund nadajnik będzie co 2 sekundy emitował sygnał dźwiękowy. Przez ostatnie 10 sekund nadajnik będzie wydawał dźwięki w odstępach 1-sekundowych. Po upływie tego czasu przez kilka sekund będzie emitowany sygnał ciągły. Od tego momentu przed wyświetlanym czasem będzie widniał znak "-". Timer odliczający w górę również emituje te same sygnały dźwiękowe. Po upłynięciu zaprogramowanego odcinka czasu będzie on kontynuował odliczanie aż do momentu zatrzymania.

W menu Linkage zaznacz pole [TIMER] i naciśnij przycisk EDIT.

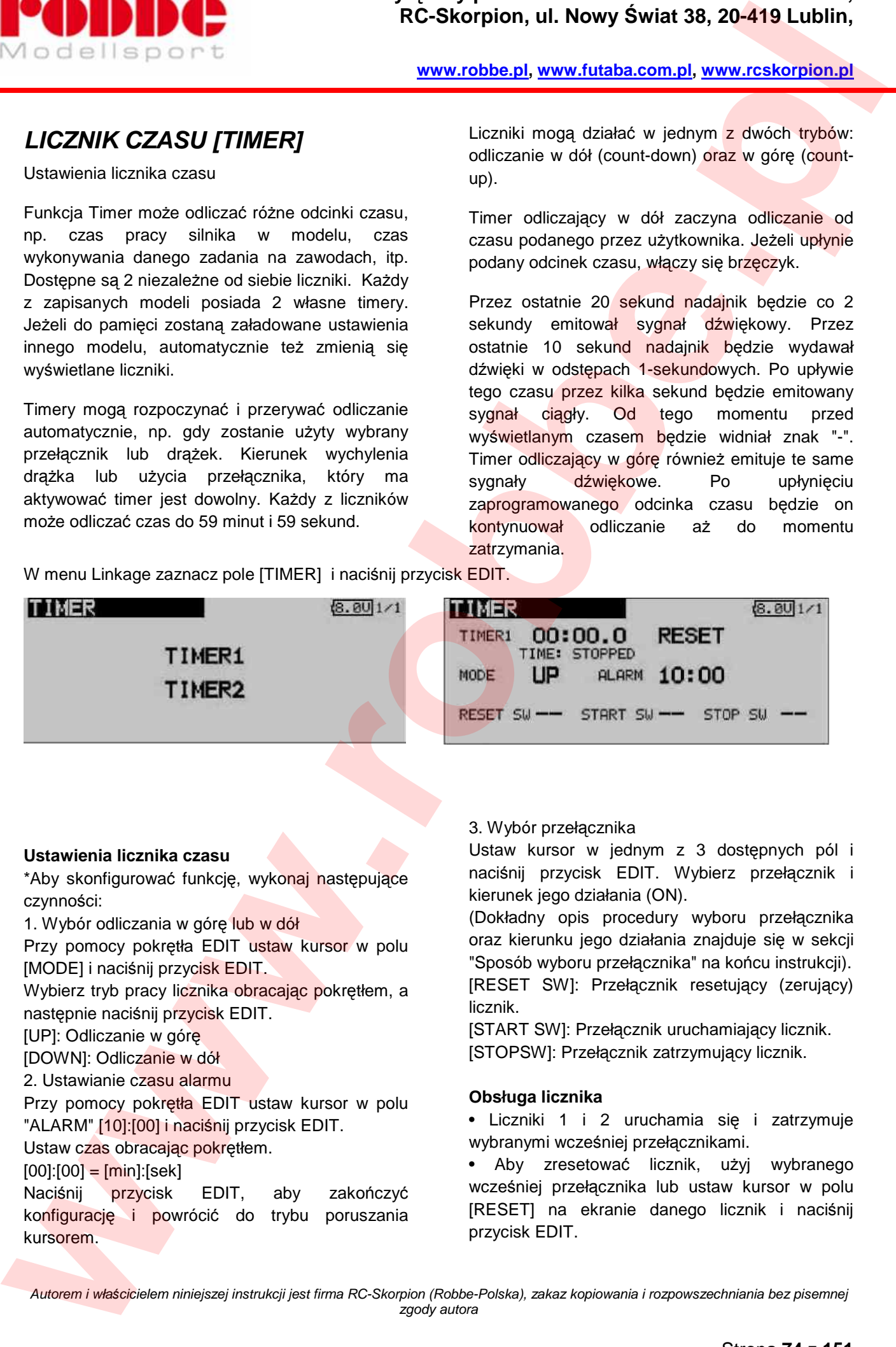

i

### **Ustawienia licznika czasu**

\*Aby skonfigurować funkcję, wykonaj następujące czynności:

1. Wybór odliczania w górę lub w dół

Przy pomocy pokrętła EDIT ustaw kursor w polu [MODE] i naciśnij przycisk EDIT.

Wybierz tryb pracy licznika obracając pokrętłem, a następnie naciśnij przycisk EDIT.

[UP]: Odliczanie w górę

[DOWN]: Odliczanie w dół

2. Ustawianie czasu alarmu

Przy pomocy pokrętła EDIT ustaw kursor w polu "ALARM" [10]:[00] i naciśnij przycisk EDIT.

Ustaw czas obracając pokrętłem.

 $[00][00] = [min][sek]$ 

Naciśnij przycisk EDIT, aby zakończyć konfigurację i powrócić do trybu poruszania kursorem.

### 3. Wybór przełącznika

Ustaw kursor w jednym z 3 dostępnych pól i naciśnij przycisk EDIT. Wybierz przełącznik i kierunek jego działania (ON).

(Dokładny opis procedury wyboru przełącznika oraz kierunku jego działania znajduje się w sekcji "Sposób wyboru przełącznika" na końcu instrukcji). [RESET SW]: Przełącznik resetujący (zerujący) licznik.

[START SW]: Przełącznik uruchamiający licznik. [STOPSW]: Przełącznik zatrzymujący licznik.

## **Obsługa licznika**

• Liczniki 1 i 2 uruchamia się i zatrzymuje wybranymi wcześniej przełącznikami.

• Aby zresetować licznik, użyj wybranego wcześniej przełącznika lub ustaw kursor w polu [RESET] na ekranie danego licznik i naciśnij przycisk EDIT.

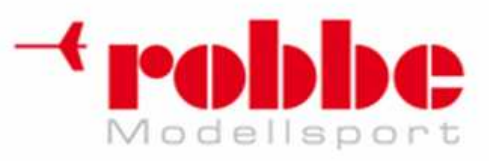

# **KONFIGURACJA TRYMERÓW [T1-T6 SETTING]**

Konfiguracja trymerów cyfrowych

Funkcja ta umożliwia wybranie wartości skoku trymera oraz trybu jego działania (trymery T1~T6). Jeżeli wcześniej skonfigurowane zostały tryby lotu, można będzie zdecydować, czy dany trymer ma działać jedynie w aktywnym trybie lotu, czy też we wszystkich.

i

W menu Linkage zaznacz pole [T1-T6 SETTING] i naciśnij przycisk EDIT.

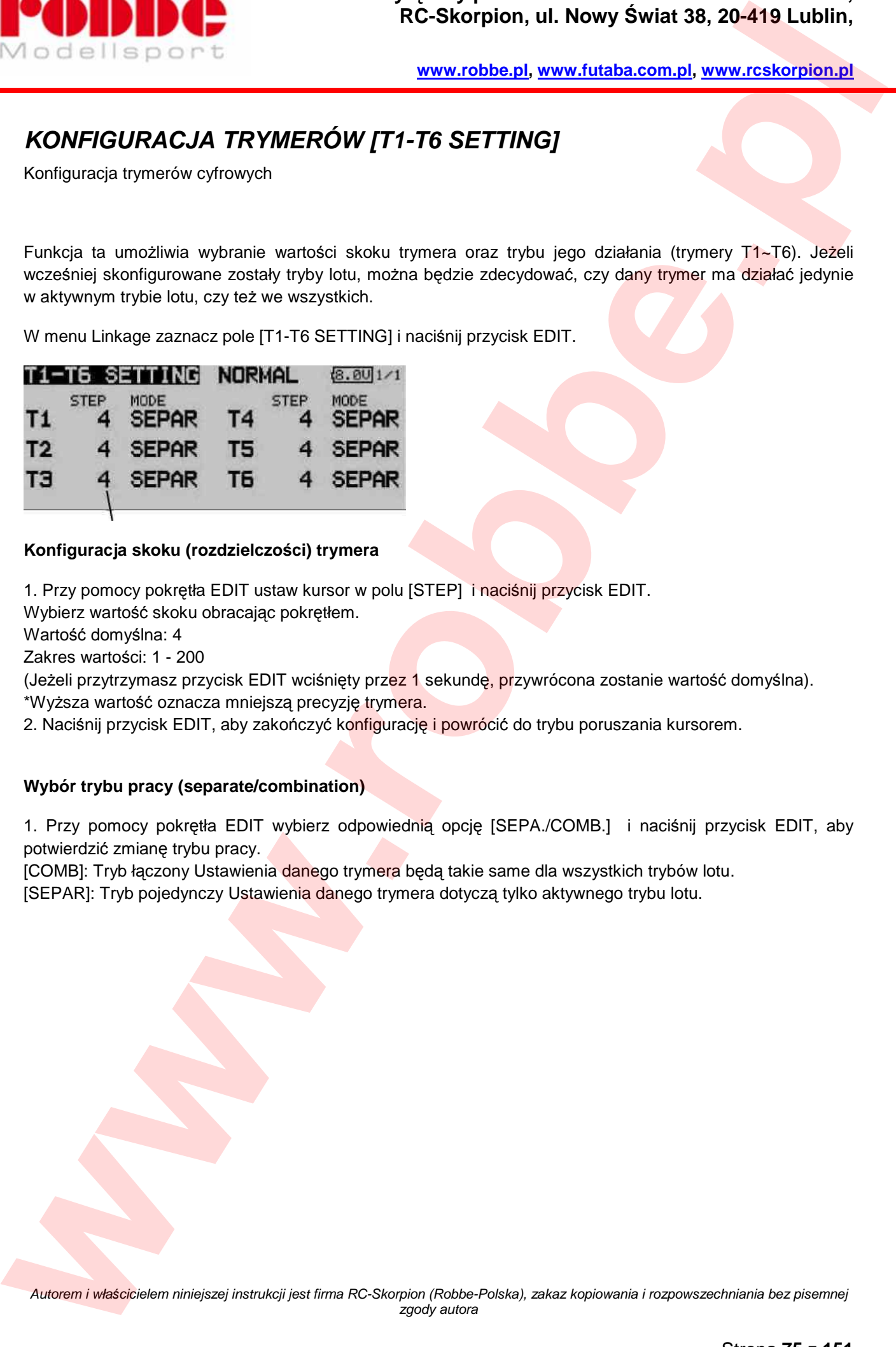

## **Konfiguracja skoku (rozdzielczości) trymera**

1. Przy pomocy pokrętła EDIT ustaw kursor w polu [STEP] i naciśnij przycisk EDIT.

Wybierz wartość skoku obracając pokrętłem.

Wartość domyślna: 4

Zakres wartości: 1 - 200

(Jeżeli przytrzymasz przycisk EDIT wciśnięty przez 1 sekundę, przywrócona zostanie wartość domyślna).

\*Wyższa wartość oznacza mniejszą precyzję trymera.

2. Naciśnij przycisk EDIT, aby zakończyć konfigurację i powrócić do trybu poruszania kursorem.

## **Wybór trybu pracy (separate/combination)**

1. Przy pomocy pokrętła EDIT wybierz odpowiednią opcję [SEPA./COMB.] i naciśnij przycisk EDIT, aby potwierdzić zmianę trybu pracy.

[COMB]: Tryb łączony Ustawienia danego trymera będą takie same dla wszystkich trybów lotu.

[SEPAR]: Tryb pojedynczy Ustawienia danego trymera dotyczą tylko aktywnego trybu lotu.

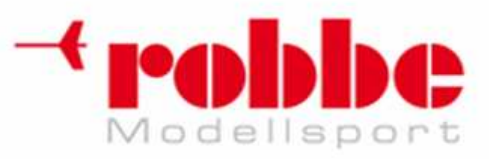

# **KASOWANIE DANYCH [DATA RESET]**

Kasowanie wybranych ustawień modelu.

Kiedy będziesz chciał zmodyfikować dane aktualnie używanego modelu, możesz w wygodny sposób wymazać całość lub część ustawień. Dostępne są 4 opcje kasowania danych:

i

**T1~T6:** Skasowanie ustawień trymerów cyfrowych.

\*Możesz skasować wszystkie ustawienia dla wszystkich trybów lotu (ALL CONDITION) lub tylko dla aktywnego trybu lotu + innych trybów lotu z włączoną opcją GROUP (CURRENT+GROUP COND.)

\* Wartości trymowania oraz wartość skoku trymera nie ulegają skasowaniu.

**Model menu setting:** Ta opcja kasuje wszystkie ustawienia z menu 'Model' za wyjątkiem funkcji 'Condition Select'.

**All model setting:** Ta opcja kasuje wszystkie ustawienia z menu Model i Linkage za wyjątkiem funkcji Frequency, Model Select i Model Type.

W menu Linkage zaznacz pole [DATA RESET] i naciśnij przycisk EDIT.

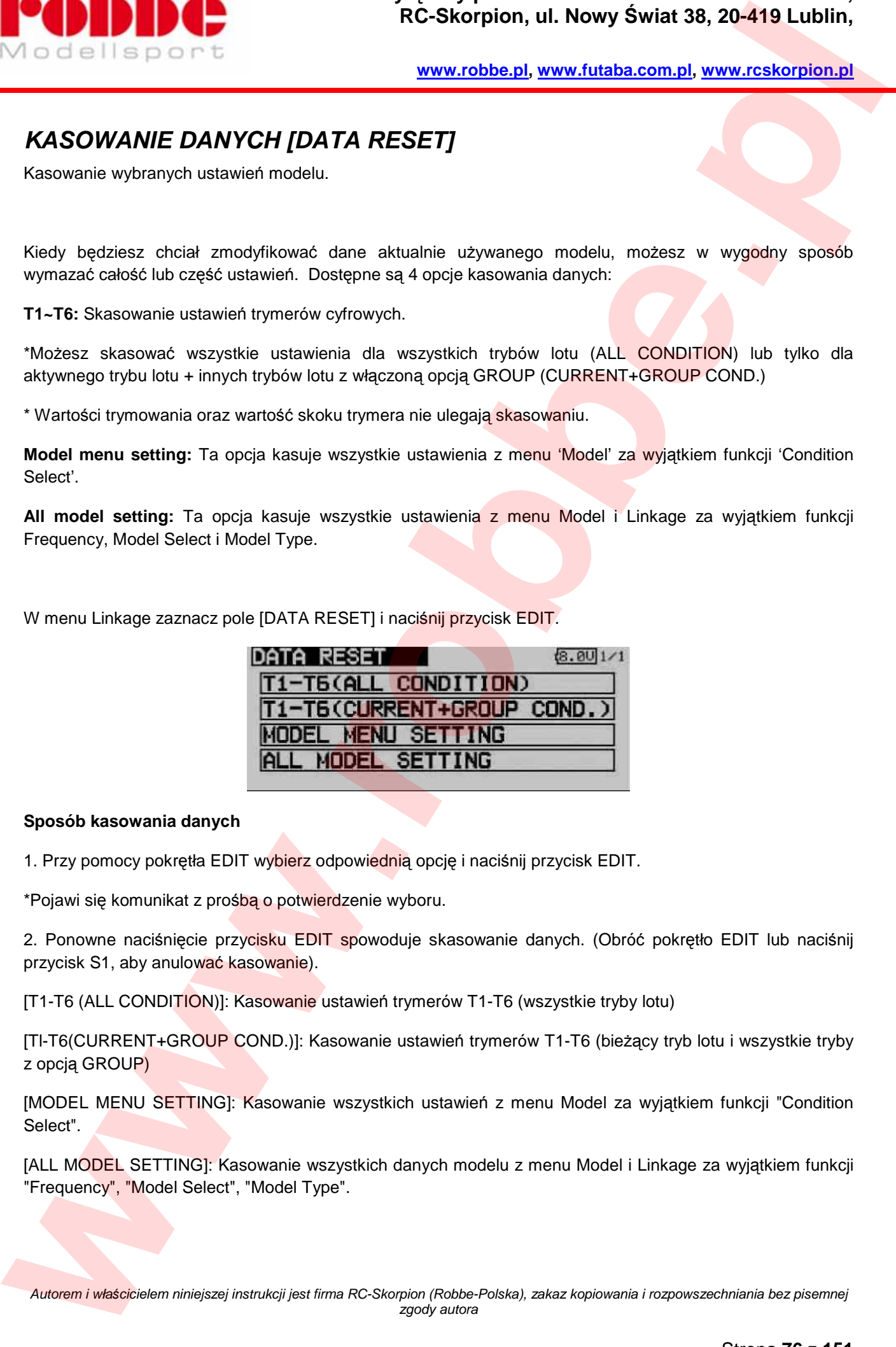

### **Sposób kasowania danych**

1. Przy pomocy pokrętła EDIT wybierz odpowiednią opcję i naciśnij przycisk EDIT.

\*Pojawi się komunikat z prośbą o potwierdzenie wyboru.

2. Ponowne naciśnięcie przycisku EDIT spowoduje skasowanie danych. (Obróć pokrętło EDIT lub naciśnij przycisk S1, aby anulować kasowanie).

[T1-T6 (ALL CONDITION)]: Kasowanie ustawień trymerów T1-T6 (wszystkie tryby lotu)

[Tl-T6(CURRENT+GROUP COND.)]: Kasowanie ustawień trymerów T1-T6 (bieżący tryb lotu i wszystkie tryby z opcją GROUP)

[MODEL MENU SETTING]: Kasowanie wszystkich ustawień z menu Model za wyjątkiem funkcji "Condition Select".

[ALL MODEL SETTING]: Kasowanie wszystkich danych modelu z menu Model i Linkage za wyjątkiem funkcji "Frequency", "Model Select", "Model Type".

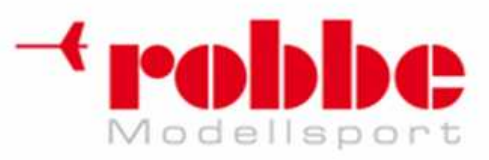

## **WSTRZYMANIE TRYBU LOTU [COND.HOLD]**

Funkcja wstrzymania działania trybów lotu

Funkcja ta pozwala na chwilowe zablokowanie serwomechanizmu przepustnicy w wybranej pozycji, co umożliwia dokonanie zmian w konfiguracji trybów lotu. Kiedy tylko funkcja COND HOLD zostanie uruchomiona, nadajnik emituje sygnał ostrzegawczy. Funkcja ta zabezpieczy silnik modelu przed gwałtownym wzrostem obrotów, np. przy konfiguracji trybu Idle Up. **We distribute the state of the state of the state of the state of the state of the state of the state of the state of the state of the state of the state of the state of the state of the state of the state of the state of** 

i

Gdy funkcja jest aktywna, serwo przepustnicy zablokowane jest w położeniu, w którym znajdowało się w momencie aktywacji funkcji. Po zakończeniu ustawień funkcję Condition Hold należy wyłączyć.

System nie pozwoli na aktywację/dezaktywację funkcji w następujących sytuacjach:

• Jeżeli włączony jest przełącznik któregokolwiek trybu lotu.

• Jeżeli drążek gazu wychylony jest o więcej niż 1/3 pełnego zakresu ruchu.

### **Aby aktywować/dezaktywować funkcję wstrzymania trybu lotu:**

#### **(Ekran główny)**

- 1. 1.Ustaw kursor w polu [CND HOLD].
- 2. Ustaw drążek gazu poniżej 1/3 pełnego zakresu ruchu.
- 3. Naciśnij przycisk EDIT, aby aktywować funkcję.

\*Gdy funkcja jest aktywna, w lewym dolnym rogu ekranu, obok pola [CND HOLD] wyświetla się informacja "IS ON".

## **(menu LINKAGE / menu MODEL)**

- 1. 1.Ustaw kursor w polu [COND. HOLD].
- 2. Ustaw drążek gazu poniżej 1/3 pełnego zakresu ruchu.
- 3. Naciśnij przycisk EDIT, aby aktywować funkcję.

\*Informacja, że funkcja jest aktywna wyświetlana jest u dołu menu. Włączona: "CND HOLD IS ON". Wyłączona: "CND HOLD IS OFF".

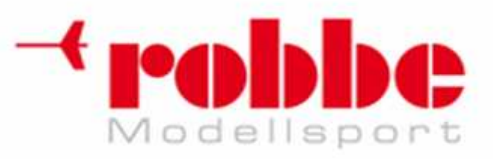

# **MENU MODEL (funkcje wspólne)**

To menu zawiera ustawienia funkcji AFR, mikserów i innych funkcji wspólnych dla wszystkich typów modeli.

i

Przed dokonaniem jakichkolwiek ustawień w tym menu, wejdź w menu Linkage i skonfiguruj funkcję Model Type. Wybierz typ pasujący do posiadanego przez ciebie modelu. Jeżeli zmienisz typ modelu po dokonaniu ustawień w menu Model, wszystkie ustawienia zostaną skasowane.

Funkcje menu Model można skonfigurować oddzielnie dla poszczególnych trybów lotu. Jeżeli chcesz dobrać różne ustawienia dla różnych trybów lotu, w pierwszej kolejności dodaj tryby lotu przy pomocy funkcji "Condition Select". (możesz korzystać z maksymalnie 8 trybów lotu)

**Pamiętaj:** Menu nadajnika T12FG opracowane zostało w taki sposób, aby modele szybowców (oraz motoszybowców) konfigurowało się w sposób analogiczny do modeli samolotów o takim samym układzie powierzchni sterowych. Niniejszy rozdział podkreśla analogie pomiędzy konfiguracją tych samych funkcji dla samolotów i szybowców,

pomijając funkcje charakterystyczne tylko dla jednego z tych typów modeli. Dostępne opcje zależą od liczby serwomechanizmów, liczby oraz rodzajów powierzchni sterowych. Zamieszczone w niniejszej instrukcji zdjęcia ekranów menu i ustawień są jedynie typowymi przykładami.

Na ekranie głównym zaznacz pole [MODEL] i naciśnij przycisk EDIT. Pojawi się niżej pokazany ekran menu.

Przy pomocy pokrętła EDIT zaznacz funkcję, którą chcesz skonfigurować i naciśnij przycisk EDIT, by otworzyć ekran jej konfiguracji.

(poniżej zamieszczono przykładowe ekrany menu Model)

\*Dostępne funkcje zależą od wybranego typu modelu. Poniżej pokazano wygląd menu dla modelu z 4 serwomechanizmami klap i 4 serwomechanizmami lotek (4AIL+4FLP).

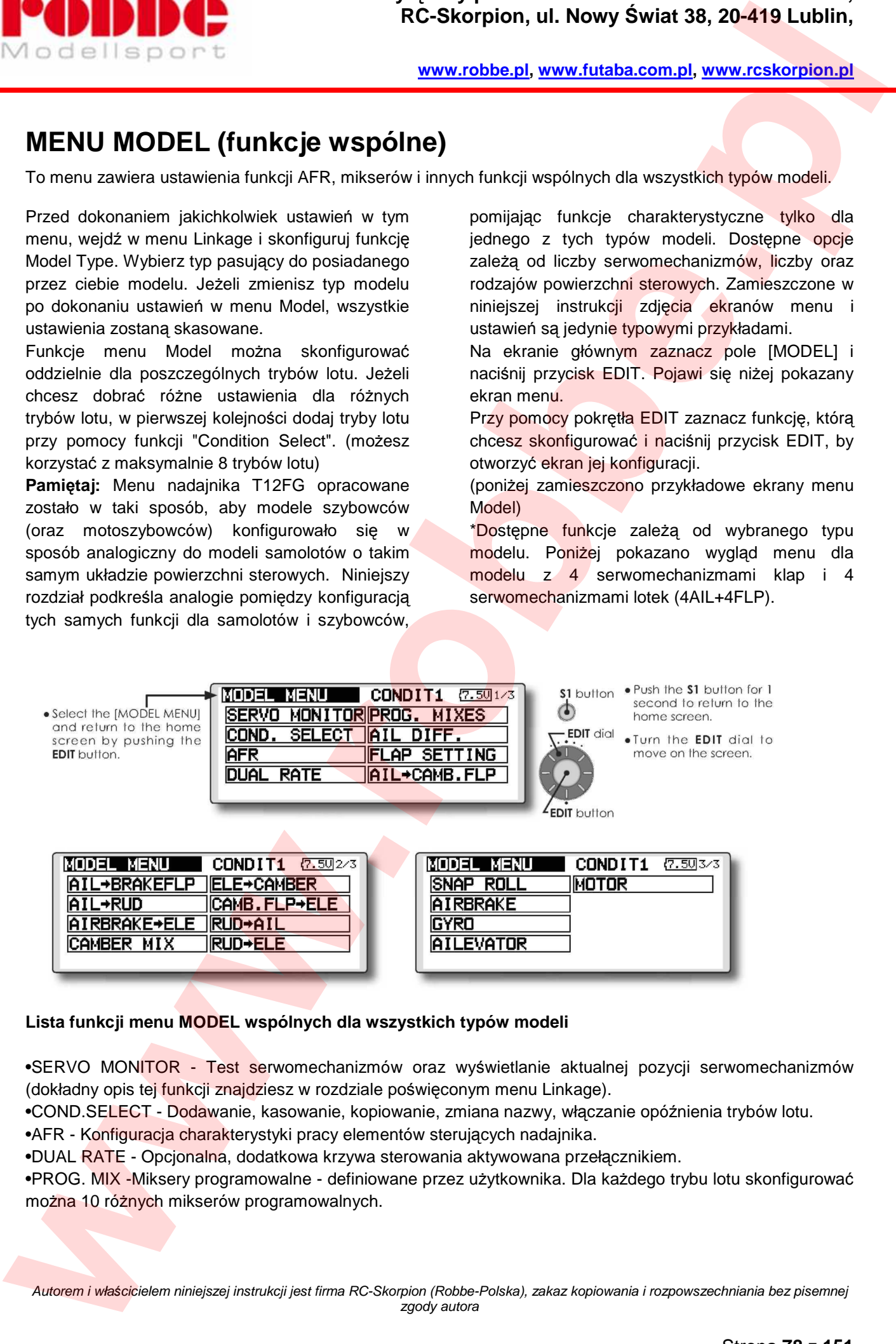

### **Lista funkcji menu MODEL wspólnych dla wszystkich typów modeli**

•SERVO MONITOR - Test serwomechanizmów oraz wyświetlanie aktualnej pozycji serwomechanizmów (dokładny opis tej funkcji znajdziesz w rozdziale poświęconym menu Linkage).

•COND.SELECT - Dodawanie, kasowanie, kopiowanie, zmiana nazwy, włączanie opóźnienia trybów lotu.

•AFR - Konfiguracja charakterystyki pracy elementów sterujących nadajnika.

•DUAL RATE - Opcjonalna, dodatkowa krzywa sterowania aktywowana przełącznikiem.

•PROG. MIX -Miksery programowalne - definiowane przez użytkownika. Dla każdego trybu lotu skonfigurować można 10 różnych mikserów programowalnych.

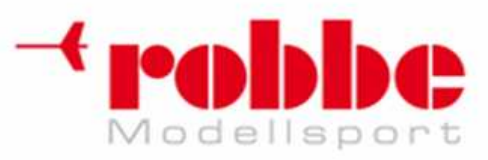

# **ZARZ***Ą***DZANIE TRYBAMI LOTU [CONDIT.SELECT]**

Dodawanie, kasowanie, kopiowanie, zmiana nazwy, włączanie opóźnienia trybów lotu. [Wszystkie typy modeli]

i

Oprogramowanie aparatury T12FG pozwala na skonfigurowanie maksymalnie 8 trybów lotu dla każdego z modeli. Funkcje z menu Model można skonfigurować oddzielnie dla poszczególnych trybów lotu lub dobrać jedne ustawienia, które będą wspólne dla wszystkich trybów. Użytkownik może dodać własne tryby lotu według potrzeb. Jeżeli nie chcesz dodawać własnych trybów, możesz korzystać z trybów zaprogramowanych fabrycznie.

• Tryby lotu mogą być załączane zarówno przy pomocy standardowego przełącznika, jak i automatycznie po ustawieniu wybranego drążka, suwaka, itp. w ustalonej wcześniej pozycji. Dzięki temu tryby lotu mogą włączać się samoczynnie w wybranych sytuacjach.

• Istnieje możliwość konfiguracji opóźnienia aktywacji trybu lotu. Gwałtowne zmiany pozycji serw przy przełączaniu trybów lotu mogą spowodować niepożądane zachowania modelu. To samo dotyczy różnic w prędkości reakcji poszczególnych kanałów na zmianę trybu lotu. Dla każdego kanału można zaprogramować opóźnienie (Delay) aktywacji trybu lotu. Jeżeli dla danego kanału ustawione jest opóźnienie aktywacji trybu lotu, zmiana charakterystyki pracy tego kanału nastąpi po upływie określonego czasu od momentu zmiany trybu. **EXAMPLE TRYBAMI LOTU (CONDIT-SELECT)**<br> **We are the controlled to the controlled transmit and the controlled transmit and the controlled transmit and the controlled transmit and the controlled transmit and the controlled t** 

• Jeżeli dla konkretnego modelu zaprogramujesz kilka trybów lotu, możliwe będzie ustawienie priorytetów dla poszczególnych trybów.

• Nazwy trybów lotu możesz dowolnie zmieniać. Nazwa aktywnego trybu widnieje na ekranie. Przy dodawaniu nowego trybu lotu nadaj mu nazwę, która pozwoli łatwo go zidentyfikować.

W menu Model zaznacz pole [COND. SELECT] i naciśnij przycisk EDIT.

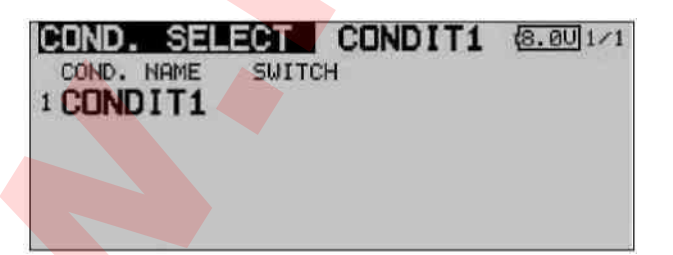

### **Dodawanie nowego trybu lotu**

1. Przy pomocy pokrętła EDIT ustaw kursor w dowolnym miejscu listy trybów lotu i naciśnij przycisk EDIT.

Przy pomocy pokrętła EDIT wybierz tryb lotu, który chcesz dodać i naciśnij przycisk EDIT.

2. Ustaw kursor w polu [ADD] i naciśnij przycisk EDIT.

\*Na ekranie będą widoczne jedynie numery dostępnych trybów lotu.

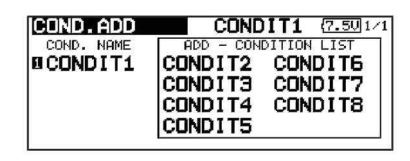

3. Aby dodać dany tryb lotu, naciśnij ponownie EDIT. Naciśnij przycisk EDIT jeszcze raz, aby zakończyć konfigurację i i powrócić do trybu poruszania kursorem.

4. Ustaw kursor w polu [SWITCH] i naciśnij EDIT, aby wyświetlić ekran wyboru przełącznika trybu lotu. Wybierz również kierunek działania przełącznika.

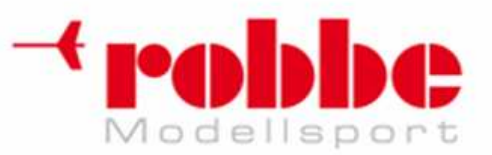

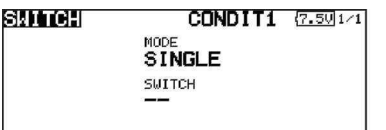

(Dokładny opis procedury wyboru przełącznika oraz kierunku jego działania znajduje się w sekcji "Sposób wyboru przełącznika" na końcu instrukcji). \* Wszystkie dane aktywnego trybu lotu (za

wyjątkiem nazwy) zostaną przekopiowane do nowo dodanego trybu.

#### **Kasowanie trybów lotu**

1. Ustaw kursor w polu z nazwą trybu, który chcesz skasować i naciśnij przycisk EDIT.

Numer przypisany danemu trybowi lotu zacznie migać.

2. Ustaw kursor w polu [REMOVE] i naciśnij przycisk EDIT.

Wyświetli się komunikat z prośbą o potwierdzenie.

\* Upewnij się, że kasujesz właściwy tryb lotu.

3. Po naciśnięciu przycisku EDIT tryb lotu zostanie skasowany. (Obróć pokrętło EDIT lub naciśnij przycisk S1, aby anulować zmiany).

Naciśnij przycisk EDIT jeszcze raz, aby zakończyć konfigurację i powrócić do trybu poruszania kursorem.

### **Zmiana nazwy trybu lotu**

1. Ustaw kursor w polu z nazwą trybu, którą chcesz zmienić i naciśnij przycisk EDIT.

\*Numer przypisany danemu trybowi lotu zacznie migać.

2. Ustaw kursor w polu [RENAME] i naciśnij przycisk EDIT.

\*Wyświetli się ekran konfiguracji nazwy.

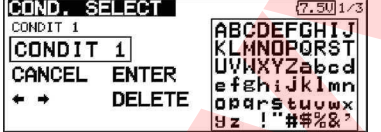

3. Nazwę zmienia się w podany niżej sposób:

#### **[Poruszanie kursorem w polu wprowadzania nazwy]**

Wybierz pole  $\left[\leftarrow\right]$  lub  $\left[\rightarrow\right]$  i naciśnij przycisk EDIT.

### **[Kasowanie znaku]**

Zaznaczenie pola [DELETE] i naciśnięcie przycisku EDIT powoduje skasowanie znaku znajdującego się bezpośrednio za kursorem.

#### **[Dodawanie znaku]**

i

Po wybraniu odpowiedniego znaku z tabelki i naciśnięciu przycisku EDIT, znak ten wstawiany jest bezpośrednio za kursorem.

\*Nazwa trybu lotu może składać się z maksymalnie 8 znaków. (Spacja również liczona jest jako znak). 5. Gdy skończysz wprowadzanie nazwy, zaznacz pole [ENTER] i naciśnij przycisk EDIT. Jeżeli chcesz przerwać procedurę zmiany nazwy i przywrócić starą nazwę, zaznacz pole [CANCEL] i naciśnij przycisk EDIT. **EXERCTS FOR AN ABSO CONTINUES.**<br> **We did the second term in the second system and provided and provided and provided and provided and provided and provided and provided and provided and provided and provided and provided** 

### **Kopiowanie trybu lotu**

1. Przy pomocy pokrętła EDIT ustaw kursor w dowolnym miejscu listy trybów lotu i naciśnij przycisk EDIT.

2. Ustaw kursor w polu [COPY].

3. Naciśnij przycisk EDIT.

\*Wyświetli się ekran kopiowania.

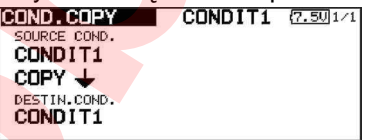

4. Przy pomocy pokrętła EDIT ustaw kursor w polu "SOURCE COND." (tryb źródłowy) i naciśnij przycisk EDIT.

Z prawej strony ekranu pojawią się nazwy zapisanych wcześniej trybów.

5. Przy pomocy pokrętła EDIT ustaw kursor na polu z nazwą wybranego trybu i naciśnij przycisk EDIT.

\* Nazwa trybu wyświetli się poniżej pola "SOURCE COND."

6. Przy pomocy pokrętła EDIT ustaw kursor na polu

"DESTIN.COND." (tryb docelowy) i naciśnij przycisk EDIT.

\* Z prawej strony ekranu pojawią się nazwy zapisanych wcześniej trybów.

7. Przy pomocy pokrętła EDIT ustaw kursor na polu z nazwą wybranego trybu i naciśnij przycisk EDIT.

Nazwa trybu wyświetli się poniżej pola "DESTIN.COND."

8. Przy pomocy pokrętła EDIT ustaw kursor w polu [COPY] i naciśnij przycisk EDIT.

Wyświetli się komunikat z prośbą o potwierdzenie.

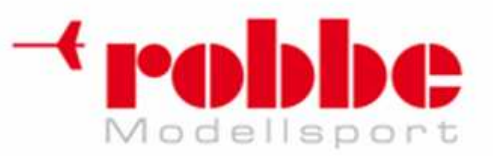

9. Po ponownym naciśnięciu przycisku EDIT ustawienia zostaną skopiowane. (Obróć pokrętło EDIT lub naciśnij przycisk S1, aby anulować zmiany).

Naciśnij przycisk EDIT jeszcze raz, aby zakończyć konfigurację i powrócić do trybu poruszania kursorem.

### **Wybór priorytetów dla trybów lotu**

1. Ustaw kursor w polu z nazwą trybu, którego priorytet chcesz zmienić i naciśnij przycisk EDIT.

2. Ustaw kursor w polu [PRIORITY] [UP] (wyższy priorytet) lub [DOWN] (niższy priorytet) i naciśnij przycisk EDIT. Pamiętaj, że najwyższy priorytet ma ostatnia pozycja pozycja na liście.

Nie można zmienić priorytetów trybów ustawionych fabrycznie.

#### **Ustawianie opóźnienia trybu lotu**

1. Ustaw kursor w polu z nazwą trybu, który chcesz edytować i naciśnij przycisk EDIT.

2. Ustaw kursor w polu [DELAY] i naciśnij przycisk EDIT.

\*Wyświetli się ekran konfiguracji opóźnienia.

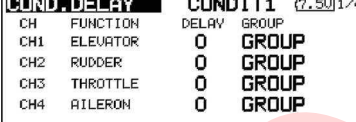

j

3. Przy pomocy pokrętła EDIT ustaw kursor w polu "DELAY" dla kanału, którego opóźnienie chcesz ustawić i naciśnij przycisk EDIT.

Odpowiednią wartość wybierz obracając pokrętłem. Wartość domyślna: 0

Zakres wartości: 0-27 (maksymalne opóźnienie)

Naciśnij przycisk EDIT jeszcze raz, aby zakończyć konfigurację i powrócić do trybu poruszania kursorem.

Teraz możesz wybrać tryb [GROUP] lub [SINGLE], czyli ustalić, czy ustawione dla danego kanału opóźnienie ma obowiązywać jedynie w aktualnie używanym trybie (Single), czy we wszystkich trybach lotu (Group). **EXAMPLE CONFIDENTIAL CONFIDENTIAL CONFIDENTIAL CONFIDENTIAL CONFIDENTIAL CONFIDENTIAL CONFIDENTIAL CONFIDENTIAL CONFIDENTIAL CONFIDENTIAL CONFIDENTIAL CONFIDENTIAL CONFIDENTIAL CONFIDENTIAL CONFIDENTIAL CONFIDENTIAL CONFI** 

(Więcej informacji na ten temat znajdziesz na końcu niniejszej instrukcji).

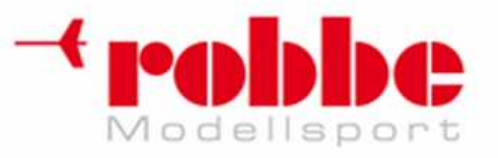

## **AFR**

Konfiguracja charakterystyki pracy elementów sterujących nadajnika [Wszystkie typy modeli]

Funkcja AFR służy do regulacji wychyleń oraz krzywej sterowania dla funkcji sterujących obsługiwanych przy pomocy drążków, suwaków i przełączników ( kanały CH1 do CH12, oraz V1 do V4) w poszczególnych trybach lotu. Z reguły korzysta się z niej po skonfigurowaniu limitów i zakresu ruchu serwomechanizmów przy pomocy funkcji End Point. W przypadku funkcji miksujących 2 kanały, ustawienia AFR dla pierwszego kanału będą miały wpływ również na pracę drugiego kanału.

Ustawianie krzywej sterowania: Dostępne są 3 typy krzywych (EXP1, EXP2, i POINT). Każda z krzywych punktowych (POINT) może składać się maksymalnie z 17 punktów (węzłów). (Ustawienia domyślne: 9 punktów). Ilość punktów można zmniejszyć lub zwiekszyć, co pozwala na uzyskanie mniej i bardziej złożonych krzywych.

Ustawianie prędkości ruchu: Istnieje możliwość ustalenia prędkości ruchu serwomechanizmu przypisanego do danej funkcji (dla jednego lub wszystkich trybów lotu). Serwomechanizm będzie poruszał się płynnie ze stałą, wskazaną prędkością.

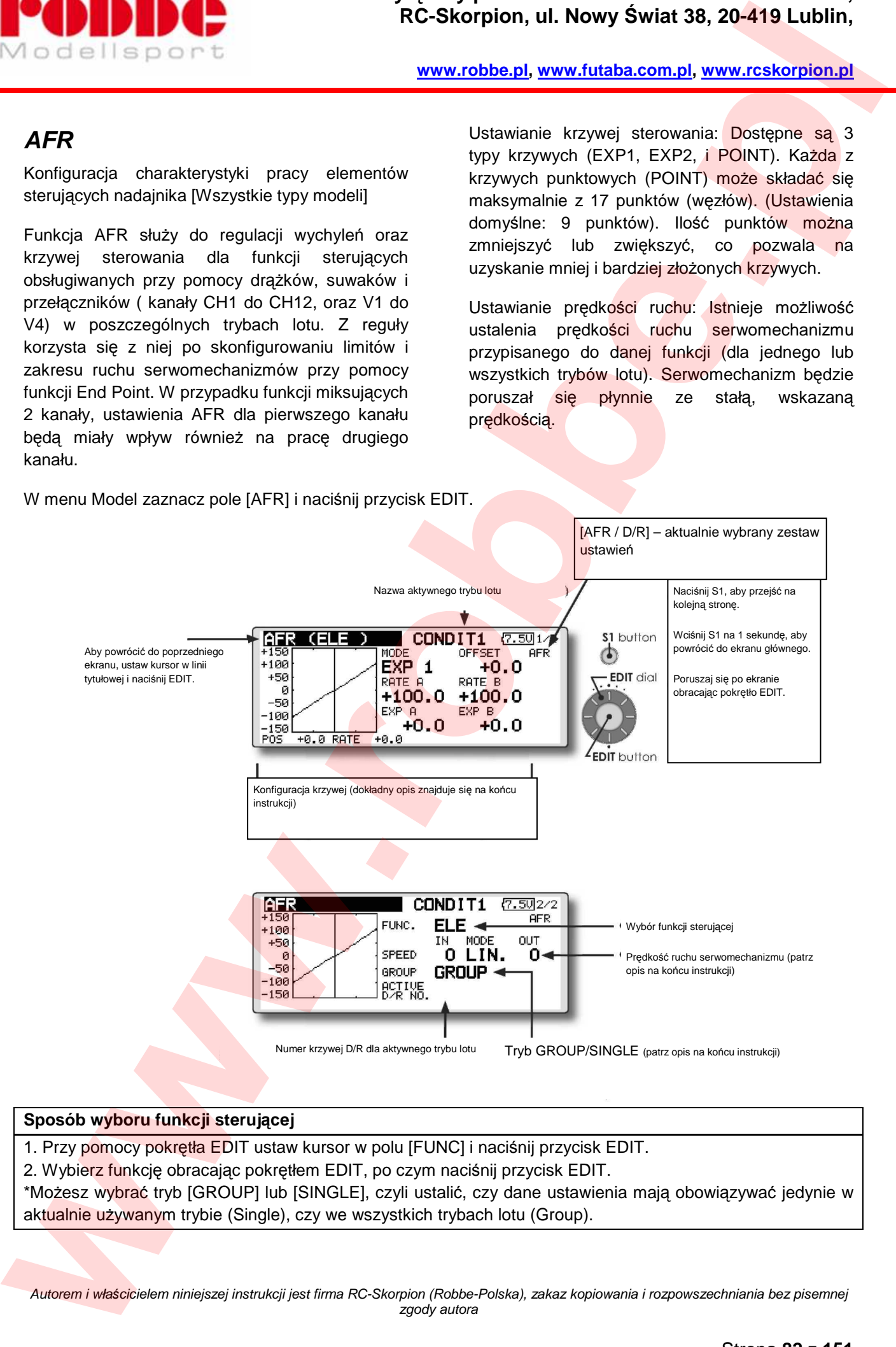

j

### **Sposób wyboru funkcji sterującej**

1. Przy pomocy pokrętła EDIT ustaw kursor w polu [FUNC] i naciśnij przycisk EDIT.

2. Wybierz funkcję obracając pokrętłem EDIT, po czym naciśnij przycisk EDIT.

\*Możesz wybrać tryb [GROUP] lub [SINGLE], czyli ustalić, czy dane ustawienia mają obowiązywać jedynie w aktualnie używanym trybie (Single), czy we wszystkich trybach lotu (Group).

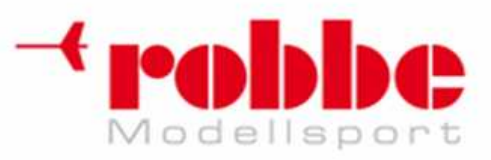

# **PODWÓJNE ZAKRESY WYCHYLE***Ń* **DR***ĄŻ***KÓW [DUAL RATE]**

j

[Wszystkie typy modeli]

Opcjonalna, dodatkowa krzywa sterowania aktywowana przełącznikiem. Działa ona tak, jak krzywa AFR.

• Dla każdego trybu lotu skonfigurować można 6 różnych krzywych D/R.

- Funkcję D/R ustawia się oddzielnie dla każdego trybu lotu.
- Najwyższy priorytet ma krzywa znajdująca się u góry listy.

W menu Model zaznacz pole [DUAL RATE] i naciśnij przycisk EDIT.

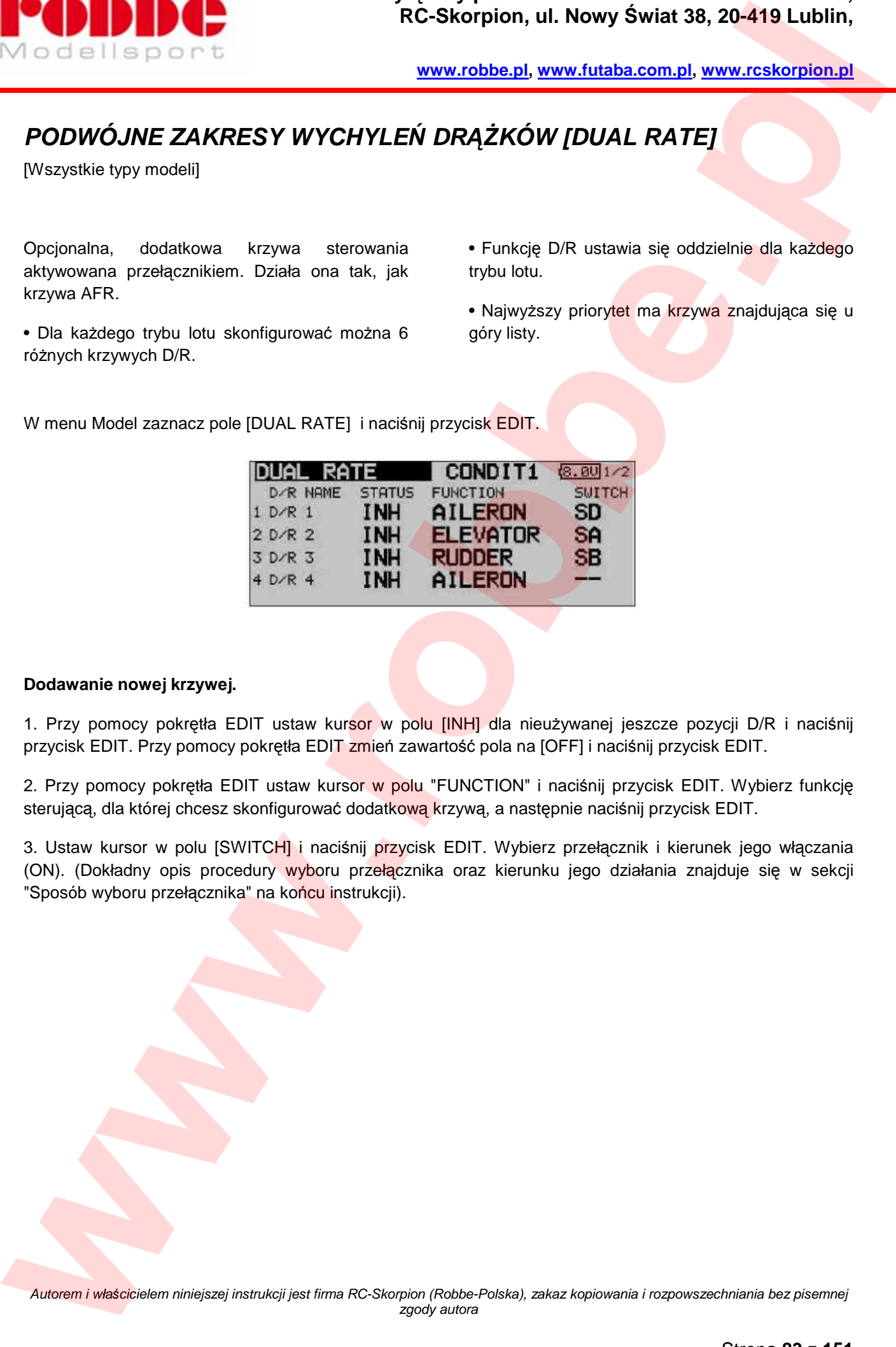

### **Dodawanie nowej krzywej.**

1. Przy pomocy pokrętła EDIT ustaw kursor w polu [INH] dla nieużywanej jeszcze pozycji D/R i naciśnij przycisk EDIT. Przy pomocy pokrętła EDIT zmień zawartość pola na [OFF] i naciśnij przycisk EDIT.

2. Przy pomocy pokrętła EDIT ustaw kursor w polu "FUNCTION" i naciśnij przycisk EDIT. Wybierz funkcje sterującą, dla której chcesz skonfigurować dodatkową krzywą, a następnie naciśnij przycisk EDIT.

3. Ustaw kursor w polu [SWITCH] i naciśnij przycisk EDIT. Wybierz przełącznik i kierunek jego włączania (ON). (Dokładny opis procedury wyboru przełącznika oraz kierunku jego działania znajduje się w sekcji "Sposób wyboru przełącznika" na końcu instrukcji).

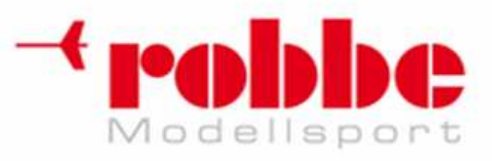

## **MIKSERY PROGRAMOWALNE (PROG. MIXES)**

Miksery programowalne - definiowane przez użytkownika. Dla każdego trybu lotu skonfigurować można 10 różnych mikserów programowalnych. [Wszystkie typy modeli]

j

Głównym celem wprowadzenia mikserów programowalnych jest zniwelowanie wzajemnych, niekorzystnych wpływów poszczególnych funkcji sterujących w modelach. Mogą być one szczególnie przydatne przy nietypowych rozwiązaniach konstrukcyjnych. "Mikser" to funkcja programowa, która ustala zależność miedzy pracą dwóch (lub więcej) funkcji sterujących modelu. Powoduje on, że użycie funkcji nadrzędnej (kanału nadrzędnego, "master") pociąga za sobą określoną reakcję funkcji podporządkowanej (kanału podporządkowanego, "slave").

Możesz na przykład zdecydować, że wartości trymowania kanału podporządkowanego mają być identyczne, jak kanału nadrzędnego. Ustawienie krzywej miksera w postaci krzywej wykładniczej EXP1/EXP2 lub krzywej punktowej (POINT) pozwala na korektę niepożądanych efektów wzdłuż całego zakresu ruchu drążków. Dla każdego kanału można zaprogramować opóźnienie (Delay) aktywacji miksera. Pozwala to uniknąć nagłej zmiany charakterystyki sterowania w momencie włączenia miksera w trakcie lotu. Dany mikser możesz włączać/wyłączać zdefiniowanym przełącznikiem, może on uruchamiać się automatycznie, np. przy określonym wychyleniu drążka, lub może być włączony cały czas. Czas opóźnienia włączenia/wyłączenia miksera można dostosować do własnych potrzeb. **EXECUTE CONSULTER CONTROL CONTROL** RESERVE THE CONTROL CONTROL CONTROL CONTROL CONTROL CONTROL CONTROL CONTROL CONTROL CONTROL CONTROL CONTROL CONTROL CONTROL CONTROL CONTROL CONTROL CONTROL CONTROL CONTROL CONTROL CONTRO

Mikser z zadaną wartością (offset) powoduje ustawienie wybranego serwomechanizmu w ustalonej wcześniej pozycji. Pozwala on na kontrolę maksymalnie 4 funkcji (slave) jednocześnie.

Miksery programowalne wyposażone są w istotną funkcję "Link", która pozwala łączyć je z funkcjami specjalnymi lub z innymi mikserami programowalnymi. Funkcję "Link" można skonfigurować oddzielnie dla kanału nadrzędnego i podporządkowanego.

Możesz również zadecydować, czy ustawienia elementu sterującego kanału Master mają działać również na kanał podporządkowany (Slave) – jest to tzw. tryb 'Stick to stick'.W tym trybie ustawienia D/R i AFR dla elementu sterującego (np. drążka) kanału Master są uwzględniane przy sterowaniu kanałem Slave. Dla każdego miksera można również wybrać pokrętło do precyzyjnej regulacji jego działania w locie. (Funkcja fine tuning)

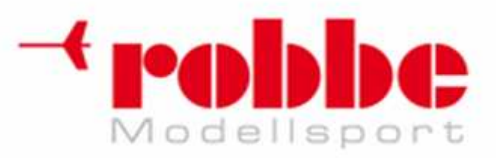

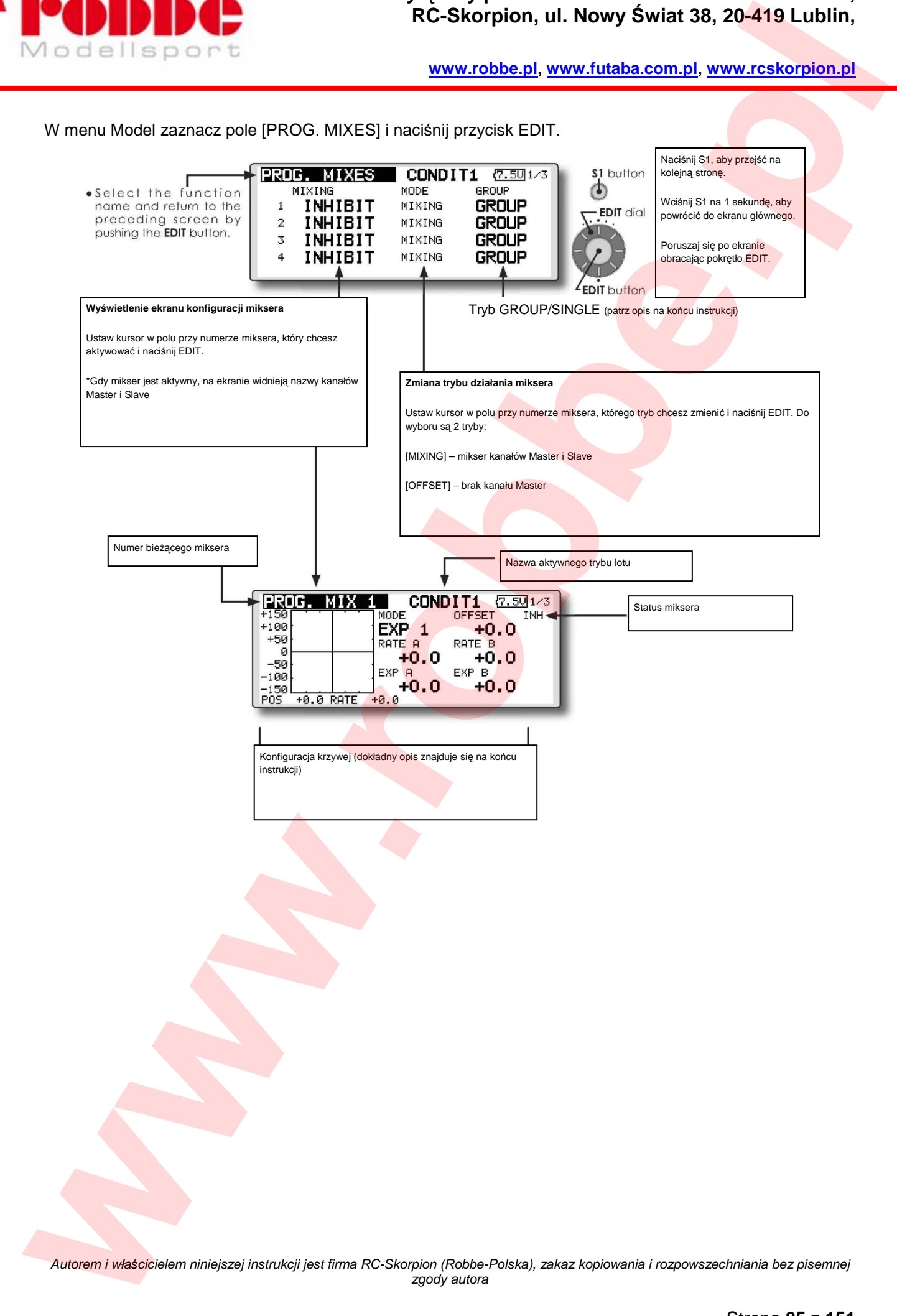

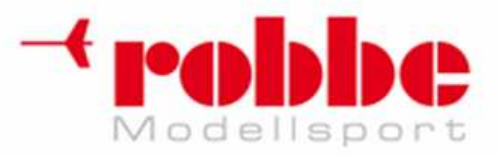

## **Wyłączny przedstawiciel Futaba-Robbe w Polsce, RC-Skorpion, ul. Nowy Świat 38, 20-419 Lublin,**

**www.robbe.pl, www.futaba.com.pl, www.rcskorpion.pl**

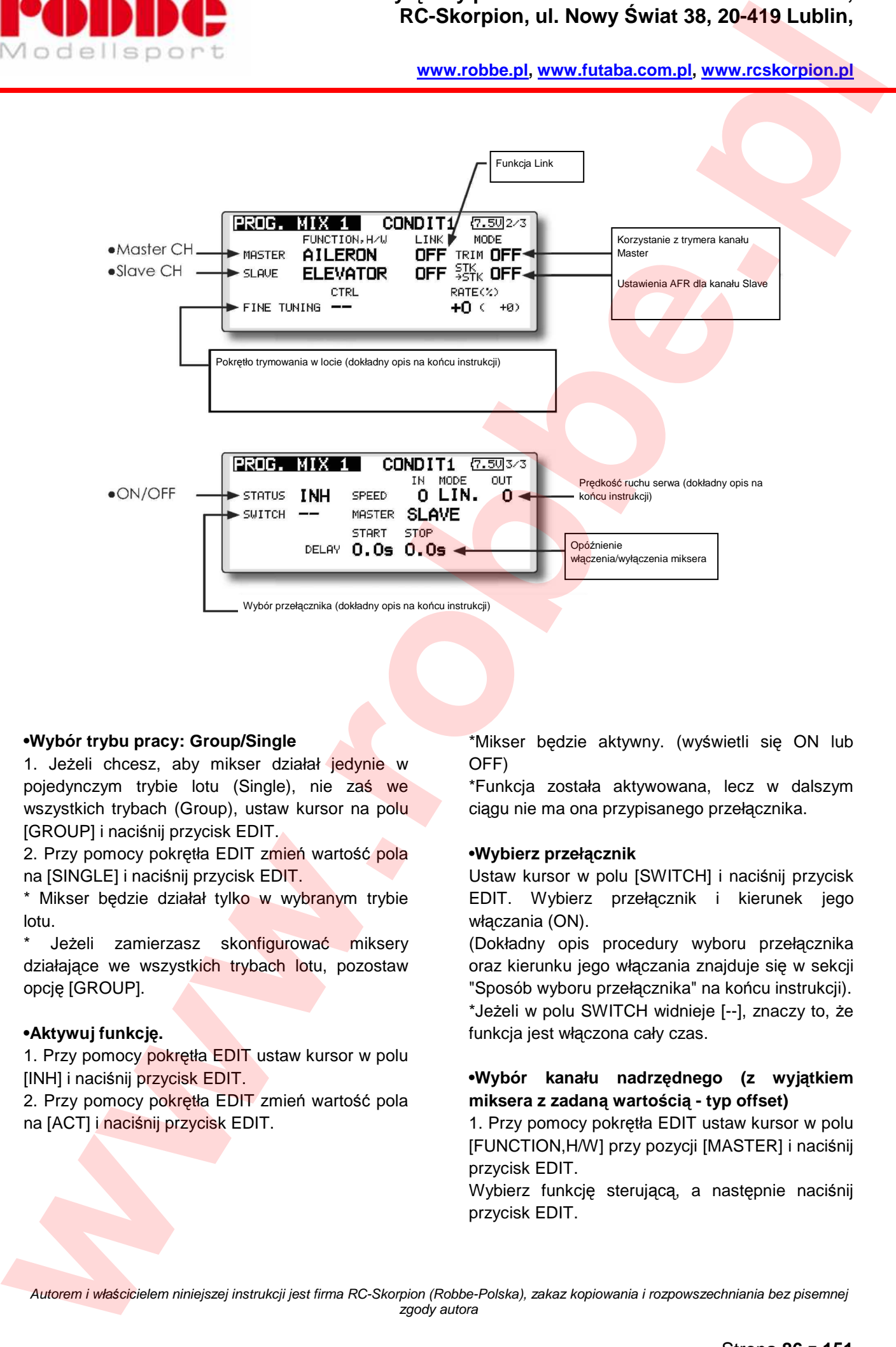

#### **•Wybór trybu pracy: Group/Single**

1. Jeżeli chcesz, aby mikser działał jedynie w pojedynczym trybie lotu (Single), nie zaś we wszystkich trybach (Group), ustaw kursor na polu [GROUP] i naciśnij przycisk EDIT.

2. Przy pomocy pokrętła EDIT zmień wartość pola na [SINGLE] i naciśnij przycisk EDIT.

\* Mikser będzie działał tylko w wybranym trybie lotu.

Jeżeli zamierzasz skonfigurować miksery działające we wszystkich trybach lotu, pozostaw opcję [GROUP].

## **•Aktywuj funkcję.**

1. Przy pomocy pokrętła EDIT ustaw kursor w polu [INH] i naciśnij przycisk EDIT.

2. Przy pomocy pokrętła EDIT zmień wartość pola na [ACT] i naciśnij przycisk EDIT.

\*Mikser będzie aktywny. (wyświetli się ON lub OFF)

\*Funkcja została aktywowana, lecz w dalszym ciągu nie ma ona przypisanego przełącznika.

#### •**Wybierz przełącznik**

Ustaw kursor w polu [SWITCH] i naciśnij przycisk EDIT. Wybierz przełącznik i kierunek jego włączania (ON).

(Dokładny opis procedury wyboru przełącznika oraz kierunku jego włączania znajduje się w sekcji "Sposób wyboru przełącznika" na końcu instrukcji).

\*Jeżeli w polu SWITCH widnieje [--], znaczy to, że funkcja jest włączona cały czas.

## **•Wybór kanału nadrzędnego (z wyjątkiem miksera z zadaną wartością - typ offset)**

1. Przy pomocy pokrętła EDIT ustaw kursor w polu [FUNCTION,H/W] przy pozycji [MASTER] i naciśnij przycisk EDIT.

Wybierz funkcję sterującą, a następnie naciśnij przycisk EDIT.

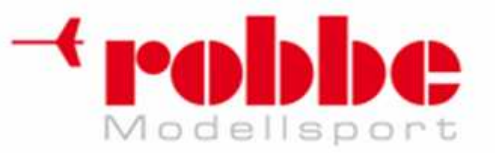

2. Jeżeli chcesz połączyć ten mikser z innymi funkcjami miksującymi, ustaw kursor na polu [LINK] i naciśnij przycisk EDIT.

Ustaw wartość pola "Link" na [+] lub [-], a następnie naciśnij przycisk EDIT.

\*Znak wskazuje na kierunek efektu działania. Po skonfigurowaniu miksera sprawdź, czy wybrałeś właściwy kierunek.

\*Funkcją nadrzędną Master może być po prostu wychylenie danego drążka steru, pokrętła, itp. bez uwzględniania dodatkowych ustawień typu END POINT, AFR, D/R, czy ustawień mikserów. W takim przypadku w polu [FUNCTION,H/W] wybierz opcję "H/W" i naciśnij przycisk EDIT. Wybierz element sterujący, który będzie pełnił rolę kanału Master. Jeżeli nie chcesz wybierać elementu sterującego, wybierz [--] i naciśnij przycisk EDIT. **POLYBE CONFIDENTIAL CONFIDENTIAL RESPONDENT CONFIDENTIAL CONFIDENTIAL CONFIDENTIAL CONFIDENTIAL CONFIDENTIAL CONFIDENTIAL CONFIDENTIAL CONFIDENTIAL CONFIDENTIAL CONFIDENTIAL CONFIDENTIAL CONFIDENTIAL CONFIDENTIAL CONFIDE** 

### **•Wybór kanału podporządkowanego**

1. 1.Ustaw kursor w polu [FUNCTION,H/W]

przy pozycji [SLAVE] i naciśnij przycisk EDIT.

Wybierz funkcję sterującą, a następnie naciśnij przycisk EDIT.

2. Jeżeli chcesz połączyć ten mikser z innymi funkcjami miksującymi, ustaw kursor na polu [LINK] i naciśnij przycisk EDIT.

Ustaw wartość pola "Link" na [+] lub [-], a następnie naciśnij przycisk EDIT.

\*Znak wskazuje na ukierunkowanie efektu działania. Po skonfigurowaniu miksera upewnij się, że kierunek jest poprawny.

#### **• Korzystanie z trymera kanału Master**

1. Przy pomocy pokrętła EDIT ustaw kursor w polu [TRIM] i naciśnij przycisk EDIT.

Wybierz opcję ON/OFF obracając pokrętłem, a następnie naciśnij przycisk EDIT.

\*Jeżeli chcesz, aby mikser uwzględniał wartości trymowania kanału Master, wybierz [ON], jeżeli nie, wybierz [OFF].

\*Opcja ta działa jedynie wtedy, gdy w miejsce kanału nadrzędnego wybrana jest funkcja sterująca.

**• Ustawienia AFR dla kanału podporządkowanego (STK-STK)** 

1. Przy pomocy pokrętła EDIT ustaw kursor w polu [STK-STK] i naciśnij przycisk EDIT.

\*Jeżeli dla kanału Slave aktywna jest funkcja Link i chcesz, aby mikser uwzględniał wartości AFR (D/R) kanału Master, wybierz [ON].

\*Może być to przydatne np. w przypadku modelu z 2 serwomechanizmami lotek. Ustawienie miksera steru wysokości->lotek w trybie 'Stk - Stk' spowoduje, że reagować będą obie lotki.

### **• Ustawianie krzywej miksera**

(Dokładny opis procedury konfiguracji krzywej znajduje się na końcu instrukcji).

#### **• Wybór trymera**

j

Opcja [FINE TUNING] pozwala na wybór trymera [CTRL], trybu jego pracy [MODE], oraz ustalenie zakresu trymowania [RATE].

(Dokładny opis procedury wyboru trymera znajduje się na końcu instrukcji).

#### **• Wybór prędkości ruchu serwa**

Regulacji dokonuje się w polu [SPEED]. (Dokładny opis procedury wyboru prędkości ruchu serwa znajduje się na końcu instrukcji).

### **•Wybór opóźnienia aktywacji miksera**

Opcja [DELAY] pozwala na wybór opóźnienia dla włączenia [ON] i wyłączenia [OFF] miksera. Pozwala ono uniknąć nagłych, dużych zmian wychylenia serwomechanizmów - przemieszczą się one do nowych pozycji wolniej i w sposób płynny.

Funkcja ta nie będzie działać, jeżeli nie wybierzesz przełącznika aktywującego mikser.

l. Przy pomocy pokrętła EDIT ustaw kursor w polu [START] lub [STOP] i naciśnij przycisk EDIT.

2. Wybierz czas opóźnienia obracając pokrętłem. Wartość domyślna: 0,0 sek

Zakres wartości: 0-4 sek

(Jeżeli przytrzymasz przycisk EDIT wciśnięty przez 1 sekundę, przywrócona zostanie wartość domyślna).

Naciśnij przycisk EDIT, aby zakończyć konfigurację i powrócić do trybu poruszania kursorem.

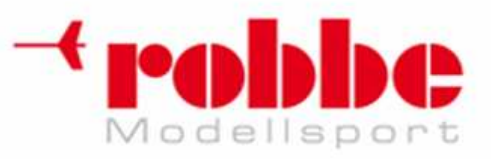

# **MENU MODEL (funkcje dla samolotów i szybowców)**

Menu to opisuje funkcje dedykowane dla samolotów i szybowców, staną się one dostępne, gdy w menu Model wybierzesz odpowiedni typ modelu. Przed dokonaniem konfiguracji w tym menu, wejdź w menu Linkage i ustawienia funkcji Model Type. Wybierz typ pasujący do posiadanego przez ciebie modelu. Jeżeli zmienisz typ modelu później, wszystkie ustawienia funkcji mikserów zostaną skasowane.

j

Opisane poniżej miksery można skonfigurować oddzielnie dla każdego trybu lotu. Jeżeli chcesz dobrać różne ustawienia dla różnych trybów lotu, w pierwszej kolejności dodaj tryby lotu przy pomocy funkcji "Condition Select". (możesz korzystać z maksymalnie 8 trybów lotu)

Pamiętaj: Menu nadajnika T12FG opracowane zostało w taki sposób, aby modele szybowców (oraz motoszybowców) konfigurowało się w sposób analogiczny do modeli samolotów o takim samym układzie powierzchni sterowych.

Funkcje, które są wspólne dla szybowców i samolotów będą opisane bez wprowadzania rozróżnienia tych 2 typów modeli. Funkcje dostępne w menu są zależne od wybranej konfiguracji powierzchni sterowych i liczby serwomechanizmów. Zamieszczone w niniejszej instrukcji zdjęcia ekranów menu i ustawień są jedynie typowymi przykładami.

Na ekranie głównym zaznacz pole [MODEL] i naciśnij przycisk EDIT. Pojawi się niżej pokazany ekran menu. • Przy pomocy pokrętła EDIT zaznacz funkcję, którą chcesz skonfigurować i naciśnij przycisk EDIT, by otworzyć ekran jej konfiguracji.

(przykładowe ekrany menu Model)

\*Dostępne funkcje zależą od wybranego typu modelu. Poniżej pokazano wygląd menu dla modelu z 4 serwomechanizmami klap i 4 serwomechanizmami lotek (4AIL+4FLP).

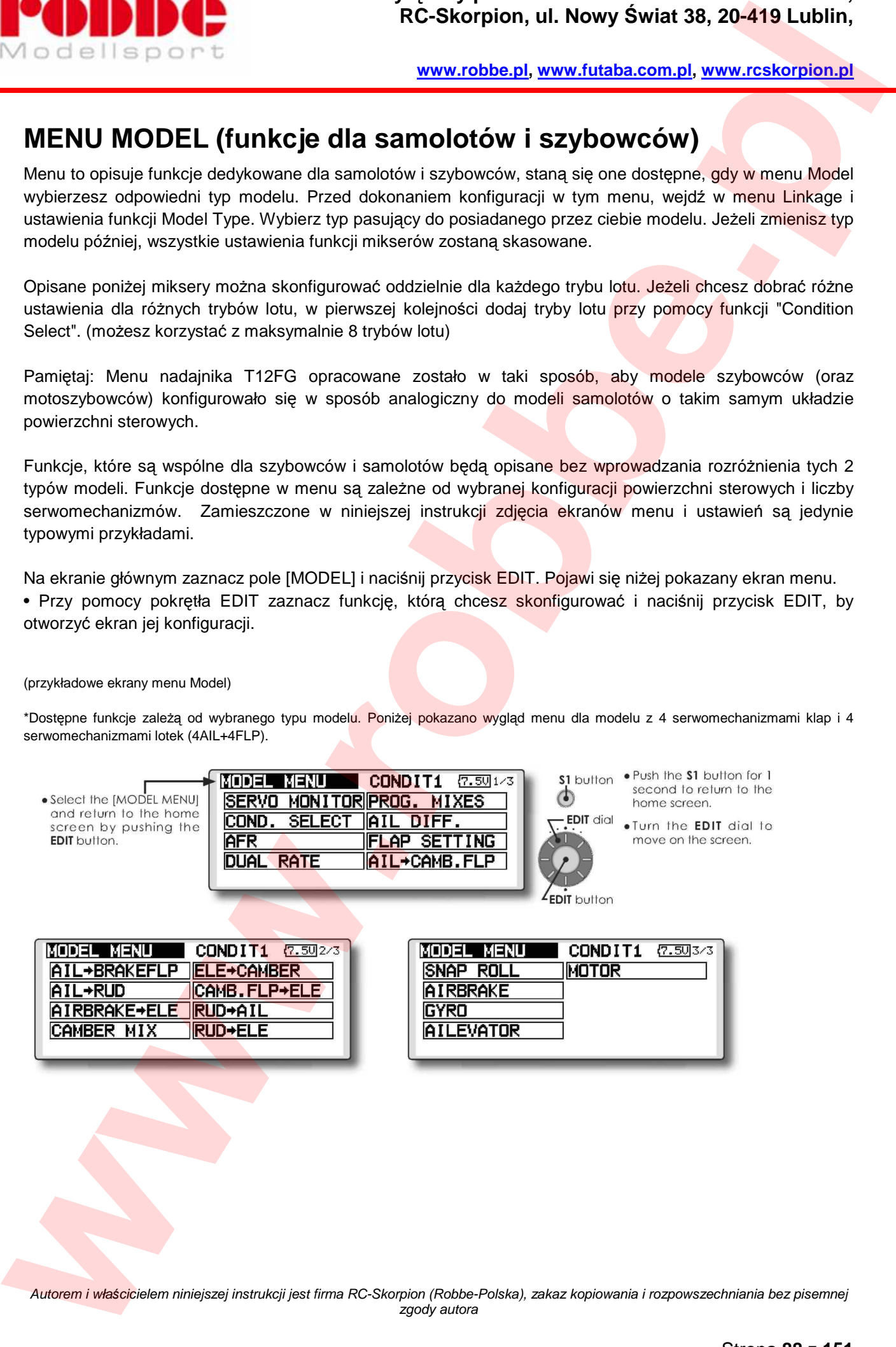

## **Lista funkcji menu MODEL dla samolotów i szybowców**

j

AIL DIFFERENT. - Wychylenia różnicowe lotek. Możliwość konfiguracji krzywej działania miksera oraz wyboru pokrętła do przeprowadzania precyzyjnej regulacji w locie. [samoloty/szybowce, co najmniej 2 serwomechanizmy lotek]

FLAP SETTING - Ustawienia klap Dla modeli wyposażonych w 4 klapy. Możliwość konfiguracji mikserów klap zwykłych (camber) oraz klap hamulcowych. [samoloty/szybowce, co najmniej 2 serwomechanizmy klap]

AIL to CAMBERFLP - Mikser umożliwiający wykorzystanie klap w roli lotek. Pozwala na zwiększenie sterowności modelu w osi wzdłużnej. [samoloty/szybowce, co najmniej 2 serwomechanizmy klap i 2 serwomechanizmy lotek] **Example 1998 RC-Skorpton, u. Nowy Swist 39, 20-419 Lublin,**<br>
M. G. Bell is presented and the presentation of the control of the sum of the sum of the sum of the sum of the sum of the sum of the sum of the sum of the sum

AIL to BRAKEFLP - Mikser umożliwiający wykorzystanie klap hamulcowych w roli lotek. Pozwala na zwiększenie sterowności modelu w osi wzdłużnej. [samoloty/szybowce, co najmniej 4 serwomechanizmy klap]

AIL to RUD - Mikser lotek-> steru kierunku Umożliwia skręcanie z niewielkimi kątami przechylenia. [samoloty/szybowce]

AIRBRAKE to ELE - Mikser hamulca aerodynamicznego->steru wysokości. Niweluje on tendencje do zniżania się nosa modelu podczas lądowaniu przy użyciu hamulców aerodynamicznych. [samoloty/szybowce]

RUD to AIL - Mikser steru kierunku->lotek. Usprawnia manewrowanie modelem w osi wzdłużnej, np. przy akrobacjach typu "lot na ostrzu noża". Szczególnie przydatny w modelach akrobacyjnych. [samoloty/szybowce]

CAMBER MIX - Mikser profilu skrzydła. [samoloty/szybowce, co najmniej 2 serwomechanizmy lotek]

ELE to CAMBER - Mikser steru wysokości -> klap Jednoczesne wychylenie sterów wysokości i klap w góre zwiększa siłę nośną. [samoloty/szybowce, co najmniej 2 serwomechanizmy lotek]

CAMBERFLP to ELE - Mikser klap -> steru wysokości. Pozwala zniwelować niepożądane pochylenie modelu w osi poprzecznej występujące przy rozłożonych klapach. [samoloty/szybowce, co najmniej 2 serwomechanizmy lotek i 1 serwomechanizm klap

BUTTERFLY (Crow) - Funkcja ta umożliwia bardzo szybkie wytracenie prędkości. [Szybowce, co najmniej 2 serwomechanizmy lotek]

TRIM MIX 1/2 - Miksery faz lotu. Po użyciu przełącznika lub aktywacji trybu lotu ustawiają one serwomechanizmy lotek, klap i steru wysokości w wybranych pozycjach. [Szybowce, co najmniej 2 serwomechanizmy lotek]

AIRBRAKE - Hamulec aerodynamiczny - używany przy lądowaniu lub pikowaniu. [samoloty]

GYRO - Funkcja ta dedykowana jest dla żyroskopów z serii GYA. [samoloty/szybowce]

V-TAIL - Funkcja ta służy do regulacji pracy steru wysokości i kierunku w modelach z ogonem typu "V". [samoloty/szybowce, ogon typu "V"]

AILEVATOR - Funkcja ta służy do regulacji pracy steru wysokości i lotek w modelach z układem powierzchni sterowych AILEVATOR. [samoloty/szybowce, typ Ailevator]

WINGLET - Funkcja ta służy do regulacji pracy steru kierunku w modelach z wingletami. [samoloty/szybowce, wyposażone w winglety]

MOTOR - Ustawienia silnika w modelach motoszybowców typu F5B i innych motoszybowców z napędem elektrycznym uruchamianym przy pomocy przełącznika. [motoszybowce]

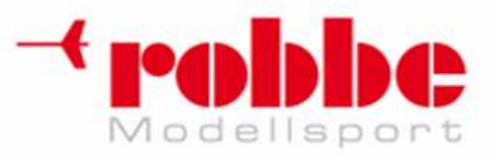

RUD to ELE - Mikser steru kierunku->wysokości. Usprawnia manewrowanie modelem w osi przechyłu, np. przy akrobacjach typu lot na ostrzu noża. Szczególnie przydatny w modelach akrobacyjnych. [samoloty]

SNAP ROLL - Automatyczne wykonanie figury akrobacyjnej - zaprogramowane pozycje wszystkich powierzchni sterowych aktywowane przełącznikiem. Możliwość dobrania prędkości ruchu serw. [samoloty]

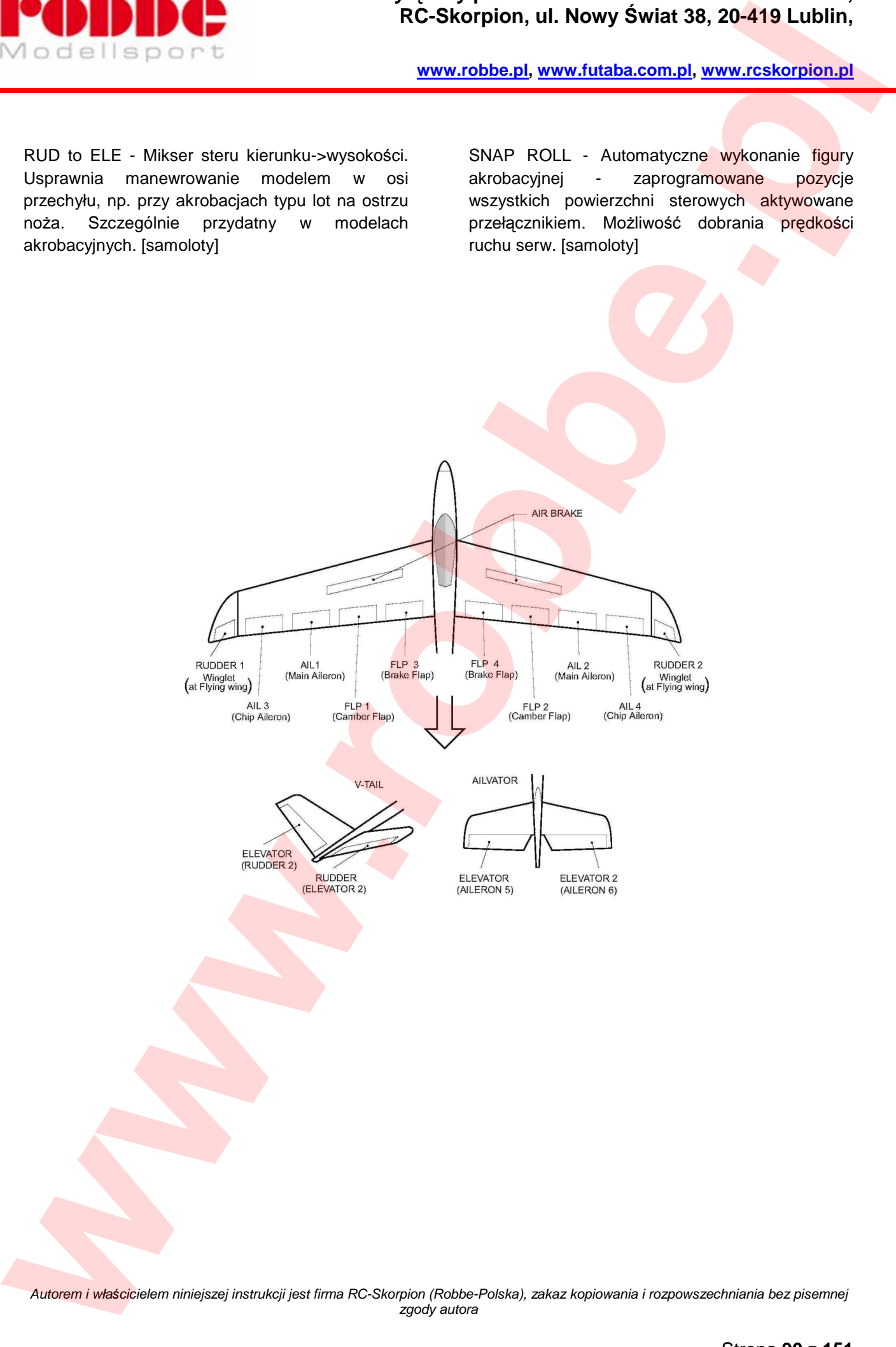

j

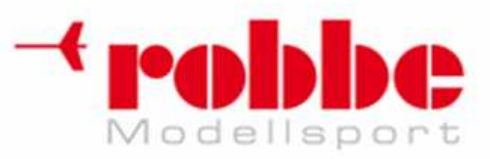

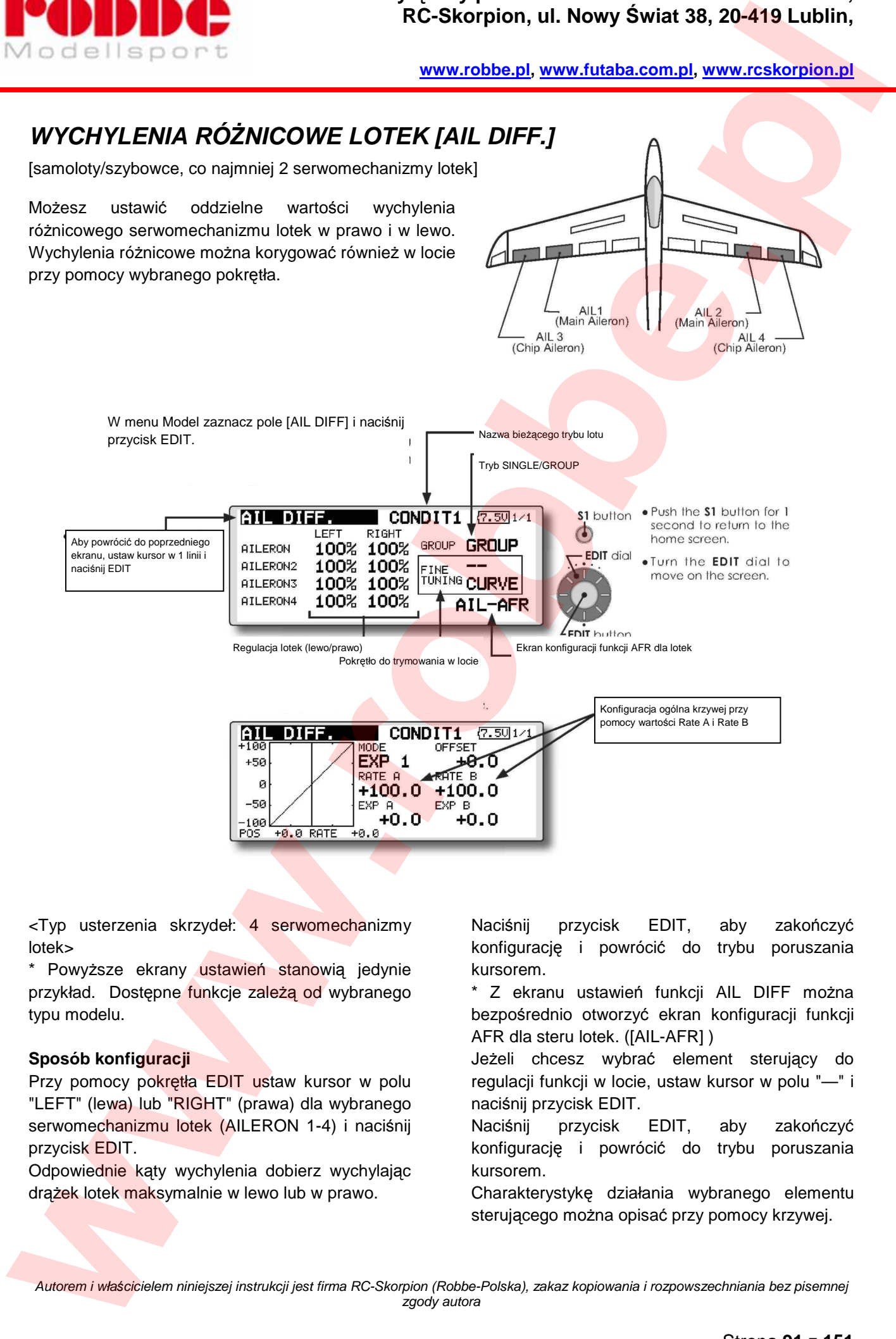

<Typ usterzenia skrzydeł: 4 serwomechanizmy lotek>

\* Powyższe ekrany ustawień stanowią jedynie przykład. Dostępne funkcje zależą od wybranego typu modelu.

### **Sposób konfiguracji**

Przy pomocy pokrętła EDIT ustaw kursor w polu "LEFT" (lewa) lub "RIGHT" (prawa) dla wybranego serwomechanizmu lotek (AILERON 1-4) i naciśnij przycisk EDIT.

Odpowiednie kąty wychylenia dobierz wychylając drążek lotek maksymalnie w lewo lub w prawo.

Naciśnij przycisk EDIT, aby zakończyć konfigurację i powrócić do trybu poruszania kursorem.

Z ekranu ustawień funkcji AIL DIFF można bezpośrednio otworzyć ekran konfiguracji funkcji AFR dla steru lotek. ([AIL-AFR] )

Jeżeli chcesz wybrać element sterujący do regulacji funkcji w locie, ustaw kursor w polu "—" i naciśnij przycisk EDIT.

Naciśnij przycisk EDIT, aby zakończyć konfigurację i powrócić do trybu poruszania kursorem.

Charakterystykę działania wybranego elementu sterującego można opisać przy pomocy krzywej.

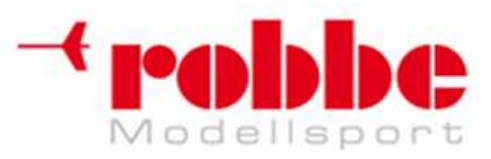

## **USTAWIENIA KLAP [FLAP SETTING]**

[samoloty/szybowce, co najmniej 2 serwomechanizmy lotek]

Funkcja ta umożliwia ustalenie wartości wychyleń każdego z serwomechanizmów klap w górę i w dół (klapy zwykłe (camber): FLP1/2, klapy hamulcowe FLP3/4).

• Punkt odniesienia dla wychyleń klap można przesunąć przy pomocy opcji Offset.

Dla modeli wyposażonych w 4 serwa klap istnieje możliwość konfiguracji mikserów klap hamulcowych oraz klap zwykłych (camber). (Brake FLP -> Camber FLP)

• Możliwość wyboru przełącznika aktywującego funkcję.

<Typ usterzenia skrzydeł: 4 serwomechanizmy lotek>

\* Pokazane ekrany ustawień stanowią jedynie przykład. Dostępne funkcje zależą od wybranego typu modelu.

j

W menu Model zaznacz pole [FLAP SETTING] i naciśnij przycisk EDIT.

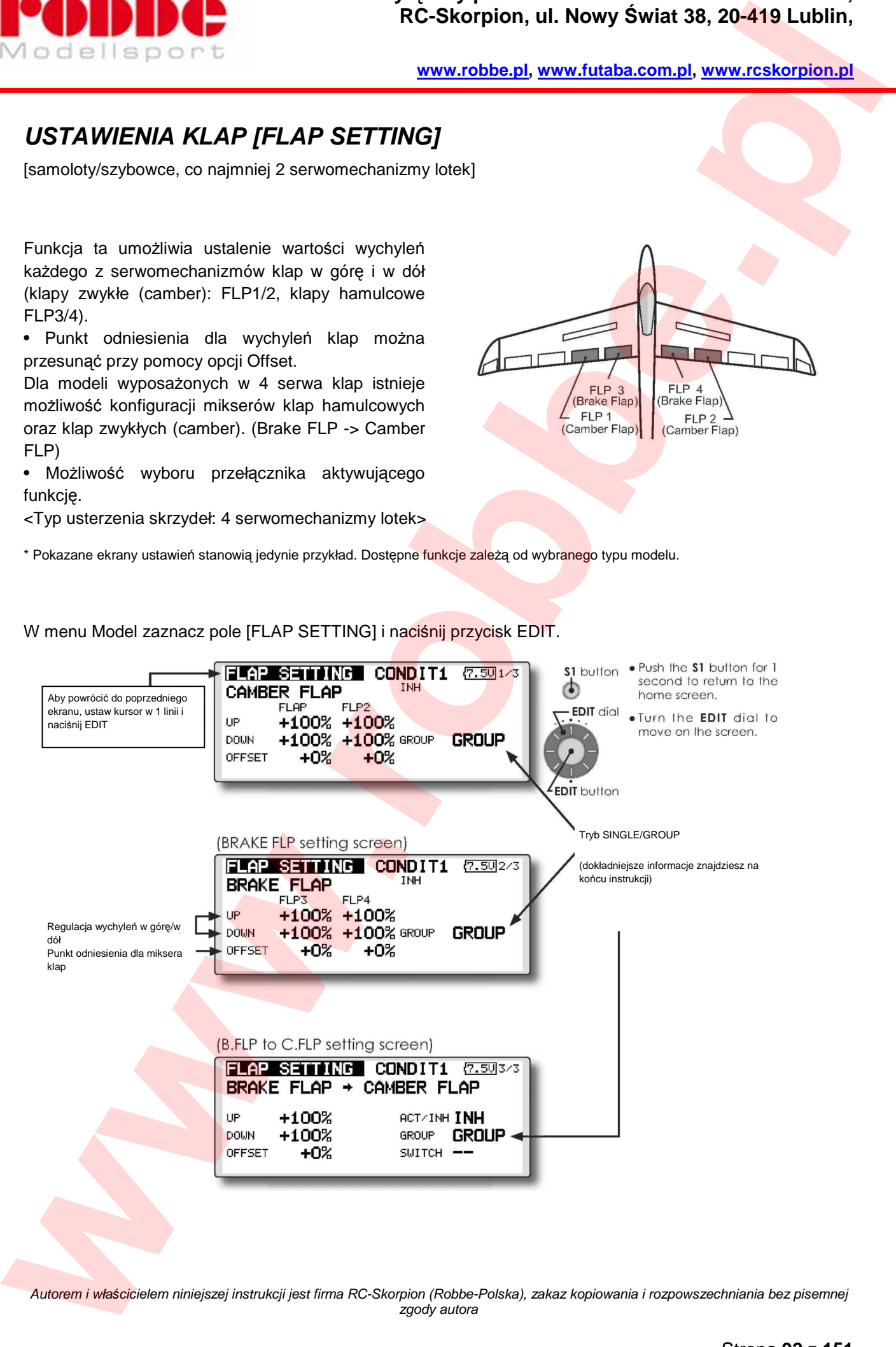

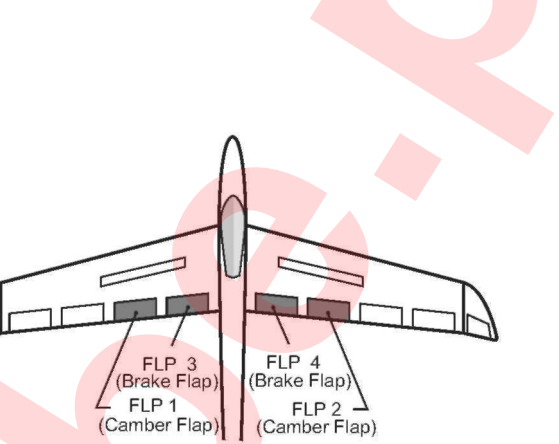

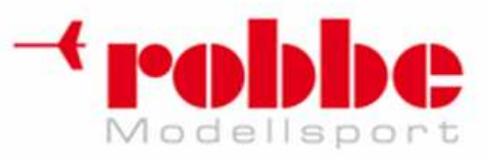

### **Sposób konfiguracji**

Przy pomocy pokrętła EDIT ustaw kursor w polu "UP" (góra) lub "DOWN" (dół) dla wybranego serwomechanizmu klap (FLP1-4) i naciśnij przycisk EDIT.

j

Ustaw wartości wychyleń dla poszczególnych kierunków.

Aby przesunąć punkt odniesienia dla wychyleń klap, ustaw kursor w polu OFFSET. Przy pomocy pokrętła EDIT dobierz właściwy punkt neutralny. **Example 2013**<br>
Model of the property. CDT with the material of the light of the CONN (600) discussions and a second contained and the material of the material of the state of the state of the state of the state of the sta

Jeżeli zamierzasz korzystać z miksera Brake FLP -> Camber FLP, ustaw kursor w polu [ACT/INH] na trzecim ekranie ustawień funkcji i obróć pokrętło EDIT. (wyświetli się opcja "ON")

Jeżeli chcesz wybrać przełącznik miksera, ustaw kursor w polu "SWITCH" - "--" i naciśnij przycisk EDIT. Jeżeli w polu SWITCH widnieje [--], znaczy to, że funkcja jest włączona cały czas.

(Dokładny opis procedury wyboru przełącznika znajduje się na końcu instrukcji).

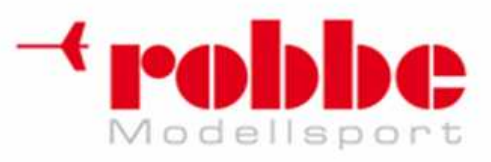

## **MIKSER LOTEK->KLAP [AIL -> CAMB.FLP]**

[samoloty/szybowce, co najmniej 2 serwomechanizmy lotek i 2 serwomechanizmy klap]

j

Mikser umożliwiający wykorzystanie klap (FLP1/2) w roli lotek. Funkcja ta pozwala na skonfigurowanie miksera, który w momencie wydania polecenia wychylenia lotek (aileron), wychyla w tym samym kierunku również klapy (camber). Mikser ten poprawia kąt przechyłu modelu w osi podłużnej, gdyż klapy współpracują z lotkami i wspomagają efekt ich działania, tym samym generując większy moment obracający model.

• Współczynnik efektu działania miksera można ustawić oddzielnie dla 2 kierunków wychylenia obu serw lotek.

• Istnieje możliwość konfiguracji krzywej działania miksera.

• Możesz wybrać przełącznik aktywujący funkcję.

• Dostępna jest opcja Link: umożliwia ona połączenie tego miksera z innymi funkcjami miksującymi.

> W menu Model zaznacz pole [AIL->CAMB.FLP] i naciśnij przycisk EDIT.

Nazwa bieżącego trybu lotu

Tryb SINGLE/GROUP (Dokładniejsze informacje na końcu instrukcji) Konfiguracja krzywej miksera (Dokładniejsze informacje na końcu instrukcji) Wychylenia poszczególnych klap Konfiguracja ogólna krzywej przy pomocy wartości Rate A i Rate B **MINSER LOTEN-XI AP [AIL -> CAMB, FLP]**<br>
MINSER LOTEN-XI AP [AIL -> CAMB, FLP]<br>
We can consider the new statements was associated with the statements of the statements was associated with the statements of the statements o

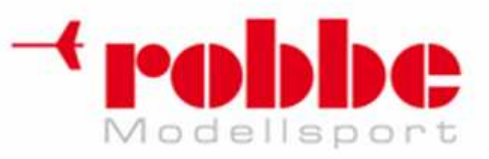

### **Sposób konfiguracji**

• Przy pomocy pokrętła EDIT ustaw kursor w polu [ACT/INH] i naciśnij przycisk EDIT. Aktywuj funkcję przy pomocy pokrętła EDIT i naciśnij przycisk EDIT. (wyświetli się opcja "ON")

j

Jeżeli chcesz wybrać przełącznik miksera, ustaw kursor w polu "SWITCH" - "--" i naciśnij przycisk EDIT. Jeżeli w polu SWITCH widnieje [--], znaczy to, że funkcja jest włączona cały czas. (Dokładny opis procedury wyboru przełącznika i kierunku jego działania znajduje się na końcu instrukcji).

• Przy pomocy pokrętła EDIT ustaw kursor w polu "LEFT" (lewa) lub "RIGHT" (prawa) dla każdego serwomechanizmu klap (FLAP, FLAP2) i naciśnij przycisk EDIT. Odpowiednią wartość wychylenia wybierz obracając pokrętłem. **EXECUTE:**<br>
We calculate the properties continued to the state and the state and the state and the state and the state of the state and the state of the state of the state and the state and the state and the state of the s

Naciśnij przycisk EDIT, aby zakończyć konfigurację i powrócić do trybu poruszania kursorem.

\* Jeżeli konstrukcja mechaniczna modelu wymaga odwrócenia kierunku działania miksera, zmień znak stojący przy danej wartości na przeciwny (+ lub -).

• Istnieje możliwość konfiguracji krzywej działania miksera. (Dokładny opis procedury konfiguracji krzywej znajduje się na końcu instrukcji).

• Aby umożliwić łączenie miksera z inną funkcją, ustaw kursor w polu [LINK] i naciśnij przycisk EDIT. Zmień wartość pola "INH" na "ON" i wciśnij EDIT.

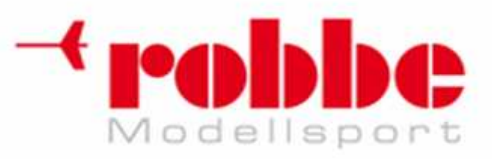

## **MIKSER LOTEK->KLAP HAMULCOWYCH [AIL -> BRAKEFLP]**

j

[samoloty/szybowce, co najmniej 4 serwomechanizmy klap]

Mikser umożliwiający wykorzystanie klap hamulcowych (FLP3/4) w roli lotek. Funkcja ta pozwala na skonfigurowanie miksera, który w momencie wydania polecenia wychylenia lotek (aileron), wychyla w tym samym kierunku również klapy hamulcowe. Mikser ten poprawia kąt przechyłu modelu w osi podłużnej, gdyż klapy współpracują z lotkami i wspomagają efekt ich działania, tym samym generując większy moment obracający model.

• Współczynnik efektu miksera można ustawić oddzielnie dla dwóch kierunków ruchu obu serw klap.

• Istnieje możliwość konfiguracji krzywej działania miksera.

• Mikser można włączyć lub wyłączyć w locie przy pomocy wybranego przełącznika. Jeżeli w polu SWITCH widnieje [--], znaczy to, że funkcja jest włączona cały czas.

• Dostępna jest funkcja Link: umożliwia ona połączenie tego miksera z innymi funkciami miksującymi.

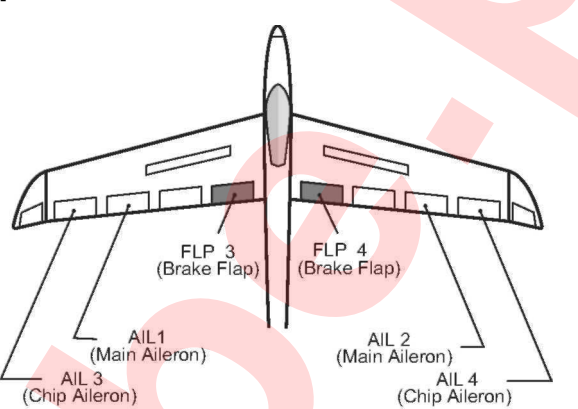

Nazwa bieżącego trybu lotu W menu Model zaznacz pole [AIL->BRAKEFLP] i naciśnij przycisk EDIT. Konfiguracia krzywej miksera (Dokładniejsze informacje na końcu instrukcji) Tryb SINGLE/GROUP Dokładniejsze informacje na końcu instrukcji) Konfiguracja ogólna krzywej przy pomocy wartości Rate A i Rate B Wychylenia poszczególnych klap Aby powrócić do poprzedniego ekranu, ustaw kursor w 1 linii i naciśnij EDIT **MINSER LOTENCY AT AP HAMULCOVYCH (AIL -> BRAKEFLP)**<br>
MINSER LOTENCY AT AP HAMULCOVYCH (AIL -> BRAKEFLP)<br>
We are the state of the state of the state of the state of the state of the state of the state of the state of the s

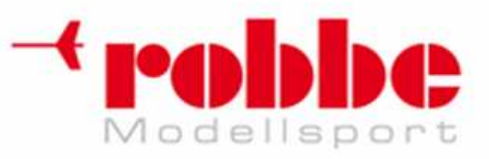

### **Sposób konfiguracji**

• Przy pomocy pokrętła EDIT ustaw kursor w polu [ACT/INH] i naciśnij przycisk EDIT. Aktywuj funkcję przy pomocy pokrętła EDIT i naciśnij przycisk EDIT. (wyświetli się opcja "ON")

j

Jeżeli chcesz wybrać przełącznik miksera, ustaw kursor w polu "SWITCH" - "--" i naciśnij przycisk EDIT. Jeżeli w polu SWITCH widnieje [--], znaczy to, że funkcja jest włączona cały czas. (Dokładny opis procedury wyboru przełącznika i kierunku jego działania znajduje się na końcu instrukcji).

• Przy pomocy pokrętła EDIT ustaw kursor w polu "LEFT" (lewa) lub "RIGHT" (prawa) dla każdego serwomechanizmu klap (FLP3, FLP4) i naciśnij przycisk EDIT. Odpowiednia wartość wychylenia wybierz obracając pokrętłem. **EXECUTE:**<br>
We call the particular properties of the state and the state and the state and the state and the state and the state and the state and the state and the state and the state and the state and the state and the s

Naciśnij przycisk EDIT, aby zakończyć konfigurację i powrócić do trybu poruszania kursorem.

\* Jeżeli konstrukcja mechaniczna modelu wymaga odwrócenia kierunku działania miksera, zmień znak stojący przy danej wartości na przeciwny (+ lub -).

• Istnieje możliwość konfiguracji krzywej miksera. (Dokładny opis procedury konfiguracji krzywej znajduje się na końcu instrukcji).

• Aby umożliwić łączenie miksera z inną funkcją, ustaw kursor w polu [LINK] i naciśnij przycisk EDIT. Zmień wartość pola "INH" na "ON" i wciśnij EDIT.

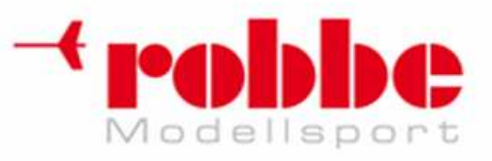

## **MIKSER LOTEK->STERU KIERUNKU [AIL->RUD]**

j

[samoloty/szybowce]

Mikser, który w momencie wydania polecenia wychylenia lotek (aileron), wychyla w tą samą stronę również ster(y) kierunku.

• Istnieje możliwość konfiguracji krzywej działania miksera.

• Mikser można włączyć lub wyłączyć w locie przy pomocy wybranego przełącznika. Jeżeli w polu SWITCH widnieje [--], znaczy to, że funkcja jest włączona cały czas.

• Mikser można regulować w locie przy pomocy wybranego elementu sterującego (np. pokrętła).

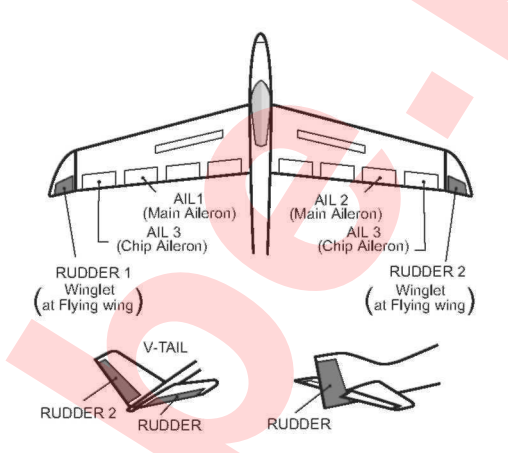

• W menu Model zaznacz pole [AIL -> RUD] i naciśnij przycisk EDIT.

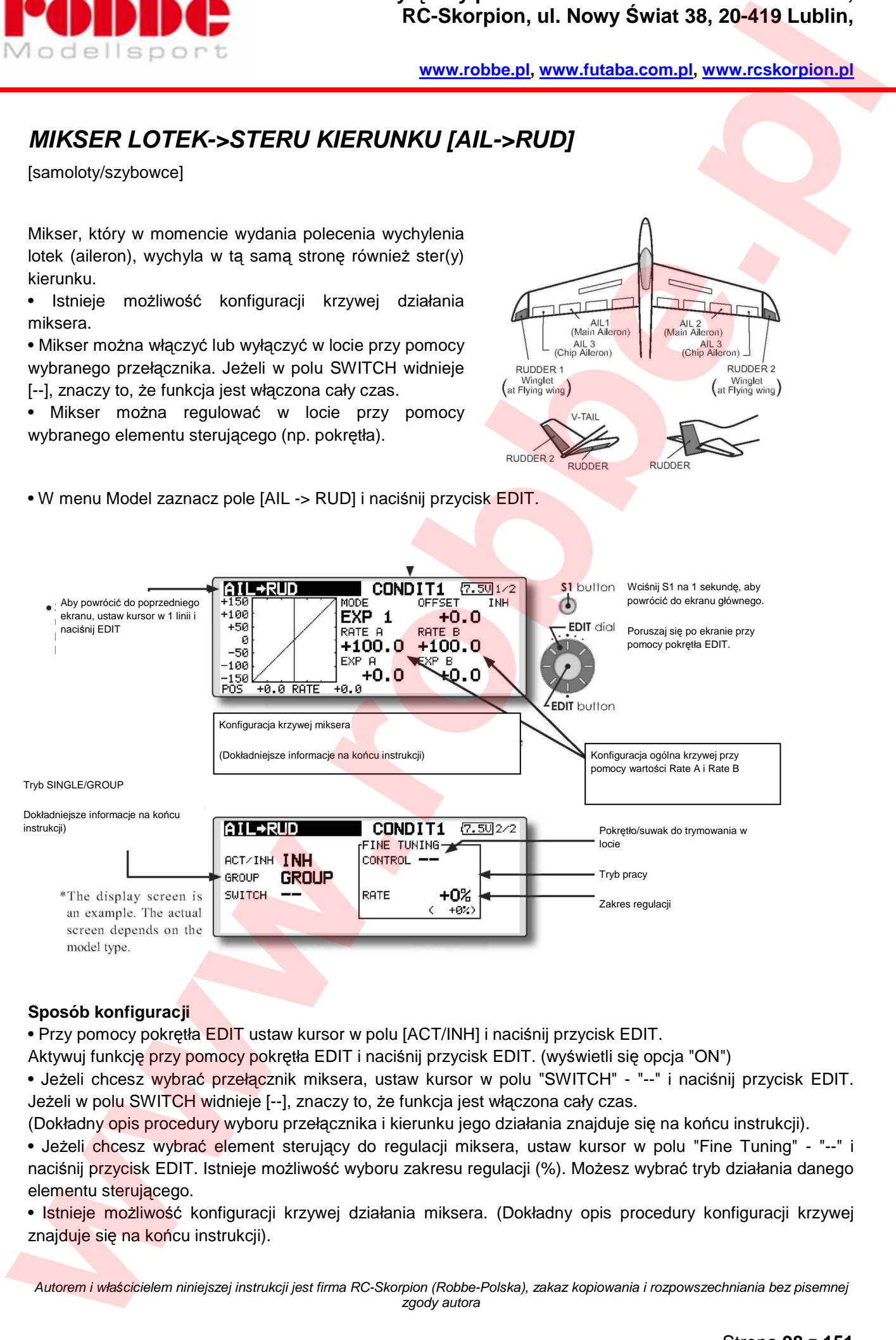

### **Sposób konfiguracji**

• Przy pomocy pokrętła EDIT ustaw kursor w polu [ACT/INH] i naciśnij przycisk EDIT.

Aktywuj funkcję przy pomocy pokrętła EDIT i naciśnij przycisk EDIT. (wyświetli się opcja "ON")

• Jeżeli chcesz wybrać przełącznik miksera, ustaw kursor w polu "SWITCH" - "--" i naciśnij przycisk EDIT. Jeżeli w polu SWITCH widnieje [--], znaczy to, że funkcja jest włączona cały czas.

(Dokładny opis procedury wyboru przełącznika i kierunku jego działania znajduje się na końcu instrukcji).

• Jeżeli chcesz wybrać element sterujący do regulacji miksera, ustaw kursor w polu "Fine Tuning" - "--" i naciśnij przycisk EDIT. Istnieje możliwość wyboru zakresu regulacji (%). Możesz wybrać tryb działania danego elementu sterującego.

• Istnieje możliwość konfiguracji krzywej działania miksera. (Dokładny opis procedury konfiguracji krzywej znajduje się na końcu instrukcji).

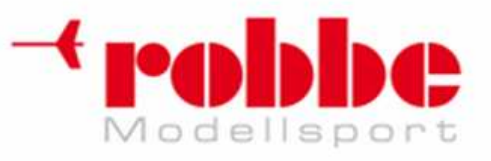

#### **[Tryb pracy pokrętła precyzyjnej regulacji]**

**[LIN.]** Kiedy element sterujący będzie znajdował się w pozycji neutralnej, współczynnik efektu miksera będzie wynosił 0%. Poruszenie go w prawo lub w lewo skutkować będzie odpowiednio zwiększeniem lub zmniejszeniem tej wartości.

j

**[ATL+]:** Współczynnik efektu miksera będzie wynosił 0% w momencie, kiedy element sterujący będzie znajdował się w lewym skrajnym położeniu. Poruszenie go w prawo skutkować będzie zwiększeniem wartości. **[ATL-]** Współczynnik efektu miksera będzie wynosił 0% w momencie, kiedy element sterujący będzie znajdował się w prawym skrajnym położeniu. Poruszenie go w lewo skutkować będzie zwiększeniem wartości. **[SYM.]** Kiedy element sterujący będzie znajdował się w pozycji neutralnej, współczynnik efektu miksera bedzie wynosił 0%. Poruszenie go w prawo lub w lewo zawsze skutkować bedzie zwiększeniem tej wartości. **EXAMPLE CONSUMERED AND CONSUMER CONSUMERED AND CONSUMERED AND CONSUMERED AND CONSUMER CONSUMERED AND CONSUMERED AND CONSUMERED AND CONSUMERED AND CONSUMERED AND CONSUMERED AND CONSUMERED AND CONSUMERED AND CONSUMERED AND** 

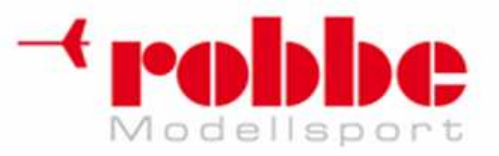

## **MIKSER HAMULCA AERODYN.->STERU WYSOKO***Ś***CI [AIRBRAKE -> ELE]**

j

[samoloty/szybowce]

Mikser, który w momencie otwarcia hamulców aerodynamicznych (airbrake) wychyla jednocześnie ster wysokości (elevator). Po otwarciu klap hamulcowych nos modelu często opada w dół. Mikser dokonuje kompensacji tego efektu przy pomocy steru wysokości.

\*Ten mikser dostępny jest jedynie w przypadku, kiedy wcześniej wybrano typ modelu wyposażony w hamulce aerodynamiczne.

• Współczynniki efektu działania miksera Rate 1 i Rate 2 można ustawić oddzielnie dla obu serw steru wysokości.

• Istnieje możliwość konfiguracji krzywej działania miksera.

• Mikser można włączyć lub wyłączyć w locie przy pomocy wybranego przełącznika. Jeżeli w polu SWITCH widnieje [--], znaczy to, że funkcja jest włączona cały czas.

• Mikser można regulować w locie przy pomocy wybranego elementu sterującego (np. pokrętła).

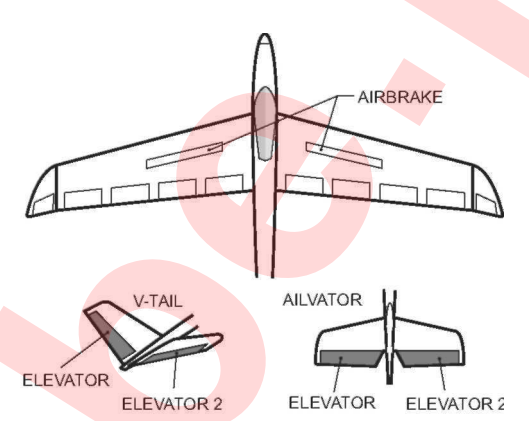

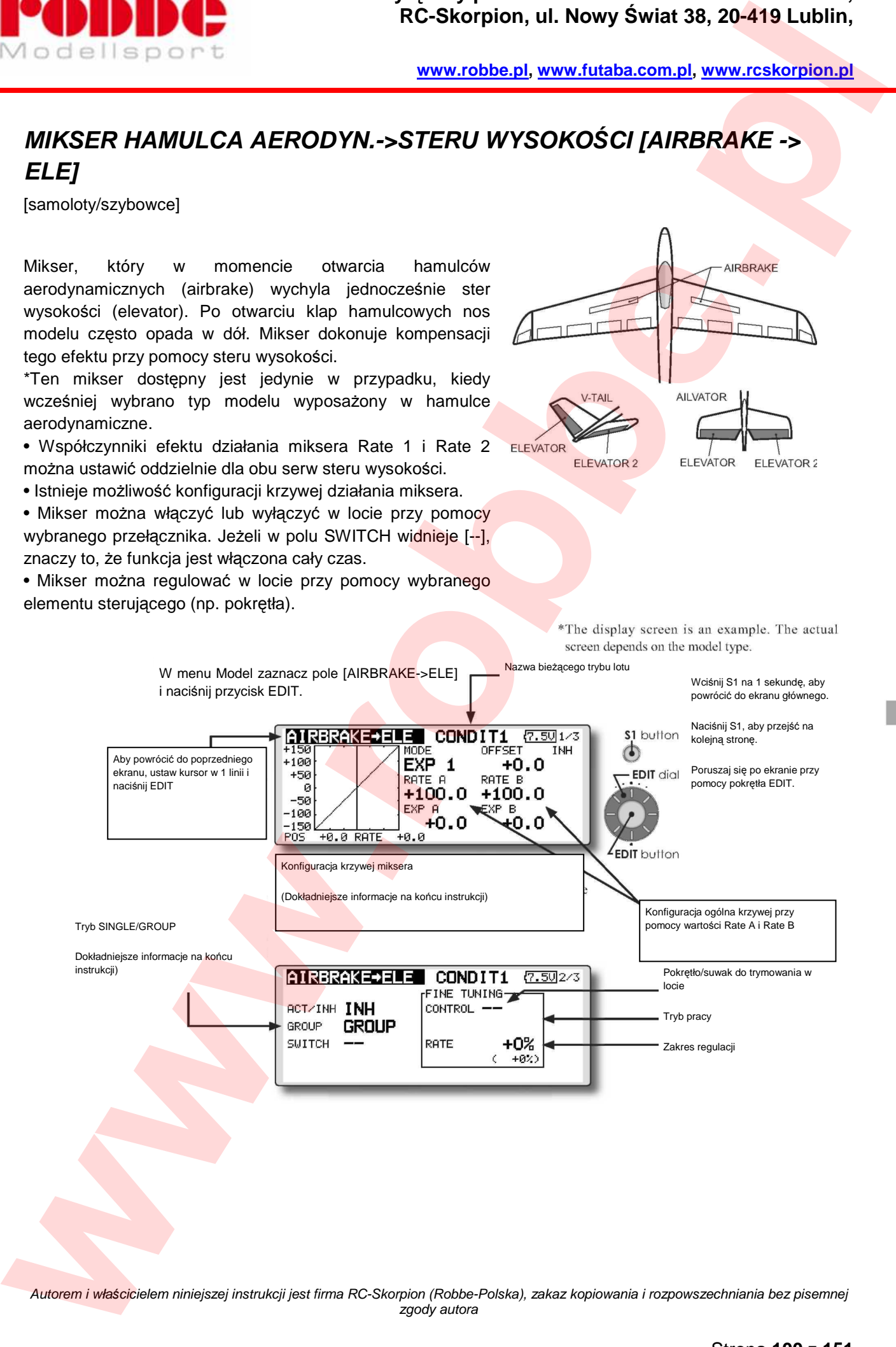

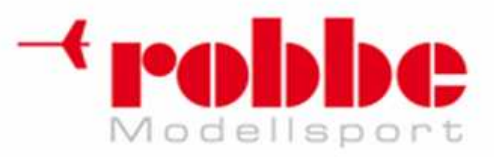

Regulacja poszczególnych serwomechanizmów steru wysokości.

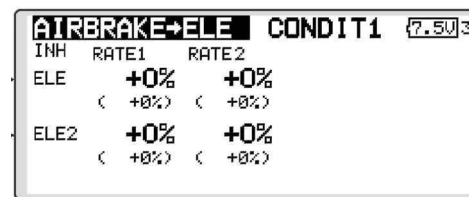

## **Sposób konfiguracji**

• Przy pomocy pokrętła EDIT ustaw kursor w polu [ACT/INH] i naciśnij przycisk EDIT. Aktywuj funkcję przy pomocy pokrętła EDIT i naciśnij przycisk EDIT. (wyświetli się opcja "ON")

j

• Jeżeli chcesz wybrać przełącznik miksera, ustaw kursor w polu "SWITCH" - "--" i naciśnij przycisk EDIT. Jeżeli w polu SWITCH widnieje [--], znaczy to, że funkcja jest włączona cały czas. (Dokładny opis procedury wyboru przełącznika i kierunku jego działania znajduje się na końcu instrukcji). **EXAMPLE CONFIDENTIAL REPORT CONFIDENTIAL CONFIDENTIAL CONFIDENTIAL CONFIDENTIAL CONFIDENTIAL CONFIDENTIAL CONFIDENTIAL CONFIDENTIAL CONFIDENTIAL CONFIDENTIAL CONFIDENTIAL CONFIDENTIAL CONFIDENTIAL CONFIDENTIAL CONFIDENTIA** 

• Jeżeli chcesz wybrać element sterujący do regulacji miksera, ustaw kursor w polu "Fine Tuning" - "--" i naciśnij przycisk EDIT. Możesz wybrać współczynnik działania miksera i tryb pracy danego elementu sterującego. (Dokładny opis procedury wyboru elementu sterującego znajduje się na końcu instrukcji).

#### **[Tryb pracy pokrętła precyzyjnej regulacji]**

**[LIN.]** Kiedy element sterujący będzie znajdował się w pozycji neutralnej, współczynnik efektu miksera będzie wynosił 0%. Poruszenie go w prawo lub w lewo skutkować będzie odpowiednio zwiększeniem lub zmniejszeniem tej wartości.

**[ATL+]:** Współczynnik efektu miksera będzie wynosił 0% w momencie, kiedy element sterujący będzie znajdował się w lewym skrajnym położeniu. Poruszenie go w prawo skutkować będzie zwiększeniem wartości.

**[ATL-]** Współczynnik efektu miksera będzie wynosił 0% w momencie, kiedy element sterujący będzie znajdował się w prawym skrajnym położeniu. Poruszenie go w lewo skutkować będzie zwiększeniem wartości.

**[SYM.]** Kiedy element sterujący będzie znajdował się w pozycji neutralnej, współczynnik efektu miksera będzie wynosił 0%. Poruszenie go w prawo lub w lewo zawsze skutkować będzie zwiększeniem tej wartości.

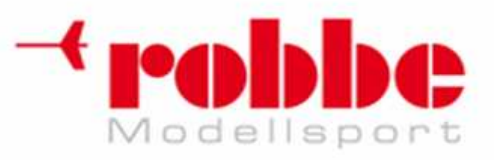

## **MIKSER STERU KIERUNKU->LOTEK [RUD -> AIL]**

j

[samoloty/szybowce]

Mikser ten sprawia, że po wydaniu komendy steru kierunku (rudder) zgodne z kierunkiem skrętu wychylają się również lotki (aileron). Usprawnia to manewrowanie modelem w osi wzdłużnej, np. przy akrobacjach typu "lot na ostrzu noża". Szczególnie przydatny w modelach akrobacyjnych. Funkcja ta używana jest również w modelach wielkoskalowych, gdzie niezbędny jest system sterowania maksymalnie zbliżony do tego zastosowanego w oryginalnej maszynie.

• Istnieje możliwość konfiguracji krzywej działania miksera.

• Mikser można włączyć lub wyłączyć w locie przy pomocy wybranego przełącznika. Jeżeli w polu SWITCH widnieje [--], znaczy to, że funkcja jest włączona cały czas.

• Dostępna jest funkcja Link: umożliwia ona połączenie tego miksera z innymi funkcjami miksującymi.

• Mikser można regulować w locie przy pomocy wybranego elementu sterującego (np. pokrętła).

• W menu Model zaznacz pole [RUD -> AIL] i naciśnij przycisk EDIT.

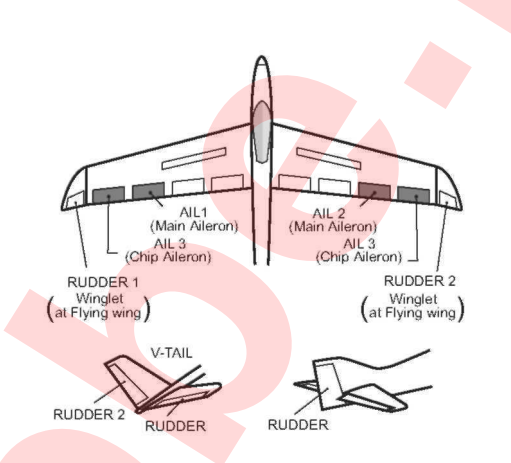

Wciśnij S1 na 1 sekundę, aby

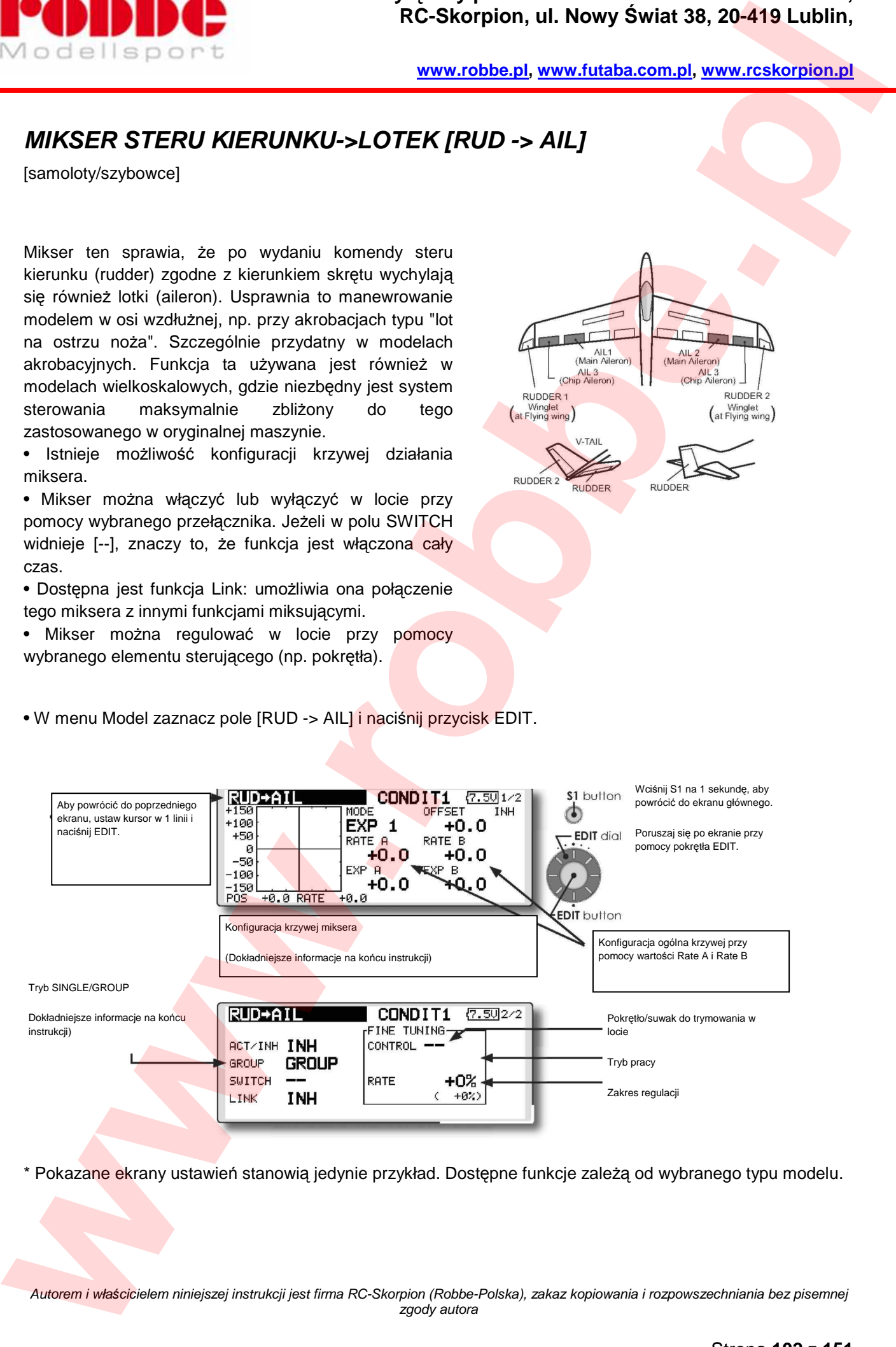

\* Pokazane ekrany ustawień stanowią jedynie przykład. Dostępne funkcje zależą od wybranego typu modelu.

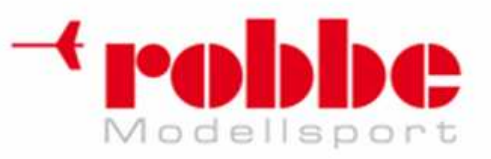

#### **Sposób konfiguracji**

• Przy pomocy pokrętła EDIT ustaw kursor w polu [ACT/INH] i naciśnij przycisk EDIT. Aktywuj funkcję przy pomocy pokrętła EDIT i naciśnij przycisk EDIT (wyświetli się "ON").

j

• Jeżeli chcesz wybrać przełącznik miksera, ustaw kursor w polu "SWITCH" - "--" i naciśnij przycisk EDIT. Jeżeli w polu SWITCH widnieje [--], znaczy to, że funkcja jest włączona cały czas.

• Jeżeli chcesz wybrać element sterujący do regulacji miksera, ustaw kursor w polu "Fine Tuning" - "--" i naciśnij przycisk EDIT. Istnieje możliwość wyboru zakresu regulacji (%). Możesz wybrać tryb działania danego elementu sterującego. (Dokładny opis procedury wyboru elementu sterującego znajduje się na końcu instrukcji). **EXECUTIVE CONTRACT CONTRACT CONTRACT CONTRACT CONTRACT CONTRACT CONTRACT CONTRACT CONTRACT CONTRACT CONTRACT CONTRACT CONTRACT CONTRACT CONTRACT CONTRACT CONTRACT CONTRACT CONTRACT CONTRACT CONTRACT CONTRACT CONTRACT CONT** 

• Istnieje możliwość konfiguracji krzywej działania miksera. (Dokładny opis procedury konfiguracji krzywej znajduje się na końcu instrukcji).

• Aby umożliwić łączenie miksera z inną funkcją, ustaw kursor w polu [LINK] i naciśnij przycisk EDIT. Aktywuj funkcję przy pomocy pokrętła EDIT i naciśnij przycisk EDIT. (wyświetli się opcja "ON")

#### **[Tryb pracy pokrętła precyzyjnej regulacji]**

**[LIN.]** Kiedy element sterujący będzie znajdował się w pozycji neutralnej, współczynnik efektu miksera będzie wynosił 0%. Poruszenie go w prawo lub w lewo skutkować będzie odpowiednio zwiększeniem lub zmniejszeniem tej wartości.

**[ATL+]:** Współczynnik efektu miksera będzie wynosił 0% w momencie, kiedy element sterujący będzie znajdował się w lewym skrajnym położeniu. Poruszenie go w prawo skutkować będzie zwiększeniem wartości.

**[ATL-]** Współczynnik efektu miksera będzie wynosił 0% w momencie, kiedy element sterujący będzie znajdował się w prawym skrajnym położeniu. Poruszenie go w lewo skutkować będzie zwiększeniem wartości.

**[SYM.]** Kiedy element sterujący będzie znajdował się w pozycji neutralnej, współczynnik efektu miksera będzie wynosił 0%. Poruszenie go w prawo lub w lewo zawsze skutkować będzie zwiększeniem tej wartości.

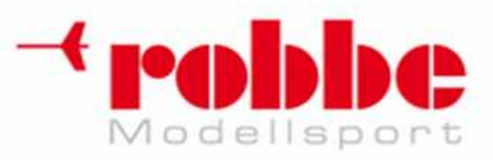

## **MIKSER PROFILU SKRZYDŁA [CAMBER MIX]**

j

[samoloty/szybowce, co najmniej 2 serwomechanizmy lotek]

Funkcja ta działa jak spojler - powoduje jednoczesne wychylenie wszystkich powierzchni sterowych skrzydła i zmianę profilu nośnego skrzydeł. Mikser ten pozwala dostosować ustawienia AFR (D/R) dla wszystkich powierzchni sterowych skrzydła (lotki, klapy, klapy hamulcowe) jednocześnie (dla obu kierunków wychyleń). Wychylenia lotek, klap i steru wysokości można dopasować indywidualnie przy pomocy krzywej. Mikser pozwala również na korektę wysokości lotu przy pomocy steru wysokości.

\*Funkcji tej domyślnie przypisany jest lewy suwak nadajnika (LS).

Istnieje możliwość konfiguracji krzywej opisującej wychylenia poszczególnych powierzchni sterowych

w górę/w dół. Jeżeli konstrukcja mechaniczna modelu wymaga odwrócenia kierunku działania miksera, zmień znak stojący przy danej wartości na przeciwny (+ lub -).

• Mikser można właczyć lub wyłaczyć w locie przy pomocy wybranego przełącznika. Jeżeli w polu SWITCH widnieje [--], znaczy to, że funkcja jest włączona cały czas.

• Dla każdego trybu lotu można zaprogramować opóźnienie (Delay) aktywacji miksera serwomechanizmy powoli i płynnie ustawią się w nowej pozycji. Wybrany przełącznik może włączać lub wyłączać opóźnienie.

• Istnieje możliwość ustalenia prędkości ruchu poszczególnych serwomechanizmów. (osobno dla wychyleń w obie strony (IN i OUT))

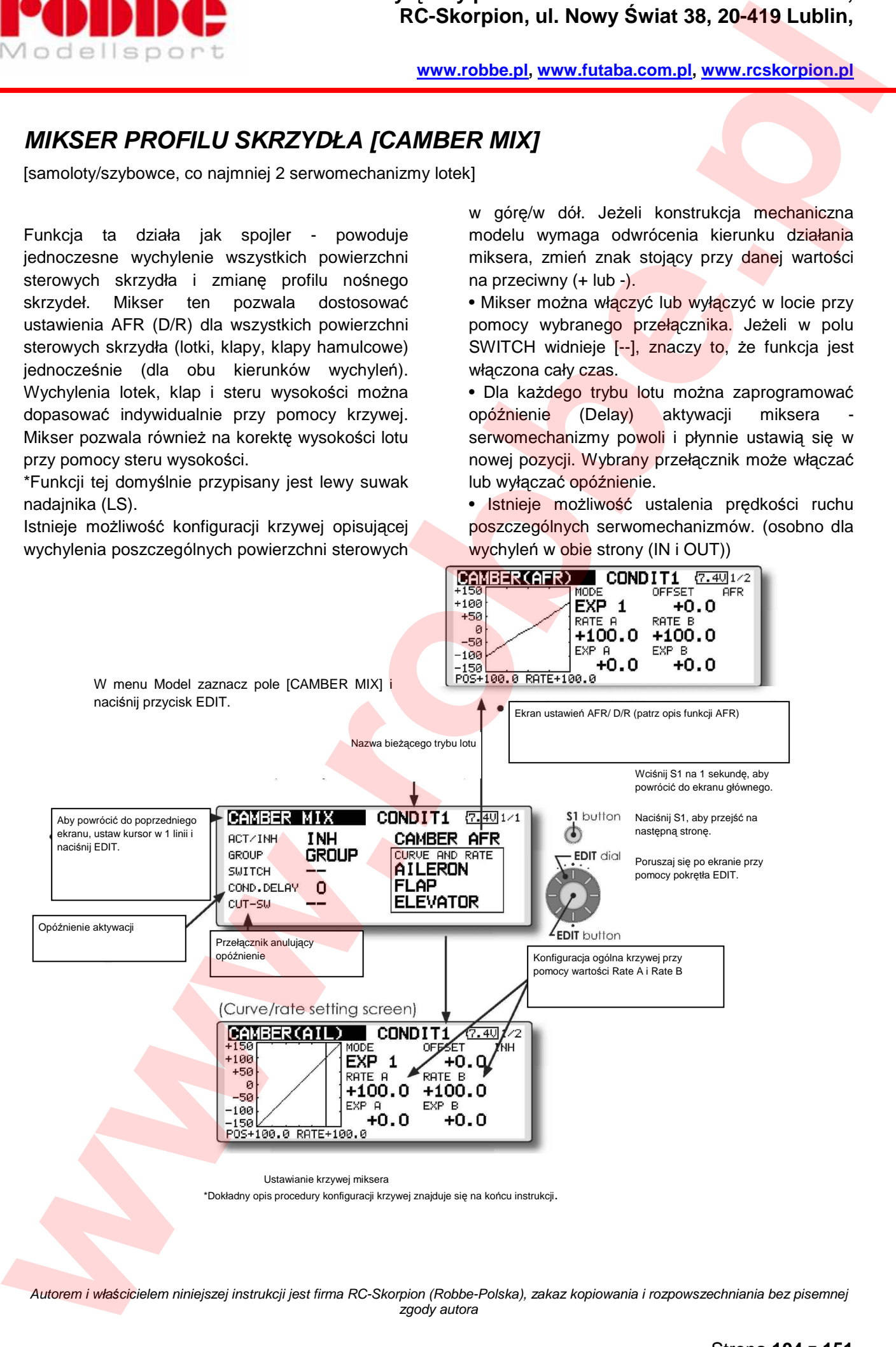

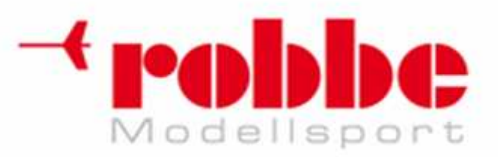

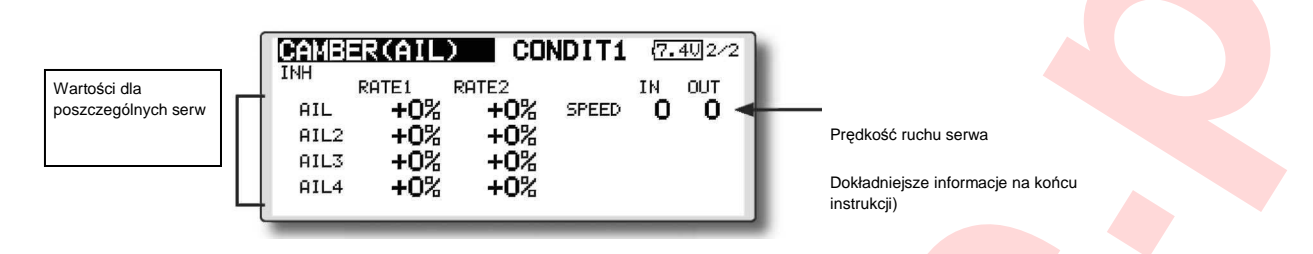

j

\* Pokazane ekrany ustawień stanowią jedynie przykład. Dostępne funkcje zależą od wybranego typu modelu.

#### **Sposób konfiguracji**

• Przy pomocy pokrętła EDIT ustaw kursor w polu [ACT/INH] i naciśnij przycisk EDIT.

Aktywuj funkcję przy pomocy pokrętła EDIT i naciśnij przycisk EDIT. (wyświetli się opcja "ON")

• Jeżeli chcesz wybrać przełącznik miksera, ustaw kursor w polu "SWITCH" - "--" i naciśnij przycisk EDIT. Jeżeli w polu SWITCH widnieje [--], znaczy to, że funkcja jest włączona cały czas.

(Dokładny opis procedury wyboru przełącznika i kierunku jego działania znajduje się na końcu instrukcji).

• Dla każdego trybu lotu możesz zaprogramować czas opóźnienia, co zapewni płynne przejście między poszczególnymi trybami. Przy pomocy pokrętła EDIT ustaw kursor w polu [COND.DELAY] i naciśnij przycisk EDIT.

Odpowiednie opóźnienie wybierz obracając pokrętłem.

Naciśnij przycisk EDIT, aby zakończyć konfigurację i powrócić do trybu poruszania kursorem.

• Jeżeli chcesz wybrać przełącznik anulujący opóźnienie, ustaw kursor w polu [CUT-SW] i naciśnij przycisk EDIT. Jeżeli w polu tym widnieje [--], znaczy to, że funkcja opóźnienia jest włączona

cały czas. (Dokładny opis procedury konfiguracji opóźnienia znajduje się na końcu instrukcji).

• Konfiguracja krzywej AFR(D/R) dla wszystkich powierzchni sterowych skrzydła

Przy pomocy pokrętła EDIT ustaw kursor w polu [Camber AFR] i naciśnij przycisk EDIT. (Dokładny opis procedury konfiguracji krzywej znajduje się na końcu instrukcji).

### **(Ekran konfiguracji krzywej/wartości wychylenia):**

• Krzywe sterowania oraz wychylenia serwomechanizmów dla lotek, klap oraz sterów wysokości konfiguruje się na poszczególnych ekranach ustawień wybieranych z ramki "CURVE AND RATE".

Każdy serwomechanizm posiada oddzielny ekran ustawień. (Dokładny opis procedury konfiguracji krzywej znajduje się na końcu instrukcji).

Istnieje również możliwość dobrania prędkości ruchu serw.

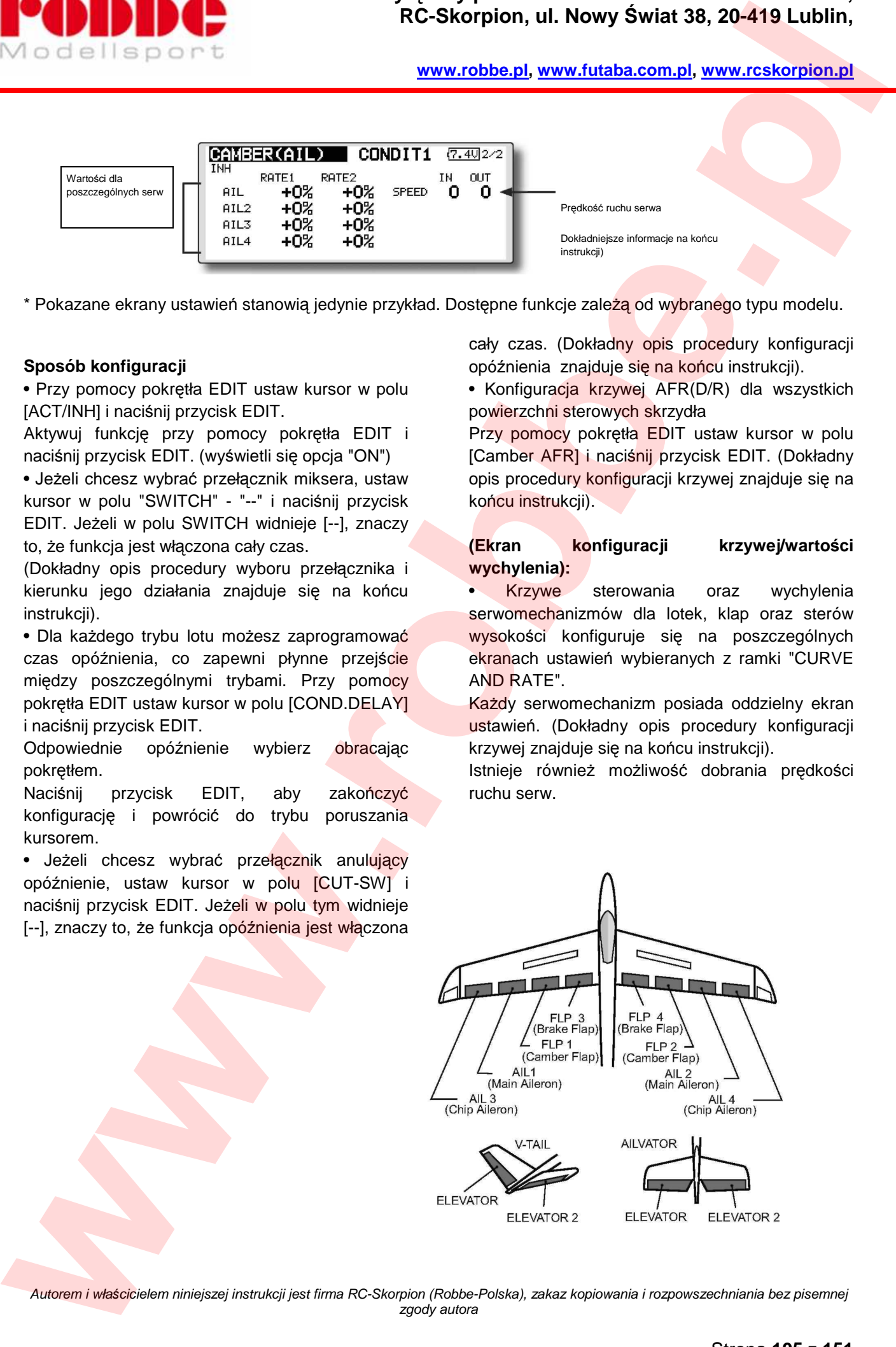

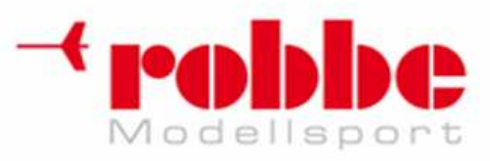

# **MIKSER STERU WYSOKO***Ś***CI->KLAP [ELE -> CAMBER]**

j

[samoloty/szybowce, co najmniej 2 serwomechanizmy lotek]

Mikser ten przy wydaniu komendy steru wysokości wychyla jednocześnie w górę lub w dół wszystkie klapy, co powoduje zmianę profilu skrzydeł. Można skonfigurować go tak, by wychylenie steru wysokości w górę powodowało wychylenie klap w dół, co zwiększa siłę nośną.

**Pamiętaj: Mikser ten pozwala na obsługę steru wysokości w modelu typu "latające skrzydło".** 

• Istnieje możliwość konfiguracji krzywej działania miksera.

• Mikser można włączyć lub wyłączyć w locie przy pomocy wybranego przełącznika. Jeżeli w polu SWITCH widnieje [--], znaczy to, że funkcja jest włączona cały czas.

• Mikser można regulować w locie przy pomocy wybranego elementu sterującego (np. pokrętła).

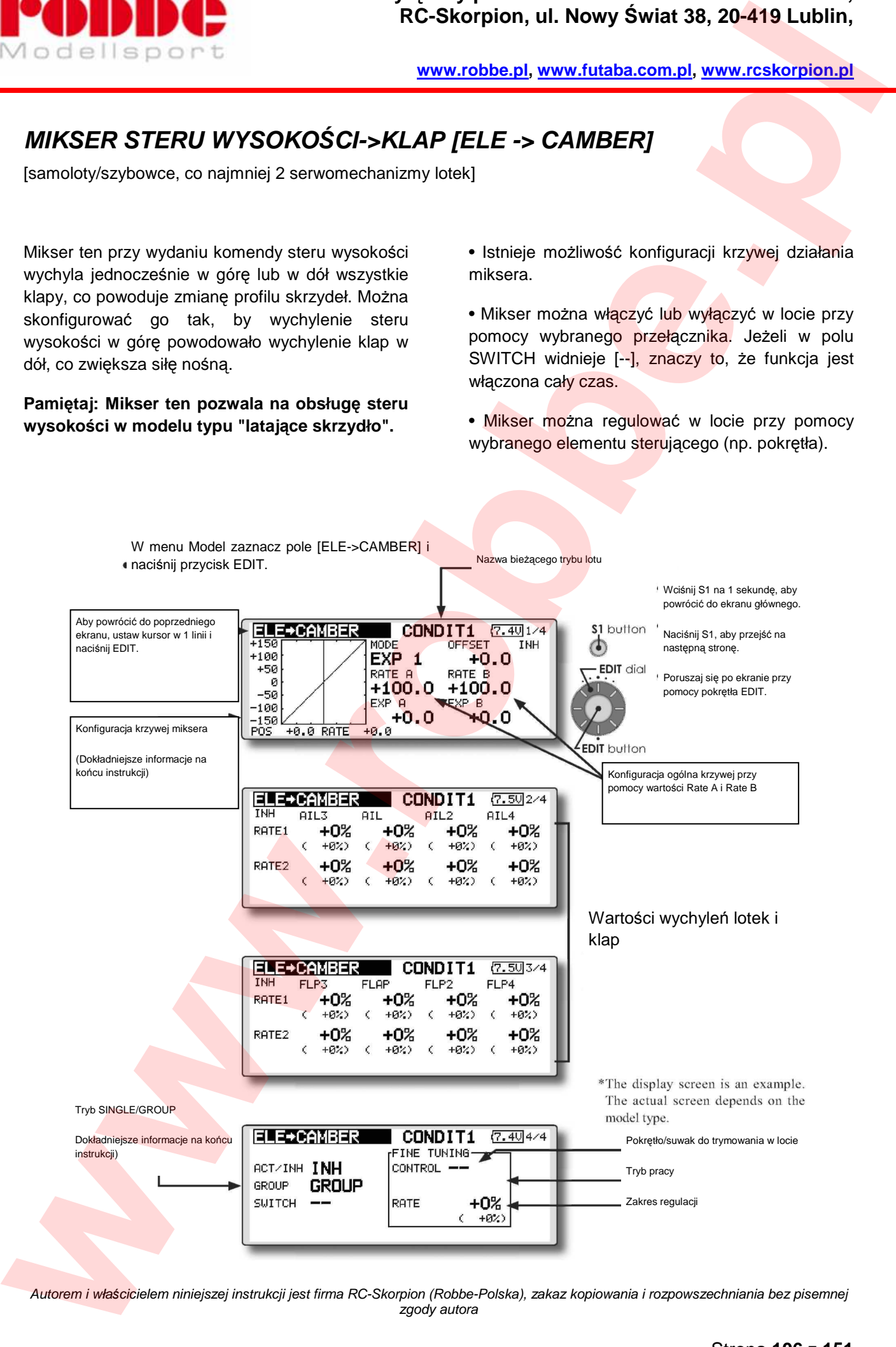

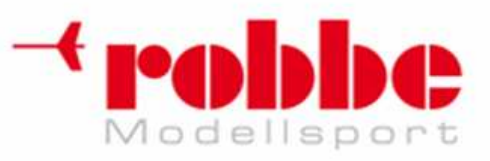

### **Sposób konfiguracji**

• Przy pomocy pokrętła EDIT ustaw kursor w polu [ACT/INH] i naciśnij przycisk EDIT. Aktywuj funkcję przy pomocy pokrętła EDIT i naciśnij przycisk EDIT. (wyświetli się opcja "ON")

j

• Jeżeli chcesz wybrać przełącznik miksera, ustaw kursor w polu "SWITCH" - "--" i naciśnij przycisk EDIT. Jeżeli w polu SWITCH widnieje [--], znaczy to, że funkcja jest włączona cały czas. (Dokładny opis procedury wyboru przełącznika i kierunku jego działania znajduje się na końcu instrukcji).

• Jeżeli chcesz wybrać element sterujący do regulacji miksera, ustaw kursor w polu "Fine Tuning" - "--" i naciśnij przycisk EDIT. Istnieje możliwość wyboru zakresu regulacji (%). Możesz wybrać tryb pracy danego elementu sterującego. **Example 1998 Constrained Constrained Constrained Constrained Constrained Constrained Constrained Constrained Constrained Constrained Constrained Constrained Constrained Constrained Constrained Constrained Constrained Co** 

• Istnieje możliwość konfiguracji krzywej działania miksera. (Dokładny opis procedury konfiguracji krzywej znajduje się na końcu instrukcji).

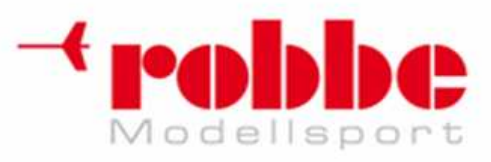

# **MIKSER KLAP->STERU WYSOKO***Ś***CI [CAMB.FLP -> ELE]**

j

[samoloty/szybowce, co najmniej 2 serwomechanizmy lotek i 1 serwomechanizm klap]

To menu pozwala na konfigurację miksera, który niweluje wpływ wychylenia klap (wpływających na prędkość lotu) na wysokość lotu modelu (kompensacja sterem wysokości).

•Istnieje możliwość dobrania wartości wychyleń steru wysokości zarówno w górę, jak i w dół.

 \* Jeżeli konstrukcja mechaniczna modelu wymaga odwrócenia kierunku działania miksera, zmień znak stojący przy danej wartości na przeciwny (+  $\mathsf{lab}$  - $).$ 

• Istnieje możliwość konfiguracji krzywej działania miksera.

• Mikser można właczyć lub wyłaczyć w locie przy pomocy wybranego przełącznika. Jeżeli w polu SWITCH widnieje [--], znaczy to, że funkcja jest włączona cały czas.

• Mikser można regulować w locie przy pomocy wybranego elementu sterującego (np. pokrętła).

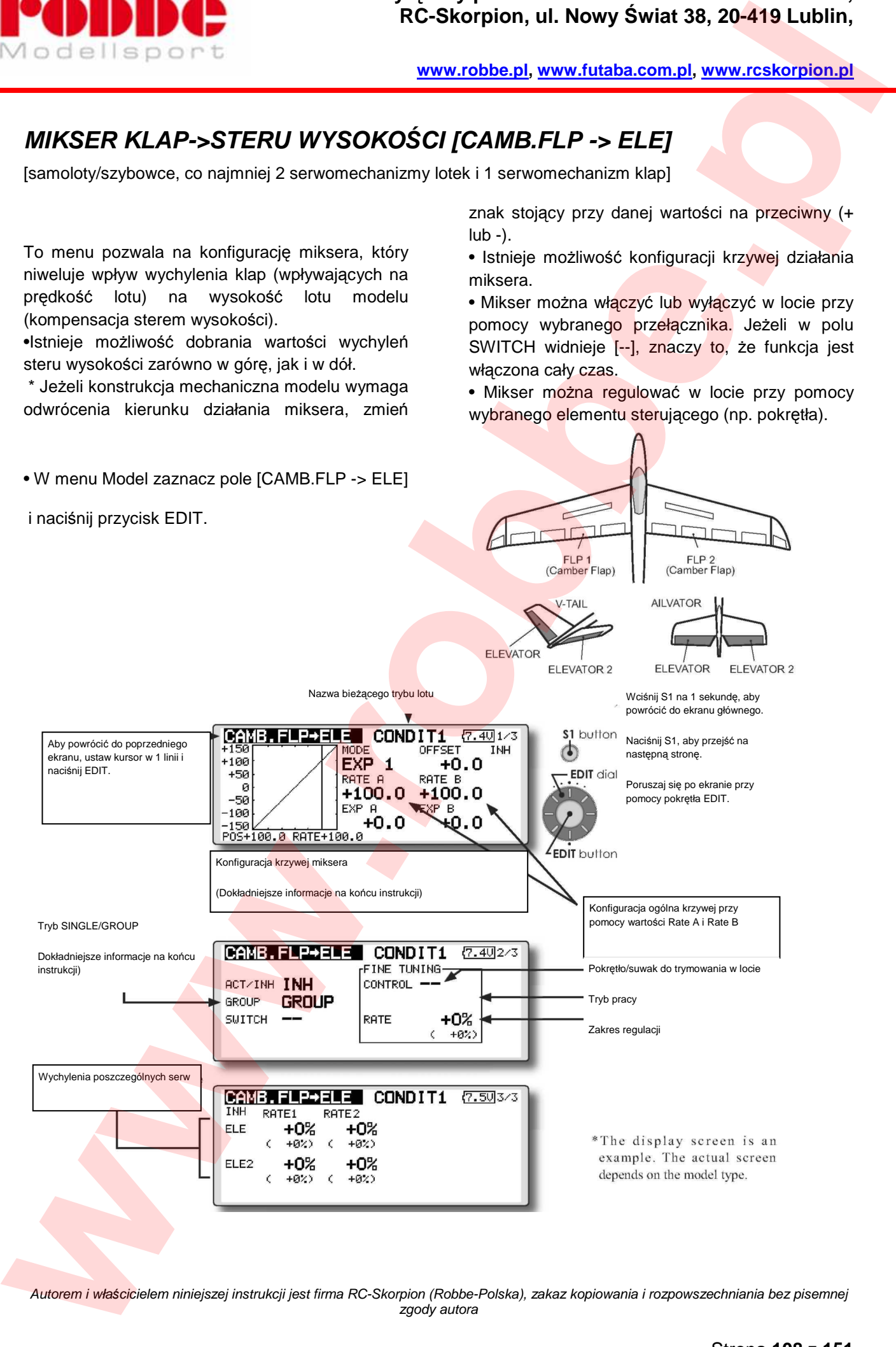
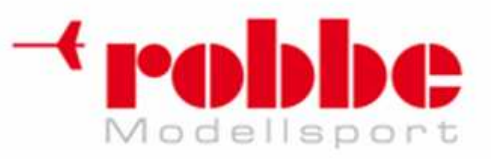

#### **Sposób konfiguracji**

• Przy pomocy pokrętła EDIT ustaw kursor w polu [ACT/INH] i naciśnij przycisk EDIT. Aktywuj funkcję przy pomocy pokrętła EDIT i naciśnij przycisk EDIT. (wyświetli się opcja "ON")

i

• Jeżeli chcesz wybrać przełącznik miksera, ustaw kursor w polu "SWITCH" - "--" i naciśnij przycisk EDIT. Jeżeli w polu SWITCH widnieje [--], znaczy to, że funkcja jest włączona cały czas. (Dokładny opis procedury wyboru przełącznika i kierunku jego działania znajduje się na końcu instrukcji).

• Przy pomocy pokrętła EDIT ustaw kursor w polu [RATE1] i [RATE2] dla każdego z serw steru wysokości i naciśnij przycisk EDIT. Odpowiednią wartość wychylenia wybierz obracając pokrętłem. Naciśnij przycisk EDIT, aby zakończyć konfigurację i powrócić do trybu poruszania kursorem. **EXECUTE:**<br>
We calculate the properties of the control of the state of the state and the state of the state of the state of the state of the (ACT-800) is more transmission and wave restoration of the state of the control o

\* Jeżeli konstrukcja mechaniczna modelu wymaga odwrócenia kierunku działania miksera, zmień znak stojący przy danej wartości na przeciwny (+ lub -).

• Jeżeli chcesz wybrać element sterujący do regulacji miksera, ustaw kursor w polu "Fine Tuning" - "--" i naciśnij przycisk EDIT. Możesz wybrać tryb pracy danego elementu sterującego.

• Istnieje możliwość konfiguracji krzywej działania miksera. (Dokładny opis procedury konfiguracji krzywej znajduje się na końcu instrukcji).

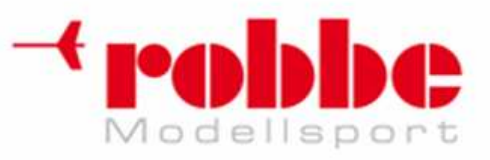

### **MIKSER BUTTERFLY [BUTTERFLY]**

[samoloty/szybowce, co najmniej 2 serwomechanizmy lotek]

Mikser ten daje bardzo silny efekt hamowania przez jednoczesne wychylenie wszystkich lotek w górę, natomiast klap w dół. Funkcja ta czasem nazywana jest również "CROW".

i

Funkcja ta jest szczególnie przydatna przy lądowaniu szybkim modelem na ograniczonej przestrzeni. Działa ona w następujący sposób:

1. Redukuje prędkość lotu modelu.

2. Nie blokuje przepływu strug powietrza przy końcówkach skrzydeł, dzięki czemu ogranicza tendencje modelu do "wbijania" się nosem w ziemię przy lądowaniu (tip stall).

3. Generuje większą siłę nośną w centralnej części skrzydła, dzięki czemu model może lecieć wolniej.

• Mikser można włączyć lub wyłączyć w locie przy pomocy wybranego przełącznika. Jeżeli w polu SWITCH widnieje [--], znaczy to, że funkcja jest włączona cały czas.

Możesz zmienić punkt odniesienia (OFFSET) dla funkcji Butterfly. Po naciśnięciu przycisku EDIT, wybierz wartość procentowa dla punktu odniesienia (Offset). Jeżeli punkt odniesienia zostanie przesuniety zbyt daleko (ustawiona zostanie zbyt duża wartość), mikser będzie działał nieprawidłowo.

• Możesz dostosować prędkość ruchu serwomechanizmów klap i lotek. (dla obu kierunków ruchu - IN i OUT)

• Dla każdego trybu lotu można zaprogramować opóźnienie (Delay) aktywacji miksera. Wybrany przełącznik może włączać lub wyłączać opóźnienie.

• Istnieje możliwość ustawienia wychyleń różnicowych (Differential Rate).

\* Jeżeli przy konfiguracji funkcji Butterfly któraś z powierzchni sterowych przy maksymalnym wychyleniu będzie się blokować, skorzystaj z funkcji AFR, by ograniczyć kat jej wychylenia.

W menu Model zaznacz pole [BUTTERFLY] i naciśnij przycisk EDIT.

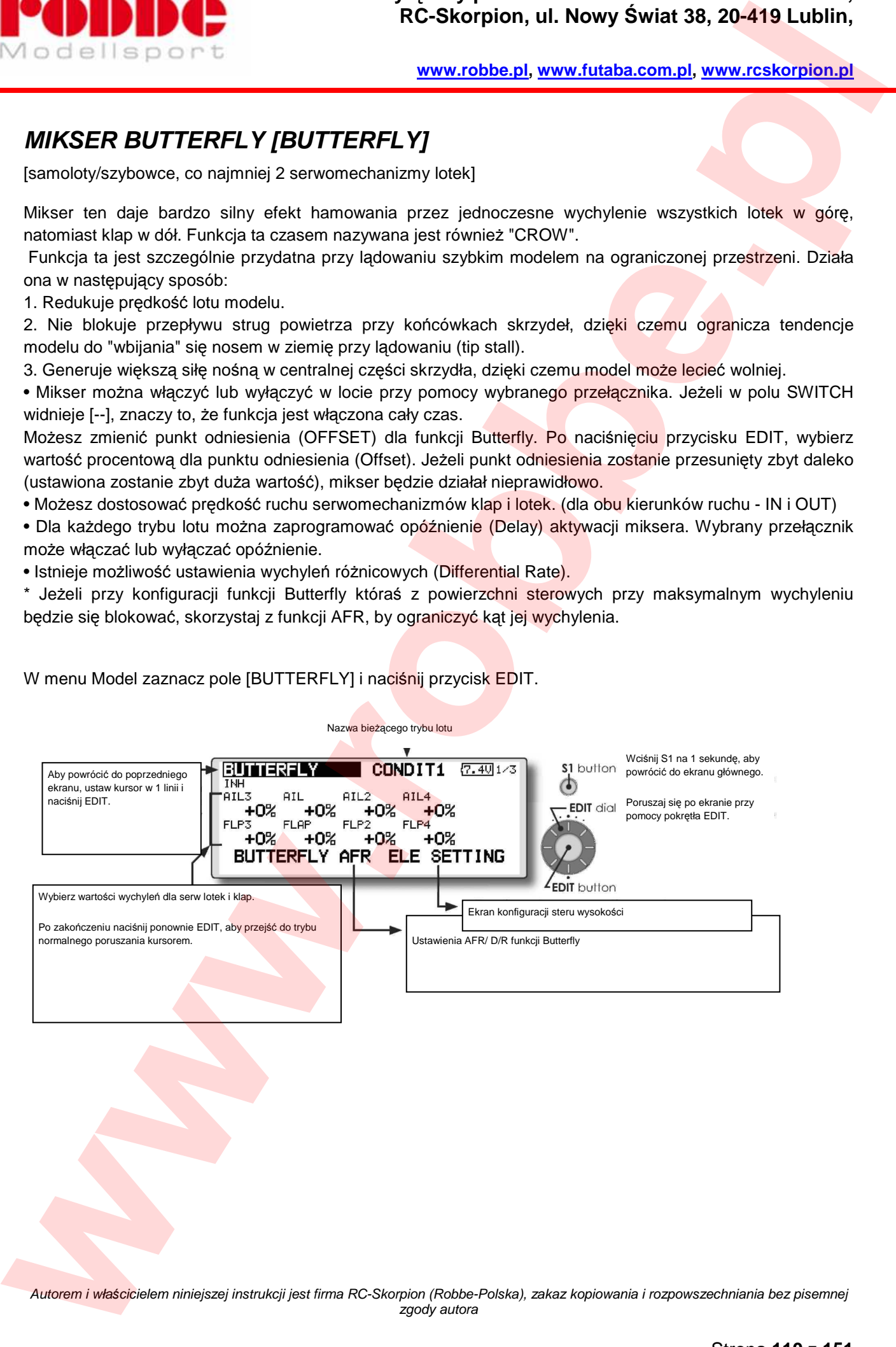

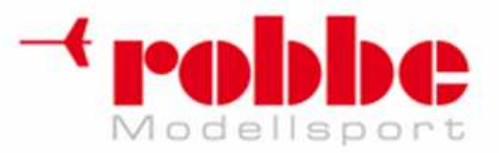

### **Wyłączny przedstawiciel Futaba-Robbe w Polsce, RC-Skorpion, ul. Nowy Świat 38, 20-419 Lublin,**

**www.robbe.pl, www.futaba.com.pl, www.rcskorpion.pl**

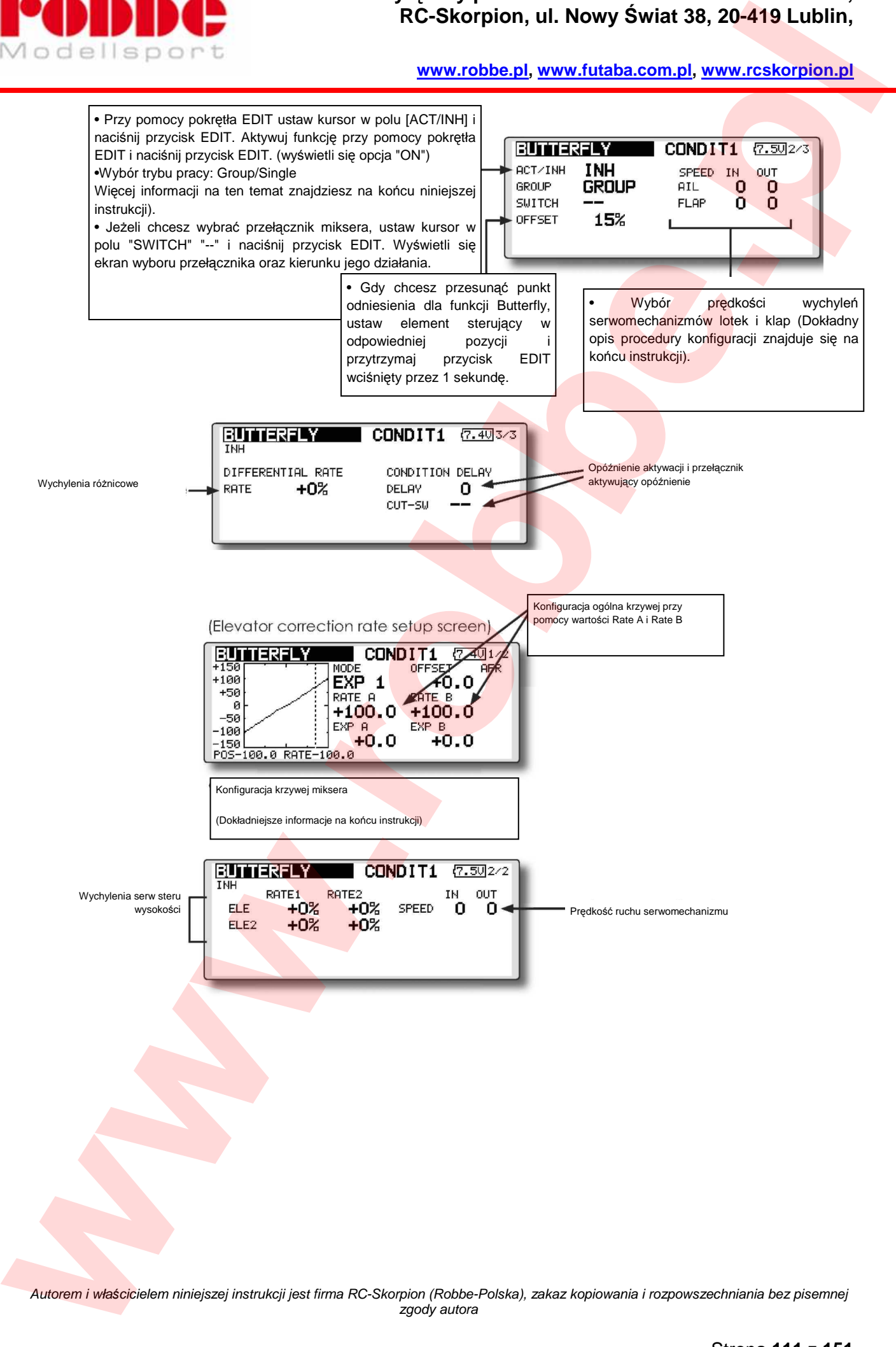

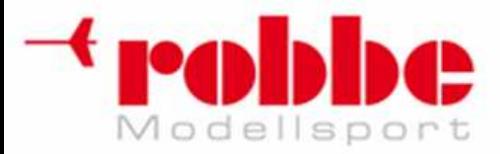

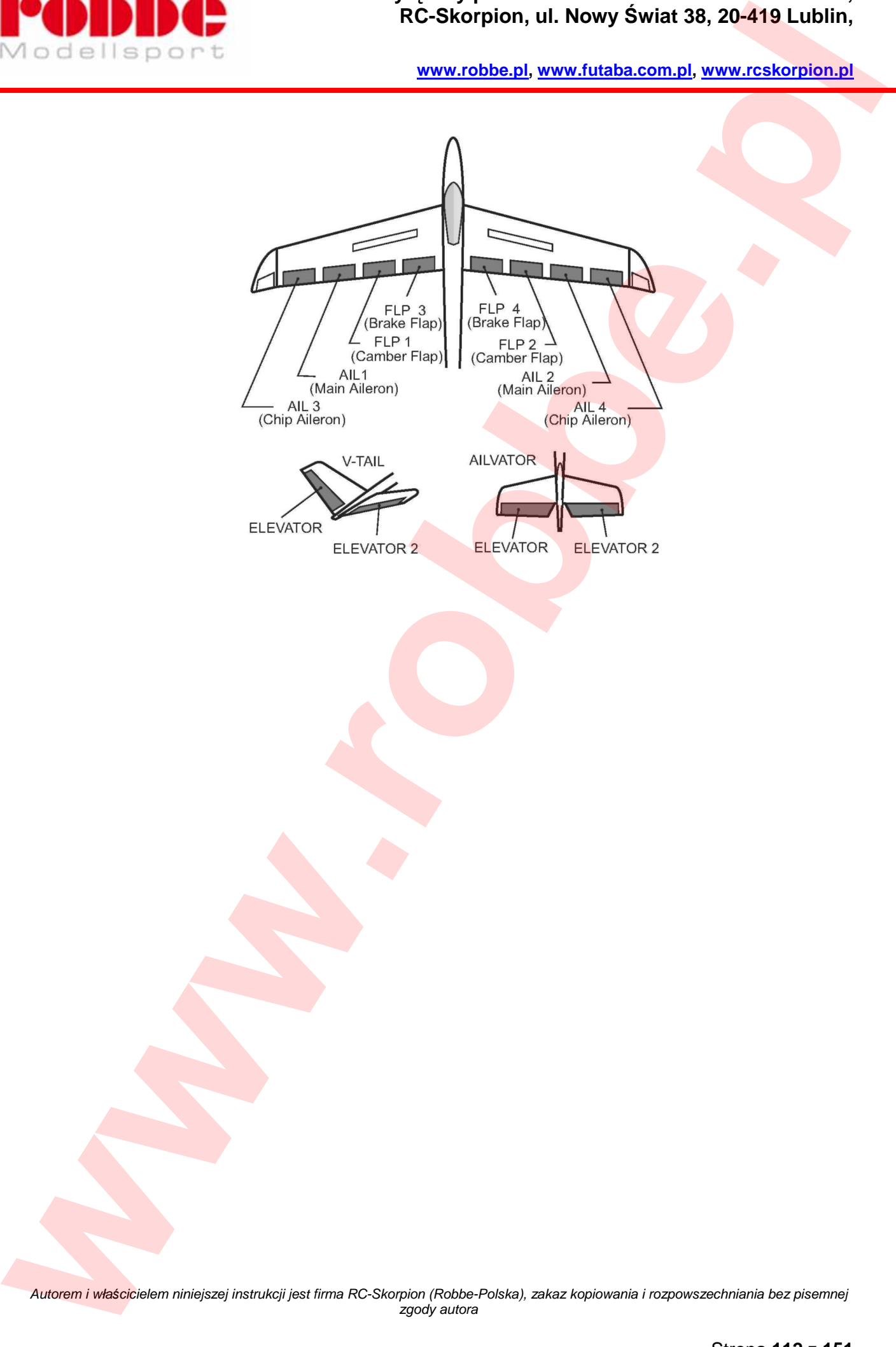

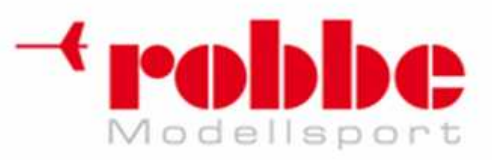

### **MIKSERY FAZ LOTU [TRIM MIX 1/2]**

[Szybowce, co najmniej 2 serwomechanizmy lotek]

Miksery faz lotu ustawiają serwomechanizmy lotek, klap i steru wysokości w wybranych pozycjach.

Mikser można aktywować przy pomocy przełącznika lub automatycznie w momencie włączenia wybranego trybu lotu.

Typowe zastosowanie tych mikserów to na przykład model szybowca, gdzie mikser TRIM MIX 1 zapewniać będzie optymalne ustawienia powierzchni sterowych dla fazy wypuszczania szybowca w powietrze przy pomocy wyciągarki. Ustawienia te będą wychylać w dół lotki oraz klapy, co pozwoli na maksymalne zwiększenie siły nośnej znajdującego się na lince wyciągarki modelu oraz lekkie wychylenie steru wysokości w górę. Korzystając dalej z przykładu szybowca, drugi z mikserów (TRIM MIX 2) może zostać wykorzystany do zapewniania optymalnych ustawień powierzchni sterowych przy fazie nabierania prędkości, gdzie lekko uniesione lotki i klapy zmniejszą opór modelu w powietrzu, a ster wysokości wychylony nieco w dół pozwoli szybowcowi przyspieszyć. **MINGERY FAZLOTU ITRIM MIX 12]**<br>
We can consider the control of the state of the state of the state of the state of the state of the state of the state of the state of the state of the state of the state of the state of th

Funkcje TRIM MIX można aktywować przełącznikiem w czasie lotu. Aby uniknąć nagłych, dużych zmian wychyleń powierzchni sterowych, możliwie jest ustawienie opóźnienia uruchomienia funkcji - serwomechanizmy ustawią się w nowych pozycjach płynnie i powoli. Mikser Trim Mix 2 ma wyższy priorytet niż Trim Mix 1.

#### **Przykład**

i

1. • Przy pomocy pokrętła EDIT ustaw kursor w polu [ACT/INH] i naciśnij przycisk EDIT. Wybierając opcję "ON".

\*Jeżeli chcesz dobrać oddzielne ustawienia dla poszczególnych trybów lotu, zmień zawartość pola [GROUP] na [SINGLE].

2. Wybierz przełącznik włączający/wyłączający funkcję.

3. Wybierz tryb pracy [Manual] - funkcja ma być aktywowana przy pomocy przełącznika, lub [Auto] przez ustawienie drążka nadajnika w odpowiedniej pozycji. W obu trybach wybierz element sterujący, który będzie aktywował funkcję.

#### **Prędkość <Speed>**

In: Prędkość wychylenia serwomechanizmów przy aktywacji funkcji.

Out: Prędkość powrotu serwomechanizmów do poprzednich pozycji po wyłączeniu funkcji.

#### **Precyzyjna regulacja <Fine Tuning>**

Na ekranie [5/5] możesz skonfigurować element sterujący do precyzyjnej regulacji funkcji w czasie lotu.

#### **Opóźnienie aktywacji trybu lotu <Condition Delay>**

Jeżeli skonfigurowane są tryby lotu, dla każdego z nich można dobrać wartość opóźnienia. Opóźnienie można anulować przy pomocy przełącznika [CUT-SW], dzięki czemu serwomechanizmy natychmiast powrócą do pierwotnego położenia.

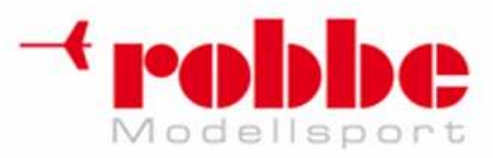

.

**www.robbe.pl, www.futaba.com.pl, www.rcskorpion.pl**

- W menu Model zaznacz pole [TRIM MIX1 lub 2] i naciśnij przycisk EDIT.
	- Pokazane ekrany ustawień stanowia jedynie przykład. Dostepne funkcie zależa od wybranego typu modelu.

i

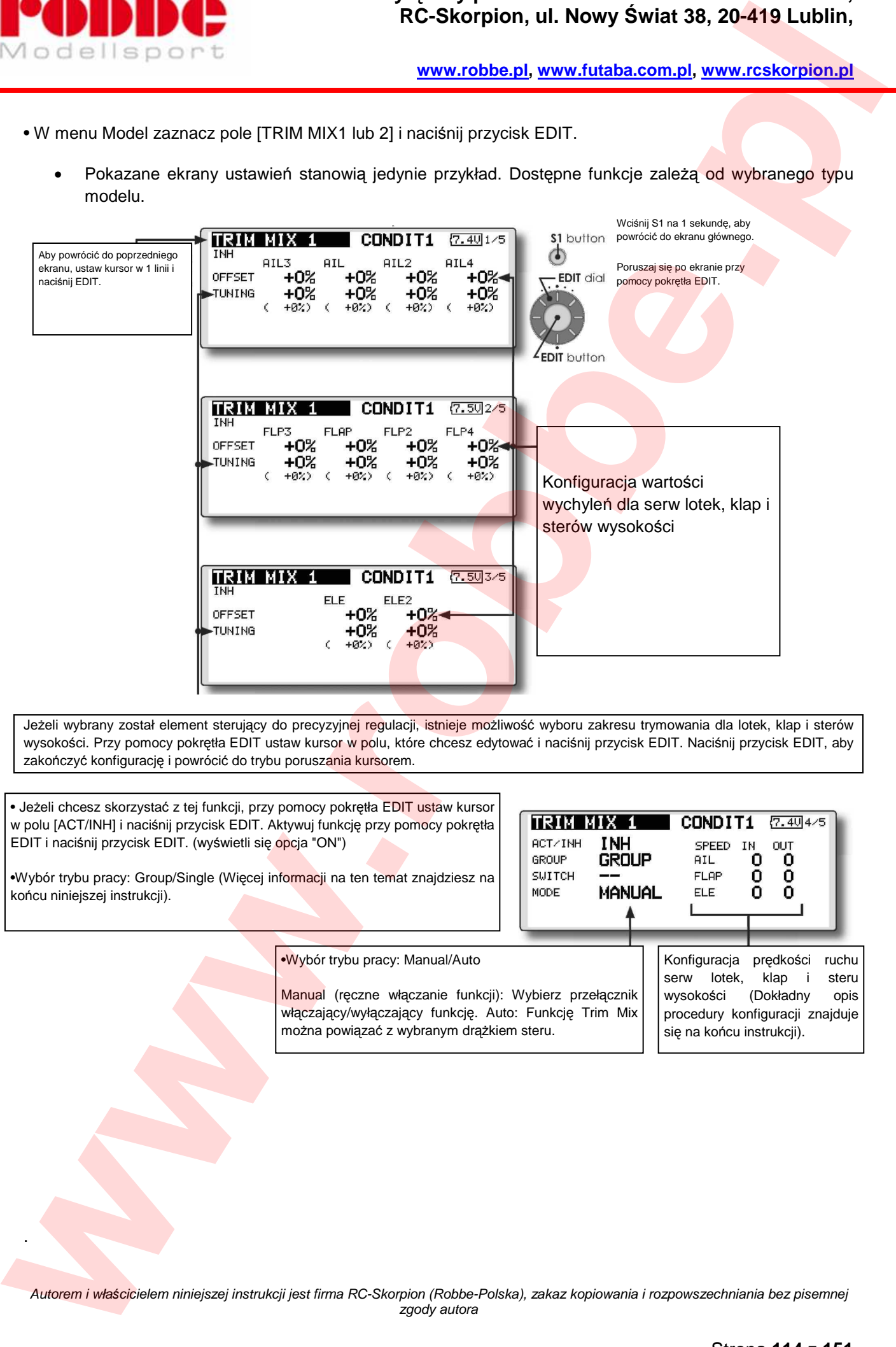

Jeżeli wybrany został element sterujący do precyzyjnej regulacji, istnieje możliwość wyboru zakresu trymowania dla lotek, klap i sterów wysokości. Przy pomocy pokrętła EDIT ustaw kursor w polu, które chcesz edytować i naciśnij przycisk EDIT. Naciśnij przycisk EDIT, aby zakończyć konfigurację i powrócić do trybu poruszania kursorem.

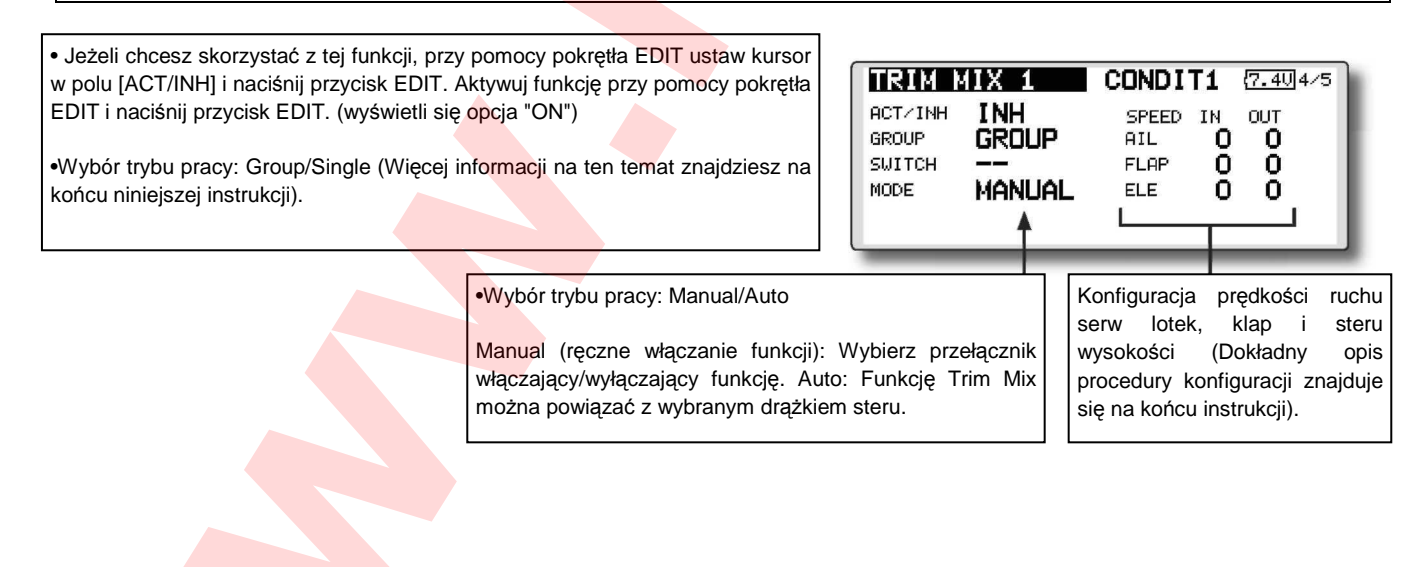

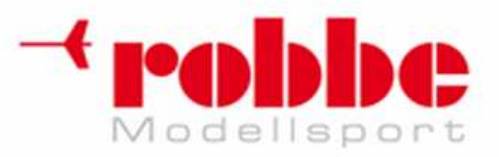

### **Wyłączny przedstawiciel Futaba-Robbe w Polsce, RC-Skorpion, ul. Nowy Świat 38, 20-419 Lublin,**

**www.robbe.pl, www.futaba.com.pl, www.rcskorpion.pl**

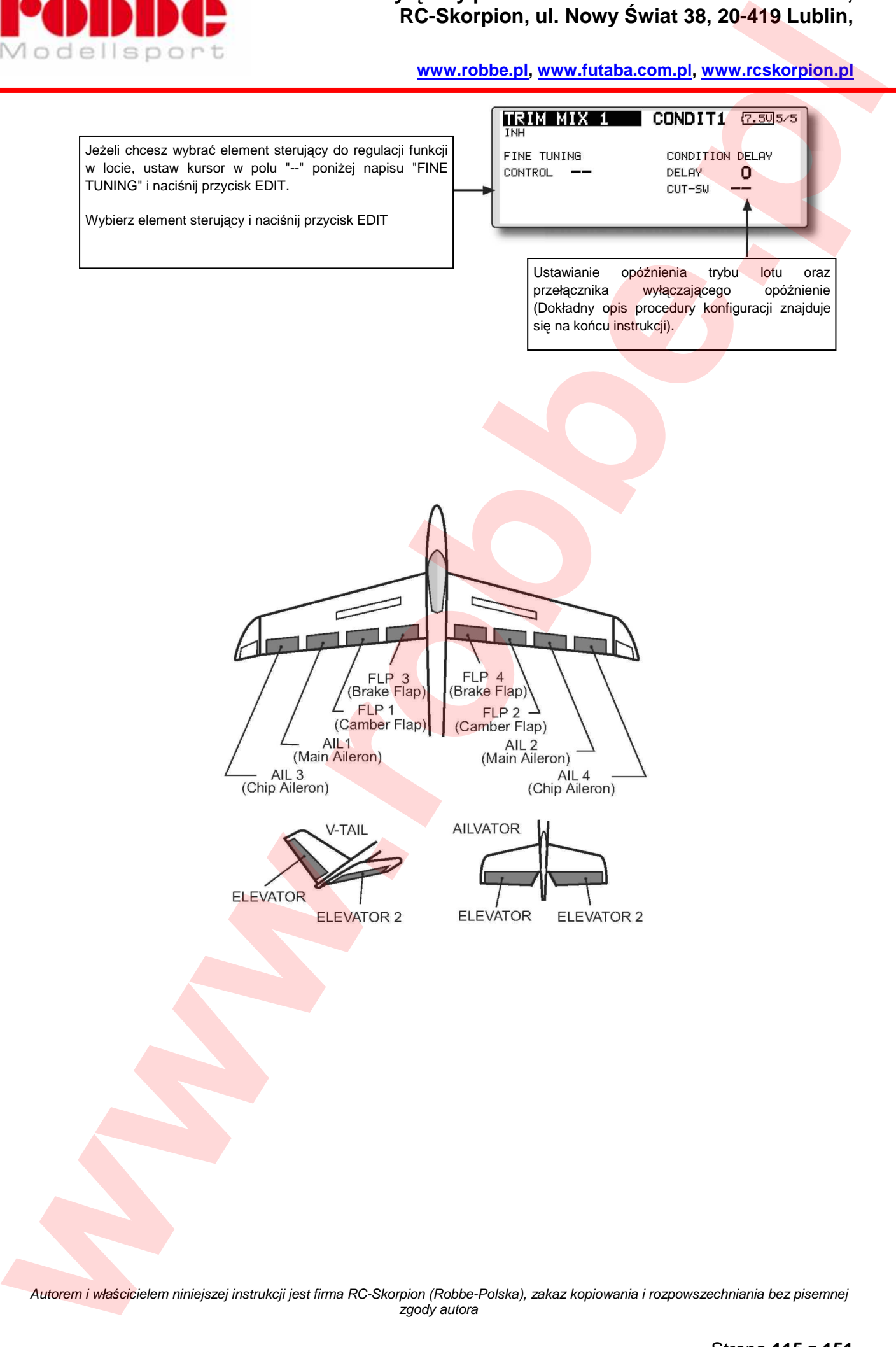

zgody autora

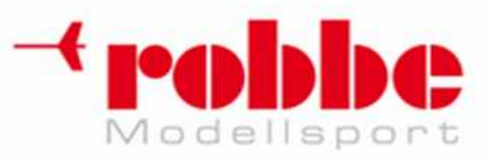

# **HAMULEC AERODYNAMICZNY [AIRBRAKE]**

i

#### [samoloty]

Funkcja ta jest przydatna, gdy niezbędne jest skorzystanie z hamulca aerodynamicznego (np. przy lądowaniu, pikowaniu).

Użycie przełącznika powoduje wychylenie sterów wysokości i klap.

Istnieje możliwość wyboru stopnia wychylenia poszczególnych powierzchni sterowych. Możliwe jest również wybranie prędkości ruchu poszczególnych powierzchni sterowych. (w obu kierunkach - IN i OUT). Dla każdego trybu lotu można wybrać opóźnienie oraz przełącznik anulujący opóźnienie. Dokładne wartości wychyleń wyregulować można przy pomocy pokrętła. Do wyboru jest również tryb Auto, w którym hamulec aerodynamiczny przypisany jest do konkretnego drążka, pokrętła lub przełącznika. Jeżeli nie chcesz, aby funkcja hamulca aktywowała się

automatycznie, możesz przypisać jej oddzielny włącznik.

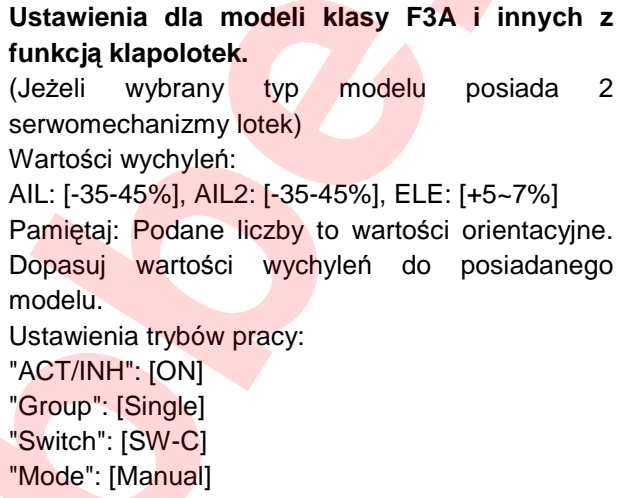

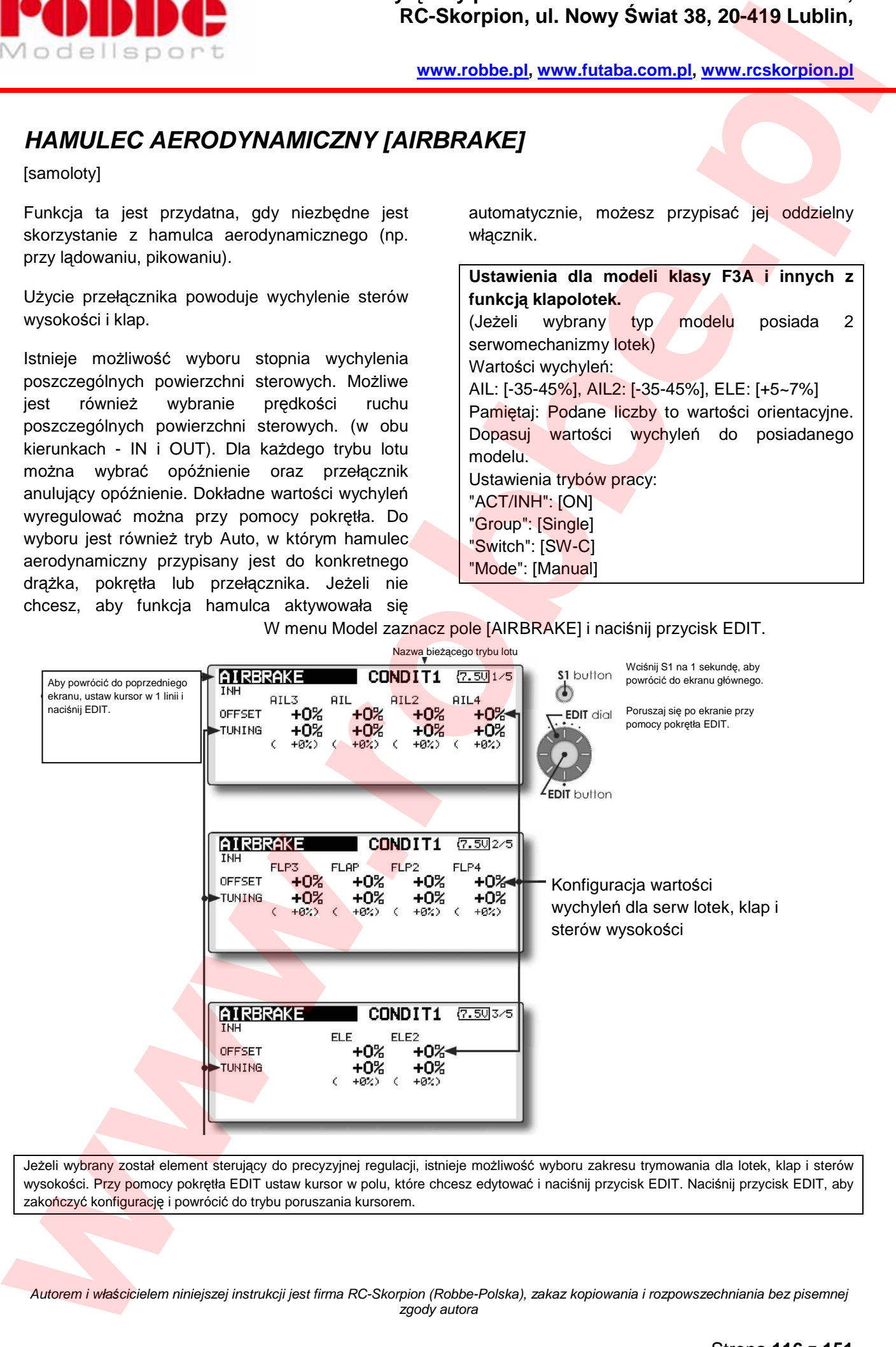

Jeżeli wybrany został element sterujący do precyzyjnej regulacji, istnieje możliwość wyboru zakresu trymowania dla lotek, klap i sterów wysokości. Przy pomocy pokrętła EDIT ustaw kursor w polu, które chcesz edytować i naciśnij przycisk EDIT. Naciśnij przycisk EDIT, aby zakończyć konfigurację i powrócić do trybu poruszania kursorem.

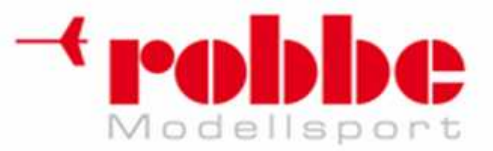

### **Wyłączny przedstawiciel Futaba-Robbe w Polsce, RC-Skorpion, ul. Nowy Świat 38, 20-419 Lublin,**

**www.robbe.pl, www.futaba.com.pl, www.rcskorpion.pl**

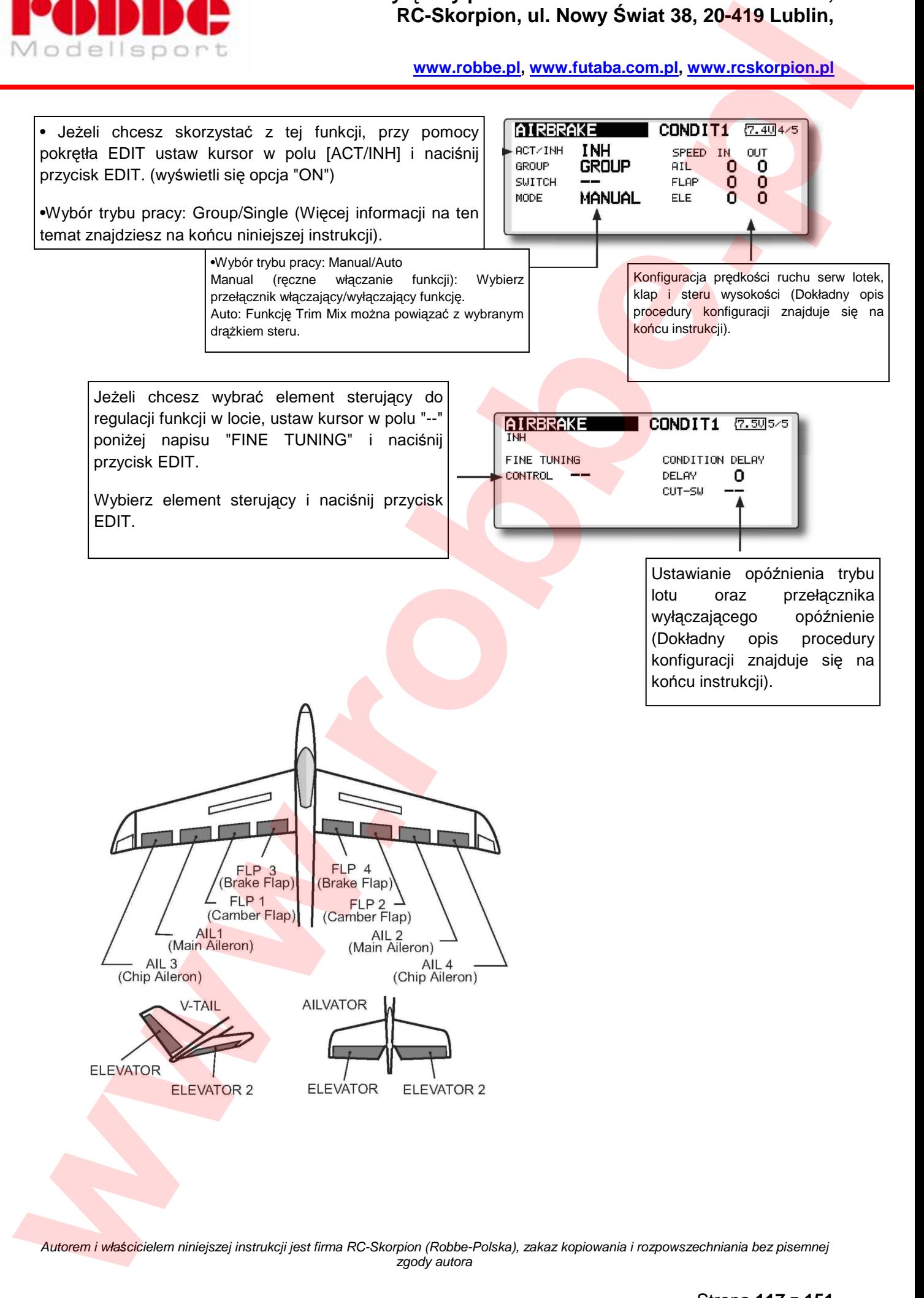

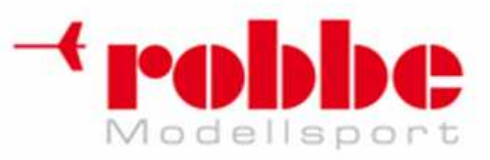

# **USTAWIENIA** *Ż***YROSKOPU [GYRO]**

[samoloty/szybowce]

Funkcja ta używana jest, gdy w modelu zamontowany jest żyroskop z serii GYA firmy Futaba. Żyroskopy służą do stabilizacji modelu w jednej z jego osi. Czułość oraz tryb pracy żyroskopu (Normal/GY) można przełączać w czasie lotu.

• Do wyboru są 3 poziomy czułości (Rate 1/Rate 2/Rate 3).

W menu Model zaznacz pole [GYRO] i naciśnij przycisk EDIT.

• W modelu mogą być zamontowane maksymalnie 3 żyroskopy (Gyro/Gyro 2/Gyro 3) kontrolujące jego położenie w 3 osiach.

\* Domyślnie nie ma zdefiniowanego kanału do przełączania czułości żyroskopu. Jeżeli chcesz zdefiniować kanał regulacji czułości dla któregoś z żyroskopów (Gyro/Gyro2/Gyro3), możesz to zrobić w menu Linkage -> Function. Ustaw wartości pól [Control] i [Trim] na [--].

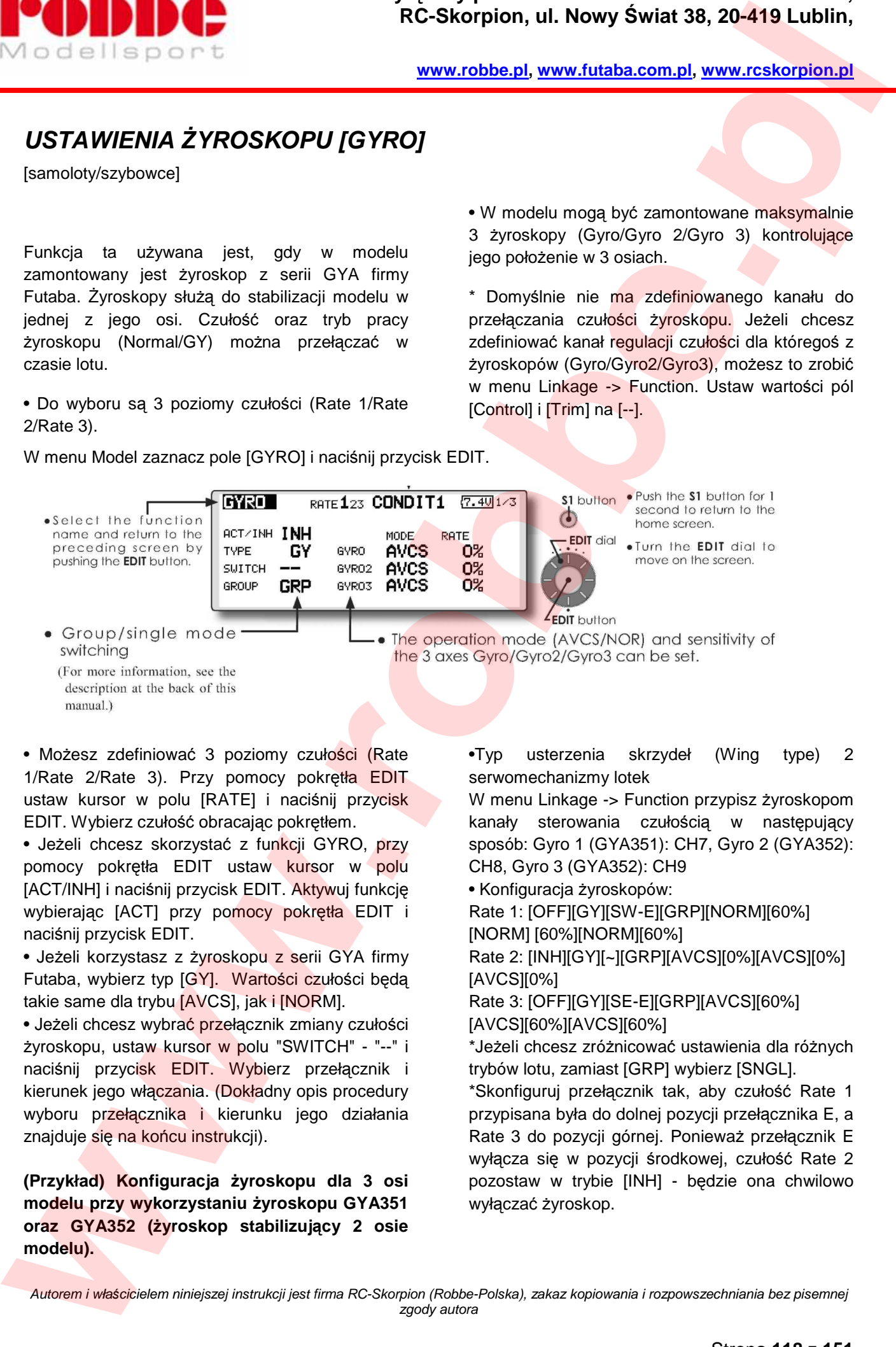

i

• Możesz zdefiniować 3 poziomy czułości (Rate 1/Rate 2/Rate 3). Przy pomocy pokrętła EDIT ustaw kursor w polu [RATE] i naciśnij przycisk EDIT. Wybierz czułość obracając pokrętłem.

• Jeżeli chcesz skorzystać z funkcji GYRO, przy pomocy pokrętła EDIT ustaw kursor w polu [ACT/INH] i naciśnij przycisk EDIT. Aktywuj funkcję wybierając [ACT] przy pomocy pokrętła EDIT i naciśnij przycisk EDIT.

• Jeżeli korzystasz z żyroskopu z serii GYA firmy Futaba, wybierz typ [GY]. Wartości czułości będą takie same dla trybu [AVCS], jak i [NORM].

• Jeżeli chcesz wybrać przełącznik zmiany czułości żyroskopu, ustaw kursor w polu "SWITCH" - "--" i naciśnij przycisk EDIT. Wybierz przełącznik i kierunek jego włączania. (Dokładny opis procedury wyboru przełącznika i kierunku jego działania znajduje się na końcu instrukcji).

**(Przykład) Konfiguracja żyroskopu dla 3 osi modelu przy wykorzystaniu żyroskopu GYA351 oraz GYA352 (żyroskop stabilizujący 2 osie modelu).** 

•Typ usterzenia skrzydeł (Wing type) 2 serwomechanizmy lotek

W menu Linkage -> Function przypisz żyroskopom kanały sterowania czułościa w następujący sposób: Gyro 1 (GYA351): CH7, Gyro 2 (GYA352): CH8, Gyro 3 (GYA352): CH9

• Konfiguracja żyroskopów:

Rate 1: [OFF][GY][SW-E][GRP][NORM][60%] [NORM] [60%][NORM][60%]

Rate 2: [INH][GY][~][GRP][AVCS][0%][AVCS][0%] [AVCS][0%]

Rate 3: [OFF][GY][SE-E][GRP][AVCS][60%] [AVCS][60%][AVCS][60%]

\*Jeżeli chcesz zróżnicować ustawienia dla różnych trybów lotu, zamiast [GRP] wybierz [SNGL].

\*Skonfiguruj przełącznik tak, aby czułość Rate 1 przypisana była do dolnej pozycji przełącznika E, a Rate 3 do pozycji górnej. Ponieważ przełącznik E wyłącza się w pozycji środkowej, czułość Rate 2 pozostaw w trybie [INH] - będzie ona chwilowo wyłączać żyroskop.

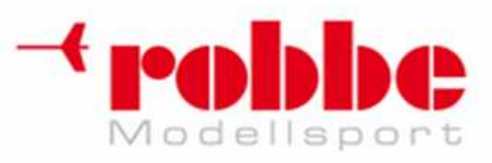

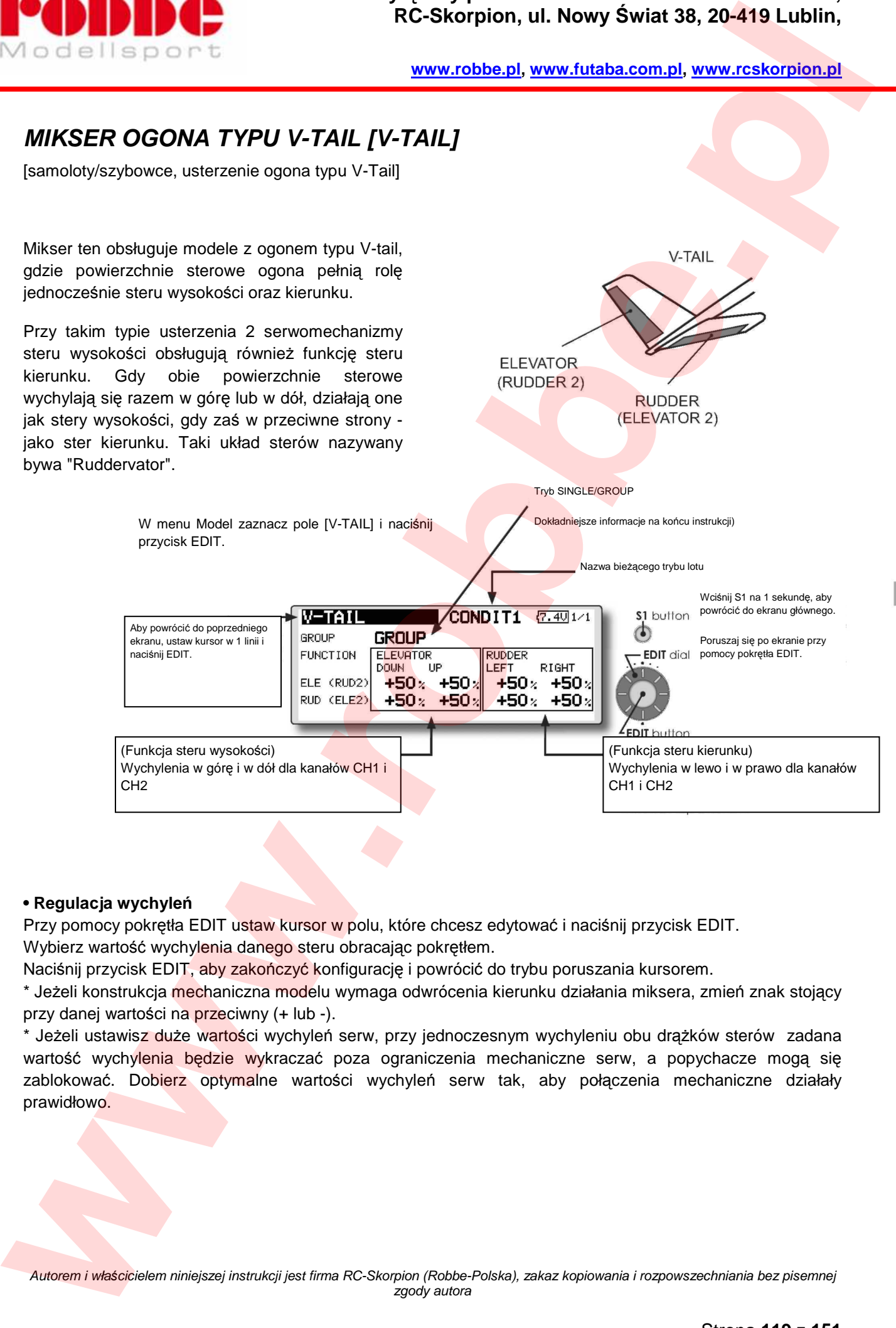

#### **• Regulacja wychyleń**

Przy pomocy pokrętła EDIT ustaw kursor w polu, które chcesz edytować i naciśnij przycisk EDIT. Wybierz wartość wychylenia danego steru obracając pokrętłem.

Naciśnij przycisk EDIT, aby zakończyć konfigurację i powrócić do trybu poruszania kursorem.

\* Jeżeli konstrukcja mechaniczna modelu wymaga odwrócenia kierunku działania miksera, zmień znak stojący przy danej wartości na przeciwny (+ lub -).

\* Jeżeli ustawisz duże wartości wychyleń serw, przy jednoczesnym wychyleniu obu drążków sterów zadana wartość wychylenia będzie wykraczać poza ograniczenia mechaniczne serw, a popychacze mogą się zablokować. Dobierz optymalne wartości wychyleń serw tak, aby połączenia mechaniczne działały prawidłowo.

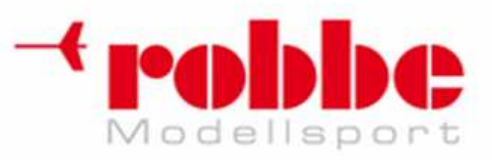

# **STER WYSOKO***Ś***CI Z FUNKCJ***Ą* **LOTKI [AILEVATOR]**

[samoloty/szybowce, usterzenie ogona typu V-Tail lub normalne] (Model musi posiadać 2 serwomechanizmy steru wysokości)

i

Mikser ten obsługuje 2 stery wysokości, które wykorzystywane są również do generowania momentu obrotowego wokół osi podłużnej modelu - pełnią funkcję lotek.

W usterzeniu typu "Ailevator" każdy z serwomechanizmów steru wysokości (w ogonie typu konwencjonalnego lub V-tail) działa niezależnie - tak, jak lotki na skrzydłach. Gdy obie powierzchnie sterowe wychylają się razem w górę lub w dół, działają one jako stery wysokości, gdy zaś w przeciwnych kierunkach - jako lotki. W przypadku ogona typu V-tail taki układ sterów nazywany bywa "Ruddervator". Najczęściej funkcja Ailevator sprzężona jest z funkcją lotek - usprawnia ona działanie lotek, co jest szczególnie przydatne w modelach o dużej rozpiętości skrzydeł.

**Pamiętaj:** W ustawieniach funkcji Model Type (typ modelu) wybierz "Ailevator". Sekwencja kanałów zostanie dobrana automatycznie. Jeżeli chcesz sprawdzić nowa sekwencje kanałów, wejdź w ustawienia funkcji sterujących - Function.

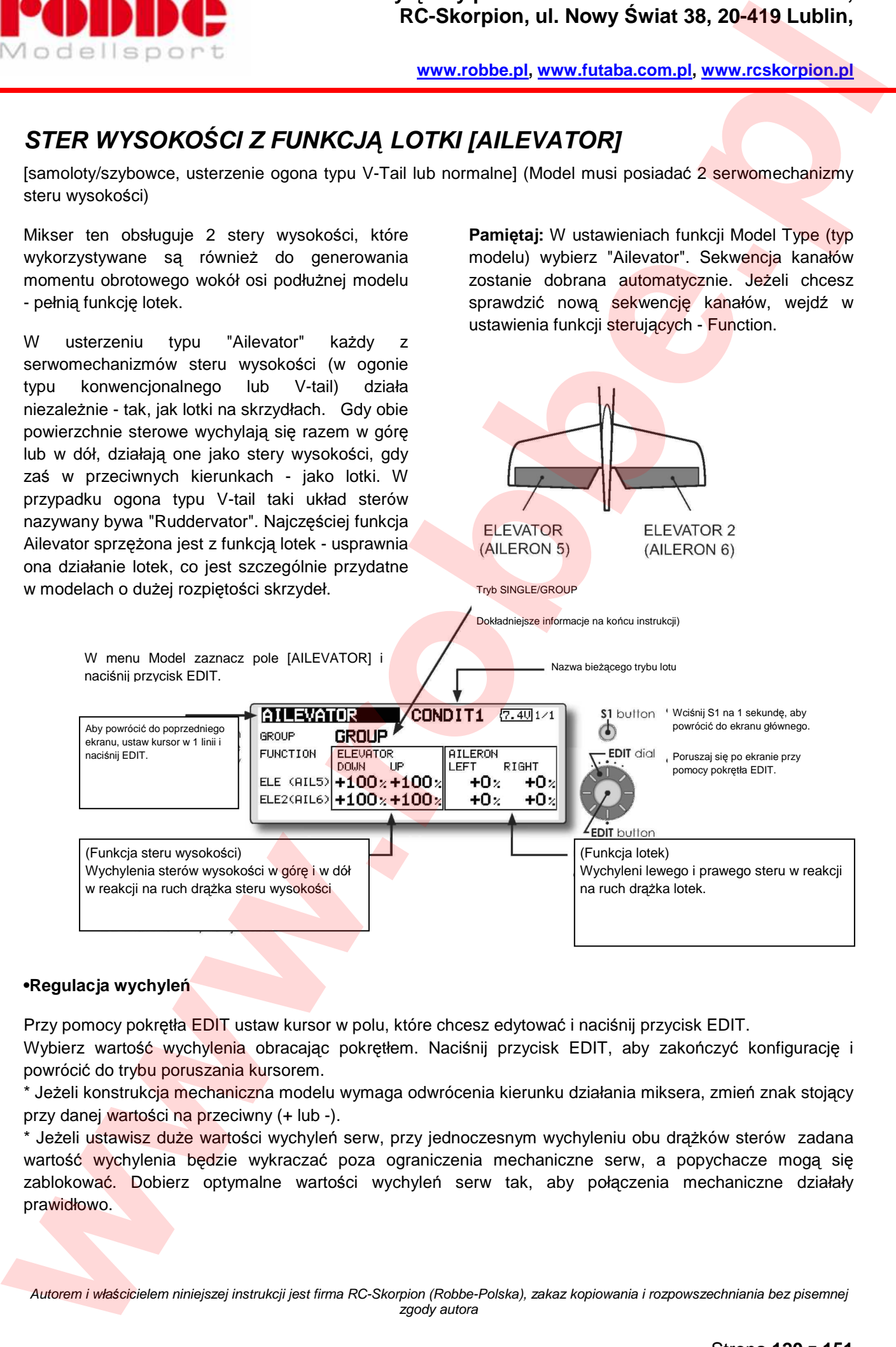

#### **•Regulacja wychyleń**

Przy pomocy pokrętła EDIT ustaw kursor w polu, które chcesz edytować i naciśnij przycisk EDIT.

Wybierz wartość wychylenia obracając pokretłem. Naciśnij przycisk EDIT, aby zakończyć konfiguracje i powrócić do trybu poruszania kursorem.

\* Jeżeli konstrukcja mechaniczna modelu wymaga odwrócenia kierunku działania miksera, zmień znak stojący przy danej wartości na przeciwny (+ lub -).

\* Jeżeli ustawisz duże wartości wychyleń serw, przy jednoczesnym wychyleniu obu drążków sterów zadana wartość wychylenia będzie wykraczać poza ograniczenia mechaniczne serw, a popychacze mogą się zablokować. Dobierz optymalne wartości wychyleń serw tak, aby połączenia mechaniczne działały prawidłowo.

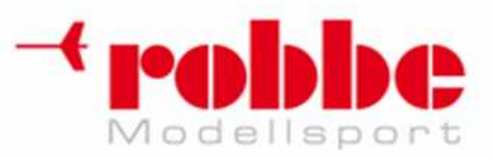

### **USTAWIENIA WINGLETÓW [WINGLET]**

[samoloty/szybowce, stery kierunku typu "winglet"]

Funkcja ta służy do regulacji pracy steru kierunku w modelach z wingletami.

Winglety to skrzydełka aerodynamiczne umiejscowione na uniesionych ku górze (pionowo lub skośnie) końcówkach skrzydeł stałopłata. Zmniejszają one opór indukowany skrzydła spowodowany występowaniem wirów brzegowych.

Działają tak samo jak konwencjonalny ster kierunku, lecz najczęściej pracują one bardziej efektywnie, gdyż znajdują się poza pełnym zawirowań strumieniem powietrza wychodzącym ze śmigła. Takie rozwiązanie redukuje opór

aerodynamiczny modelu i zwiększa jego sprawność w powietrzu. Winglety efektywnie zwiększają współczynnik wydłużenia skrzydła bez zwiększania ich rozpiętości.

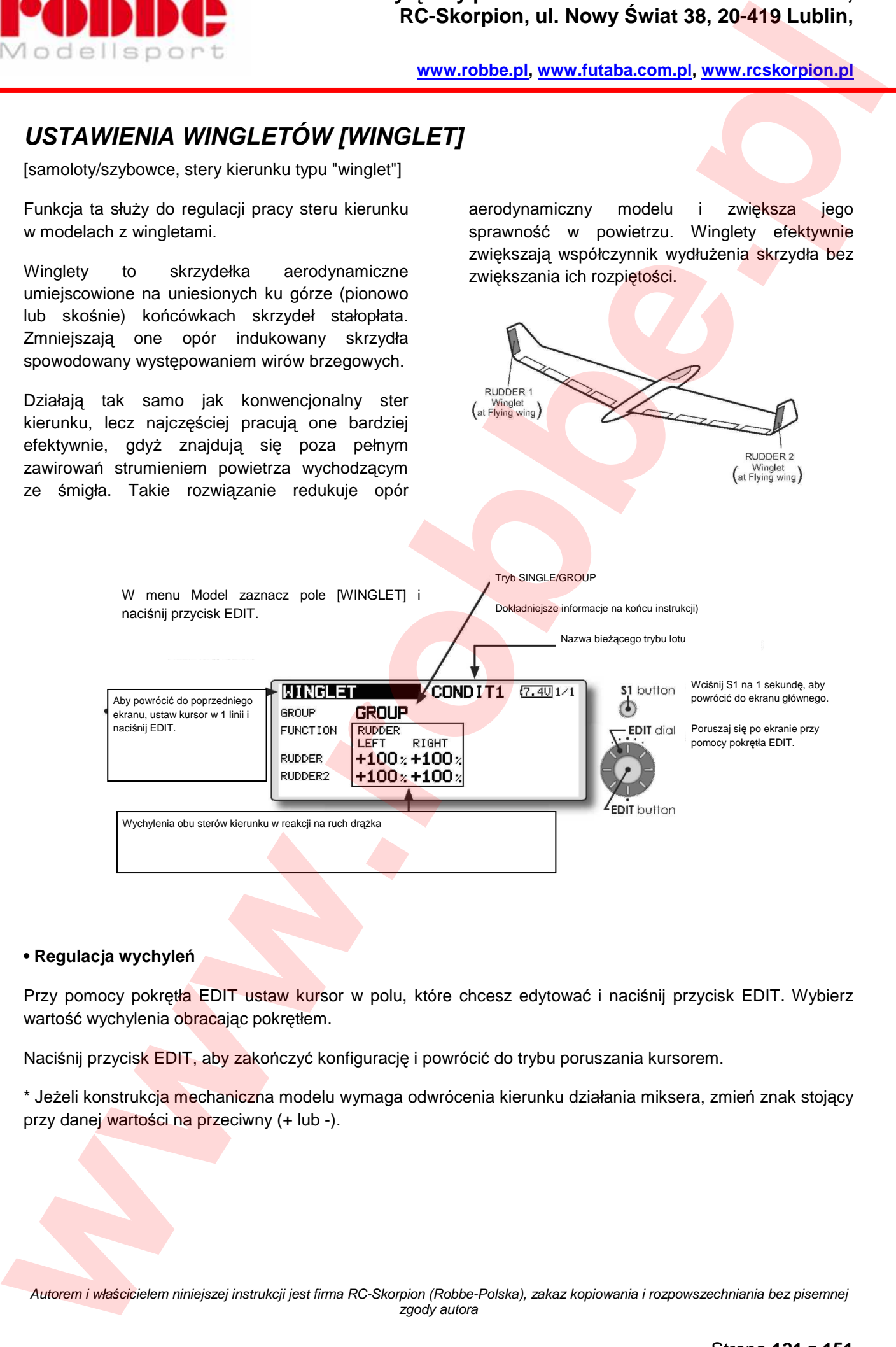

i

#### **• Regulacja wychyleń**

Przy pomocy pokrętła EDIT ustaw kursor w polu, które chcesz edytować i naciśnij przycisk EDIT. Wybierz wartość wychylenia obracając pokrętłem.

Naciśnij przycisk EDIT, aby zakończyć konfigurację i powrócić do trybu poruszania kursorem.

\* Jeżeli konstrukcja mechaniczna modelu wymaga odwrócenia kierunku działania miksera, zmień znak stojący przy danej wartości na przeciwny (+ lub -).

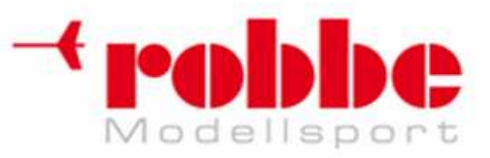

# **USTAWIENIA SILNIKA [MOTOR]**

[motoszybowce]

Funkcja ta służy do konfiguracji silnika w modelach klasy F5B lub innych motoszybowcach z napędem elektrycznym włączanym przy pomocy przełącznika. Umożliwia ona zaprogramowanie dwóch różnych prędkości pracy silnika - dla wolnych i szybkich lotów (Speed 1/Speed 2).

i

• Prędkość ruchu serwomechanizmu gazu przy włączaniu (IN) i wyłączaniu (OUT) każdej z prędkości (Speed 1/Speed 2) ustawić można oddzielnie. Przykład: jeżeli lecąc powoli włączasz silnik z prędkością Speed 1, wartość IN oznacza prędkość, z jaką serwomechanizm gazu przemieści się do pozycji docelowej. Wartość OUT, to prędkość, z jaką powróci do pozycji wyjściowej przy wyłączaniu silnika.

• Można ustalić również granicę obu zakresów prędkości. (między Speed 1 a Speed 2)

• Ustawione prędkości przetestować można przy pomocy opcji "One time". Test prędkości można będzie powtórzyć, jeżeli przed jego zakończeniem silnik zostanie wyłączony przy pomocy ustawionego przełącznika. Jeżeli mimo tego zechcesz powtórzyć test, wyłącz opcję "ONE TIME" ("ACT/INH" przełącz na [INH], po czym znowu na [ON]).

• Kanał włączania silnika (CH3) przypisany jest domyślnie do przełącznika SW-G. Jeżeli chcesz zmienić przełącznik lub przypisać ten kanał do drążka sterującego, wejdź w menu Linkage, a następnie ustawienia Function.

#### **Pamiętaj: Nowe ustawienia funkcji Motor zawsze sprawdzaj bez zamontowanego śmigła.**

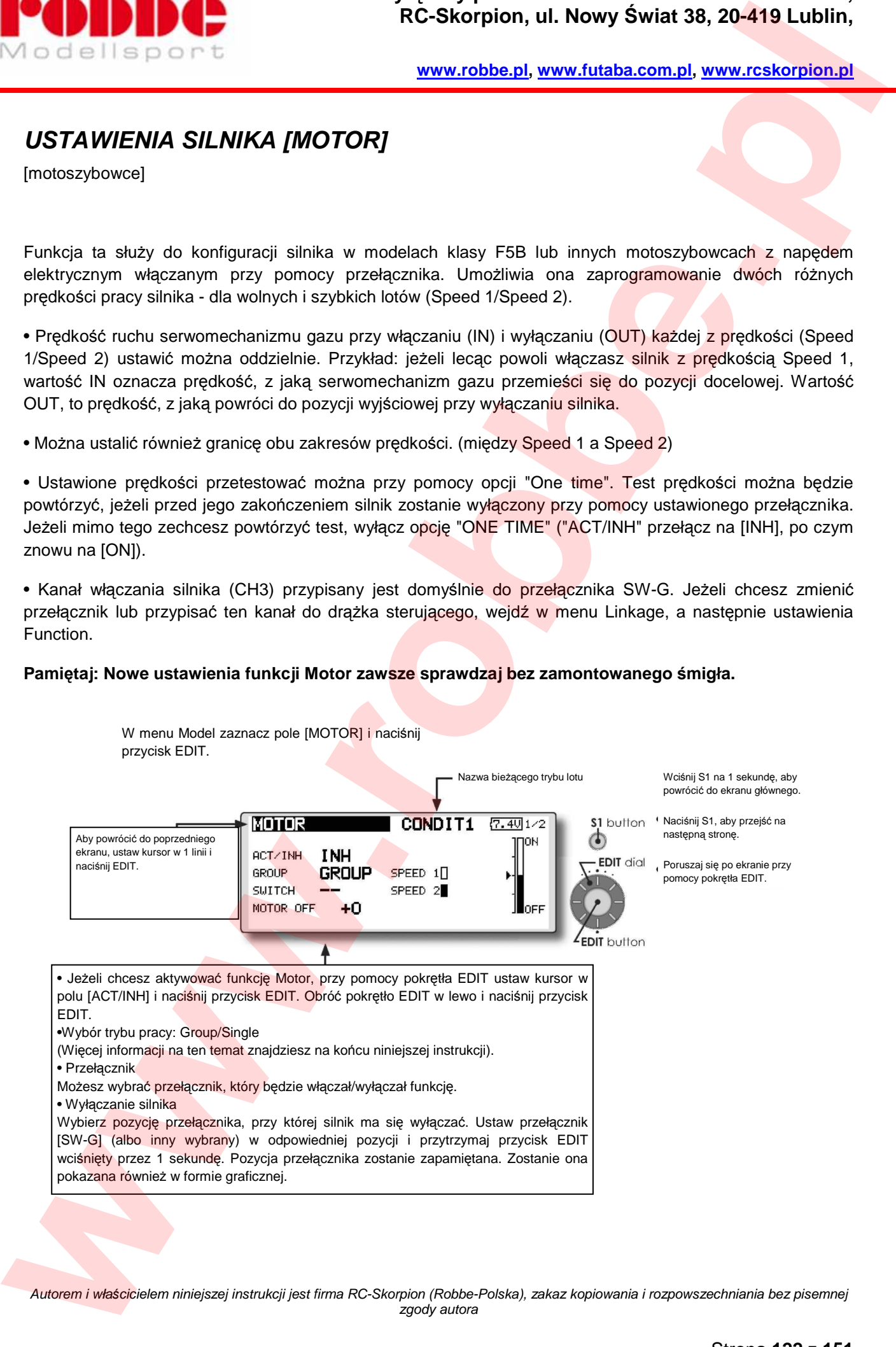

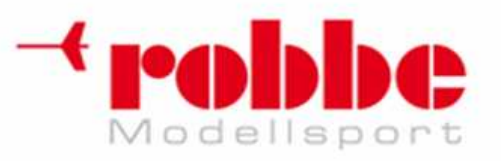

i

#### **www.robbe.pl, www.futaba.com.pl, www.rcskorpion.pl**

#### Uwagi:

- Najpierw ustal pozycję przełącznika wyłączającą silnik, dopiero potem konfiguruj prędkość. Kiedy zmienisz ustawienia pozycji przełącznika, parametry prędkości zostaną skasowane.
- Funkcję Fail Safe najlepiej skonfigurować tak, aby w przypadku problemów z łącznością radiową silnik się wyłączał.
- W razie potrzeby włącz rewers kanału sterowania silnikiem tak, aby sposób działania funkcji pasował do użytego w modelu regulatora obrotów silnika.
- Koniecznie skonfiguruj opcję MOTOR OFF (pozycję wyłączania silnika).

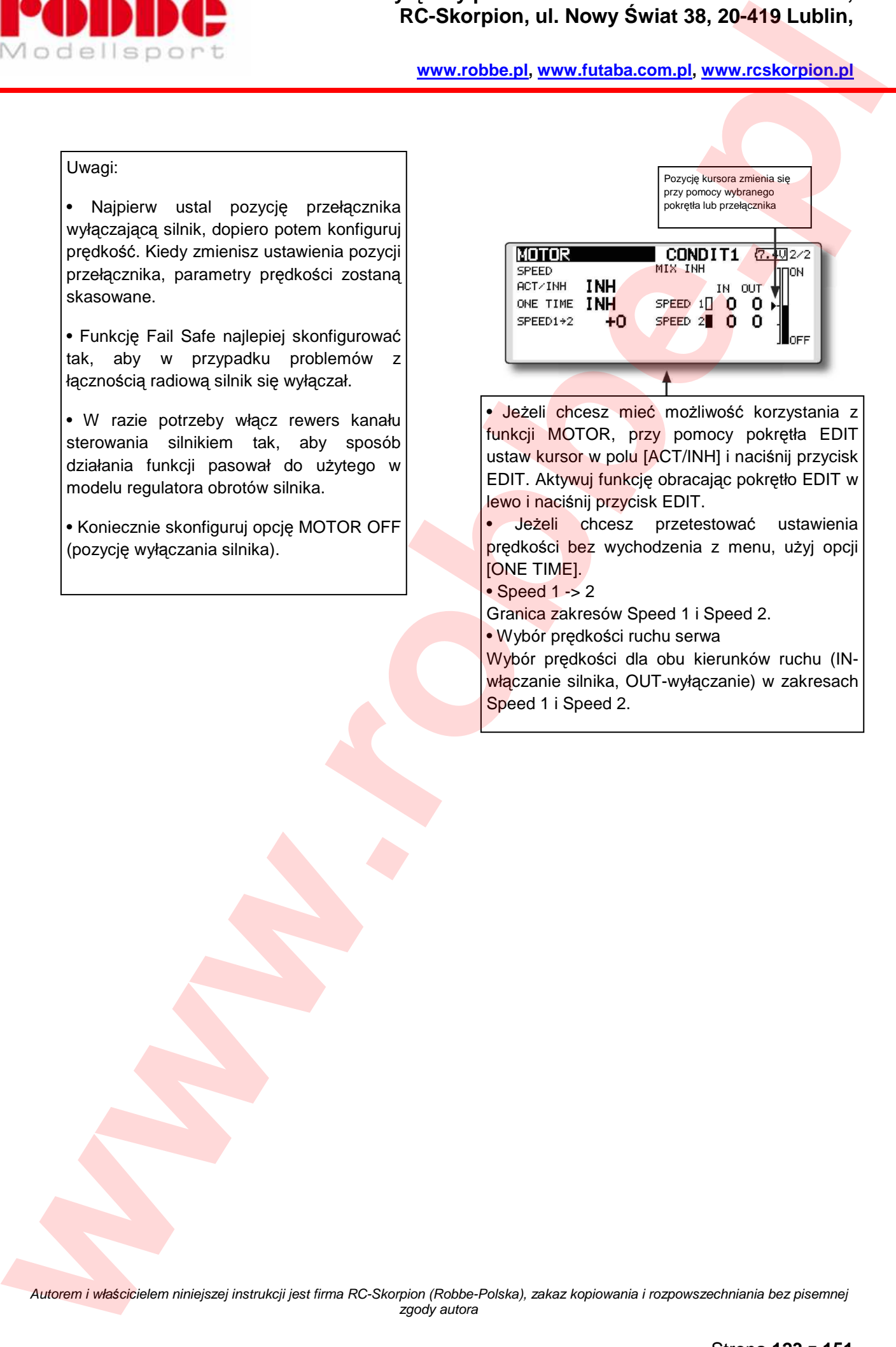

- Jeżeli chcesz mieć możliwość korzystania z funkcji MOTOR, przy pomocy pokrętła EDIT ustaw kursor w polu [ACT/INH] i naciśnij przycisk EDIT. Aktywuj funkcję obracając pokrętło EDIT w lewo i naciśnij przycisk EDIT.
- Jeżeli chcesz przetestować ustawienia prędkości bez wychodzenia z menu, użyj opcji [ONE TIME].
- Speed 1 -> 2
- Granica zakresów Speed 1 i Speed 2.
- Wybór prędkości ruchu serwa
- Wybór prędkości dla obu kierunków ruchu (INwłączanie silnika, OUT-wyłączanie) w zakresach Speed 1 i Speed 2.

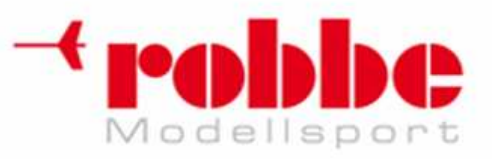

### **MIKSER STERU KIERUNKU -> STERU WYSOKO***Ś***CI [RUD -> ELE]**

[samoloty]

Mikser ten po wydaniu komendy wychylenia steru kierunku (rudder) powoduje również lekkie wychylenie steru wysokości (elevator). Może być on bardzo przydatny, gdyż wiele modeli ma tendencję do lekkiego pikowania w momencie poruszenia sterem kierunku. Funkcja ta może również zainteresować pilotów modeli akrobacyjnych.

i

• Istnieje możliwość konfiguracji krzywej działania miksera.

• Mikser można włączyć lub wyłączyć w locie przy pomocy wybranego przełącznika. Jeżeli w polu SWITCH widnieje [--], znaczy to, że funkcja jest włączona cały czas.

• Dostępna jest funkcja Link: umożliwia ona połączenie tego miksera z innymi funkcjami miksującymi.

• Mikser można regulować w locie przy pomocy wybranego elementu sterującego (np. pokrętła). (opcja Fine Tuning)

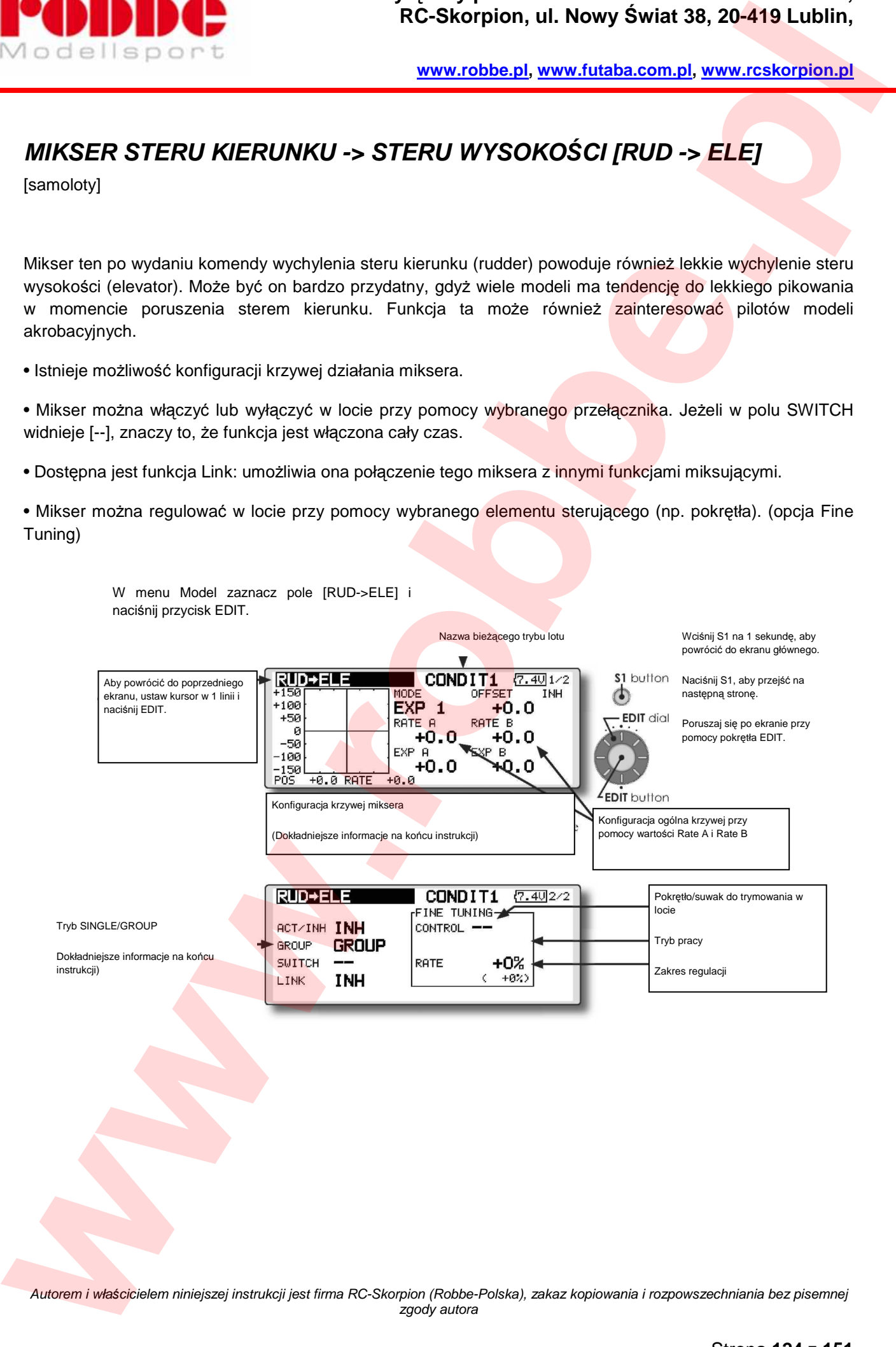

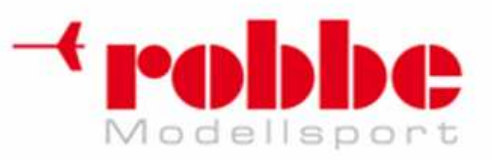

#### **Sposób konfiguracji**

• Przy pomocy pokrętła EDIT ustaw kursor w polu [ACT/INH] i naciśnij przycisk EDIT. Obróć pokrętło EDIT w lewo i naciśnij przycisk EDIT. (wyświetli się opcja "ON")

i

• Jeżeli chcesz wybrać przełącznik miksera, ustaw kursor w polu "SWITCH" - "--" i naciśnij przycisk EDIT. Jeżeli w polu SWITCH widnieje [--], znaczy to, że funkcja jest włączona cały czas. (Dokładny opis procedury wyboru przełącznika i kierunku jego włączania znajduje się na końcu instrukcji).

• Jeżeli chcesz wybrać element sterujący do regulacji miksera (np. pokrętło, suwak), ustaw kursor w polu "Fine Tuning" - "--" i naciśnij przycisk EDIT. Możesz wybrać zakres regulacji funkcji przy pomocy pokrętła. Możesz wybrać tryb pracy pokrętła. (Dokładny opis procedury wyboru elementu sterującego znajduje się na końcu instrukcji). • Jeżeli zechcesz skonfigurować funkcję Link, ustaw kursor w polu [LINK] i naciśnij przycisk EDIT. Aktywuj funkcję. **EXAMPLE CONTROL**<br> **We calculate the participal and the state of the state of the state of the state of the state of the participal and the state of the state of the state of the state of the state of the state of the stat** 

#### **[Tryb pracy pokrętła precyzyjnej regulacji]**

**[LIN.]** Kiedy element sterujący będzie znajdował się w pozycji neutralnej, współczynnik efektu miksera będzie wynosił 0%. Poruszenie go w prawo lub w lewo skutkować będzie odpowiednio zwiększeniem lub zmniejszeniem tej wartości.

**[ATL+]:** Współczynnik efektu miksera będzie wynosił 0% w momencie, kiedy element sterujący będzie znajdował się w lewym skrajnym położeniu. Poruszenie go w prawo skutkować będzie zwiększeniem wartości.

**[ATL-]** Współczynnik efektu miksera będzie wynosił 0% w momencie, kiedy element sterujący będzie znajdował się w prawym skrajnym położeniu. Poruszenie go w lewo skutkować bedzie zwiększeniem wartości.

[SYM.] Kiedy element sterujący będzie znajdował się w pozycji neutralnej, współczynnik efektu miksera bedzie wynosił 0%. Poruszenie go w prawo lub w lewo zawsze skutkować bedzie zwiekszeniem tej wartości.

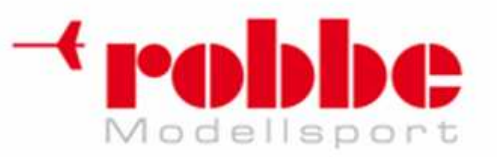

i

**www.robbe.pl, www.futaba.com.pl, www.rcskorpion.pl**

# **FUNKCJA SNAP ROLL [SNAP ROLL]**

[samoloty]

Funkcja Snap Roll umożliwia wykonywanie zdefiniowanej wcześniej figury akrobacyjnej (sekwencji ruchów), która każdorazowo aktywowana będzie przy pomocy wybranego przełącznika na nadajniku.

• Dostępne są 4 kierunki wykonywania akrobacji (Right/up (prawo/góra), right/down (prawo/dół), left/up (lewo/góra), left/down(lewo/dół))

Tryb działania (mode): Jeżeli wybierzesz tryb [Master], akrobacje wykonywane będą momencie użycia przełącznika [Master-SW], a ich kierunek będzie zależał od aktualnej pozycji przełącznika/ów kierunku (konfiguruje się je na 3 ekranie funkcji Snap Roll). W trybie [Single] każdą z akrobacji wykonuje się bezpośrednio przez ustawienie przełącznika kierunku w wybranej pozycji.

• Można zdefiniować również przełącznik bezpieczeństwa. Może być to na przykład przełącznik używany do wyciągania podwozia jeżeli podwozie będzie wyciągnięte, funkcja Snap Roll nie zadziała. Przełącznik Master będzie aktywny jedynie wtedy, gdy przełącznik bezpieczeństwa będzie znajdował się w odpowiedniej pozycji. Ma to na celu zabezpieczenie przed przypadkową aktywacją funkcji.

> W menu Model zaznacz pole [SNAP ROLL] i naciśnij przycisk EDIT.

Możliwe jest również wybranie prędkości ruchu serwomechanizmów poszczególnych powierzchni sterowych dla każdej z 4 akrobacji. (osobno dla wychyleń w obie strony (IN i OUT))

#### **(Przykład) Konfiguracja funkcji w modelu klasy F3A**  • Mode: [Master] • Safety SW: [SW-G] (przełącznik bezpieczeństwa) • Master SW: [SW-H] (przełącznik do wykonywania

akrobacji) • Przełączniki kierunku:

Przełaczniki dla 4 kierunków wykonywania akrobacji: Right/up (prawo/góra), right/down (prawo/dół), left/up (lewo/góra), left/down(lewo/dół). Right/Up: OFF [SW-D] Right/Down: OFF [SW-D] Left/Up: OFF [SW-A] Left/Down: OFF [SW-A] • Regulacja prędkości ruchu serw Możesz wybrać prędkość ruchu każdej powierzchni sterowych dla każdego z 4 manewrów Snap Roll. Poszczególne manewry mogą być aktywowane również przez wychylenie wybranego drążka - gdy przełącznik Master będzie aktywny.

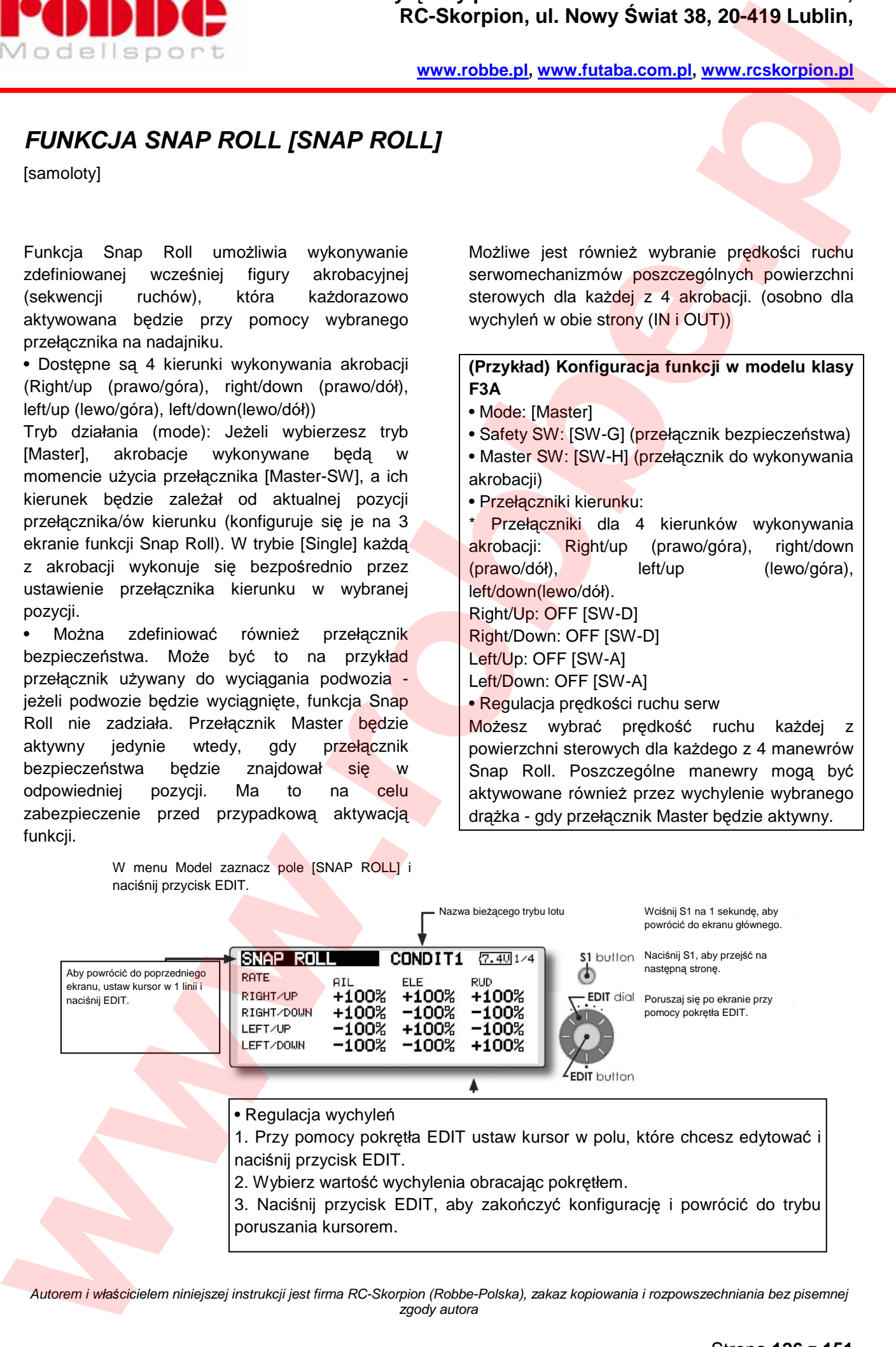

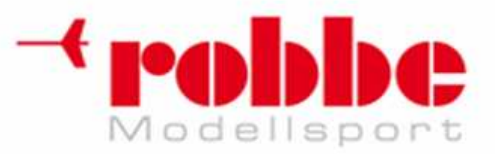

### **Wyłączny przedstawiciel Futaba-Robbe w Polsce, RC-Skorpion, ul. Nowy Świat 38, 20-419 Lublin,**

**www.robbe.pl, www.futaba.com.pl, www.rcskorpion.pl**

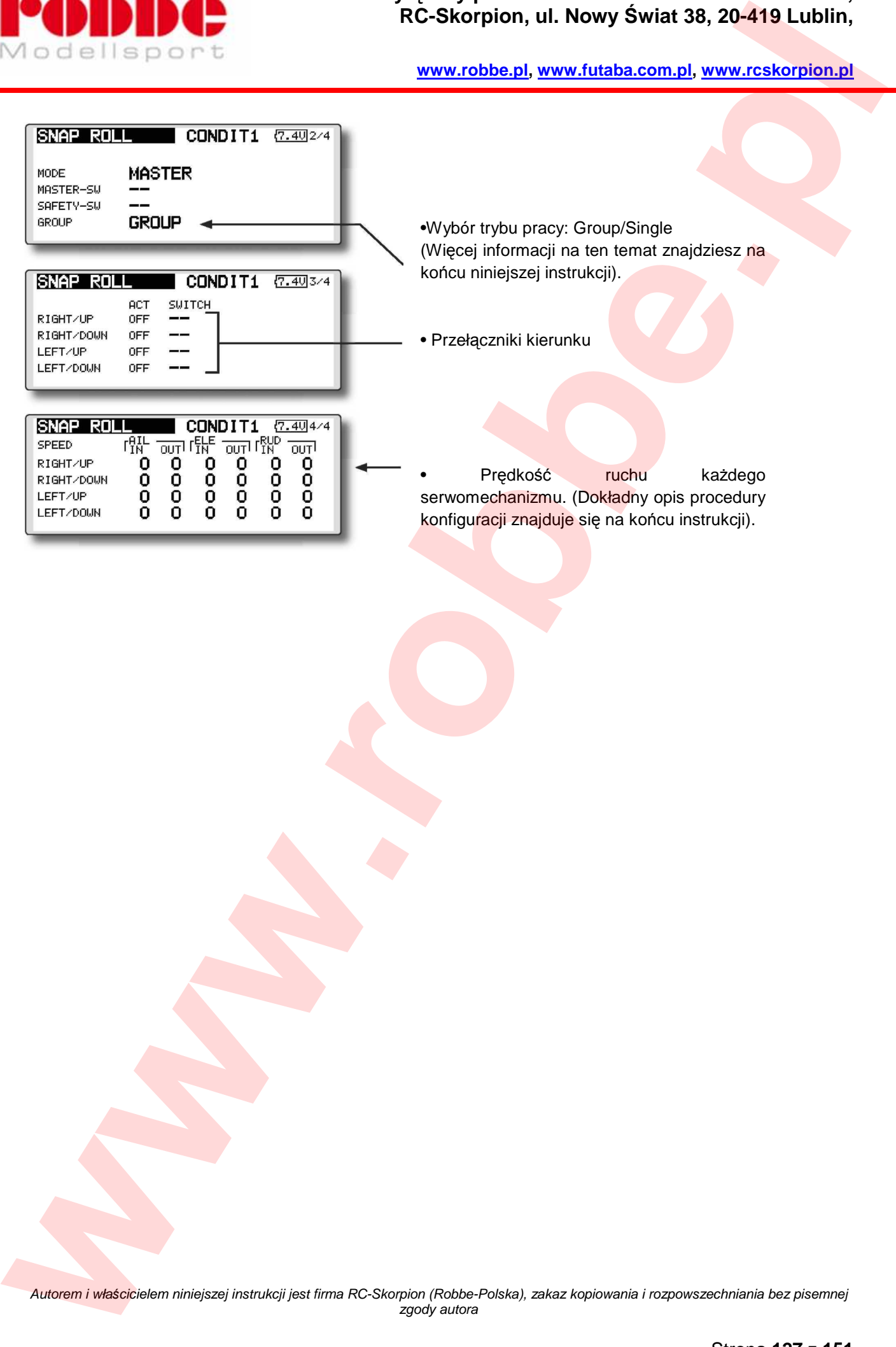

i

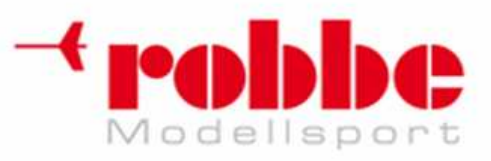

# **MENU MODEL (funkcje dla helikopterów)**

Poniższa sekcja opisuje ustawienia dostepne dla modeli helikopterów. Omawia ona jedynie te funkcje, które nie zostały opisane już wcześniej. Funkcje dedykowane dla modeli samolotów i szybowców opisane zostały wcześniej.

i

Przed dokonaniem konfiguracji w tym menu, wejdź w menu Linkage i ustawienia funkcji Model Type. Wybierz typ pasujący do posiadanego przez ciebie modelu helikoptera.

Jeżeli planujesz korzystać z różnych trybów lotu, skonfiguruj je w menu ustawień Condition Select jeszcze przed konfiguracją pozostałych funkcji. (możesz korzystać z maksymalnie 8 trybów lotu)

Funkcja AFR, Dual Rate, oraz pozostałe funkcje ogólne przeznaczone dla wszystkich typów modeli zostały opisane już wcześniej.

Na ekranie głównym zaznacz pole [MODEL] i naciśnij przycisk EDIT. Pojawi się niżej pokazany ekran menu.

Przy pomocy pokrętła EDIT zaznacz funkcję, którą chcesz skonfigurować i naciśnij przycisk EDIT, by otworzyć ekran jej konfiguracji.

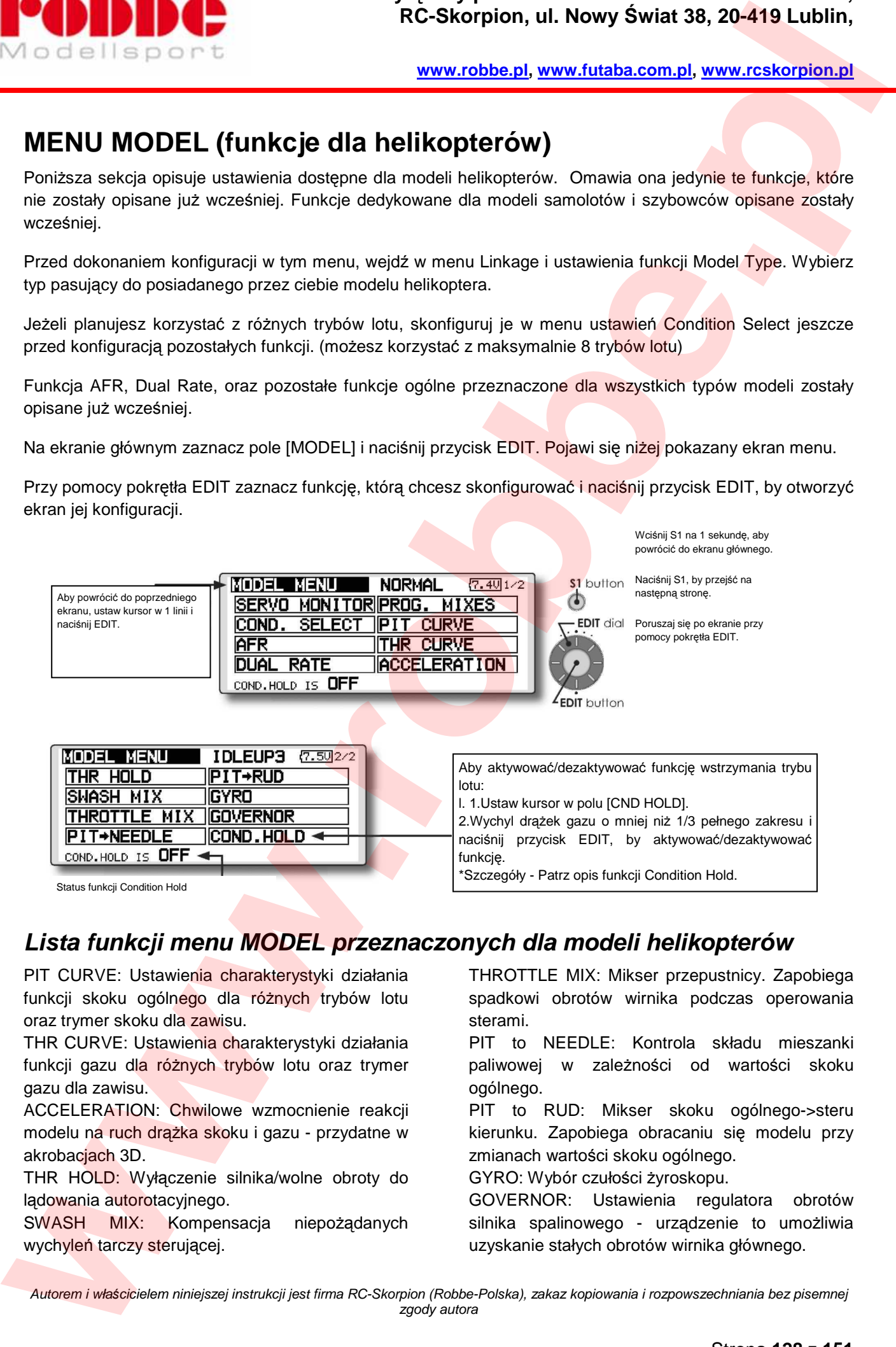

### **Lista funkcji menu MODEL przeznaczonych dla modeli helikopterów**

PIT CURVE: Ustawienia charakterystyki działania funkcji skoku ogólnego dla różnych trybów lotu oraz trymer skoku dla zawisu.

THR CURVE: Ustawienia charakterystyki działania funkcji gazu dla różnych trybów lotu oraz trymer gazu dla zawisu.

ACCELERATION: Chwilowe wzmocnienie reakcji modelu na ruch drążka skoku i gazu - przydatne w akrobaciach 3D.

THR HOLD: Wyłączenie silnika/wolne obroty do lądowania autorotacyjnego.

SWASH MIX: Kompensacja niepożądanych wychyleń tarczy sterującej.

THROTTLE MIX: Mikser przepustnicy. Zapobiega spadkowi obrotów wirnika podczas operowania sterami.

PIT to NEEDLE: Kontrola składu mieszanki paliwowej w zależności od wartości skoku ogólnego.

PIT to RUD: Mikser skoku ogólnego->steru kierunku. Zapobiega obracaniu się modelu przy zmianach wartości skoku ogólnego.

GYRO: Wybór czułości żyroskopu.

GOVERNOR: Ustawienia regulatora obrotów silnika spalinowego - urządzenie to umożliwia uzyskanie stałych obrotów wirnika głównego.

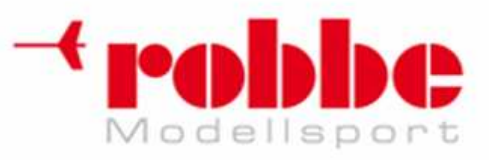

# **KRZYWA ORAZ TRYMER SKOKU OGÓLNEGO [PIT CURVE/PIT TRIM]**

#### **Krzywa skoku ogólnego**

Funkcja ta pozwala na ustalenie krzywej reakcji serwomechanizmu(ów) skoku ogólnego w zależności od wychylenia drążka gazu w poszczególnych trybach lotu.

i

\*Każda z krzywych punktowych może składać się maksymalnie z 17 punktów. Możesz wskazać jedynie np. 3 lub 5 punktów krzywej, podając żądane wartości dla tych punktów. Program sam wyznaczy odpowiedni przebieg krzywej oraz pozostałe wartości.

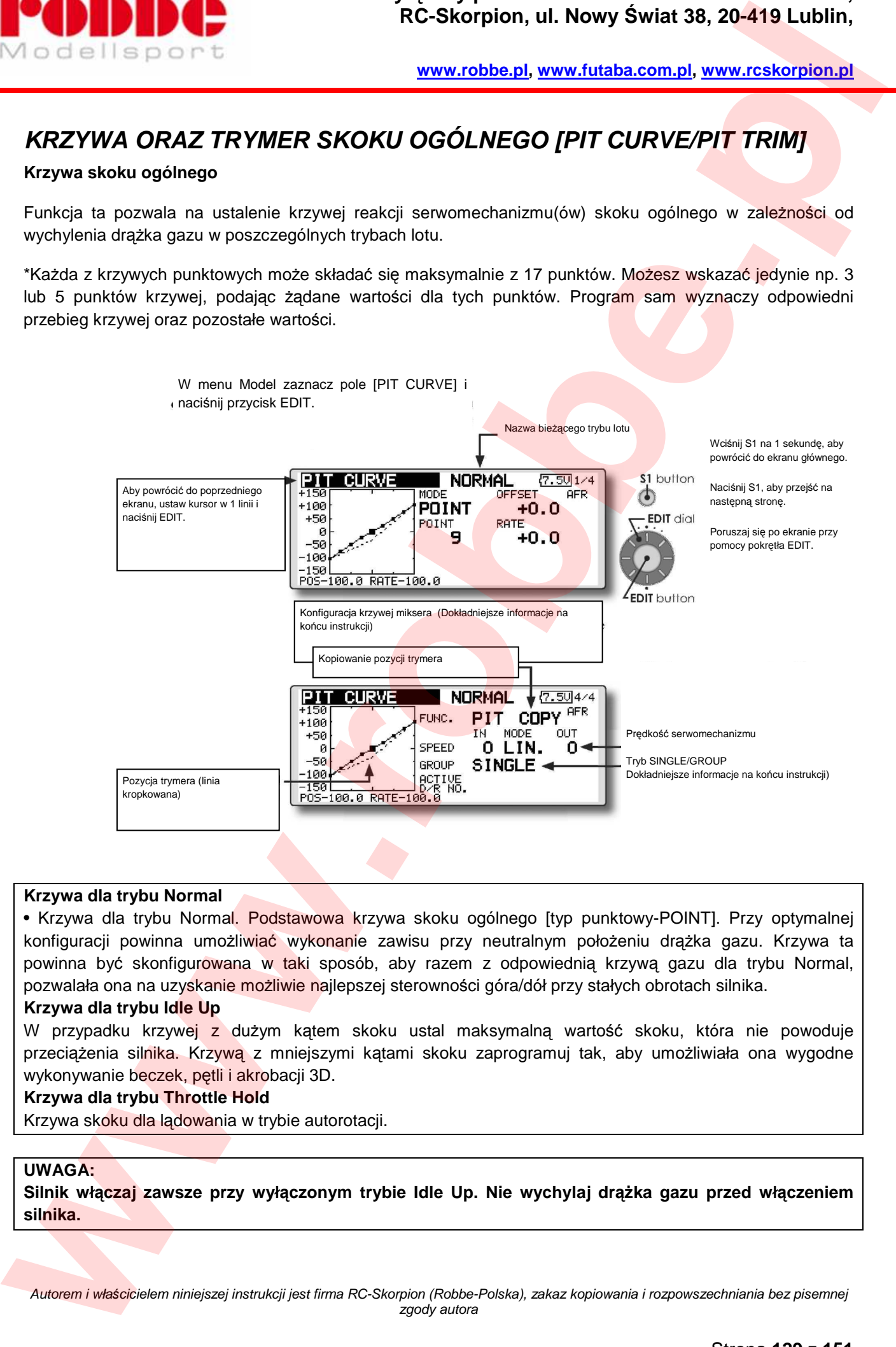

#### **Krzywa dla trybu Normal**

• Krzywa dla trybu Normal. Podstawowa krzywa skoku ogólnego [typ punktowy-POINT]. Przy optymalnej konfiguracji powinna umożliwiać wykonanie zawisu przy neutralnym położeniu drążka gazu. Krzywa ta powinna być skonfigurowana w taki sposób, aby razem z odpowiednią krzywą gazu dla trybu Normal, pozwalała ona na uzyskanie możliwie najlepszej sterowności góra/dół przy stałych obrotach silnika.

#### **Krzywa dla trybu Idle Up**

W przypadku krzywej z dużym kątem skoku ustal maksymalną wartość skoku, która nie powoduje przeciążenia silnika. Krzywą z mniejszymi kątami skoku zaprogramuj tak, aby umożliwiała ona wygodne wykonywanie beczek, pętli i akrobacji 3D.

#### **Krzywa dla trybu Throttle Hold**

Krzywa skoku dla lądowania w trybie autorotacji.

#### **UWAGA:**

**Silnik włączaj zawsze przy wyłączonym trybie Idle Up. Nie wychylaj drążka gazu przed włączeniem silnika.**

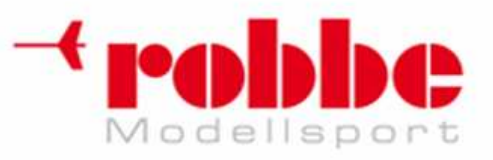

#### **Sposób konfiguracji**

•Wybór trybu pracy: Group/Single Aby mieć możliwość ustawiania różnych krzywych w zależności od trybu lotu, należy koniecznie zmienić ustawienia "Group" na "Single". Jeżeli chcesz mieć identyczne krzywe dla wszystkich trybów lotu, wybierz opcję "Group". Domyślnie wybrany jest tryb "Single".

**• [PIT COPY] (Hover/high/low) - kopiowanie wartości trymowania** 

Pozycja trymera skoku zostaje skopiowana i uwzględniona w krzywej skoku.

Ustaw kursor w polu [COPY] i naciśnij przycisk EDIT.

Po skopiowaniu pozycji trymera ponownie ustaw go w pozycji centralnej.

#### **Przykłady krzywych skoku ogólnego**

Poniżej pokazano przykłady krzywych utworzonych przez podanie wartości skoku dla małego, średniego i dużego wychylenia drążka (3 lub 5 punktów). Krzywe są przeznaczone dla różnych trybów lotu. Są to jedynie przykłady - dobierz ustawienia optymalne dla posiadanego modelu.

i

\*Dokładny opis procedury konfiguracji krzywej znajduje się na końcu instrukcji.

#### **• Krzywa skoku ogólnego (Przykłady)**

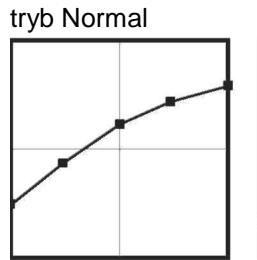

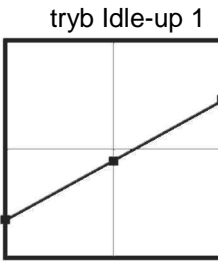

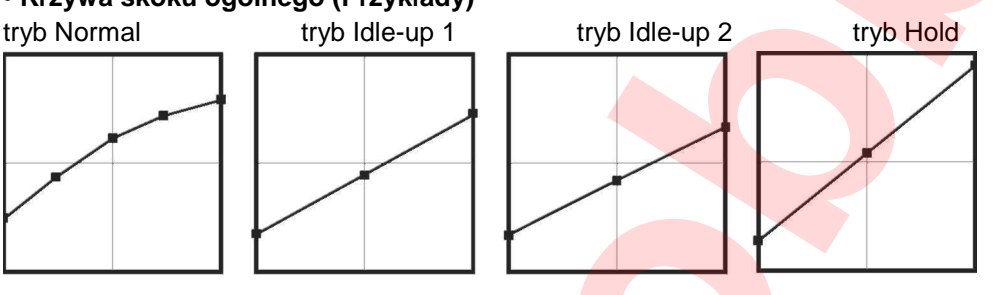

#### **Trymer skoku ogólnego (Zawis, niska i wysoka wartość skoku)**

Trymowanie skoku ogólnego przeprowadza się na drugiej i trzeciej podstronie ustawień tej funkcji.

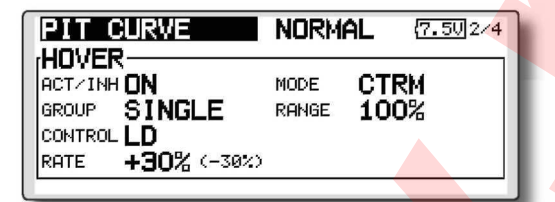

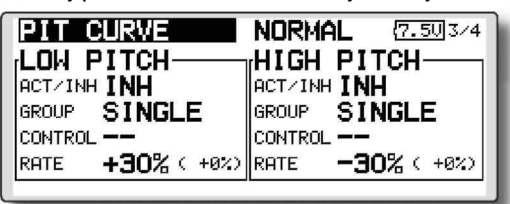

• Trymer dla zawisu (HOVER) • Trymery zakresów niskich i wysokich wartości skoku (LOW PITCH/HIGH PITCH)

**Trymer skoku dla zawisu**  Funkcja ta trymuje skok ogólny w pobliżu punktu zawisu. Z reguły używana jest z trybem lotu przeznaczonym do wykonywania zawisu. Umożliwia ona dostosowanie wartości skoku dla zawisu w różnych warunkach pogodowych. Wartość skoku dostosuj tak, aby utrzymać możliwie stałe obroty wirnika. Funkcja ta przynosi najlepsze rezultaty, gdy używana jest razem z trymerem gazu dla zawisu (Throttle Trim). **Example 1998 Contained the contained and contained and contained and contained and contained and contained and contained and contained and contained and contained and contained and contained and contained and contained** 

#### **Sposób konfiguracji**

• Ustal, czy ustawienia mają być wspólne dla wszystkich trybów lotu (Group), czy mają obowiązywać tylko w trybie aktualnie używanym (Single).

- Aktywuj funkcję, wybierając opcję ACT [ON].
- Wybierz suwak/pokrętło trymera. Przykładowo: LD

Możesz wybrać tryb pracy trymera (Mode: CTRM/ NORM).

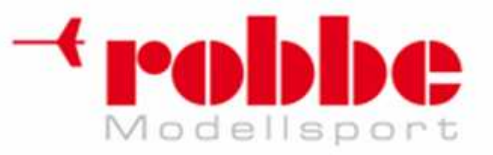

**Tryb CTRM:** Trymer działa symetrycznie wokół punktu środkowego pokrętła (zalecane). Wokół tego punktu zmiany trymowania są najszybsze.

i

**Tryb NORM:** Trymer działa symetrycznie wokół punktu środkowego pokrętła. Wartości trymowania zmieniają się proporcjonalnie wraz z ruchem pokrętła. Pozwala on na trymowanie punktu zawisu bez zmiany całej krzywej. **EXAMPLE CONFIDENTIAL REVISION CONFIDENTIAL IN CONFIDENTIAL CONFIDENTIAL CONFIDENTIAL CONFIDENTIAL CONFIDENTIAL CONFIDENTIAL CONFIDENTIAL CONFIDENTIAL CONFIDENTIAL CONFIDENTIAL CONFIDENTIAL CONFIDENTIAL CONFIDENTIAL CONFID** 

• Zakres trymowania (Range)

Jeżeli wybierzesz niewielki zakres, trymowanie będzie działać jedynie w okolicy środkowej pozycji drążka.

• Możesz zmieniać zakres pracy trymera oraz kierunek jego działania (+/-).

#### **Trymer skoku dla niskich/wysokich wartości skoku ogólnego**

Służy on do regulacji serwomechanizmu skoku przy niskiej/wysokiej wartości skoku.

#### **Sposób konfiguracji**

• Ustal, czy trymer ma być wspólny dla wszystkich trybów lotu (Group), czy ma obowiązywać tylko w trybie aktualnie używanym (Single).

- Aktywuj funkcję, wybierając opcję ACT [ON].
- Wybierz suwak/pokrętło trymera.
- Przykładowo: LS (HIGH PITCH), RS (LOW PITCH)
- Możesz zmieniać zakres pracy trymera oraz kierunek jego działania (+/-).

• Trymery będą oddziaływać odpowiednio na minimalną/maksymalną wartość skoku, a pozycja środkowa trymera będzie oznaczać brak trymowania (wartość pobierana z krzywej).

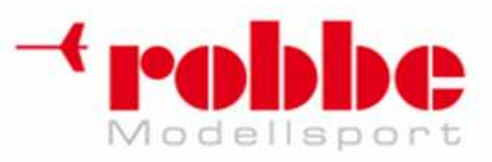

# **KRZYWA ORAZ TRYMER GAZU [THR CURVE/THROTTLE HOVER TRIM]**

i

#### Krzywa gazu

Funkcja ta pozwala na stworzenie krzywej opisującej pracę serwomechanizmu gazu w zależności od pozycji drążka gazu w poszczególnych trybach lotu.

Istnieje możliwość konfiguracji krzywej składającej się z maksymalnie 17 punktów, lecz już zastosowanie 5 punktowej krzywej i podanie wartości dla tych 5 punktów pozwala na uzyskanie dobrych rezultatów.

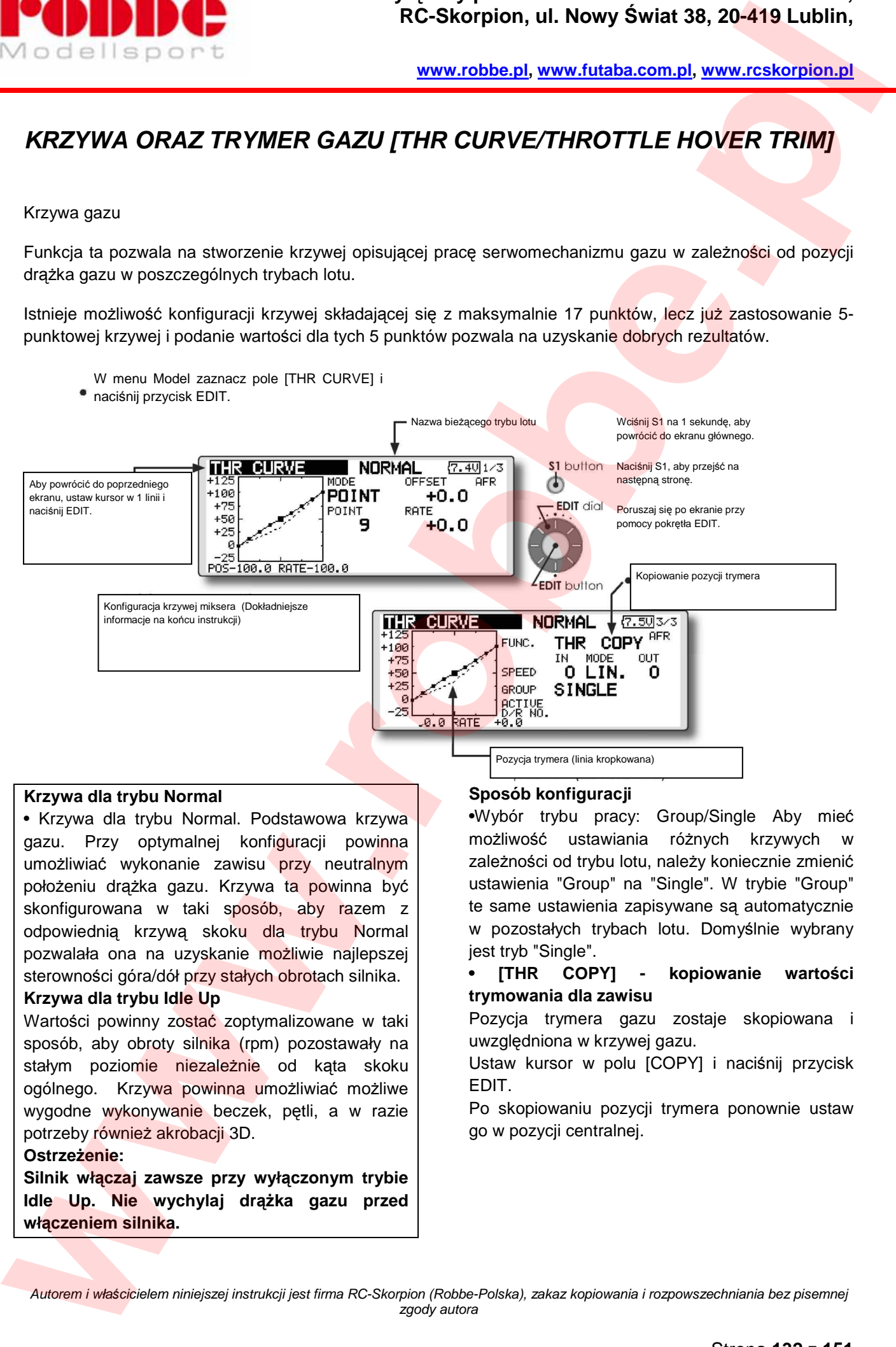

#### **Krzywa dla trybu Normal**

• Krzywa dla trybu Normal. Podstawowa krzywa gazu. Przy optymalnej konfiguracji powinna umożliwiać wykonanie zawisu przy neutralnym położeniu drążka gazu. Krzywa ta powinna być skonfigurowana w taki sposób, aby razem z odpowiednią krzywą skoku dla trybu Normal pozwalała ona na uzyskanie możliwie najlepszej sterowności góra/dół przy stałych obrotach silnika.

#### **Krzywa dla trybu Idle Up**

Wartości powinny zostać zoptymalizowane w taki sposób, aby obroty silnika (rpm) pozostawały na stałym poziomie niezależnie od kata skoku ogólnego. Krzywa powinna umożliwiać możliwe wygodne wykonywanie beczek, pętli, a w razie potrzeby również akrobacji 3D.

#### **Ostrzeżenie:**

**Silnik włączaj zawsze przy wyłączonym trybie Idle Up. Nie wychylaj drążka gazu przed włączeniem silnika.** 

#### **Sposób konfiguracji**

•Wybór trybu pracy: Group/Single Aby mieć możliwość ustawiania różnych krzywych w zależności od trybu lotu, należy koniecznie zmienić ustawienia "Group" na "Single". W trybie "Group" te same ustawienia zapisywane są automatycznie w pozostałych trybach lotu. Domyślnie wybrany jest tryb "Single".

#### **• [THR COPY] - kopiowanie wartości trymowania dla zawisu**

Pozycja trymera gazu zostaje skopiowana i uwzględniona w krzywej gazu.

Ustaw kursor w polu [COPY] i naciśnij przycisk EDIT.

Po skopiowaniu pozycji trymera ponownie ustaw go w pozycji centralnej.

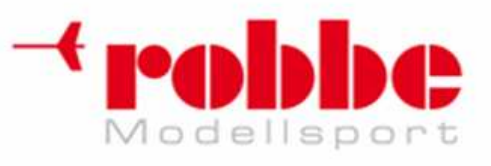

#### **Przykłady krzywych gazu**

Pokazane niżej krzywe zostały utworzone jak krzywe typu punktowego (POINT). Poszczególne punkty krzywej w każdym trybie lotu zostały rozmieszczone na osi ruchu drążka w następujący sposób: 0% (minimum), 25%, 50% (środek), 75%, 100% (maksimum). Przy programowaniu krzywych liczba punktów została zredukowana do 5. Są to jedynie przykłady - dobierz ustawienia optymalne dla posiadanego modelu. \*Dokładny opis procedury konfiguracji krzywej znajduje się na końcu instrukcji. **Prophetical intervention of the state of the state of the state of the state of the state of the state of the state of the state of the state of the state of the state of the state of the state of the state of the state o** 

i

#### **• Krzywa gazu (Przykłady)**

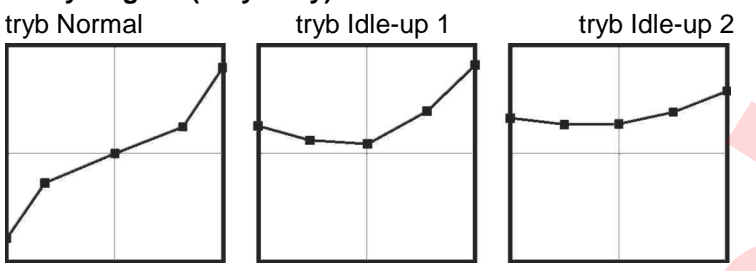

#### **• [Hover]- trymer gazu dla zawisu**

Trymowanie serwomechanizmu gazu przeprowadza się na drugiej podstronie ustawień funkcji Thr Curve.

| ITHR CURVE                  |               | <b>NORMAL</b> |      | (7.502/3) |
|-----------------------------|---------------|---------------|------|-----------|
| HOVER-<br><b>ACT/INH ON</b> |               | MODE          | CTRM |           |
|                             | GROUP SINGLE  | RANGE         | 100% |           |
| ICONTROL <b>RD</b>          |               |               |      |           |
| RATE                        | $+30% (-30%)$ |               |      |           |
|                             |               |               |      |           |

• Wybór trymera i zakresu jego działania.

Funkcja ta służy do trymowania ustawień gazu w pobliżu punktu zawisu. Z reguły używana jest z trybem lotu przeznaczonym do wykonywania zawisu. Umożliwia ona dostosowanie prędkości obrotów wirnika dla zawisu w różnych warunkach pogodowych. Ustaw takie wartości, aby obroty wirnika były na możliwie stałym poziomie. Najlepsze rezultaty uzyskasz jeżeli razem z krzywą gazu skonfigurujesz jeszcze krzywa skoku ogólnego dla zawisu.

#### **Sposób konfiguracji**

• Ustal, czy ustawienia mają być wspólne dla wszystkich trybów lotu (Group), czy mają obowiązywać tylko w trybie aktualnie używanym (Single).

- Aktywuj funkcję, wybierając opcję ACT [ON].
- Wybierz suwak/pokrętło trymera. Przykładowo: RD

Możesz wybrać tryb pracy trymera (Mode: CTRM/ NORM).

**Tryb CTRM:** Trymer działa symetrycznie wokół punktu środkowego pokrętła (zalecane). Wokół tego punktu zmiany trymowania są najszybsze.

**Tryb NORM:** Trymer działa symetrycznie wokół punktu środkowego pokrętła. Wartości trymowania zmieniają się proporcjonalnie wraz z ruchem pokrętła.

• Zakres pracy trymera (Range)

Jeżeli wybierzesz niewielki zakres, trymowanie będzie działać jedynie bardzo blisko środkowej pozycji drążka. • Możesz zmieniać zakres pracy trymera oraz kierunek jego działania (+/-).

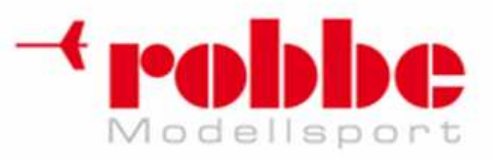

### **FUNKCJA PRZYSPIESZENIA [ACCELERATION]**

Funkcja ta zapobiega zmianom prędkości obrotów wirnika przy poruszaniu drążkiem gazu. W rezultacie, jeżeli zwiększysz kąt natarcia łopat, prędkość obrotów wirnika nie spadnie gwałtownie, natomiast przy zmniejszeniu kąta, prędkość ta nie wzrośnie. Na krótki moment wzmacnia ona reakcję serwomechanizmów gazu oraz skoku ogólnego na wychylenie drążka gazu, przez co model może dynamiczniej przyspieszać i hamować.

#### **Przykład wykorzystania funkcji:**

• Jeżeli skonfigurujesz funkcję Acceleration dla skoku ogólnego, model będzie w stanie szybciej i sprawniej wykonywać akrobacje 3D.

W momencie aktywacji funkcji odpowiednim wychyleniem drążka wartość skoku ogólnego w górnym zakresie ruchu drążka (high pitch) na chwilę przekracza maksymalny skok wynikający z krzywej skoku ogólnego. Po chwili przywrócony zostaje normalny tryb pracy drążka.

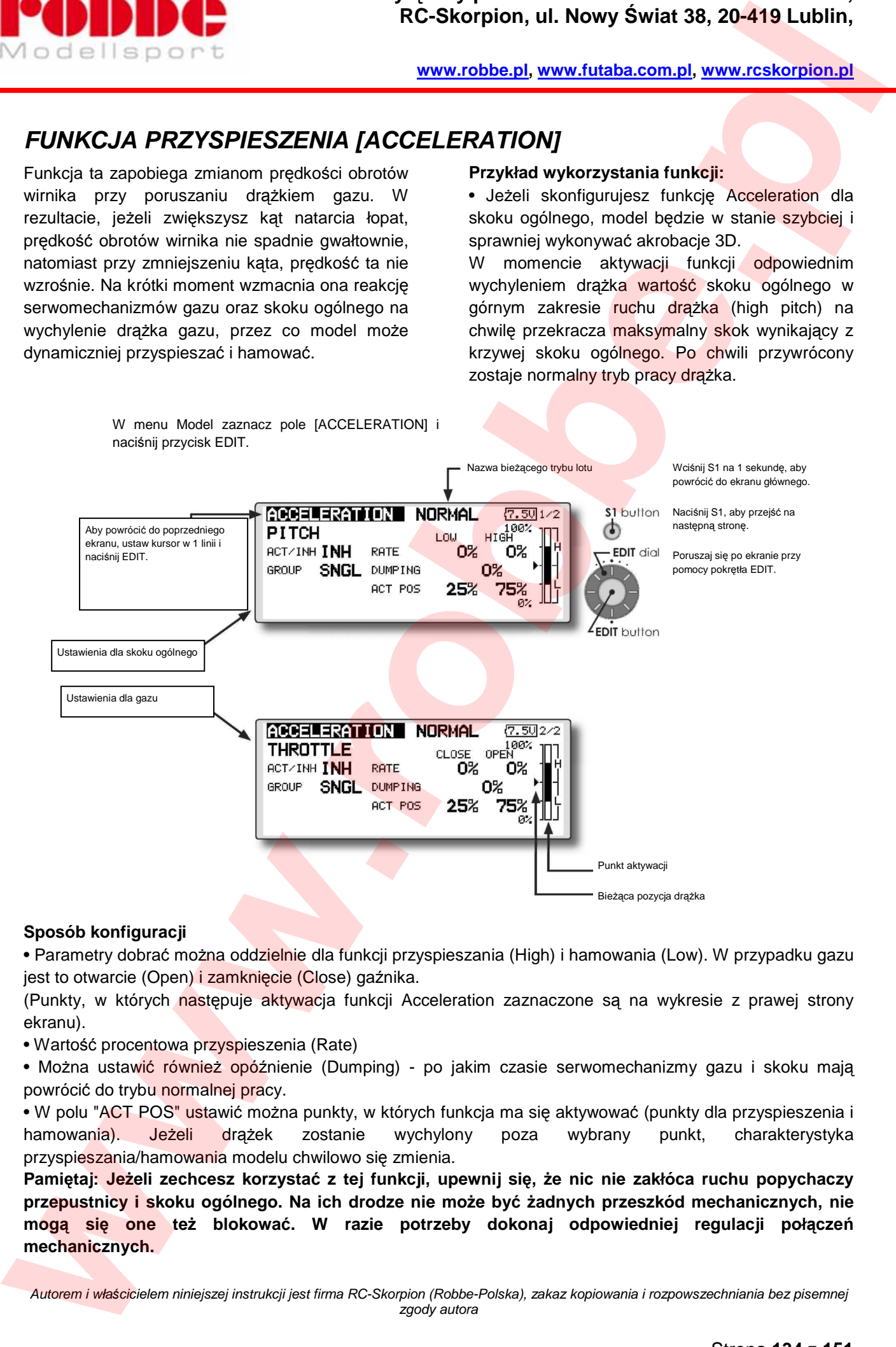

i

#### **Sposób konfiguracji**

• Parametry dobrać można oddzielnie dla funkcji przyspieszania (High) i hamowania (Low). W przypadku gazu jest to otwarcie (Open) i zamknięcie (Close) gaźnika.

(Punkty, w których następuje aktywacja funkcji Acceleration zaznaczone są na wykresie z prawej strony ekranu).

• Wartość procentowa przyspieszenia (Rate)

• Można ustawić również opóźnienie (Dumping) - po jakim czasie serwomechanizmy gazu i skoku mają powrócić do trybu normalnej pracy.

• W polu "ACT POS" ustawić można punkty, w których funkcja ma się aktywować (punkty dla przyspieszenia i hamowania). Jeżeli drążek zostanie wychylony poza wybrany punkt, charakterystyka przyspieszania/hamowania modelu chwilowo się zmienia.

**Pamiętaj: Jeżeli zechcesz korzystać z tej funkcji, upewnij się, że nic nie zakłóca ruchu popychaczy przepustnicy i skoku ogólnego. Na ich drodze nie może być żadnych przeszkód mechanicznych, nie mogą się one też blokować. W razie potrzeby dokonaj odpowiedniej regulacji połączeń mechanicznych.** 

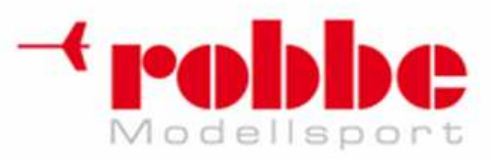

### **USTAWIENIA AUTOROTACJI [THR HOLD]**

Funkcja ta determinuje zachowanie serwa przepustnicy w momencie przejścia w tryb autorotacji. Po aktywacji funkcji THR HOLD, niezależnie od aktualnej pozycji drążka przepustnicy silnik zatrzyma się albo przejdzie na wolne obroty. Sposób reakcji silnika wybrać można przy pomocy przełącznika. Funkcja ta jest bardzo przydatna do treningu lądowania autorotacyjnego.

#### **Przykład wykorzystania**

• Ponieważ funkcja Throttle Hold może działać w 2 trybach - (Cut) i (Idle), tryb Idle można wykorzystywać na treningach (co jest wygodniejsze), natomiast tryb Cut (całkowite zgaszenie silnika) na zawodach i pokazach. Pamiętaj: Jeżeli włączysz funkcję podczas latania w normalnym trybie lotu, serwomechanizm gazu przestanie reagować na ruch drążka. W trybie lotu

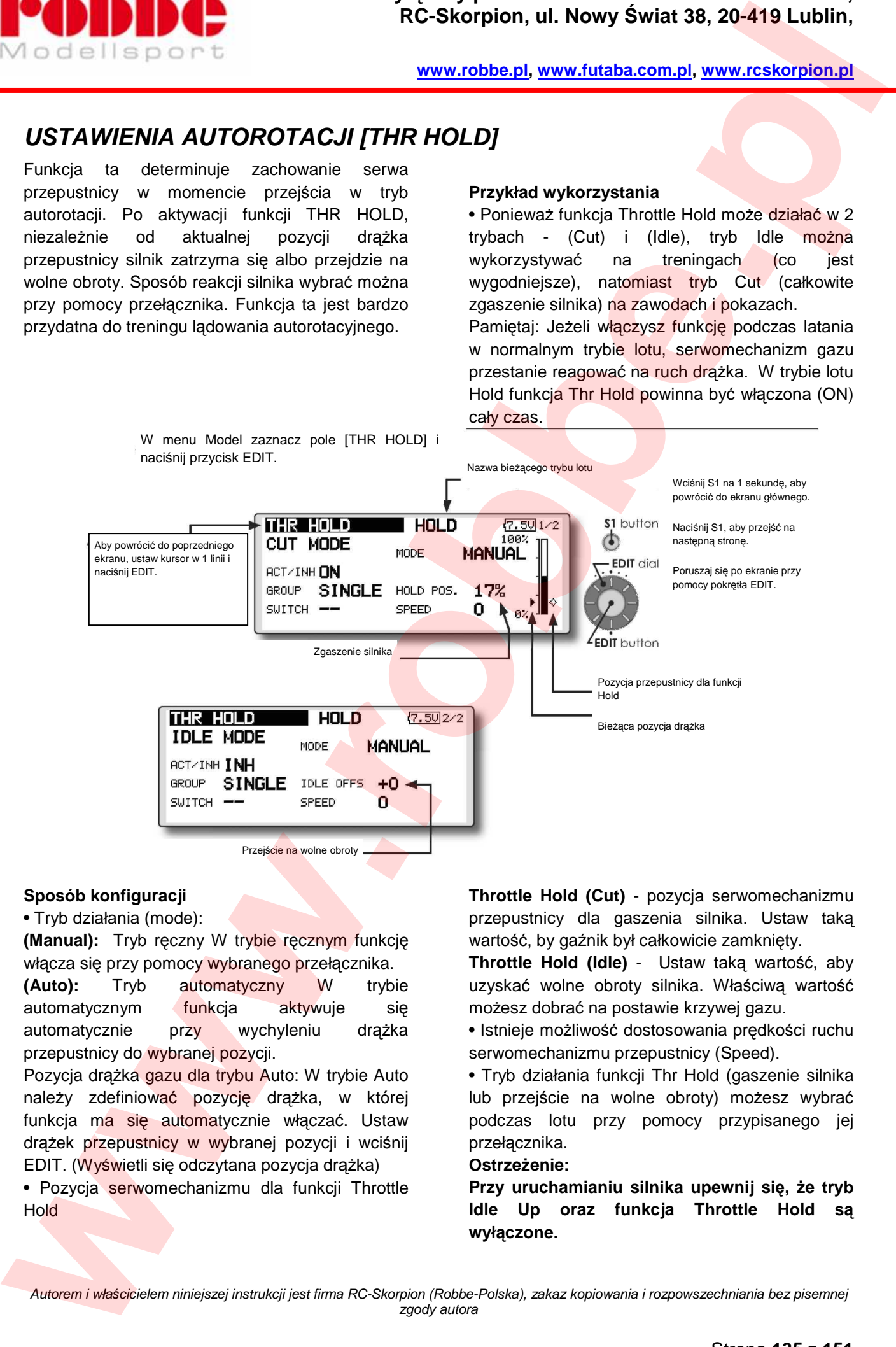

i

#### **Sposób konfiguracji**

• Tryb działania (mode):

**(Manual):** Tryb ręczny W trybie ręcznym funkcję włącza się przy pomocy wybranego przełącznika. **(Auto):** Tryb automatyczny W trybie automatycznym funkcja aktywuje się automatycznie przy wychyleniu drążka przepustnicy do wybranej pozycji.

Pozycja drążka gazu dla trybu Auto: W trybie Auto należy zdefiniować pozycję drążka, w której funkcja ma się automatycznie włączać. Ustaw drążek przepustnicy w wybranej pozycji i wciśnij EDIT. (Wyświetli się odczytana pozycja drążka)

• Pozycja serwomechanizmu dla funkcji Throttle Hold

**Throttle Hold (Cut)** - pozycja serwomechanizmu przepustnicy dla gaszenia silnika. Ustaw taką wartość, by gaźnik był całkowicie zamknięty.

**Throttle Hold (Idle)** - Ustaw taką wartość, aby uzyskać wolne obroty silnika. Właściwą wartość możesz dobrać na postawie krzywej gazu.

• Istnieje możliwość dostosowania prędkości ruchu serwomechanizmu przepustnicy (Speed).

• Tryb działania funkcji Thr Hold (gaszenie silnika lub przejście na wolne obroty) możesz wybrać podczas lotu przy pomocy przypisanego jej przełącznika.

#### **Ostrzeżenie:**

**Przy uruchamianiu silnika upewnij się, że tryb Idle Up oraz funkcja Throttle Hold są wyłączone.** 

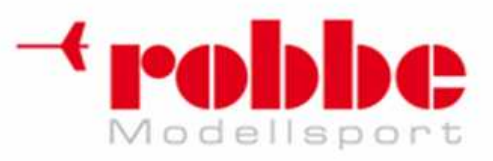

## **MIKSERY TARCZY STERUJ***Ą***CEJ [SWASH MIX]**

Funkcja ta służy do skonfigurowania tarczy sterującej tak, aby dało się nią precyzyjnie sterować w pełnym zakresie jej ruchu. Za pośrednictwem mikserów można ustalić wzajemne zależności między wszystkimi jej podstawowymi funkcjami - przechyłem (aileron), sterem wysokości (elevator) oraz skokiem ogólnym.

 Do obsługi tej funkcji służą 4 miksery, a każdemu z nich można przypisać odpowiednią krzywą oraz przełącznik służący do jego aktywacji. Aby wyświetlić ekran konfiguracji danego miksera, ustaw kursor w polu z jego nazwą i naciśnij przycisk EDIT.

> W menu Model zaznacz pole [SWASH MIX] i naciśnij przycisk EDIT.

#### **Przykład wykorzystania.**

i

Sytuacja, gdy poruszanie sterem przechyłu powoduje jednocześnie zmianę kąta nachylenia nosa modelu:

Aktywuj mikser AIL->ELE (włączony=ON). Jeżeli komenda przechylenia helikoptera w prawo powoduje uniesienie nosa modelu, ustaw odpowiednią wartość kompensacji w polu Rate B ster wysokości zadziała tak, by nos modelu pozostał poziomo. Wybierz odpowiednią wartość obracając pokrętłem. Przy identycznej sytuacji z przechyłem w lewą stronę dobierz wartość Rate A.

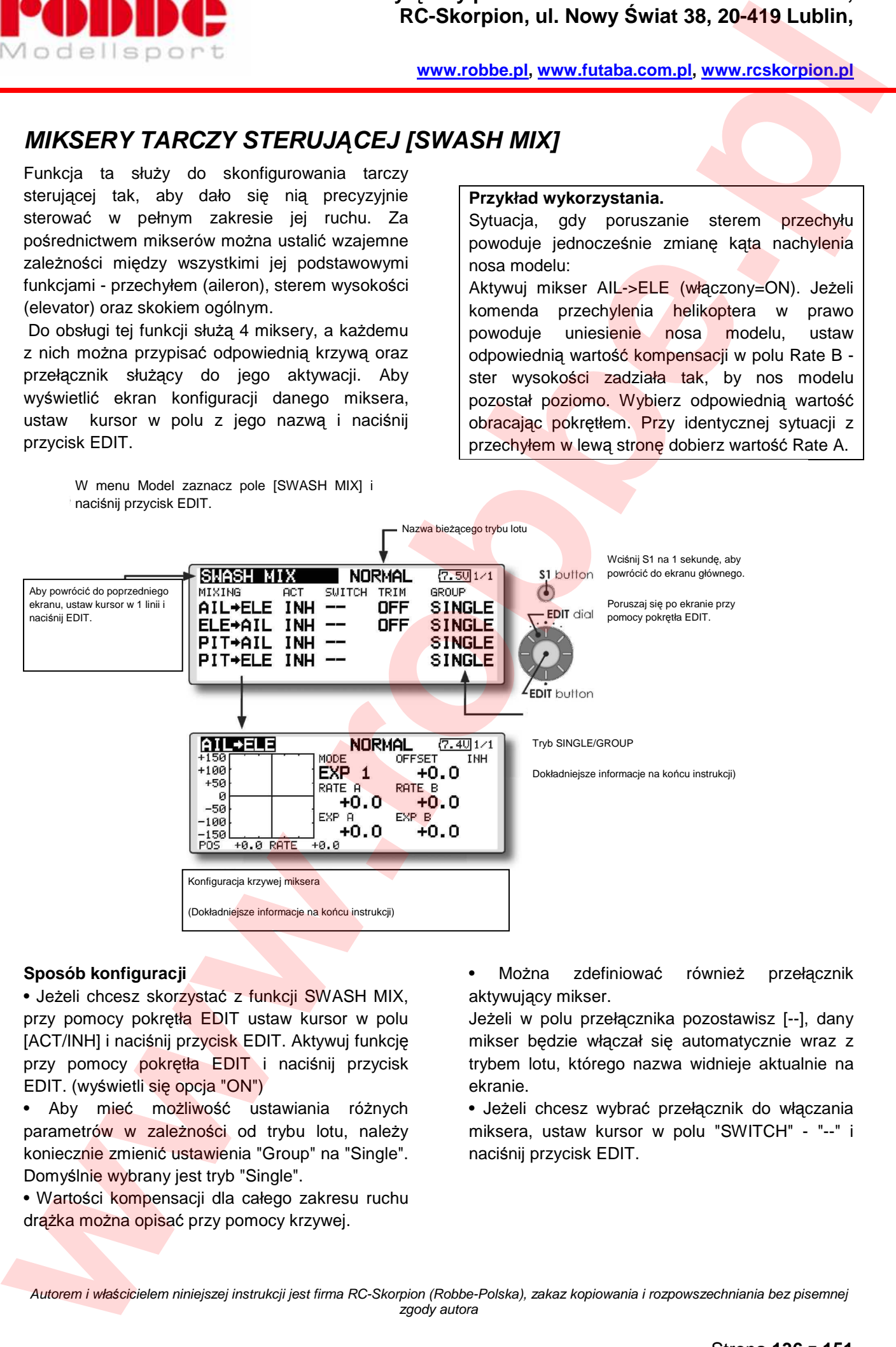

#### **Sposób konfiguracji**

• Jeżeli chcesz skorzystać z funkcji SWASH MIX, przy pomocy pokrętła EDIT ustaw kursor w polu [ACT/INH] i naciśnij przycisk EDIT. Aktywuj funkcję przy pomocy pokrętła EDIT i naciśnij przycisk EDIT. (wyświetli się opcja "ON")

• Aby mieć możliwość ustawiania różnych parametrów w zależności od trybu lotu, należy koniecznie zmienić ustawienia "Group" na "Single". Domyślnie wybrany jest tryb "Single".

• Wartości kompensacji dla całego zakresu ruchu drążka można opisać przy pomocy krzywej.

• Można zdefiniować również przełącznik aktywujący mikser.

Jeżeli w polu przełącznika pozostawisz [--], dany mikser będzie włączał się automatycznie wraz z trybem lotu, którego nazwa widnieje aktualnie na ekranie.

• Jeżeli chcesz wybrać przełącznik do włączania miksera, ustaw kursor w polu "SWITCH" - "--" i naciśnij przycisk EDIT.

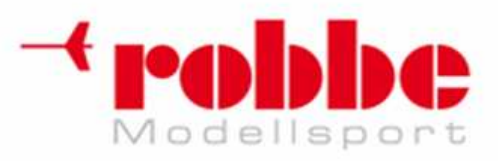

### **MIKSER PRZEPUSTNICY [THROTTLE MIX]**

Przy pomocy tej funkcji można skonfigurować mikser, który ustawia zależność między poleceniem ruchu w osi przechyłu (aileron), obrotu (rudder) lub skoku (elevator), a pozycją serwomechanizmu przepustnicy.

Jeżeli duże wychylenia drążków sterów powodują spadek prędkości obrotów wirnika, funkcja ta na krótki moment zwiększa obroty silnika, by zniwelować ten efekt.

Jeżeli zastosowanie któregoś z mikserów jest

niezbędne, aktywuj go, zdefiniuj krzywą jego działania oraz ustal, o ile maja zwiększyć się obroty silnika.

#### **Przykład konfiguracji**

i

Mikser AIL->THR zapobiega spadkowi obrotów silnika w momencie wychylenia drążka steru przechyłu. Ustawienia dla wychyleń drążka w prawo i w lewo dobiera się przy pomocy parametrów Rate A i Rate B.

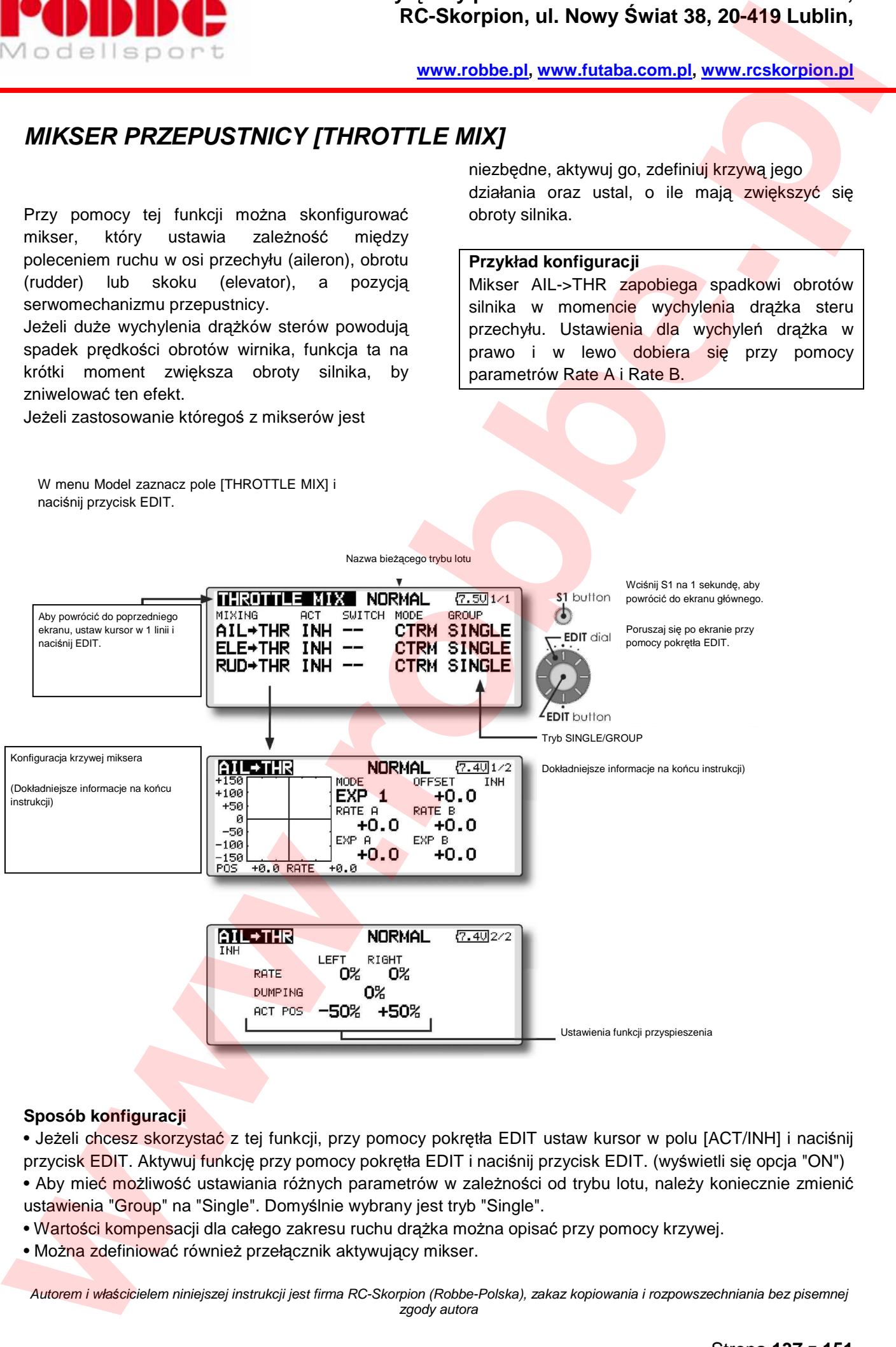

#### **Sposób konfiguracji**

• Jeżeli chcesz skorzystać z tej funkcji, przy pomocy pokrętła EDIT ustaw kursor w polu [ACT/INH] i naciśnij przycisk EDIT. Aktywuj funkcję przy pomocy pokrętła EDIT i naciśnij przycisk EDIT. (wyświetli się opcja "ON") • Aby mieć możliwość ustawiania różnych parametrów w zależności od trybu lotu, należy koniecznie zmienić ustawienia "Group" na "Single". Domyślnie wybrany jest tryb "Single".

• Wartości kompensacji dla całego zakresu ruchu drążka można opisać przy pomocy krzywej.

• Można zdefiniować również przełacznik aktywujący mikser.

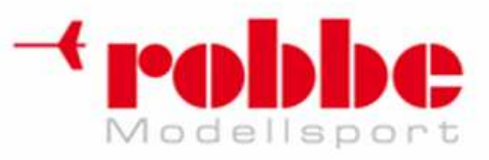

Jeżeli w polu przełącznika pozostawisz [--], dany mikser będzie włączał się automatycznie wraz z trybem lotu, którego nazwa widnieje aktualnie na ekranie. Jeżeli chcesz wybrać przełącznik do włączania miksera, ustaw kursor w polu "SWITCH" - "--" i naciśnij przycisk EDIT. **EXAMPLE CONFIDENTIAL REPORT CONFIDENTIAL ACCESS ARE CONFIDENTIAL AND A 20-419 LABITION CONFIDENTIAL CONFIDENTIAL CONFIDENTIAL CONFIDENTIAL CONFIDENTIAL CONFIDENTIAL CONFIDENTIAL CONFIDENTIAL CONFIDENTIAL CONFIDENTIAL CONF** 

i

#### **<Konfiguracja funkcji przyspieszenia>**

• Przyspieszenie obrotów silnika można ustawić oddzielnie dla wychylenia drążka w prawo (Right) i w lewo (Left).

• Wartość procentowa przyspieszenia (Rate)

• (Dumping) - prędkość powrotu serwomechanizmu przepustnicy do normalnego trybu pracy po zastosowaniu miksera.

• W polu "ACT POS" ustawić można punkty zakresu ruchu drążka, w których mikser ma się aktywować. Jeżeli drążek zostanie wychylony poza wybrany punkt, uruchamia się kompensacja obrotów silnika.

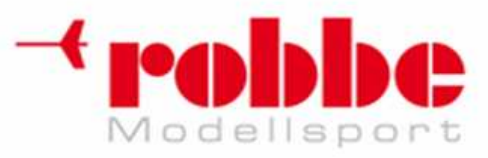

# **MIKSER SKOKU OGÓLNEGO->ZAWORU IGLICOWEGO [PIT -> NEEDLE]**

i

Funkcja ta używana jest w modelach, które umożliwiają sterowanie zaworem iglicowym silnika w trakcie lotu (regulacja składu mieszanki paliwowej). Istnieje możliwość konfiguracji krzywej działania miksera.

Mikser umożliwia dobór optymalnej mieszanki paliwa w gaźniku (poprzez regulację zaworu iglicowego) za każdym razem, gdy na skutek zmiany kąta natarcia łopat zmienia się obciążenie silnika.

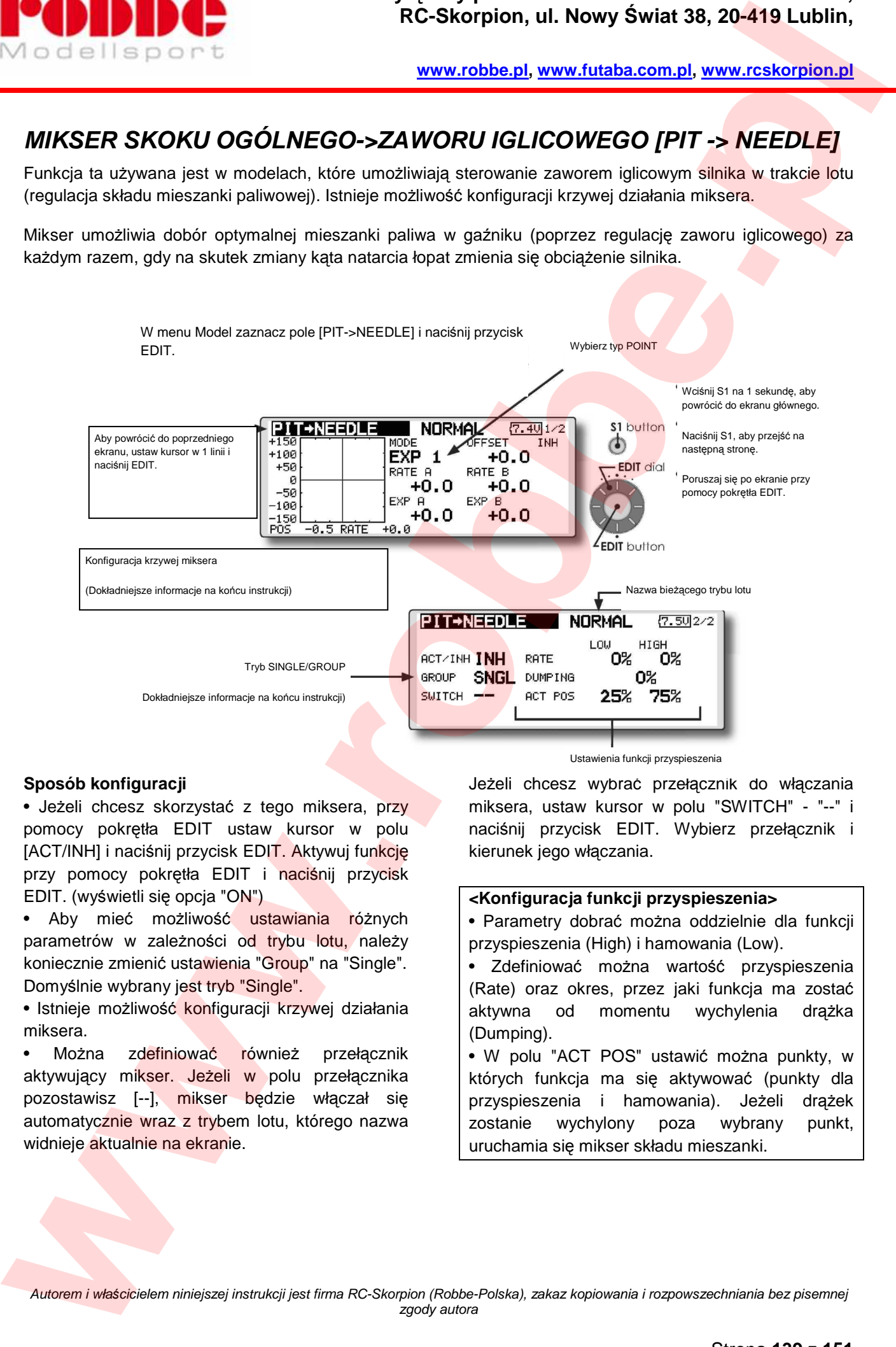

#### **Sposób konfiguracji**

• Jeżeli chcesz skorzystać z tego miksera, przy pomocy pokrętła EDIT ustaw kursor w polu [ACT/INH] i naciśnij przycisk EDIT. Aktywuj funkcję przy pomocy pokrętła EDIT i naciśnij przycisk EDIT. (wyświetli się opcja "ON")

• Aby mieć możliwość ustawiania różnych parametrów w zależności od trybu lotu, należy koniecznie zmienić ustawienia "Group" na "Single". Domyślnie wybrany jest tryb "Single".

• Istnieje możliwość konfiguracji krzywej działania miksera.

• Można zdefiniować również przełącznik aktywujący mikser. Jeżeli w polu przełącznika pozostawisz [--], mikser będzie włączał się automatycznie wraz z trybem lotu, którego nazwa widnieje aktualnie na ekranie.

Ustawienia funkcji przyspieszenia

Jeżeli chcesz wybrać przełącznik do włączania miksera, ustaw kursor w polu "SWITCH" - "--" i naciśnij przycisk EDIT. Wybierz przełącznik i kierunek jego włączania.

#### **<Konfiguracja funkcji przyspieszenia>**

• Parametry dobrać można oddzielnie dla funkcji przyspieszenia (High) i hamowania (Low).

• Zdefiniować można wartość przyspieszenia (Rate) oraz okres, przez jaki funkcja ma zostać aktywna od momentu wychylenia drążka (Dumping).

• W polu "ACT POS" ustawić można punkty, w których funkcja ma się aktywować (punkty dla przyspieszenia i hamowania). Jeżeli drążek zostanie wychylony poza wybrany punkt, uruchamia się mikser składu mieszanki.

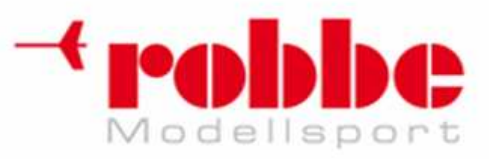

### **MIKSER SKOKU OGÓLNEGO->STERU KIERUNKU (REVO) [PIT -> RUD]**

Funkcja ta ma na celu zniwelowanie efektu obracania się modelu na skutek zmiany kąta skoku łopat oraz prędkości obrotów wirnika głównego. Należy skonfigurować ją tak, aby przy poruszaniu drążkiem gazu/skoku ogólnego nos modelu nie obracał się.

i

Jeżeli duże wychylenia drążka gazu/skoku powodują obracanie się modelu, funkcja ta dokonuje korekty skoku łopat wirnika ogonowego. Istnieje możliwość konfiguracji parametrów miksera dla przyspieszania/hamowania.

Jeżeli w modelu zamontowany jest żyroskop z serii GY lub inny wyposażony w system Heading Hold, nie należy korzystać z tego miksera, gdyż zakłóci on poprawną pracę żyroskopu. Jeżeli żyroskop działa w trybie AVCS/Heading Hold, a mikser Revo jest aktywny, pozycja neutralna serwa wirnika ogonowego będzie się zmieniać.

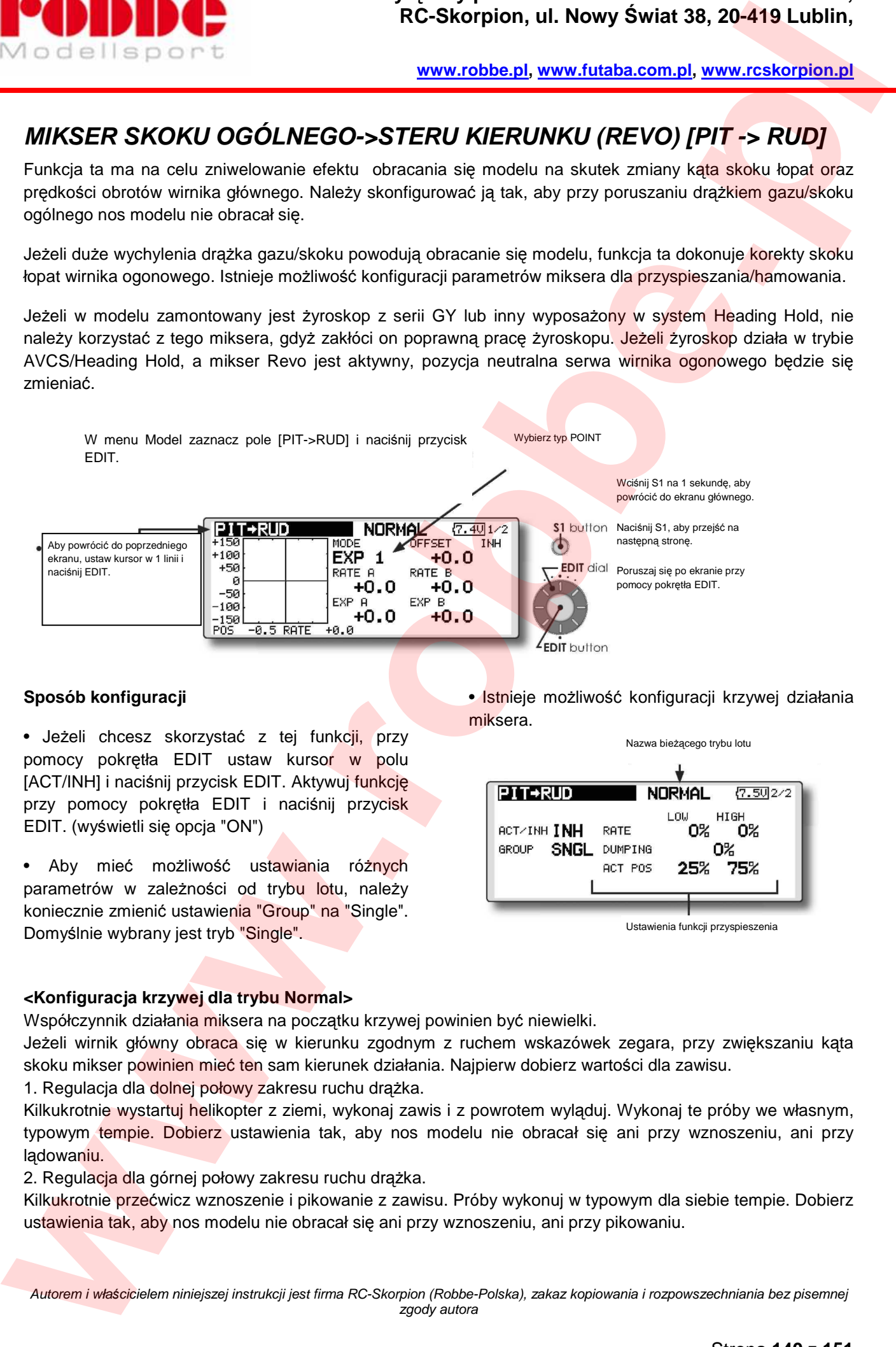

#### **Sposób konfiguracji**

• Jeżeli chcesz skorzystać z tej funkcji, przy pomocy pokrętła EDIT ustaw kursor w polu [ACT/INH] i naciśnij przycisk EDIT. Aktywuj funkcję przy pomocy pokrętła EDIT i naciśnij przycisk EDIT. (wyświetli się opcja "ON")

• Aby mieć możliwość ustawiania różnych parametrów w zależności od trybu lotu, należy koniecznie zmienić ustawienia "Group" na "Single". Domyślnie wybrany jest tryb "Single".

• Istnieje możliwość konfiguracji krzywej działania miksera.

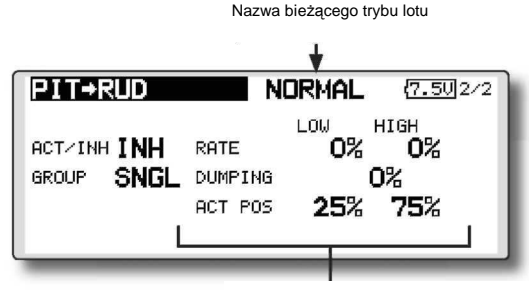

Ustawienia funkcji przyspieszenia

#### **<Konfiguracja krzywej dla trybu Normal>**

Współczynnik działania miksera na początku krzywej powinien być niewielki.

Jeżeli wirnik główny obraca się w kierunku zgodnym z ruchem wskazówek zegara, przy zwiększaniu kąta skoku mikser powinien mieć ten sam kierunek działania. Najpierw dobierz wartości dla zawisu.

1. Regulacja dla dolnej połowy zakresu ruchu drążka.

Kilkukrotnie wystartuj helikopter z ziemi, wykonaj zawis i z powrotem wyląduj. Wykonaj te próby we własnym, typowym tempie. Dobierz ustawienia tak, aby nos modelu nie obracał się ani przy wznoszeniu, ani przy lądowaniu.

2. Regulacja dla górnej połowy zakresu ruchu drążka.

Kilkukrotnie przećwicz wznoszenie i pikowanie z zawisu. Próby wykonuj w typowym dla siebie tempie. Dobierz ustawienia tak, aby nos modelu nie obracał się ani przy wznoszeniu, ani przy pikowaniu.

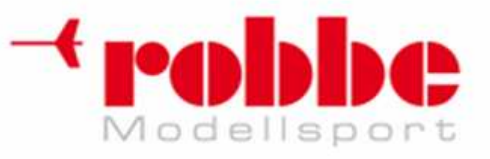

<Konfiguracja krzywej dla trybu Idle Up>

Dobierz wartość miksera tak, aby przy szybkim locie postępowym nos modelu skierowany był przed siebie. Dobierz właściwe parametry miksera dla wszystkich używanych trybów lotu.

i

#### **<Konfiguracja funkcji przyspieszenia>**

• Parametry dobrać można oddzielnie dla funkcji przyspieszenia (High) i hamowania (Low).

- Wartość procentowa przyspieszenia (Rate)
- Można ustawić również opóźnienie (Dumping) po jakim czasie od momentu aktywacji efekt działania miksera ma zanikać.
- W polu "ACT POS" ustawić można punkty, w których funkcja ma się aktywować (dla obu połówek zakresu ruchu drążka). Jeżeli drążek zostanie wychylony poza wybrany punkt, mikser się uruchamia. **Prophetical and the control of the control of the component rest indicated and the control of the control of the control of the control of the control of the control of the control of the control of the control of the con**

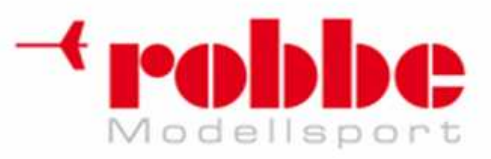

# **CZUŁO***ŚĆ Ż***YROSKOPU [GYRO]**

Funkcja ta umożliwia skonfigurowanie różnych ustawień czułości żyroskopu. Czułość oraz tryb pracy żyroskopu (Normal/GY) można skonfigurować oddzielnie dla każdego trybu lotu.

\* Funkcja Gyro przypisana jest do kanału CH3. Pamiętaj: W menu Linkage -> Function przy funkcji Gyro ustaw parametry Control i Trim na [--].

#### **Przykład konfiguracji**

Z reguły najwygodniej jest skonfigurować 2 wartości czułości (Rate 1 - wysoka, oraz Rate 2 niska) dla trybów Normal i AVCS.

W menu Model zaznacz pole [GYRO] i naciśnij przycisk EDIT.

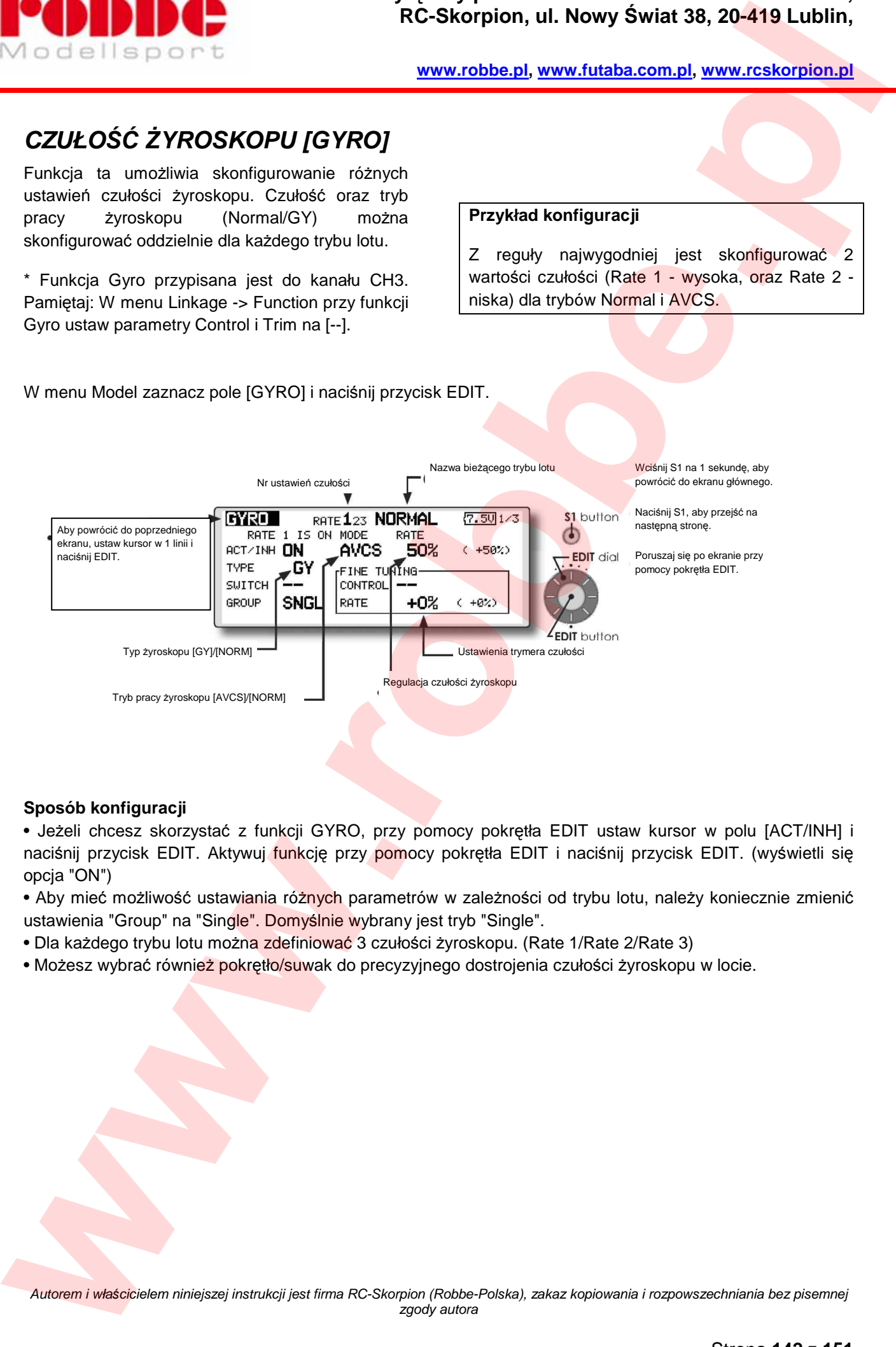

i

#### **Sposób konfiguracji**

• Jeżeli chcesz skorzystać z funkcji GYRO, przy pomocy pokrętła EDIT ustaw kursor w polu [ACT/INH] i naciśnij przycisk EDIT. Aktywuj funkcję przy pomocy pokrętła EDIT i naciśnij przycisk EDIT. (wyświetli się opcja "ON")

• Aby mieć możliwość ustawiania różnych parametrów w zależności od trybu lotu, należy koniecznie zmienić ustawienia "Group" na "Single". Domyślnie wybrany jest tryb "Single".

- Dla każdego trybu lotu można zdefiniować 3 czułości żyroskopu. (Rate 1/Rate 2/Rate 3)
- Możesz wybrać również pokrętło/suwak do precyzyjnego dostrojenia czułości żyroskopu w locie.

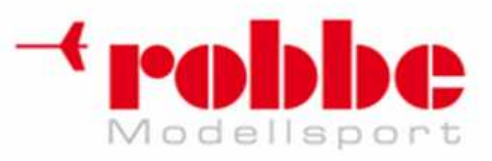

### **MIKSER GOVERNORA [GOVERNOR]**

Jeżeli twój model wyposażony jest w governor (regulator obrotów silnika spalinowego) GV-1 firmy Futaba, mikser ten umożliwia dostosowanie prędkości obrotów wirnika głównego. • Dla każdego trybu lotu skonfigurować można 3 prędkości obrotów wirnika

\* Do przełączania prędkości obrotów wirnika przez governor domyślnie wykorzystywany jest kanał CH7.

Jeżeli dodatkowo chcesz korzystać z przełącznika włączającego/wyłączającego governor, podłącz przewód governora oznaczony jako AUX([ON]/[OFF]) do wyjścia kanału CH8 w

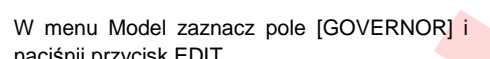

naciśnij przycisk EDIT.

odbiorniku, a następnie w menu Linkage -> Function przypisz kanałowi 8 funkcję Governor2.

Jeżeli korzystasz z funkcji Fuel Mixture governora, serwomechanizmem zaworu iglicowego steruje governor. Jeżeli chcesz przekopiować dane krzywej składu mieszanki paliwowej do governora, złącze AUX (m.trm) governora musi być podłączone do kanału 8 (domyślnie) nadajnika. Dokonaj konfiguracji zgodnie z instrukcją obsługi governora.

Pamiętaj: W menu Linkage -> Function przy funkcji Governor i Governor2 ustaw parametry Control i Trim na [--].

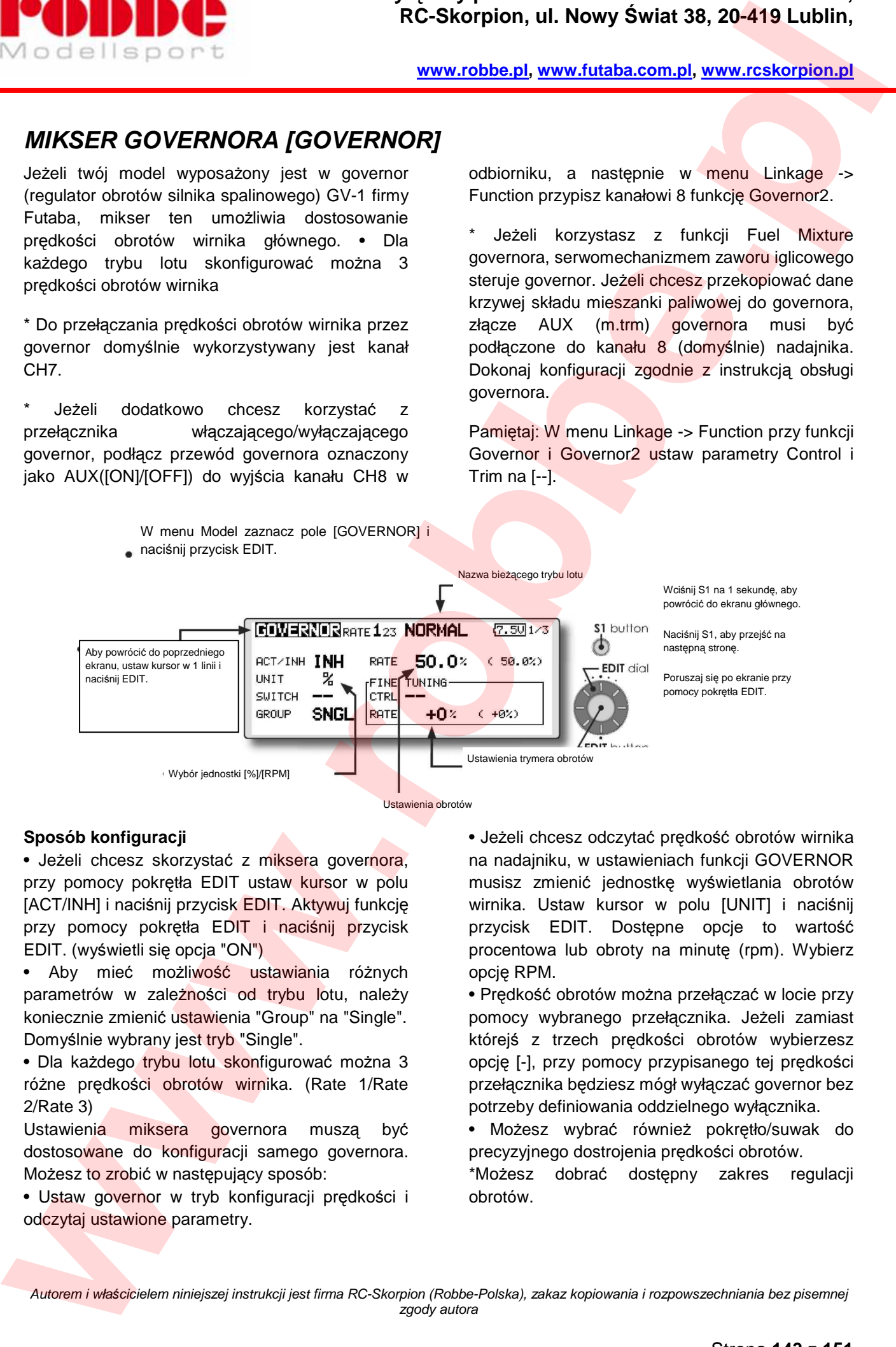

i

#### **Sposób konfiguracji**

• Jeżeli chcesz skorzystać z miksera governora, przy pomocy pokrętła EDIT ustaw kursor w polu [ACT/INH] i naciśnij przycisk EDIT. Aktywuj funkcję przy pomocy pokrętła EDIT i naciśnij przycisk EDIT. (wyświetli się opcja "ON")

• Aby mieć możliwość ustawiania różnych parametrów w zależności od trybu lotu, należy koniecznie zmienić ustawienia "Group" na "Single". Domyślnie wybrany jest tryb "Single".

• Dla każdego trybu lotu skonfigurować można 3 różne prędkości obrotów wirnika. (Rate 1/Rate 2/Rate 3)

Ustawienia miksera governora muszą być dostosowane do konfiguracji samego governora. Możesz to zrobić w następujący sposób:

• Ustaw governor w tryb konfiguracji prędkości i odczytaj ustawione parametry.

• Jeżeli chcesz odczytać prędkość obrotów wirnika na nadajniku, w ustawieniach funkcji GOVERNOR musisz zmienić jednostkę wyświetlania obrotów wirnika. Ustaw kursor w polu [UNIT] i naciśnij przycisk EDIT. Dostępne opcje to wartość procentowa lub obroty na minutę (rpm). Wybierz opcję RPM.

• Prędkość obrotów można przełączać w locie przy pomocy wybranego przełącznika. Jeżeli zamiast którejś z trzech prędkości obrotów wybierzesz opcję [-], przy pomocy przypisanego tej prędkości przełącznika będziesz mógł wyłączać governor bez potrzeby definiowania oddzielnego wyłącznika.

• Możesz wybrać również pokrętło/suwak do precyzyjnego dostrojenia prędkości obrotów.

\*Możesz dobrać dostępny zakres regulacji obrotów.

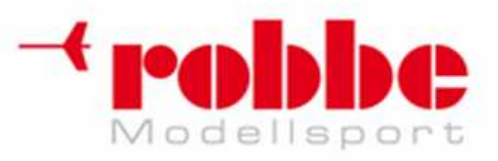

# **Typowe czynności przeprowadzane na ekranie konfiguracji funkcji**

Niniejsza sekcja opisuje typowe procedury używane przy konfiguracji różnych funkcji. Jeżeli przy konfiguracji którejś z funkcji potrzebujesz bardziej szczegółowych wskazówek, zajrzyj do poniższych opisów.

i

### **Czynno***ś***ci zwi***ą***zane z konfiguracj***ą* **trybów lotu**

### **Przełączanie trybu pracy funkcji (GROUP/SINGLE)**

Jeżeli korzystasz z kilku trybów lotu, wybraną funkcję możesz skonfigurować tak, że jej ustawienia będą wspólne dla wszystkich trybów lotu (group) lub mogą dotyczyć jedynie bieżącego trybu (single). Tryb pracy można wybrać na ekranie ustawień każdej z funkcji.

[Wybór trybu pracy: Group/Single]

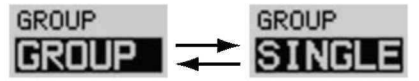

1. Przy pomocy pokrętła EDIT ustaw kursor w polu [GROUP] i naciśnij przycisk EDIT.

2. Obróć pokrętło EDIT w lewo, aby wyświetlił się migający napis [SINGLE].

\* W tym momencie tryb pracy nie został jeszcze zmieniony. \*Jeżeli chcesz zmienić opcję [SINGLE] na [GROUP], obróć pokrętło w prawo.

3. Naciśnij ponownie EDIT, aby zatwierdzić zmianę trybu.

• Tryb Group (GROUP)

Ustawienia danej funkcji będą takie same dla wszystkich trybów lotu.

• Tryb Single (SINGLE)

Ustawienia danej funkcji będą dotyczyć jedynie aktualnie wybranego trybu lotu.

### **Ustawianie opóźnienia aktywacji trybu lotu**

Funkcia konfiguracji trybów lotu [COND, SELECT] umożliwia ustawienie opóźnienia aktywacji trybu

lotu dla poszczególnych kanałów. Pozwala to na uniknięcie gwałtownych zmian pozycji serwomechanizmów w momencie przełączania trybów. W ten sposób można również zniwelować niewielkie różnice w prędkości reakcji poszczególnych kanałów na sygnały z nadajnika. Jeżeli załączany tryb lotu ma właściwie skonfigurowane opóźnienie, przejście między dwoma trybami będzie płynniejsze. [Sposób konfiguracji] **Example to the control of the control of the control of the control of the control of the control of the control of the control of the control of the control of the control of the control of the control of the control of** 

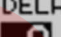

Na ekranie konfiguracji opóźnienia [COND.DELAY], ustaw kursor w polu [DELAY] dla kanału, którego opóźnienie chcesz skonfigurować i wykonaj następujące czynności:

1. Aktywuj tryb lotu, którego ustawienia chcesz zmienić i naciśnij przycisk EDIT.

2. Wybierz czas opóźnienia obracając pokrętłem. Opóźnienie oznacza prędkość, z jaką serwomechanizm przemieści się do nowej pozycji. Wartość domyślna: 0

Zakres wartości: 0-27 (maksymalne opóźnienie)

(Jeżeli przytrzymasz przycisk EDIT wciśnięty przez 1 sekundę, przywrócona zostanie wartość domyślna).

3. Naciśnij przycisk EDIT, aby zakończyć konfigurację i powrócić do trybu poruszania kursorem.
# **Czynno***ś***ci zwi***ą***zane z wyborem pokr***ę***tła/suwaka do precyzyjnej regulacji funkcji w locie.**

i

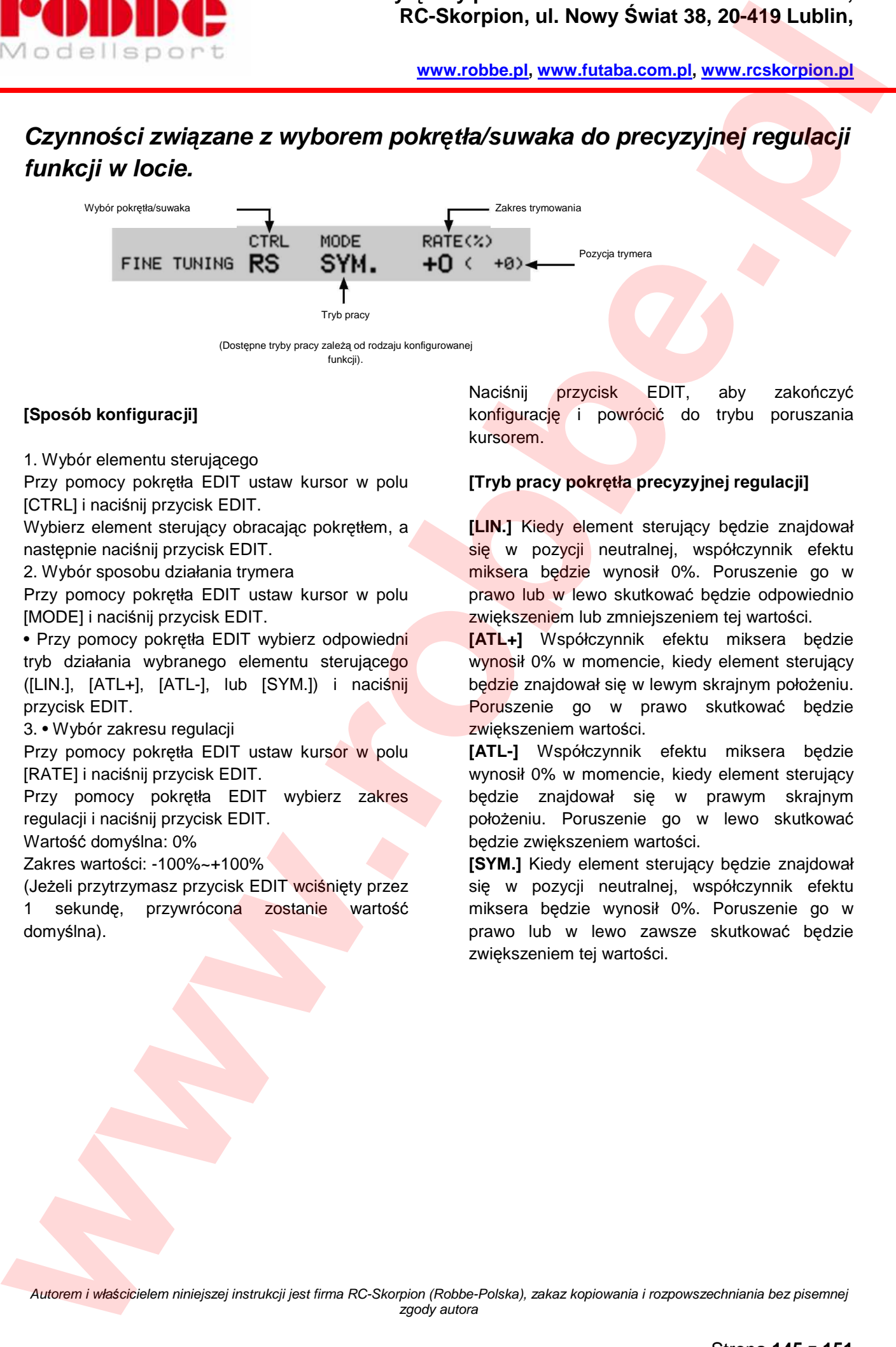

(Dostępne tryby pracy zależą od rodzaju konfigurowanej funkcii)

# **[Sposób konfiguracji]**

1. Wybór elementu sterującego

Przy pomocy pokrętła EDIT ustaw kursor w polu [CTRL] i naciśnij przycisk EDIT.

Wybierz element sterujący obracając pokrętłem, a następnie naciśnij przycisk EDIT.

2. Wybór sposobu działania trymera

Przy pomocy pokrętła EDIT ustaw kursor w polu [MODE] i naciśnij przycisk EDIT.

• Przy pomocy pokrętła EDIT wybierz odpowiedni tryb działania wybranego elementu sterującego ([LIN.], [ATL+], [ATL-], lub [SYM.]) i naciśnij przycisk EDIT.

3. • Wybór zakresu regulacji

Przy pomocy pokrętła EDIT ustaw kursor w polu [RATE] i naciśnij przycisk EDIT.

Przy pomocy pokrętła EDIT wybierz zakres regulacji i naciśnij przycisk EDIT.

Wartość domyślna: 0%

Zakres wartości: -100%~+100%

(Jeżeli przytrzymasz przycisk EDIT wciśnięty przez 1 sekundę, przywrócona zostanie wartość domyślna).

Naciśnij przycisk EDIT, aby zakończyć konfigurację i powrócić do trybu poruszania kursorem.

# **[Tryb pracy pokrętła precyzyjnej regulacji]**

**[LIN.]** Kiedy element sterujący będzie znajdował się w pozycji neutralnej, współczynnik efektu miksera będzie wynosił 0%. Poruszenie go w prawo lub w lewo skutkować będzie odpowiednio zwiększeniem lub zmniejszeniem tej wartości.

**[ATL+]** Współczynnik efektu miksera będzie wynosił 0% w momencie, kiedy element sterujący będzie znajdował się w lewym skrajnym położeniu. Poruszenie go w prawo skutkować będzie zwiększeniem wartości.

**[ATL-]** Współczynnik efektu miksera będzie wynosił 0% w momencie, kiedy element sterujący będzie znajdował się w prawym skrajnym położeniu. Poruszenie go w lewo skutkować będzie zwiększeniem wartości.

**[SYM.]** Kiedy element sterujący będzie znajdował się w pozycji neutralnej, współczynnik efektu miksera będzie wynosił 0%. Poruszenie go w prawo lub w lewo zawsze skutkować będzie zwiększeniem tej wartości.

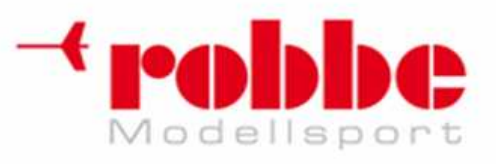

# **Czynno***ś***ci zwi***ą***zane z ustawianiem pr***ę***dko***ś***ci ruchu serwomechanizmu.**

i

# **Regulacja prędkości ruchu serwa**

Istnieje możliwość ustalenia prędkości ruchu serwomechanizmu w momencie zadziałania danej funkcji (również w momencie przełączania trybów lotu). Serwomechanizm będzie poruszał się płynnie ze stałą, wskazaną prędkością. Prędkość tą można regulować skokowo w małych jednostkach, oddzielnie dla kierunków IN (włączenie funkcji) i OUT (wyłączenie funkcji). **Example 2018 Control of the Skorpion, ul. Nowy Switch 38, 20-419 Lublin,**<br> **Czynności związane z ustawianiem prędkości ruchu serwomechanizmu.**<br>
Regulacja prędkości ruchu serwa<br>
state matieckie chicko prędaci: notu serwa<br>

Możesz wybrać tryb działania konfigurowanej funkcji.

Tryb symetryczny "SYM.": Stosowany w przypadku lotek i innych funkcji, gdzie serwomechanizmy automatycznie powracają do pozycji neutralnej.

Tryb liniowy "LIN.": Dla funkcji, które utrzymują serwomechanizm w ustalonej pozycji (np. funkcja gazu).

### **[Sposób konfiguracji]**

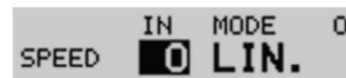

1. Przy pomocy pokrętła EDIT ustaw kursor w polu [MODE] i naciśnij przycisk EDIT.

• Przy pomocy pokrętła EDIT wybierz odpowiedni tryb działania serwomechanizmu ("SYM." lub "LIN.") i naciśnij przycisk EDIT.

2. Przy pomocy pokrętła EDIT ustaw kursor w polu odpowiadającym wybranemu kierunkowi ruchu serwa ([IN] lub [OUT]) i naciśnij przycisk EDIT.

Przy pomocy pokrętła EDIT wybierz prędkość ruchu serwa i naciśnij przycisk EDIT.

Wartość domyślna: 0

Zakres wartości: 0-27 (maksymalne opóźnienie)

(Jeżeli przytrzymasz przycisk EDIT wciśniety przez 1 sekundę, przywrócona zostanie wartość domyślna). Naciśnij przycisk EDIT, aby zakończyć konfigurację i powrócić do trybu poruszania kursorem.

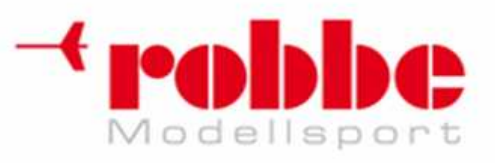

# **Konfiguracja krzywej**

Poniżej opisany został sposób konfiguracji krzywych dla funkcji AFR i wszystkich funkcji miksujących.

i

#### **Wybór typu krzywej**

Dostępne są 3 typy krzywych (EXP1, EXP2, i POINT).

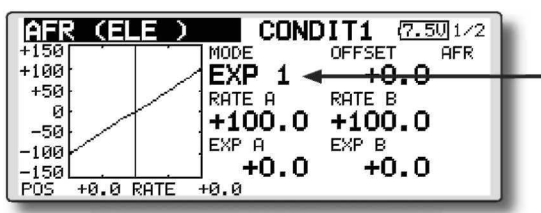

## **Wybór typu krzywej**

1. Przy pomocy pokrętła EDIT ustaw kursor w polu [MODE] i naciśnij przycisk EDIT. 2. Wybierz typ krzywej obracając pokrętłem. \*Wyświetlany typ krzywej będzie migać. 3. Po naciśnięciu przycisku EDIT tryb zmiana zostanie zatwierdzona. (Obróć pokrętło EDIT lub naciśnij przycisk S1, aby anulować zmiany). [EXP1]: Krzywa EXP1 [EXP2]: Krzywa EXP2 [POINT]: krzywa punktowa (dowolna) **EXAMPLE 2004. RC-Skorpion, ul. Nowy Switz 38, 20-419 Lublin,**<br> **Which cells the other week stock konfiguration and the main stress and the stock of the stock of the stock of the stock of the stock of the stock of the s** 

### **Konfiguracja poszczególnych typów krzywych**

Po wybraniu typu krzywej można skonfigurować jej parametry. Poniżej przedstawiono sposób konfiguracji poszczególnych typów.

# **Krzywe EXP1/EXP2**

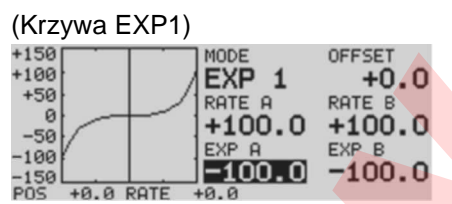

Zapewnia płynną obsługę sterów kierunku, wysokości, lotek, kierunku, itp.

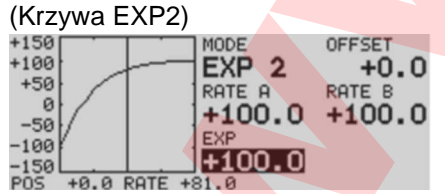

Najlepiej sprawdza się przy opisie charakterystyki pracy silnika.

Można dokonać oddzielnych ustawień wartości i parametru EXP dla lewej (RATE A, EXP A) i prawej (RATE B, EXP B) strony krzywej. W przypadku krzywej EXP2 jest tylko jedna wartość EXP.

Krzywą można również przesunąć w pionie (OFFSET). Podanie wartości dodatniej powoduje przesunięcie krzywej w górę, natomiast podanie wartości ujemnej przesuwa ją w dół.

### **[Ustawienie wartości]**

1. Przy pomocy pokrętła EDIT ustaw kursor w polu [RATE A], [RATE B], [EXP A], lub [EXP B] i naciśnij przycisk EDIT.

2. Wybierz odpowiednie wartości obracając pokrętłem.

Wartość domyślna: +100.0% (rate)/+0.0% (EXP)

\*Wartość domyślna zależy od konfigurowanej funkcji.

Zakres wartości: -200.0~ + 200.0%

(rate)/-100.0~+100.0% (EXP)

(Jeżeli przytrzymasz przycisk EDIT wciśnięty przez 1 sekundę, przywrócona zostanie wartość domyślna).

Naciśnij przycisk EDIT, aby zakończyć konfigurację i powrócić do trybu poruszania kursorem.

Autorem i wła*ś*cicielem niniejszej instrukcji jest firma RC-Skorpion (Robbe-Polska), zakaz kopiowania i rozpowszechniania bez pisemnej zgody autora

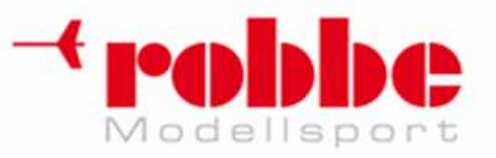

i

**www.robbe.pl, www.futaba.com.pl, www.rcskorpion.pl**

## **[Przesunięcie krzywej w układzie współrzędnych (w pionie)]**

1. Przy pomocy pokrętła EDIT ustaw kursor w polu [OFFSET] i naciśnij przycisk EDIT.

2. Obrót pokrętła EDIT przesuwa krzywą. Wartość domyślna: +0,0%

# **Krzywa punktowa (POINT)**

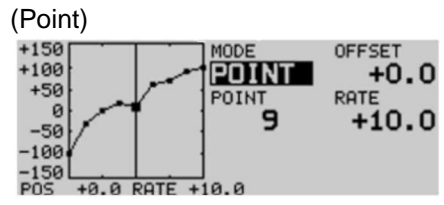

Krzywa może składać się z maksymalnie 11-17 punktów (węzłów). (w zależności od rodzaju funkcji)

Domyślna liczba węzłów: 9 (dla krzywej 17 punktowej), 11 (dla krzywej 11-punktowej)

\*Liczbę punktów można zmniejszać lub zwiększać. Poszczególne punkty można również przesuwać.

### **[Wybór wartości dla poszczególnych punktów]**

1. Przy pomocy pokrętła EDIT ustaw kursor w polu [POINT] (numer węzła) lub [RATE] (wartość) i naciśnij przycisk EDIT, aby wejść w tryb edycji krzywej.

\* W tym trybie naciśnięcie przycisku EDIT przełącza naprzemiennie między edycją numeru punktu [POINT] oraz jego wartości [RATE].

2. Naciśnij przycisk EDIT, aby ustawić kursor (kwadratową ramkę) w polu [POINT].

3. Przy pomocy pokrętła EDIT wybierz punkt, którego ustawienia chcesz edytować.

\*Symbol ■ na krzywej oznacza aktualnie wybrany punkt. Symbol □ oznacza punkt usunięty.

4. Naciśnij przycisk **EDIT**, aby ustawić kursor (kwadratową ramkę) w polu [RATE]. Ustaw wartość dla wybranego punktu przy pomocy pokrętła EDIT.

Powtórz kroki 2-5 dla każdego punktu krzywej. Naciśnij przycisk S1, aby zakończyć konfigurację i powrócić do trybu poruszania kursorem.

(Jeżeli przytrzymasz przycisk EDIT wciśnięty przez 1 sekundę, przywrócona zostanie wartość domyślna).

Naciśnij przycisk EDIT, aby zakończyć konfigurację i powrócić do trybu poruszania kursorem.

### **[Dodanie nowego punktu]**

1. W trybie edycji krzywej naciśnij przycisk EDIT, aby ustawić kursor w polu [POINT]. Następnie obróć pokrętło w prawo lub w lewo (oznaczenie □), w zależności od tego, z której strony ma znaleźć się nowy punkt. **PERIMPHONE CONTROL** RESISTENCE (RESERVATION CONTROL AND CONTROL CONTROL AND CONTROL CONTROL CONTROL CONTROL CONTROL CONTROL CONTROL CONTROL CONTROL CONTROL CONTROL CONTROL CONTROL CONTROL CONTROL CONTROL CONTROL CONTROL

2. Jeżeli przytrzymasz przycisk EDIT wciśnięty przez 1 sekundę, nowy punkt zostanie dodany.

### **[Kasowanie punktu]**

1. W trybie edycji krzywej naciśnij przycisk EDIT, aby ustawić kursor w polu [POINT]. Następnie obróć pokrętło w prawo lub w lewo, by zaznaczyć punkt (symbol ■), który chcesz usunąć.

2. Jeżeli przytrzymasz przycisk EDIT wciśnięty przez 1 sekundę, punkt zostanie skasowany.

#### **[Przesunięcie krzywej w układzie współrzędnych (w pionie)]**

1. Przy pomocy pokrętła EDIT ustaw kursor w polu [OFFSET].

2. Obrót pokrętła EDIT przesuwa krzywą.

Wartość domyślna: +0,0%

(Jeżeli przytrzymasz przycisk EDIT wciśnięty przez 1 sekundę, przywrócona zostanie wartość domyślna).

Naciśnij przycisk EDIT, aby zakończyć konfigurację i powrócić do trybu poruszania kursorem.

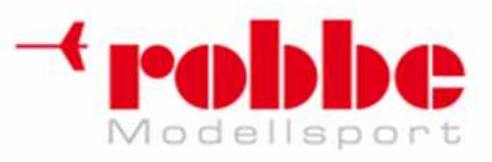

# **Sposób wyboru przeł***ą***cznika**

Nadajnik T12FG umożliwia włączanie różnych funkcji przy pomocy wybranego przełącznika. Metoda wyboru tego przełącznika (także wtedy, gdy jako przełącznik ma służyć drążek, suwak lub pokretło) jest wspólna dla wszystkich funkcji.

i

# **Procedura wyboru przełącznika**

Jeżeli wyboru przełącznika dokonujesz z poziomu ustawień jakiejś funkcji, pojawi się następujący ekran:

(Przykładowy ekran wyboru przeł*ą*cznika)

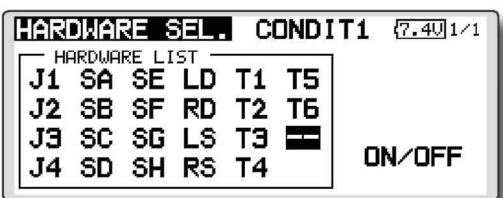

**Jeżeli wybrałeś drążek, suwak lub pokrętło**  Jeżeli jako przełącznik ma służyć drążek, suwak lub pokrętło, możesz wybrać spośród kilku sposobów jego pracy.

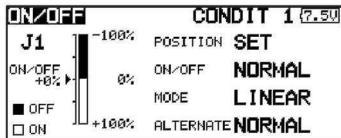

1. Jeżeli chcesz zmienić tryb działania przełacznika, ustaw kursor na polu [MODE] i naciśnij przycisk EDIT. Wybierz tryb pracy obracając pokrętłem, a następnie naciśnij przycisk EDIT.

• Mode: [LINEAR]/[SYMMETRY]

\* Wybierz punkty zakresu ruchu, w których funkcja ma się włączać i wyłączać. Dokładniejszy opis obu trybów znajduje się na następnej stronie.

#### **Procedura wyboru przełącznika**

1. Przy pomocy pokrętła EDIT wybierz symbol danego elementu sterującego nadajnika i naciśnij przycisk EDIT.

\*Ustawiana opcja miga.

2. Aby powrócić do poprzedniego ekranu, ustaw kursor w polu [HARDWARE SEL.] u góry ekranu i naciśnij przycisk EDIT.

Aby kontynuować, ustaw kursor w polu [ON/OFF] i naciśnij przycisk EDIT.

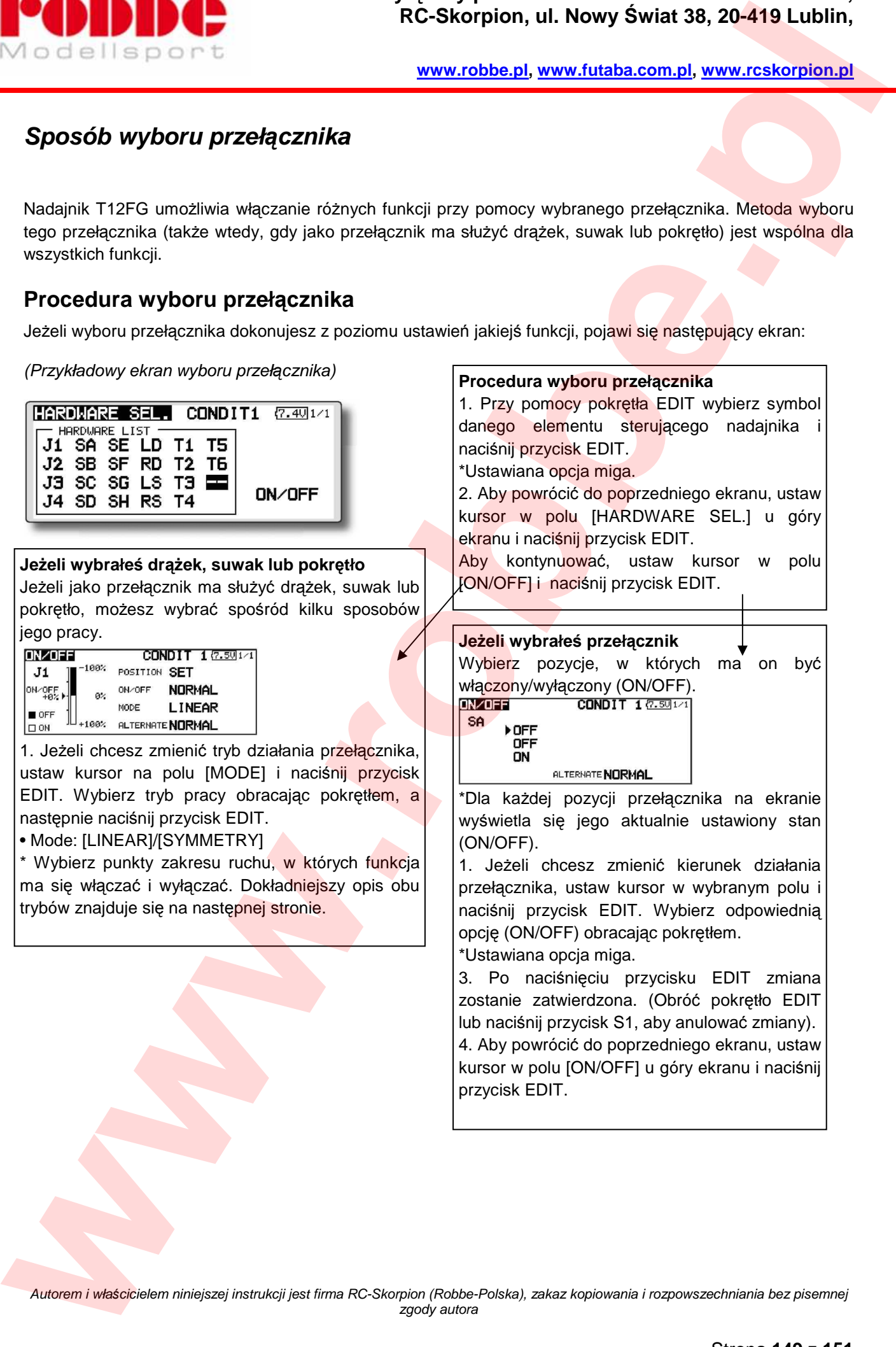

wyświetla się jego aktualnie ustawiony stan (ON/OFF). 1. Jeżeli chcesz zmienić kierunek działania

przełącznika, ustaw kursor w wybranym polu i naciśnij przycisk EDIT. Wybierz odpowiednią opcję (ON/OFF) obracając pokrętłem. \*Ustawiana opcja miga.

3. Po naciśnięciu przycisku EDIT zmiana zostanie zatwierdzona. (Obróć pokrętło EDIT lub naciśnij przycisk S1, aby anulować zmiany). 4. Aby powrócić do poprzedniego ekranu, ustaw kursor w polu [ON/OFF] u góry ekranu i naciśnij przycisk EDIT.

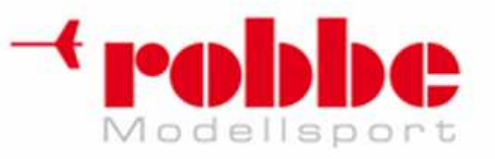

## **Tryb przełączania Alternate:**

**[NORMAL]-**2 pozycje - włączony i wyłączony

**[ALTERNATE]-**użycie przełącznika na zmianę aktywuje i dezaktywuje funkcję

1. Przy pomocy pokrętła EDIT ustaw kursor w polu [ALTERNATE] i naciśnij przycisk EDIT.

2. Wybierz tryb przełączania obracając pokrętłem.

\*Ustawiana opcja miga.

3. Naciśnij przycisk EDIT. (Obróć pokrętło EDIT lub naciśnij przycisk S1, aby anulować zmiany).

4. Aby powrócić do poprzedniego ekranu, ustaw kursor w polu [ON/OFF] u góry ekranu i naciśnij przycisk EDIT.

i

# **Tryb pracy (MODE):**

Tryby działania drążków, suwaków lub pokręteł.

## **Tryb liniowy - Linear**

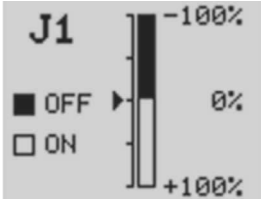

Funkcja jest wyłączona, gdy element sterujący znajduje się w strefie czarnej (OFF), a włączona w strefie białej (ON) swego zakresu ruchu.

## **Tryb symetryczny - Symmetrical**

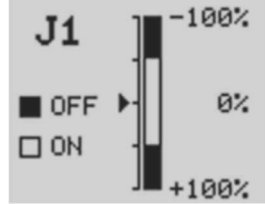

Wychylenie drążka (lub suwaka, obrót pokrętła) poza wskazany punkt w którąkolwiek stronę włącza/wyłącza funkcję. Przykładowo, jeżeli zechcesz włączać funkcję D/R 1 przy pomocy drążka lotek, funkcja będzie się włączać przy wychyleniu drążka poza wskazany punkt niezależnie od kierunku wychylenia. **EXAMPLE CONFIDENTIAL REVISION CONFIDENTIAL REVISE CONFIDENTIAL REVISE CONFIDENTIAL REVISE CONFIDENTIAL REVISE CONFIDENTIAL REVISE CONFIDENTIAL REVISE CONFIDENTIAL REVISE CONFIDENTIAL REVISE CONFIDENTIAL REVISE CONFIDENTIA** 

**Zmiana punktów włączenia/wyłączenia funkcji.**  Punkty ON/OFF możesz ustawić według własnych potrzeb.

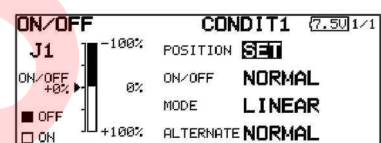

• Strefa czarna: funkcja wyłączona - OFF

• Strefa biała: funkcja włączona - ON

## **[Sposób konfiguracji]**

1. Przy pomocy pokrętła EDIT ustaw kursor w polu [POSITION].

2. Ustaw dany element sterujący w wybranej pozycji i naciśnij przycisk EDIT. Punkt załączania funkcji zostanie zmieniony.

3. Aby powrócić do poprzedniego ekranu, ustaw kursor w polu [ON/OFF] u góry ekranu i naciśnij przycisk EDIT.

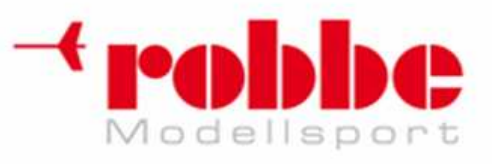

# **Przełącznik logiczny - Logic (tylko dla funkcji Condition Select)**

Funkcja przełącznika logicznego pozwala włączać lub wyłączać funkcje przy pomocy kombinacji dwóch różnych przełączników. Przykładowo, dany tryb lotu może włączać się, jeżeli 2 wybrane przełączniki znajdą się w pozycji ON. **Przelagranik logiczny - Logic (tylko dla funkcji Condition Select)<br>
Przelagranik logiczny - Logic (tylko dla funkcji Condition Select)<br>
Przelagranik logiczny - Logic (tylko dla funkcji Condition Select)<br>
Aleksa interpre p** 

i

### **Tryby pracy funkcji Logic**

AND: Tryb włącza się, gdy oba przełączniki znajdą się w pozycji ON. OR: Tryb włącza się, gdy którykolwiek z przełączników znajdzie się w pozycji ON. EOR: Tryb włącza się, gdy oba przełączniki znajdują się pozycjach różnych od siebie.

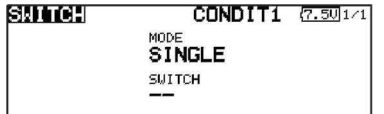

### **Wybór trybu pracy przełącznika**

- 1. Przy pomocy pokrętła EDIT ustaw kursor w polu [MODE] i naciśnij przycisk EDIT.
- 2. Przy pomocy pokrętła EDIT wybierz opcję [LOGIC].
- \*Opcja [LOGIC] miga.
- 3. Naciśnij przycisk EDIT, aby potwierdzić nowy tryb pracy.

### (Ekran ustawie*ń* funkcji Logic)

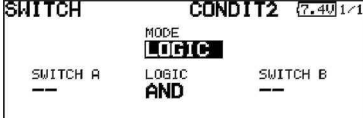

### **Wybór przełącznika**

1. Wybierz przełączniki A i B (zgodnie z instrukcją umieszczoną wcześniej).

### **Wybór trybu działania funkcji Logic**

- 1. Przy pomocy pokrętła EDIT ustaw kursor w polu [LOGIC] i naciśnij przycisk EDIT.
- 2. Przy pomocy pokrętła EDIT wybierz typ funkcji logicznej i naciśnij przycisk EDIT.

\*Ustawiana opcja miga.

3. Naciśnij przycisk EDIT, aby potwierdzić zmianę funkcji.

4. Aby powrócić do poprzedniego ekranu, ustaw kursor na polu [SWITCH] u góry ekranu i naciśnij przycisk EDIT.

### © FUTABA CORPORATION 2007

© RC-SKORPION 2010